# 数字资产链

# 开发指南

文档版本 01 发布日期 2023-10-18

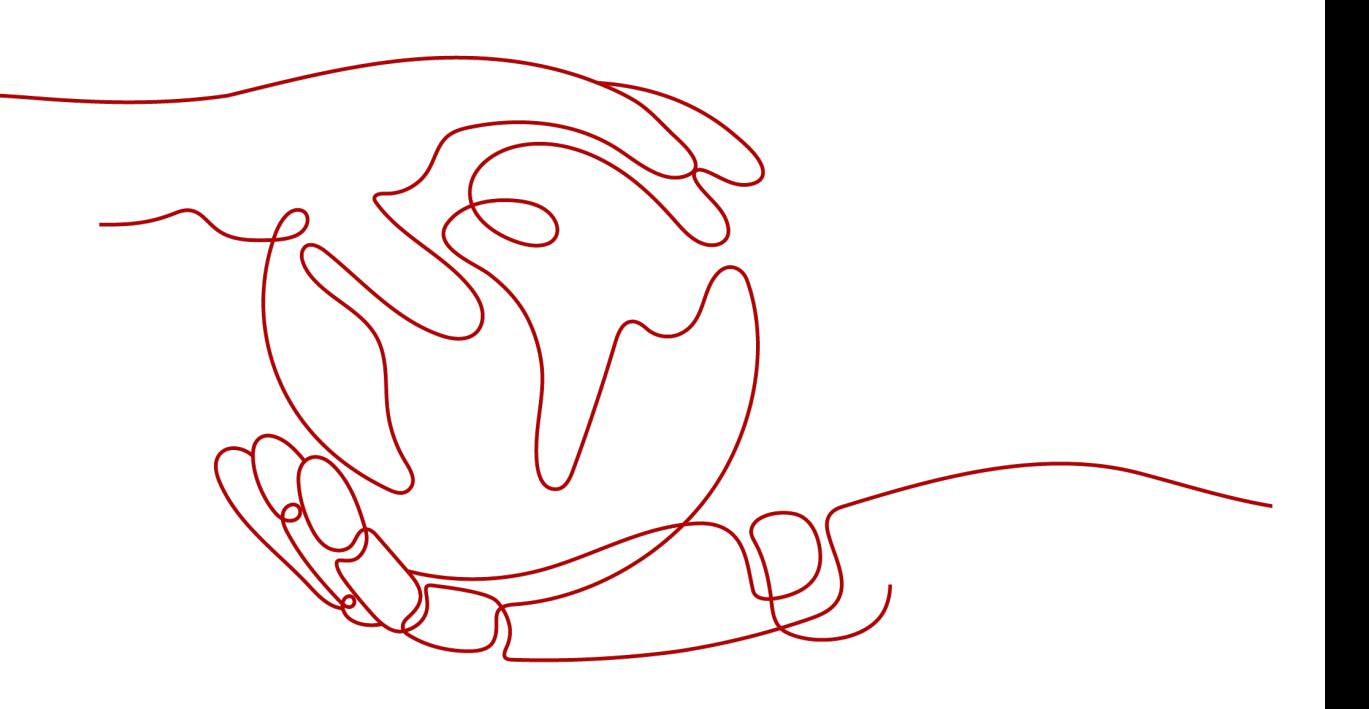

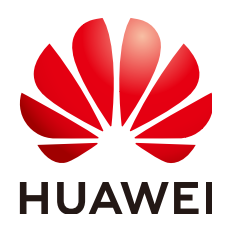

#### 版权所有 **©** 华为云计算技术有限公司 **2023**。 保留一切权利。

非经本公司书面许可,任何单位和个人不得擅自摘抄、复制本文档内容的部分或全部,并不得以任何形式传 播。

#### 商标声明

**、<br>HUAWE和其他华为商标均为华为技术有限公司的商标。** 本文档提及的其他所有商标或注册商标,由各自的所有人拥有。

#### 注意

您购买的产品、服务或特性等应受华为云计算技术有限公司商业合同和条款的约束,本文档中描述的全部或部 分产品、服务或特性可能不在您的购买或使用范围之内。除非合同另有约定,华为云计算技术有限公司对本文 档内容不做任何明示或暗示的声明或保证。

由于产品版本升级或其他原因,本文档内容会不定期进行更新。除非另有约定,本文档仅作为使用指导,本文 档中的所有陈述、信息和建议不构成任何明示或暗示的担保。

目录

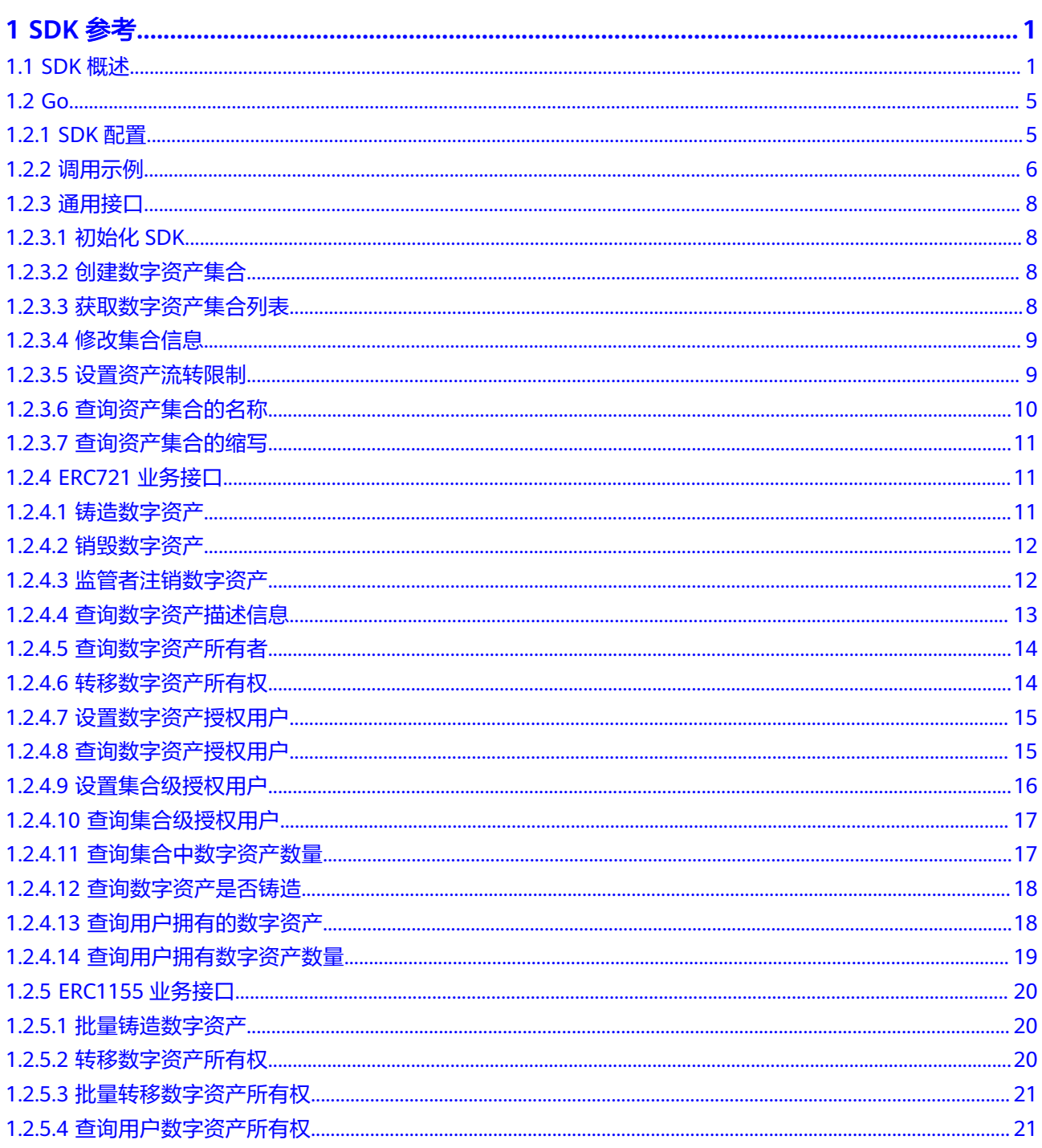

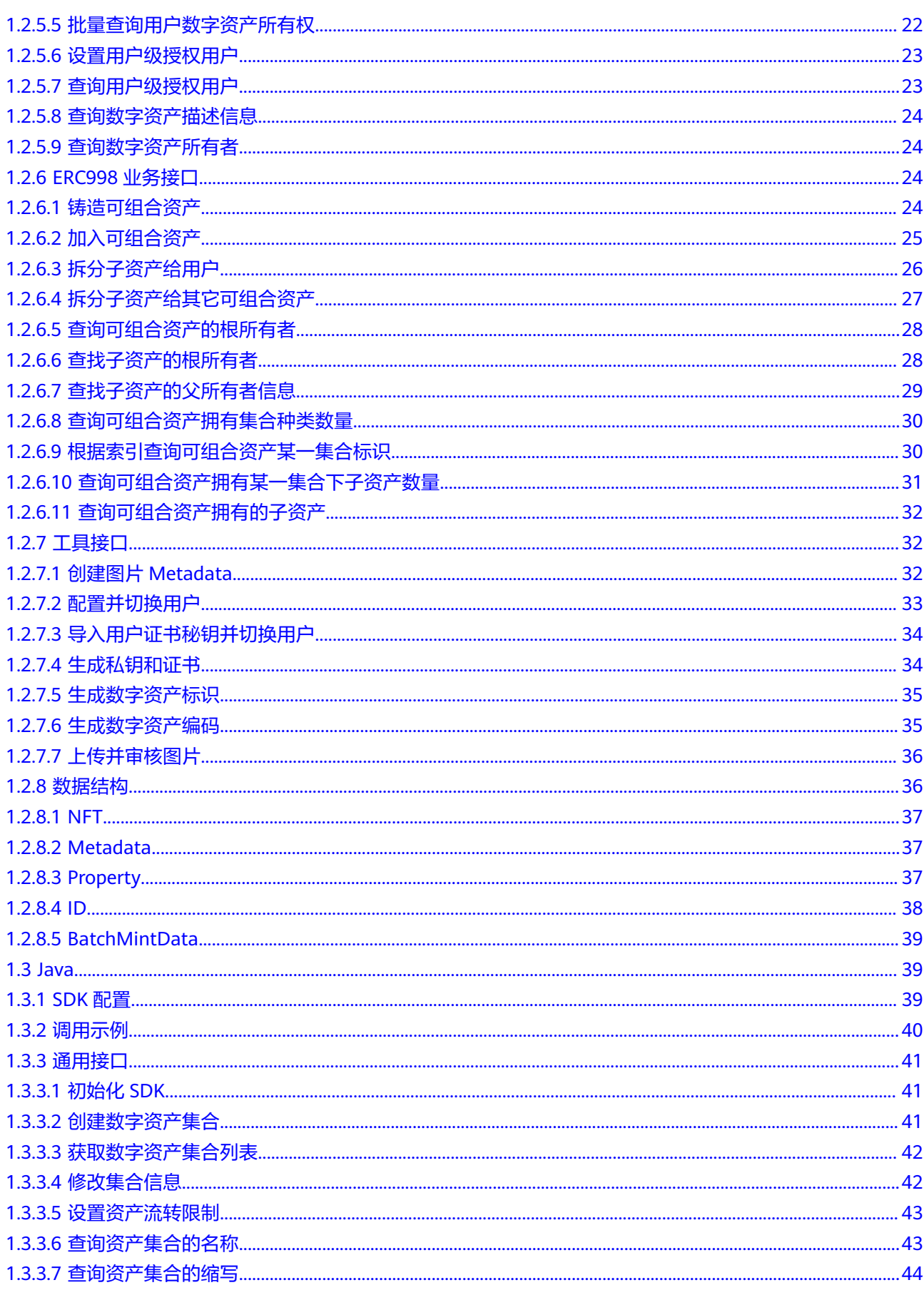

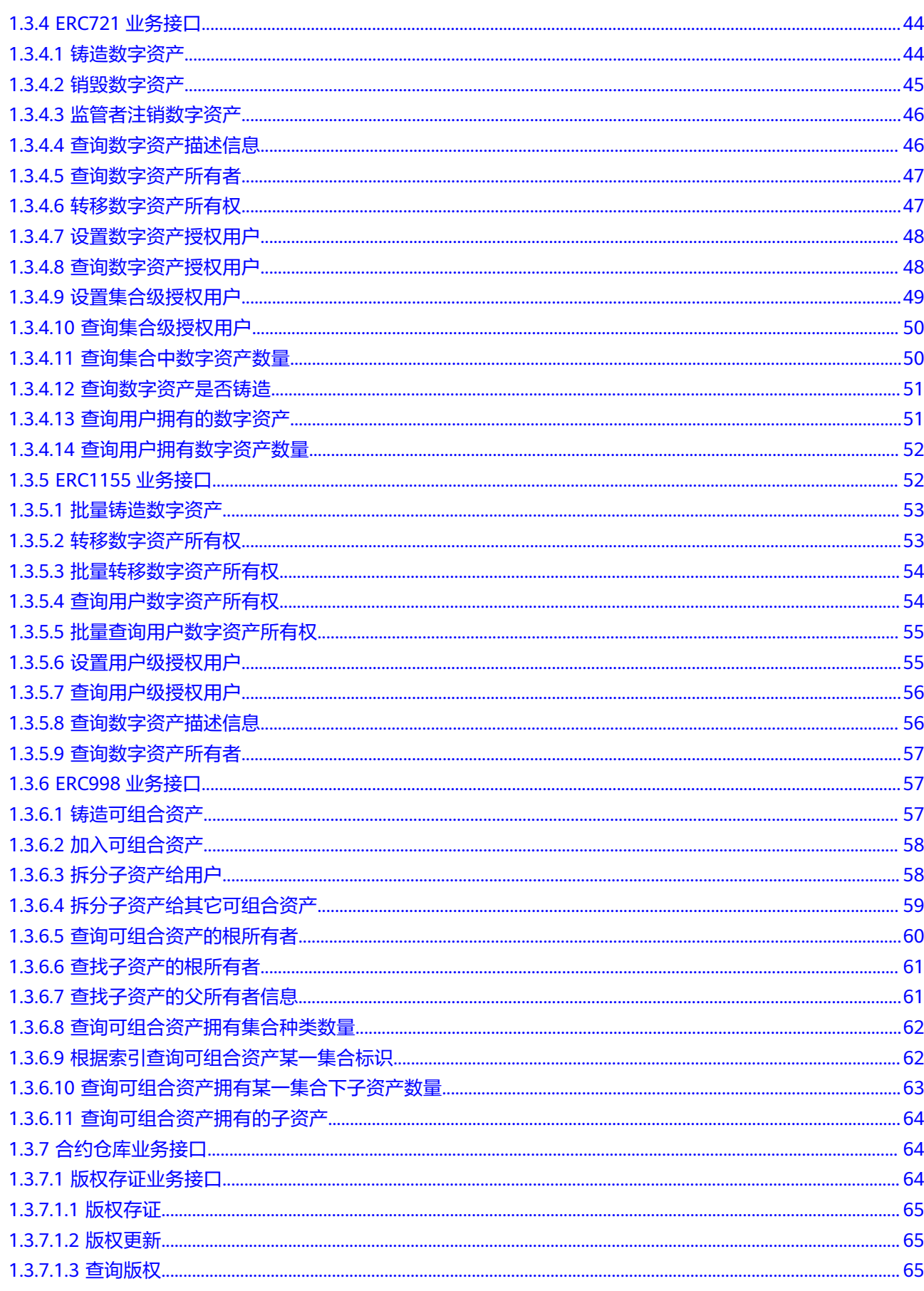

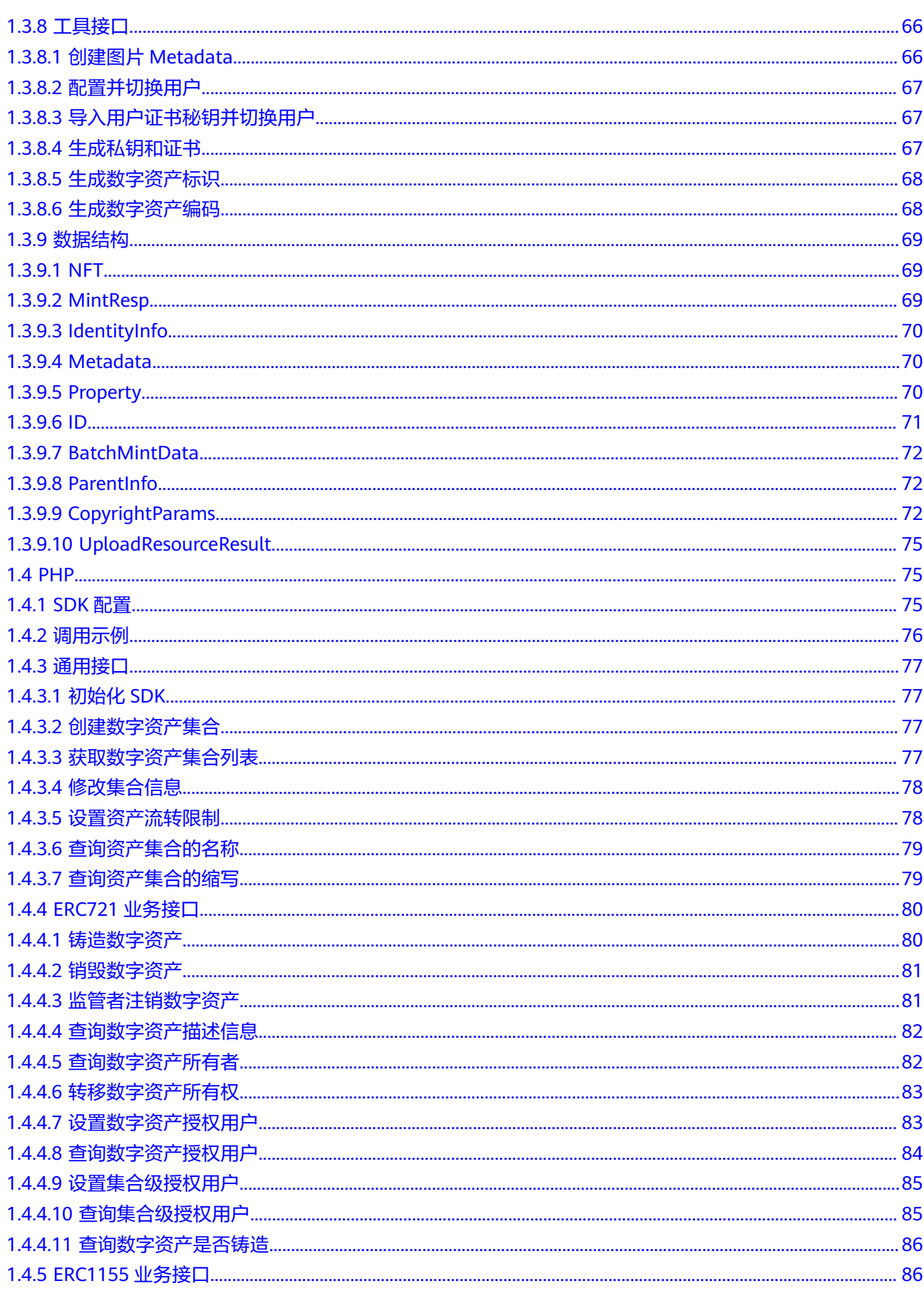

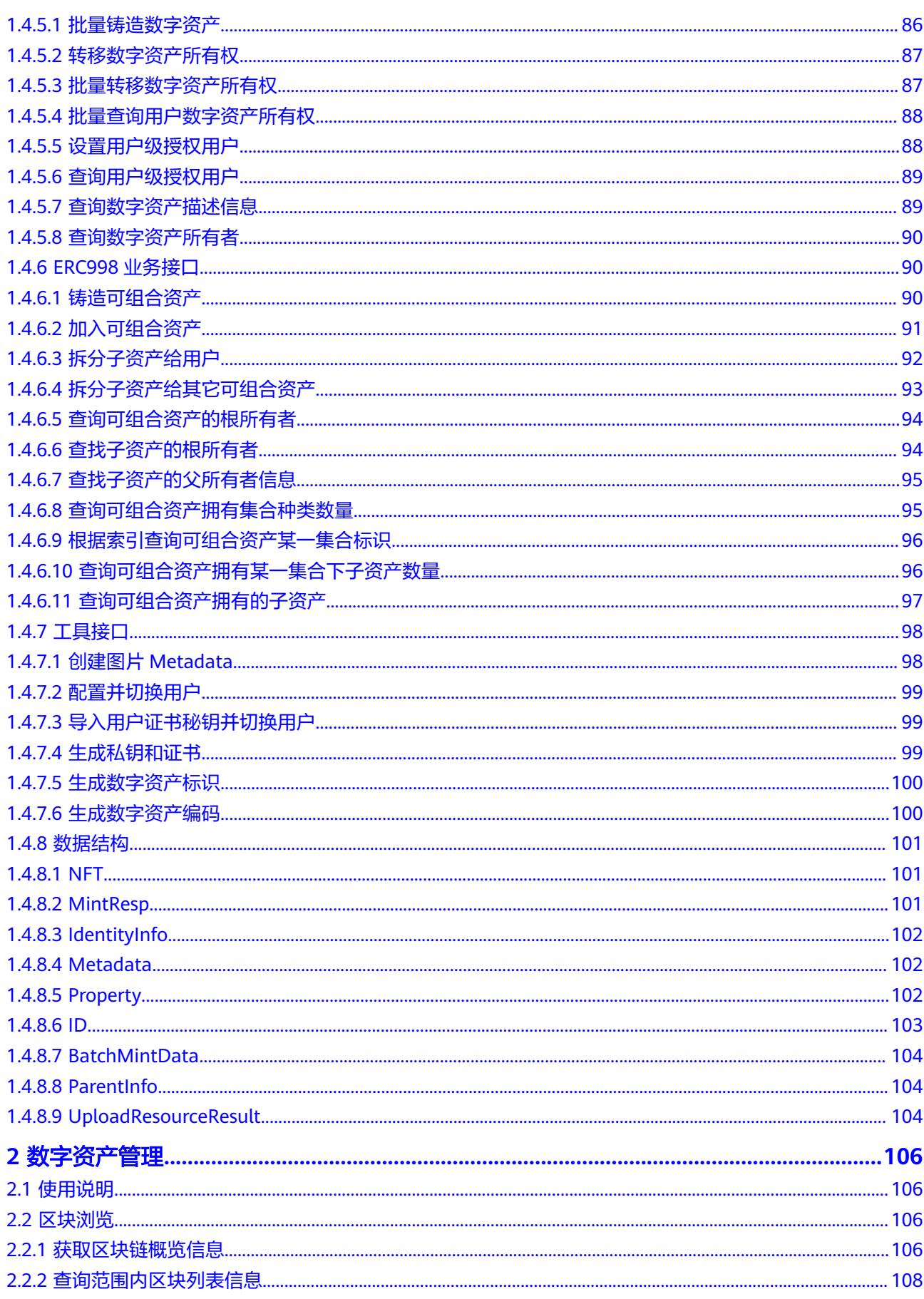

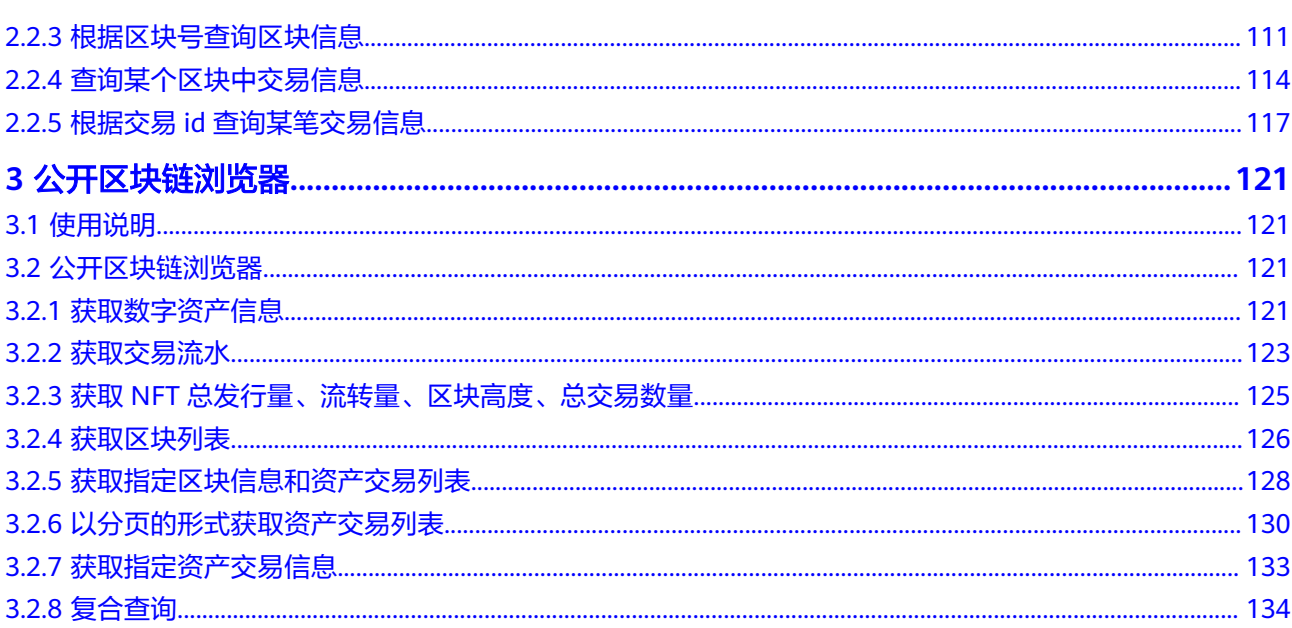

# **1 SDK** 参考

# <span id="page-8-0"></span>**1.1 SDK** 概述

数字资产链开发工具包(DAC SDK,Digital Asset Chain Software Development Kit)是对DAC服务提供的REST API进行的封装,以简化用户的开发工作。目前提供 40+业务和工具接口。用户在开发时只需要关注自己的业务逻辑,调用相应接口封装并 发送消息即可,不需要关注底层区块链消息的封装细节,以及消息发送接收的具体过 程。由于区块链为分布式系统,对同一链上资源进行并发操作会导致一致性冲突,出 现交易上链失败等异常情况,因此对同一资源的多个操作需串行执行,本系统在交易 平峰时,对同一资源的操作需要等待落块周期(约3s)完成后进行下一个操作。

#### **SDK** 逻辑结构

SDK主要提供身份管理、数字资产管理模块及相应的配套组件。基于业界标准实现区 块链上的数字资产管理模块,包括ERC721协议、ERC1155协议、ERC165协议、 ERC998协议等功能接口,客户可根据业务需求使用一种或多种标准协议管理数字资 产。配套组件主要包含秘钥生成&证书签发、配置文件解析、加密通讯等功能接口。

● 秘钥生成&证书签发

数字资产的铸造和流转都需要基于区块链上的用户。每个用户都有一套对应的证 书和私钥,可以真正保护自己的资产所有权。SDK提供接口,用户在配置文件中 配入组织CA的私钥,即可本地生成用户秘钥和与之对应的用户证书。

身份管理

链上用户支持以下身份标识符:

地址标识:通用模式。地址由用户公钥计算得到,在链上标识用户身份,完成数 字资产管理。

● 数字资产集合管理

数字资产集合用于标识一类相似的数字资产,每一个数字资产都需要归属于某一 个资产集合。数字资产集合的创建者可以管理集合信息,并在集合下铸造数字资 产,他人可以查询集合信息。主要接口功能包括(详细参看接口列表):

- 创建数字资产集合(collection):每一个集合中包含0个或多个数字资产。
- 修改集合信息: 创建者可以修改集合的名称和缩写。
- 查询资产集合的名称:通过集合标识查询集合名称。
- 查询资产集合的缩写:通过集合标识查询集合缩写。
- 获取数字资产集合列表:通过该接口查询区块链上所有集合的标识。
- ERC721协议

根据业界标准实现了满足ERC721协议的接口,可通过该协议接口进行单一集合的 数字资产管理。主要接口功能包括:

- 铸造数字资产(tokenId):每个数字资产必须归属于某个"资产集合",编 号从0开始。资产类型包括图片、视频、音频、3D模型等。
- 数字资产流转: 数字资产的所有权可以在用户身份标识之间流转。
- 设置资产授权用户: 所有者可为每个数字资产指定一个授权用户, 授权用户 拥有数字资产的流转操作权限。
- 设置集合级授权用户: 所有者可为某个"资产集合"指定一个授权用户, 授 权用户拥有该集合下所有者的每个数字资产的流转操作权限。
- 查询数字资产:根据用户或者数字资产标识查询资产详情。
- ERC1155协议

根据业界标准实现了满足ERC1155协议的接口,可通过该协议接口进行多集合的 数字资产管理,并且相较于ERC721接口,提供了批量操作数字资产的能力。主要 接口功能包括:

- 批量铸造数字资产:为某个"资产集合",批量铸造1个或多个数字资产。
- 批量流转数字资产:所有者可以流转属于不同或相同集合的若干个数字资产 的所有权。
- 批量查询数字资产所有权:批量查询多个用户是否拥有相对应的数字资产的 所有权。
- 设置用户级授权用户:用户可指定一个授权用户,授权用户拥有任意"资产 集合"下该用户拥有的数字资产的流转操作权限。
- ERC998协议

根据业界标准实现了满足ERC998协议的接口,可通过该协议接口让一个可组合数 字资产拥有其它若干数字资产,转移可组合数字资产就是转移其所拥有的整个层 级结构和所属关系。主要接口功能包括:

- 铸造可组合资产: 为某个"资产集合", 铸造一个可组合资产, 其为一种拥 有"特殊能力"的资产,除此之外与其它资产并无区别,亦可调用ERC721或 ERC1155协议进行数字资产管理。
- 加入可组合资产:数字资产的所有者可将该资产加入到某一集合下的可组合 资产中。
- 拆分子资产给用户:可组合资产的所有者可将其中的子资产转移给其它用 户。
- 拆分子资产给其它可组合资产:可组合资产的所有者可将其中的子资产转移 给其它可组合资产。
- 配置文件管理 配置可通过数字资产链控制台下载获取,内容参见图**[1-1](#page-11-0)**。

#### 说明

- 1. 登录[数字资产链控制台。](https://console.huaweicloud.com/dac/?region=cn-north-4#/app/shared/apiCallGuide)
- 2. 左侧导航栏选择"调用指南",在调用指南页面,单击"配置文件下载"。

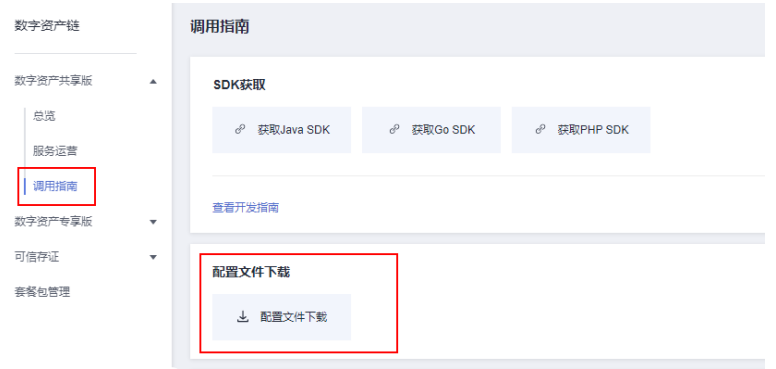

3. 输入证书存放路径,单击"下载"。

下载配置文件

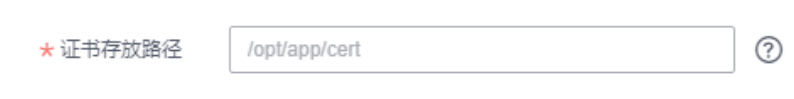

- client: SDK客户端与数字资产服务通过https链接,需要配置服务器签发的tls 证书及秘钥,请妥善保管。
- identities:数字资产用户列表,开发者可通过"秘钥生成&证书签发"接口 生成任意个用户,并将绝对路径填入配置文件(用户名可自定义)。
- service:数字资产平台服务端地址。
- chainCfg:区块链相关配置。
- orgCa::组织Ca的信息,用于签发用户证书。

#### <span id="page-11-0"></span>图 **1-1** 数字资产平台 SDK 配置文件 conf.yaml

```
# 客户端配置, 可通过管理界面下载, 除identites以外其余都会自动生成
# 配置文件中的路径均为绝对路径, windows: D:\xx\x Linux: /root/xx/x
```
#### client:

```
type: ecdsa_with_sha256
tls: # 与数字资产平台服务链接认证使用
```

```
enable: true
 keyPath: /example/tls/client.key
  certPath: /example/tls/client.crt
 rootPath:
   - /example/tls/ca.crt
identity: # 启动sdk默认用户身份
  keyPath: /example/orgcerts/org1/user sign.key
  certPath: /example/orgcerts/org1/user_sign.crt
```
# 用户列表, 每个用户包含{名称, 证书, 私钥}, 可以按照下列格式增加或者删除 (正确填写绝对路径)

#### identities:

```
user1:# 秘钥类型
 type: ecdsa_with_sha256
 keyPath: /example/orgcerts/org1/user_sign.key
 certPath: /example/orgcerts/org1/user sign.crt
```

```
# 数字资产平台服务信息
```

```
# 链接地址
```
#### service:

```
url: "https://0.0.0.0:30001"
```

```
# 组织ca配置, 用于生成新的用户秘钥和签发用户证书 (正确填写绝对路径)
```
#### orgCa:

```
type: ecdsa_with_sha256
keyPath: /example/orgcerts/org1/ca.key
certPath: /example/orgcerts/org1/ca.crt
```

```
# 以下是区块链配置, 无需修改
```
#### chainCfg:

```
chainID: hwchain-tdc-afd6c22ab-c8f0aaf
contractName: tdccontract
```
#### nodes:

```
node-0.organization:
 hostOverride: node-0.organization.default.svc.cluster.local
  host: 0.0.0.0
  port: 3000
```
## 基于 **SDK** 开发流程

基于SDK开发客户端需要执行以下步骤。

- <span id="page-12-0"></span>步骤**1** 初始化:创建SDK实例对象,然后进行初始化(初始化会加载默认的配置用户,建议 仅用于测试,调试使用)。
- 步骤**2** 生成并配置用户:创建用户的私钥和证书,根据业务需要,可以提前创建也可以在用 户注册时创建。做业务调用时需要配置当前SDK期望使用的用户。
- 步骤**3** 创建数字资产集合。
- 步骤**4** 铸造数字资产。
- 步骤**5** 数字资产流转及查询等。

可根据业务需要使用SDK中的功能接口。

**----**结束

DAC提供Java、Go以及PHP语言的SDK供开发者使用,开发指南和API参考如下:

#### 表 **1-1** DAC SDK 各语言开发指南

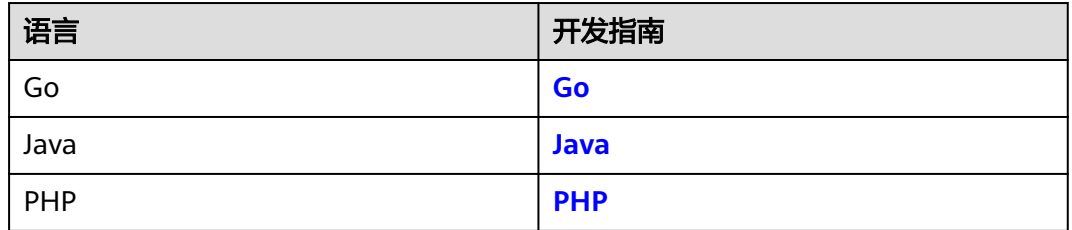

# **1.2 Go**

# **1.2.1 SDK** 配置

#### **SDK** 下载

SDK中相关方法的使用示例,可参考应用程序的示例GoSample,内含Go版本SDK (**[GoSample](https://digital-asset-chain.obs.cn-north-4.myhuaweicloud.com/release/version/GoSampleGoSample1.3.5.tar.gz)**下载地址)。

#### <span id="page-13-0"></span>说明

- SDK在不同环境下支持的实例安全机制如下:
	- Windows环境: ECDSA
	- Linux环境: ECDSA
- Linux环境,Go SDK的编译、运行,需要手动下载并配置openssl(**openssl**[下载链接](https://bcs.obs.cn-north-1.myhuaweicloud.com/dac/opensslv2.zip))。
	- 解压openssl,拷贝openssl文件夹到目录"/usr/local/include/"下。
	- 执行库的导入命令:

export CGO\_LDFLAGS=-L/usr/local/include/openssl

export C\_INCLUDE\_PATH=/usr/local/include/openssl

- export LD\_LIBRARY\_PATH=/usr/local/include/openssl
- 合约开发需要使用go mod,因此请确保GO111MODULE为on、镜像源配置。请确保可正常 访问<mark>华为云镜像网站</mark>,环境设置命令如下:

go env -w GO111MODULE=on

```
go env -w GOPROXY=https://repo.huaweicloud.com/repository/goproxy/ 
go env -w GONOSUMDB=*
```
## **1.2.2** 调用示例

Go-sdk 调用示例:

```
// 初始化SDK
sdk, err:=tdcsdk.New("/root/test-tdc-sdk-conf/conf.yaml")
if err != nil {
   fmt.Println(err)
   return
}
// 创建名为"tiger01" 的集合
collectionIndex := "tiger01"
txid, err := sdk.CreateNFTCollection(collectionIndex)
if err := nil fmt.Println(err)
   return
}
fmt.Println("Create collection txid:",txid)
// 生成数字资产meta信息
meta, err := sdk.NewImageMetadata([]byte("123"),"tigerImage",
   "http://obs.huawei.com/1/tiger","description",1)
if err != nil {
   fmt.Println(err)
   return
}
// 铸造数字资产
ntf, txid, err := sdk.NFT721.Mint(collectionIndex,"1",meta)
if err := nil fmt.Println(err)
   return
}
fmt.Println("Mint txid:",txid)
fmt.Println("Mint ntf:",ntf)
// 查询数字资产所有者
owner, err := sdk.NFT721.OwnerOf(collectionIndex,"1")
if err != nil {
   fmt.Println(err)
   return
}
fmt.Println("Collection:",collectionIndex,"token:1 owner is ",owner)
// 生成新的用户信息,包括证书,私钥和地址
cert, sk, receiverAddr, err := sdk.GenerateIdentity(utils.EcdsaWithSha256,"user1")
if err != nil {
 fmt.Println(err)
```

```
 return
}
fmt.Println("cert:",cert)
fmt.Println("sk:",sk)
fmt.Println("addr:",receiverAddr)
// 数字资产转移
txid, err = sdk.NFT721.TransferFrom(collectionIndex,owner,receiverAddr,"1")
if err != nil{
   fmt.Println(err)
   return
}
fmt.Println("TransferFrom txid:", txid)
// 批量铸造数字资产
batchMintData := &mgmt.BatchMintData{StartTokenID: "5000", Amount: "5000", TokenURI: meta}
txid, err = sdk.NFT1155.BatchMint(collectionIndex, batchMintData)
if err != nil{
   fmt.Println(err)
   return
}
fmt.Println("BatchMint txid:", txid)
// 铸造可组合资产
nft, txid, err := sdk.NFT998.Mint(collectionIndex, "10", meta)
if err := nil fmt.Println(err)
   return
}
fmt.Println("Mint of composable asset txid:",txid)
fmt.Println("Mint of composable asset nft:",nft)
// 铸造数字资产
nft, txid, err = sdk.NFT721.Mint(collectionIndex,"2",meta)
if err := nil fmt.Println(err)
   return
}
fmt.Println("Mint txid:",txid)
fmt.Println("Mint nft:",nft)
// 查询数字资产拥有者
owner, err = sdk.NFT721.OwnerOf(collectionIndex, "2")
if err != nil {
   fmt.Println(err)
   return
}
fmt.Println("the nft of owner:", owner)
// 加入可组合资产
txid, err = sdk.NFT998.GetChild(owner, collectionIndex, "10", collectionIndex, "2")
if err = nil fmt.Println(err)
   return
}
fmt.Println("GetChild txid:", txid)
// 切换成新的用户身份
err = sdk.SwitchIdentityWithPem(utils.EcdsaWithSha256,cert,sk)
// resourceByte 可以从本地文件获取或者从网络请求中接收图片的字节数组
resourceByte := []byte("资源的byte数组")
resourcePath, resourceUrl, metadata, err := sdk.ToolManager.UploadResourceWithAudit(resourceByte, 
mgmt.Image, mgmt.ImageJPEG, "1678671385", false)
if err := nil fmt.Println(err)
   return
}
fmt.Println("UploadResourceWithAudit resourceUrl:", resourceUrl)
```
fmt.Println("UploadResourceWithAudit metadata:", metadata) fmt.Println("UploadResourceWithAudit resourcePath:", resourcePath) // 其他业务调用...

# <span id="page-15-0"></span>**1.2.3** 通用接口

## **1.2.3.1** 初始化 **SDK**

基于conf目录下的conf.yaml标准配置文件初始化TDCSDK。

- 调用方法
	- func New(configPath string) (\*TDCSDK, error)
- 参数说明

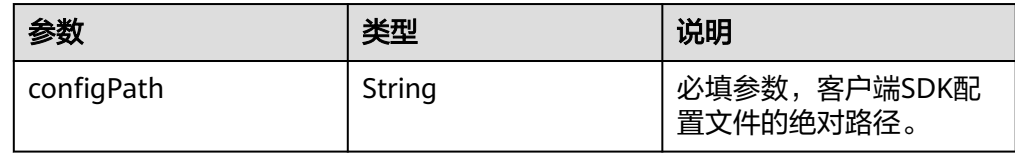

返回值

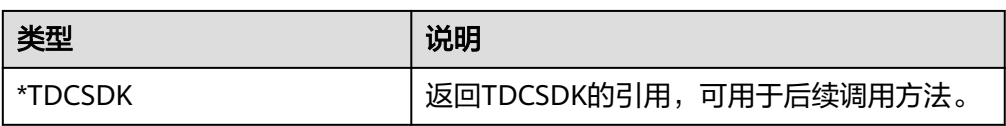

## **1.2.3.2** 创建数字资产集合

集合包括Name和Symbol,可调用SetOption方法设置。每一个集合中可包含0个或无 限个数字资产。每个数字资产对应一个唯一的tokenId。

● 调用方法

CreateNFTCollection(collectionIndex string) (string,error)

参数说明

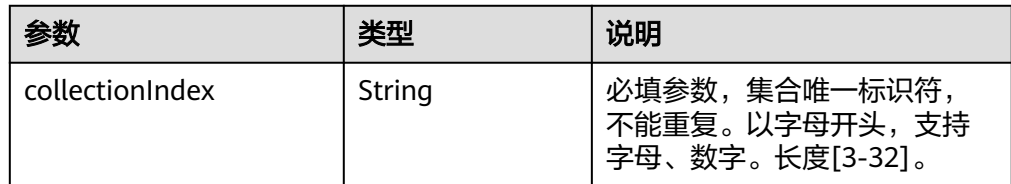

返回值

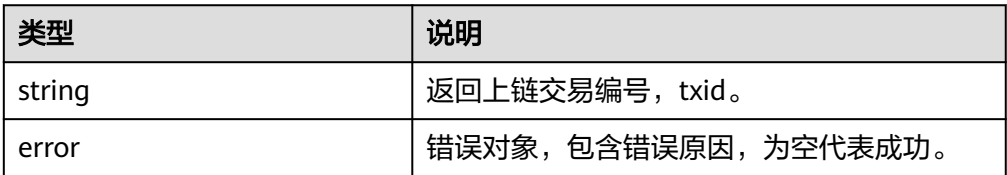

## **1.2.3.3** 获取数字资产集合列表

查询链上已创建的数字资产集合,并返回集合名称列表。

- <span id="page-16-0"></span>● 调用方法 Collections() ([]string,error)
- 参数说明
	- 无
- 返回值

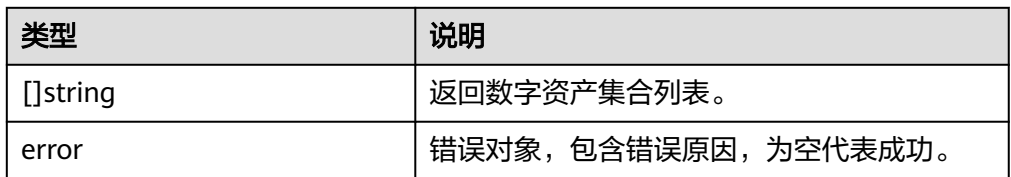

## **1.2.3.4** 修改集合信息

创建者有权限修改集合的名称和缩写。

● 调用方法

SetOption(collectionIndex, name, symbol string)(string,error)

● 参数说明

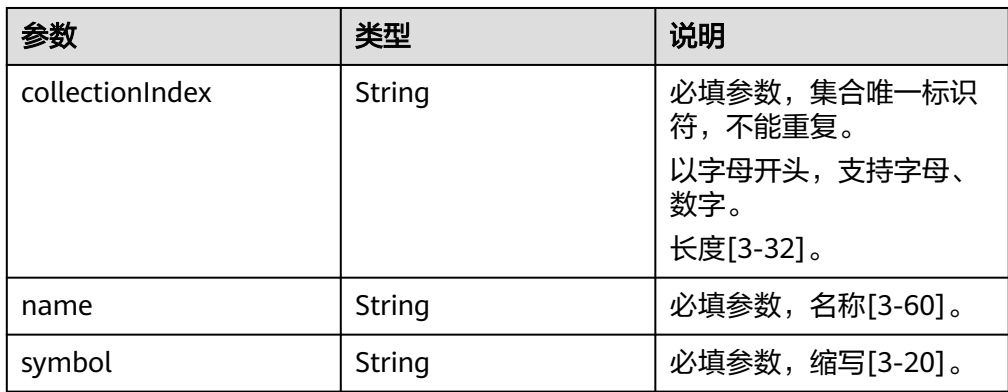

返回值

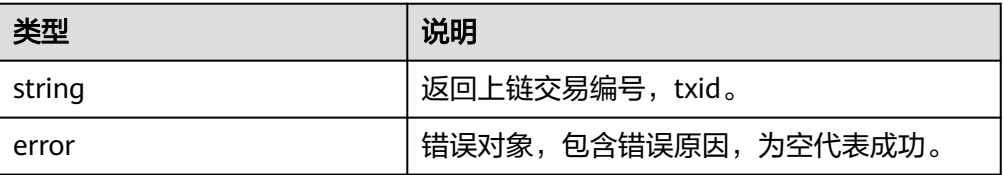

#### **1.2.3.5** 设置资产流转限制

创建者有权限修改集合内数字资产的流转限制,包括流转次数和每次流转之间的间隔 天数。例如,希望每个资产仅可以流转2次,每次流转间隔时间需大于100天,可以设 置times=2, duration=100。

- 调用方法 SetCollectionLimit(collectionIndex string, times, duration int)(string,error)
- 参数说明

<span id="page-17-0"></span>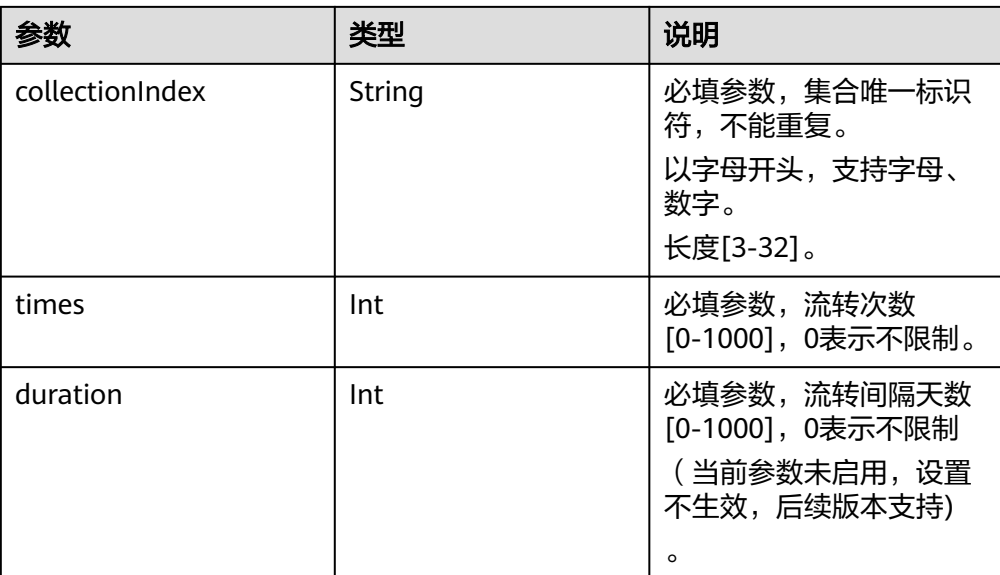

#### ● 返回值

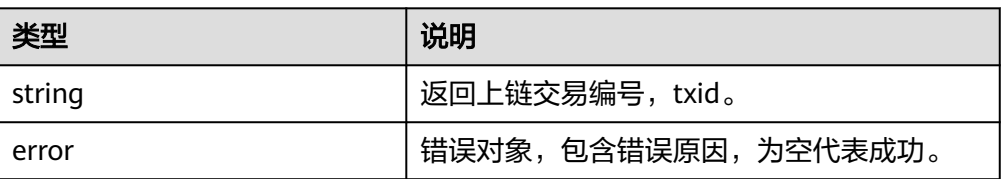

# **1.2.3.6** 查询资产集合的名称

根据集合标识查询集合名称。

- 调用方法
	- Name(collectionIndex string)(string, error)
- 参数说明

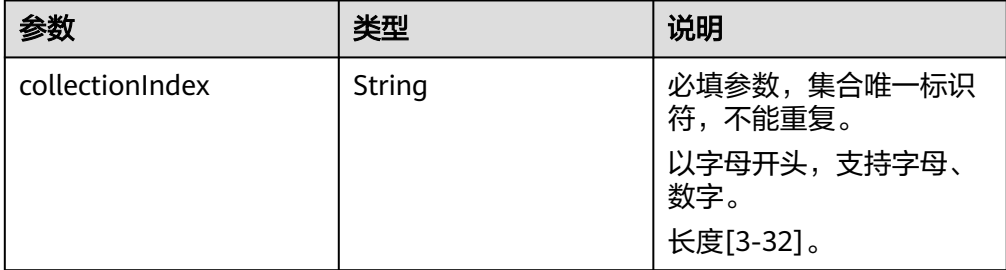

● 返回值

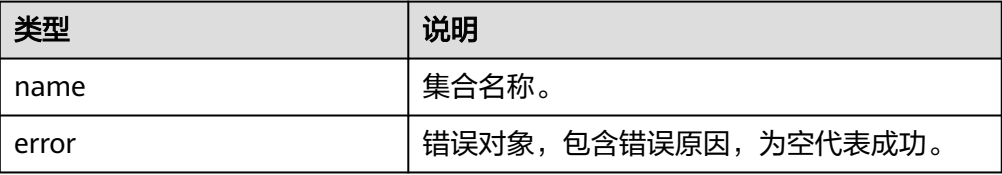

## <span id="page-18-0"></span>**1.2.3.7** 查询资产集合的缩写

根据集合标识查询集合缩写。

- 调用方法 Symbol(collectionIndex string)(string, error)
- 参数说明

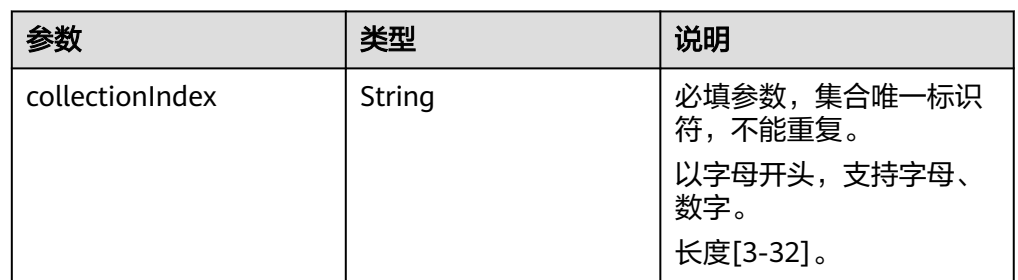

#### ● 返回值

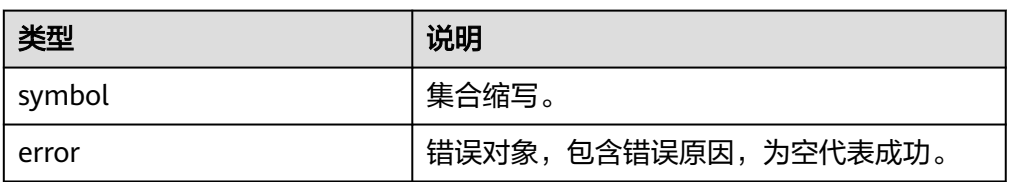

# **1.2.4 ERC721** 业务接口

## **1.2.4.1** 铸造数字资产

为指定资产集合铸造一个编号为tokenId的数字资产。

- 调用方法 Mint(collectionIndex, tokenId string, tokenURI \*Metadata)(\*NFT,string,error)
- 参数说明

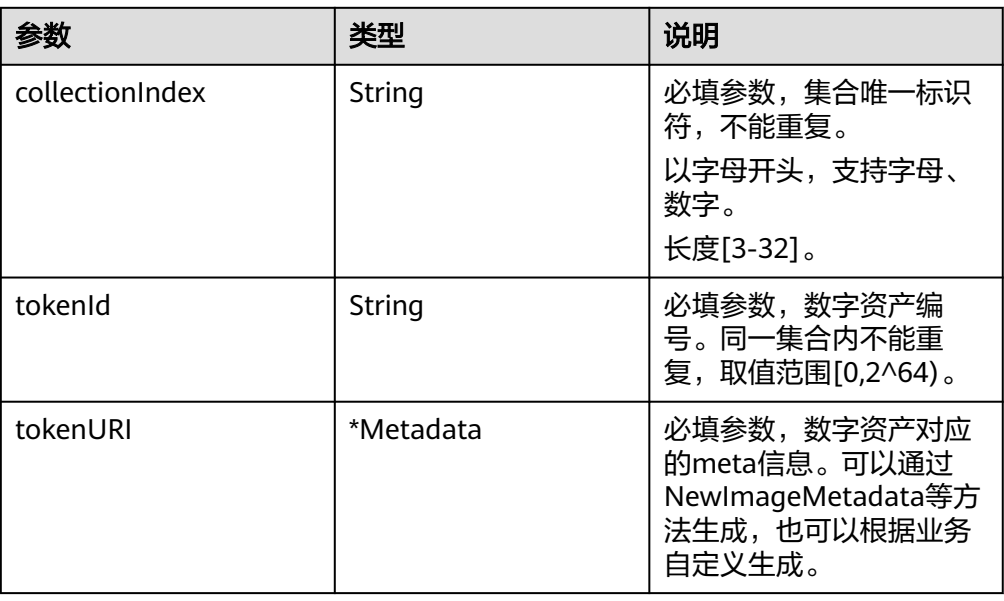

<span id="page-19-0"></span>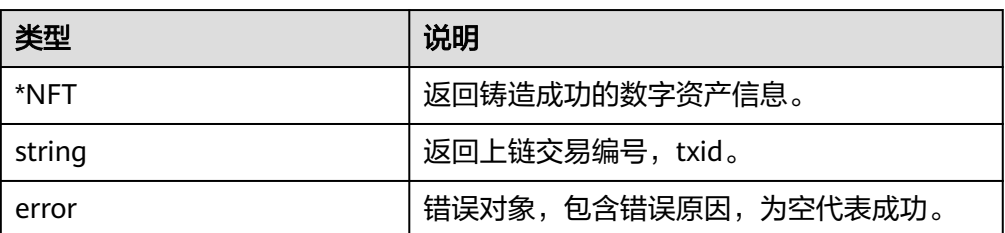

#### **1.2.4.2** 销毁数字资产

销毁资产集合编号为tokenId的数字资产。

- 调用方法 Burn(collectionIndex, tokenId string)(string, error)
- 参数说明

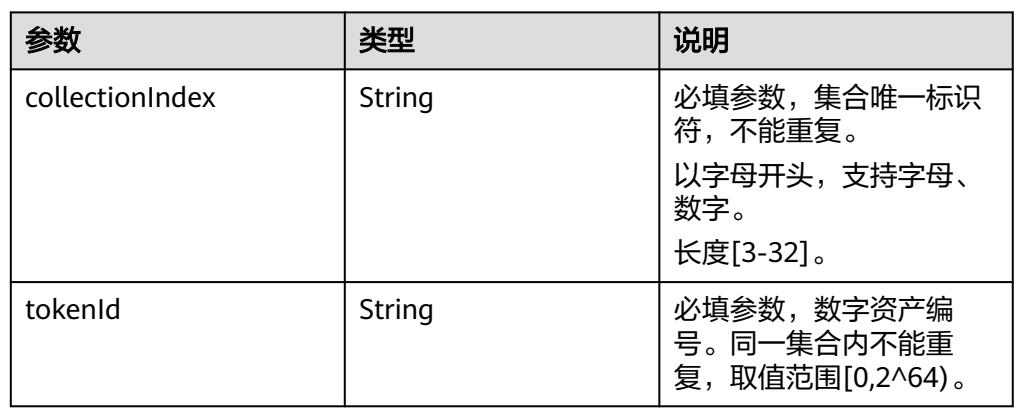

返回值

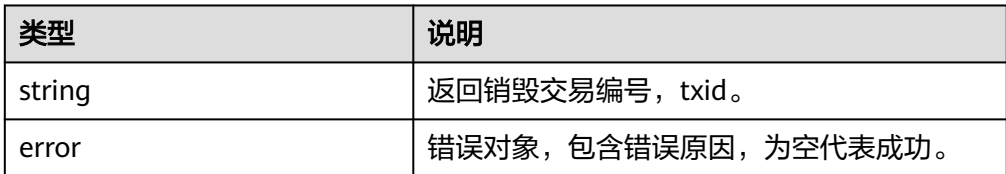

## **1.2.4.3** 监管者注销数字资产

为了满足特殊场景和监管需求,监管者可以销毁指定资产集合中的数字资产。每个租 户的管理CA身份默认为监管者。

#### 说明

仅共享版支持该接口调用。

- 调用方法 SupervisorBurn(collectionIndex, tokenId string) (string, error)
- 参数说明

<span id="page-20-0"></span>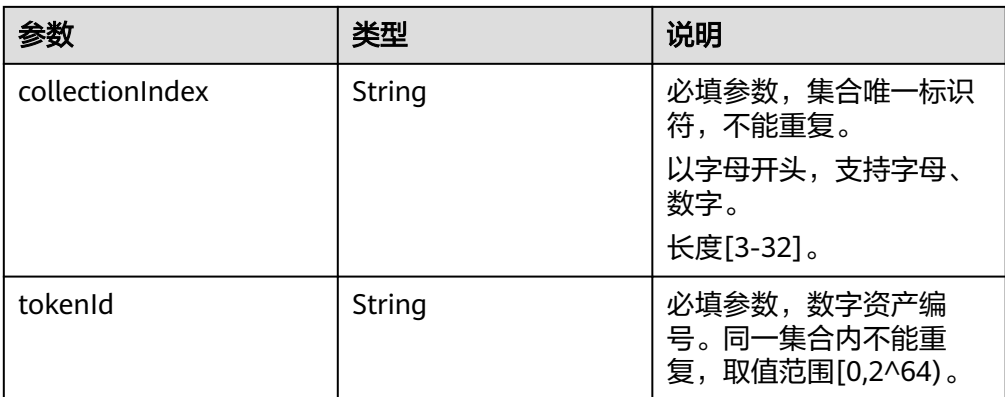

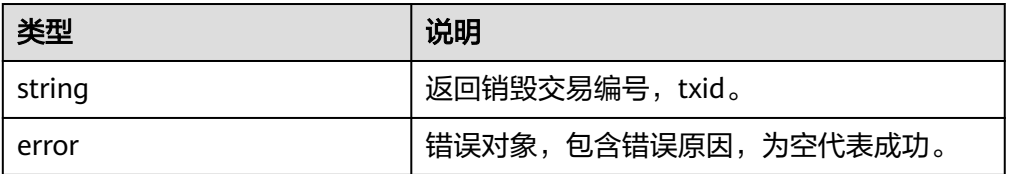

## **1.2.4.4** 查询数字资产描述信息

根据集合标识和数字资产标识符查询资产的metadata信息。

● 调用方法

TokenURI(collectionIndex, tokenId string) (\*Metadata, error)

● 参数说明

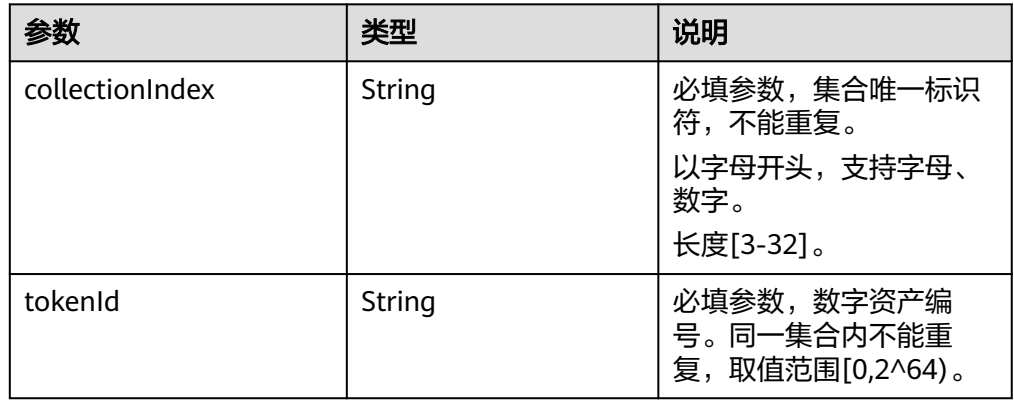

● 返回值

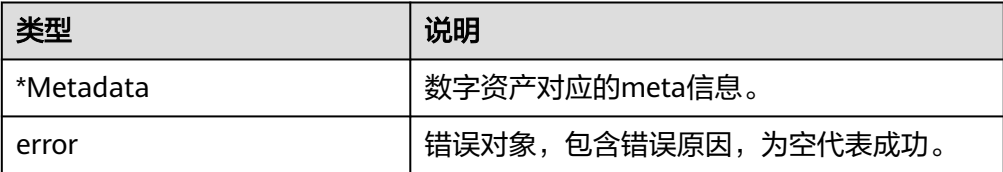

## <span id="page-21-0"></span>**1.2.4.5** 查询数字资产所有者

根据集合标识和数字资产标识符查询其所有者。

- 调用方法 OwnerOf(collectionIndex, tokenId string)(string, error)
- 参数说明

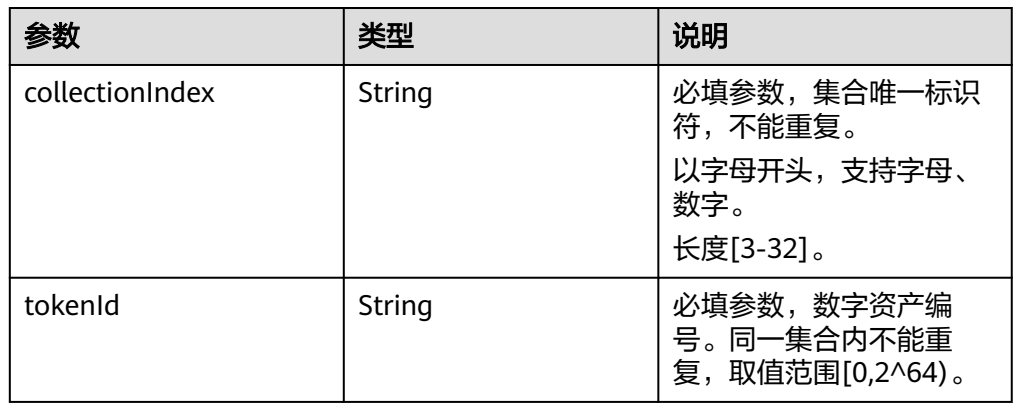

● 返回值

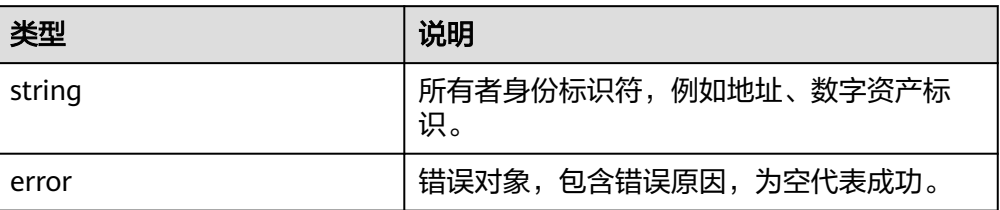

## **1.2.4.6** 转移数字资产所有权

将指定集合中的指定数字资产的所有权,从from转移到to用户。

调用方法

TransferFrom(collectionIndex, from, to, tokenId string) (string,error)

参数说明

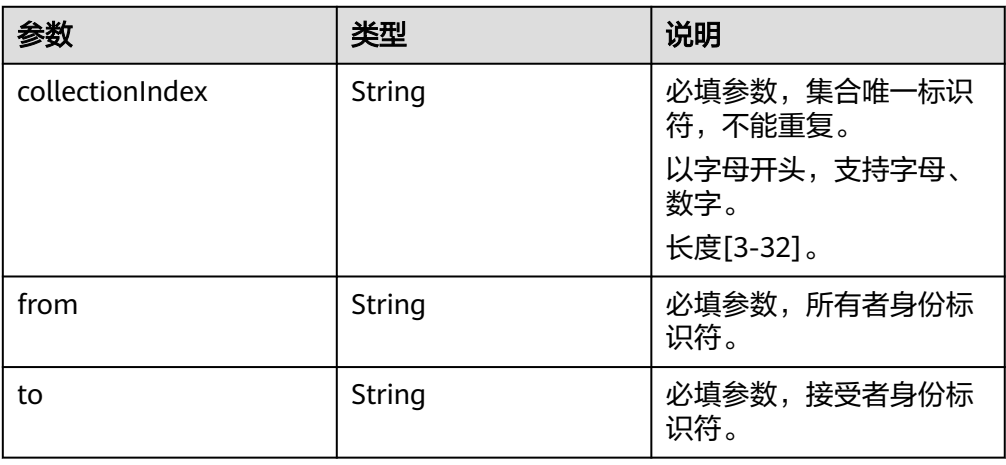

<span id="page-22-0"></span>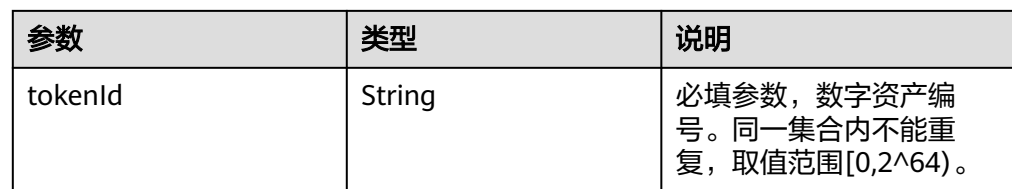

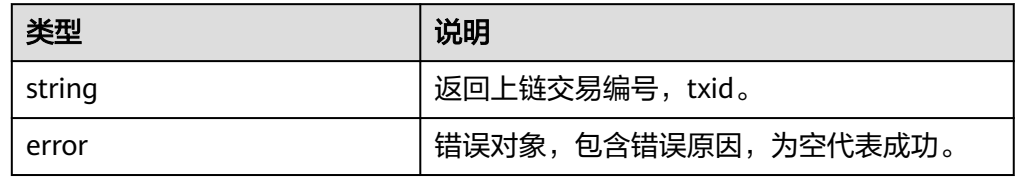

## **1.2.4.7** 设置数字资产授权用户

指定某个数字资产的授权用户,授权用户拥有转移数字资产的权利。每个tokenId只可 有一个授权用户。开发者可根据业务需要使用,例如设置代理操作员,无需所有者实 时响应等。

● 调用方法

Approve(collectionIndex, operator, tokenId string) (string,error)

● 参数说明

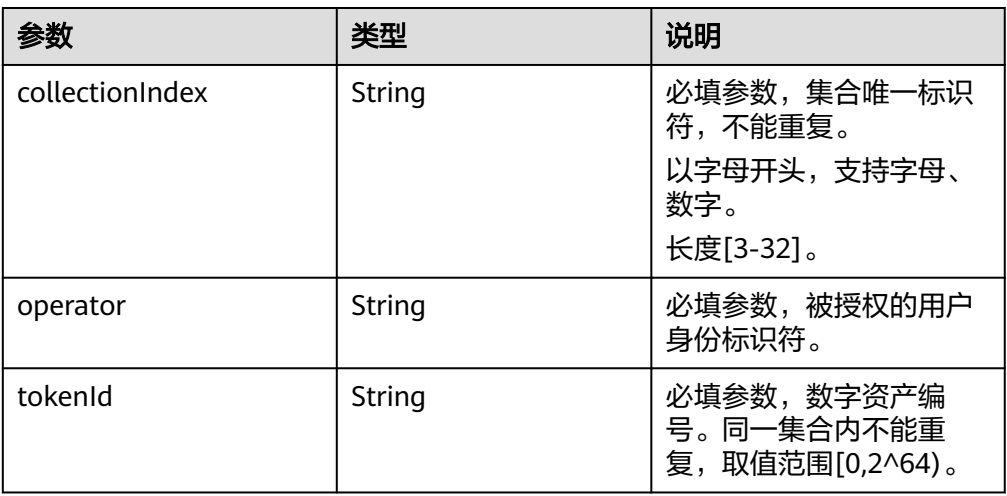

返回值

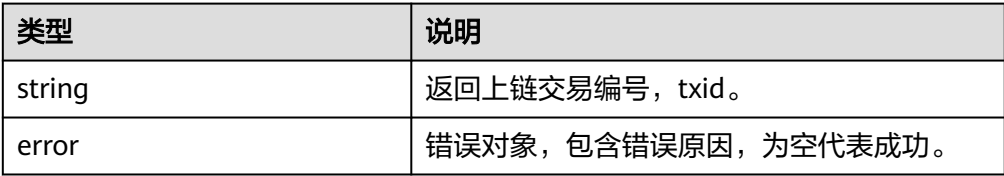

## **1.2.4.8** 查询数字资产授权用户

根据集合标识和数字资产标识符查询某个数字资产的授权用户。

#### <span id="page-23-0"></span>● 调用方法

- GetApproved(collectionIndex, tokenId string) (string, error)
- 参数说明

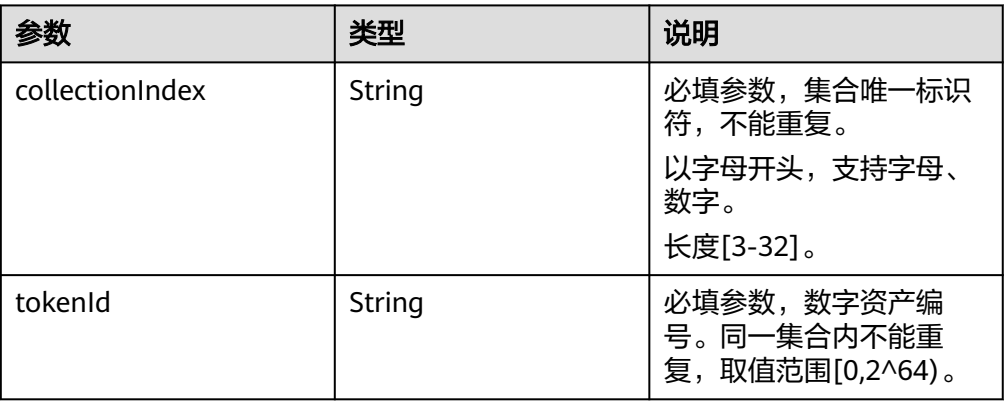

#### 返回值

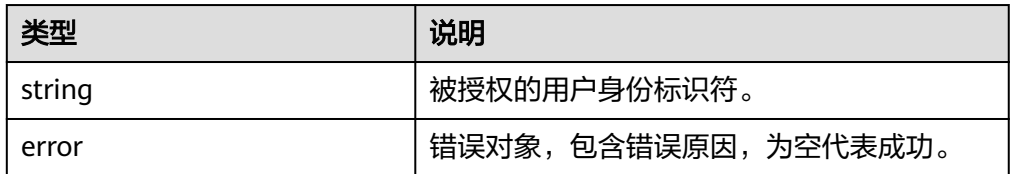

## **1.2.4.9** 设置集合级授权用户

在指定资产集合下,为用户设置授权用户。被授权用户拥有该集合下该用户的所有资 产操作权限。

- 调用方法 SetApprovalForAll(collectionIndex, owner, operator, isApproved string)(string,error)
- 参数说明

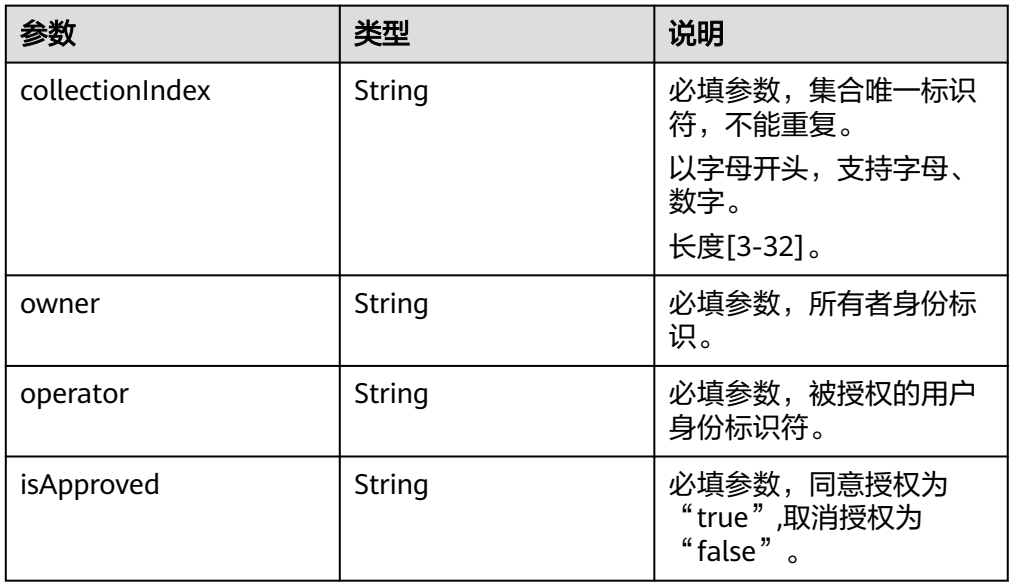

<span id="page-24-0"></span>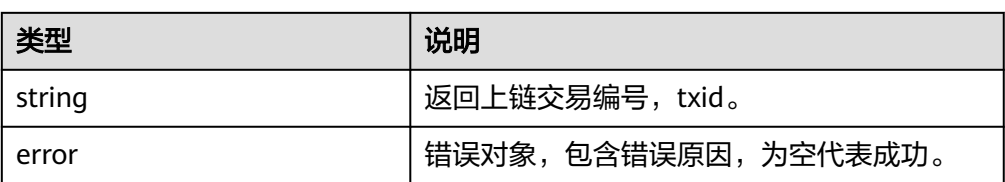

## **1.2.4.10** 查询集合级授权用户

查询指定资产集合下,owner用户是否对operator开启授权。

● 调用方法

IsApprovedForAll(collectionIndex, owner, operator string) (bool, error)

参数说明

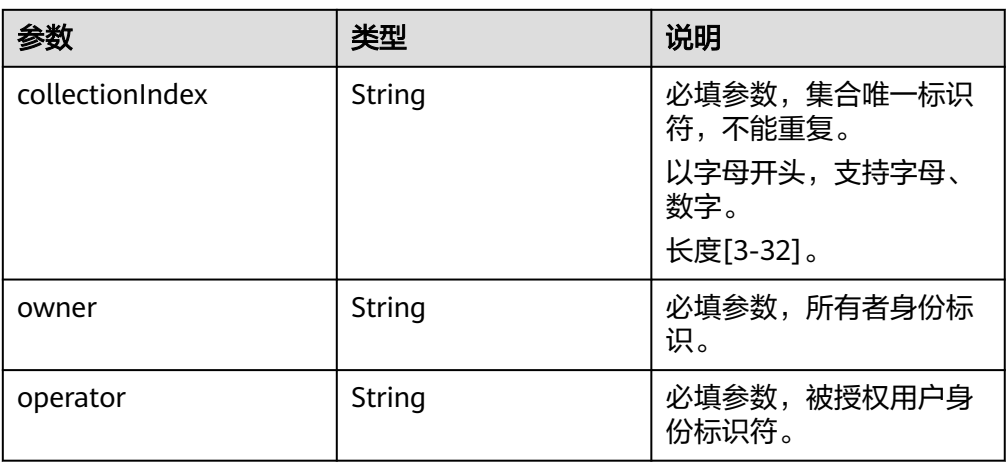

返回值

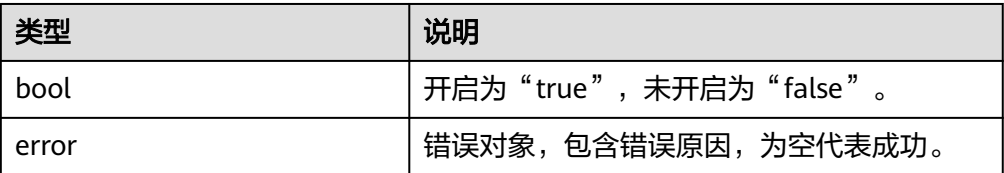

## **1.2.4.11** 查询集合中数字资产数量

查询指定资产集合下,已铸造的数字资产数量。

说明

仅专享版支持该接口调用。

- 调用方法 TotalSupply(collectionIndex string) (int64, error)
- 参数说明

<span id="page-25-0"></span>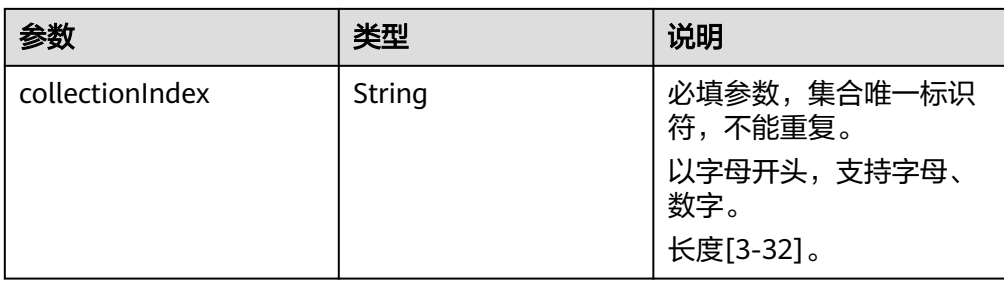

● 返回值

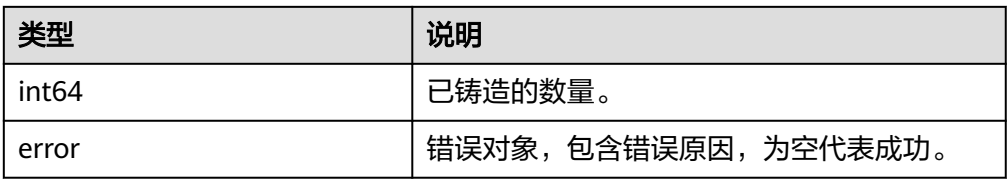

## **1.2.4.12** 查询数字资产是否铸造

查询指定资产集合下,数字资产标识tokenId是否被铸造。

- 调用方法 IsMinted(collectionIndex, tokenId string)(bool, error)
- 参数说明

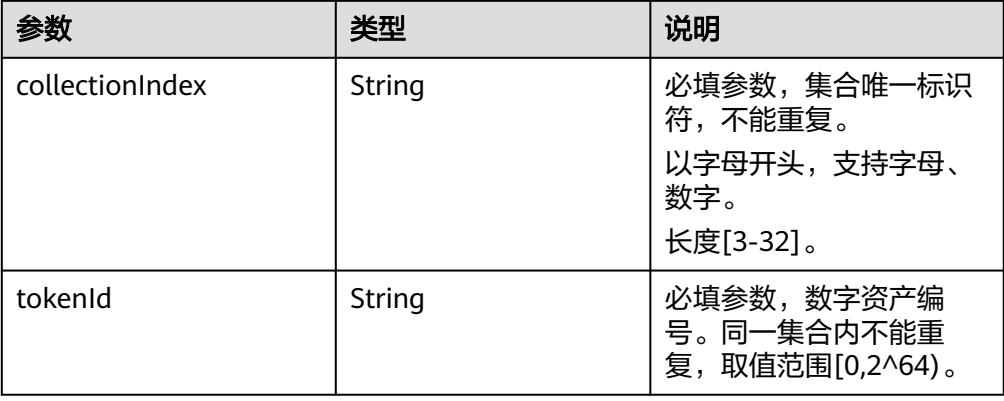

● 返回值

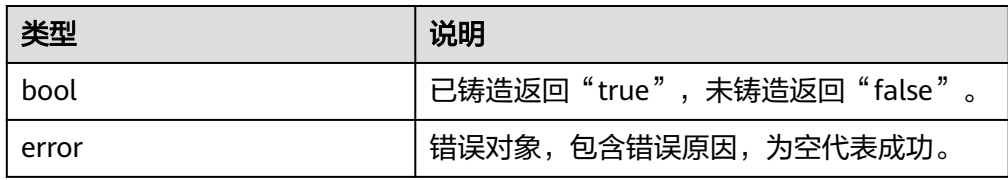

## **1.2.4.13** 查询用户拥有的数字资产

查询指定资产集合下,用户所拥有的数字资产。

#### <span id="page-26-0"></span>说明

仅专享版支持该接口调用。

- 调用方法
	- Account(collectionIndex, identity string) ([]string, error)
- 参数说明

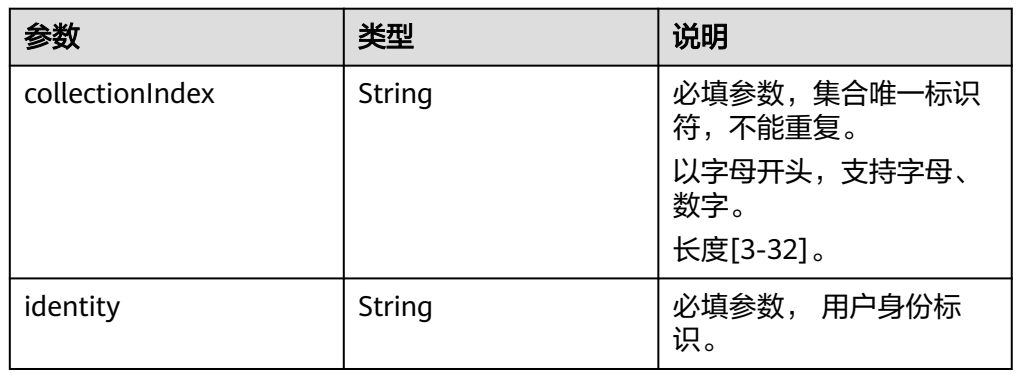

● 返回值

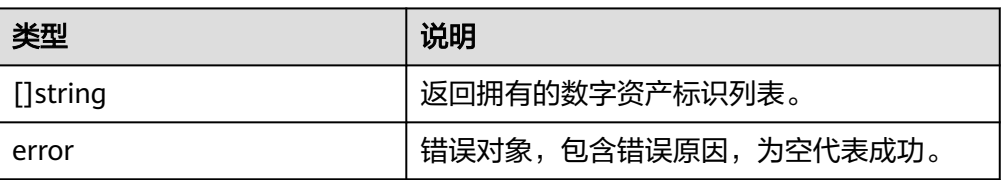

## **1.2.4.14** 查询用户拥有数字资产数量

查询指定资产集合下,用户所拥有的数字资产数量。

#### 说明

仅专享版支持该接口调用。

调用方法

BalanceOf(collectionIndex, identity string) (int64, error)

参数说明

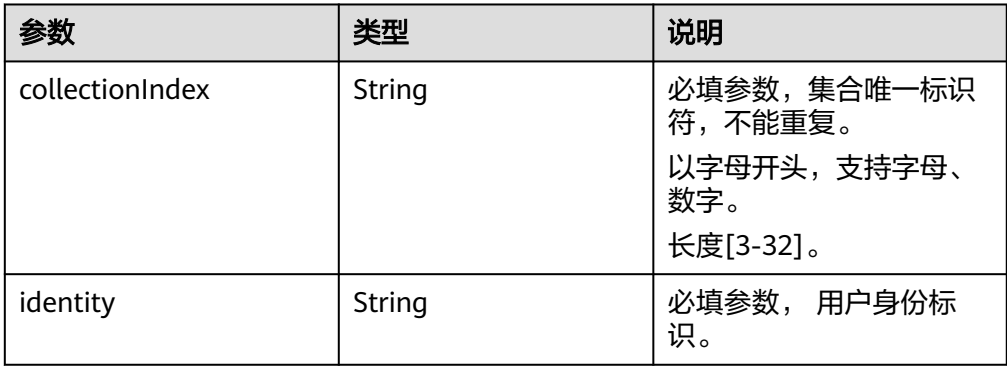

● 返回值

<span id="page-27-0"></span>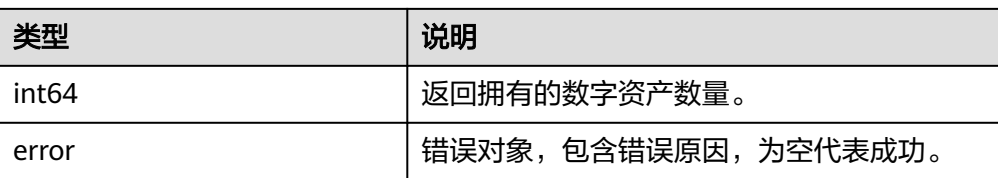

# **1.2.5 ERC1155** 业务接口

## **1.2.5.1** 批量铸造数字资产

为指定资产集合批量铸造若干个从某一资产编号开始的同一数字资产。

- 调用方法 BatchMint(collectionIndex string, batchMintData \*BatchMintData)(string,error)
- 参数说明

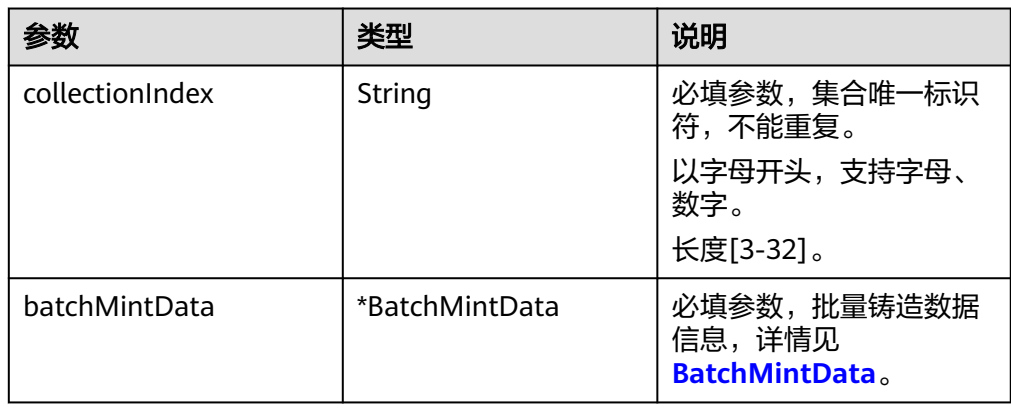

返回值

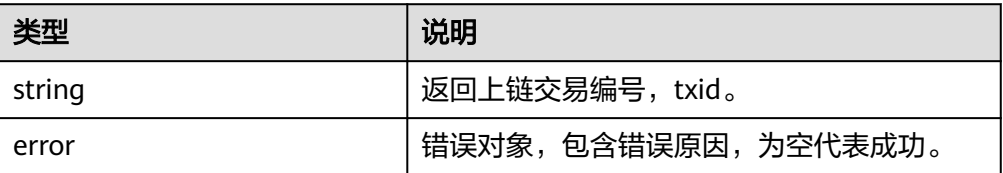

## **1.2.5.2** 转移数字资产所有权

将指定集合中的指定数字资产的所有权,从from转移到to用户。

- 调用方法 SafeTransferFrom(from, to string, id ID)(string,error)
- 参数说明

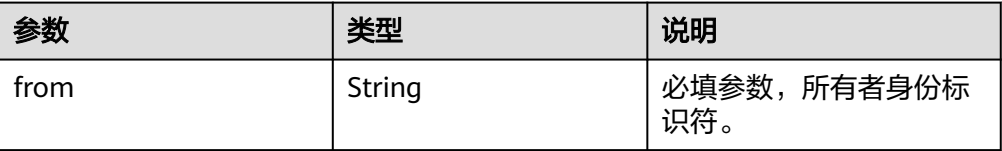

<span id="page-28-0"></span>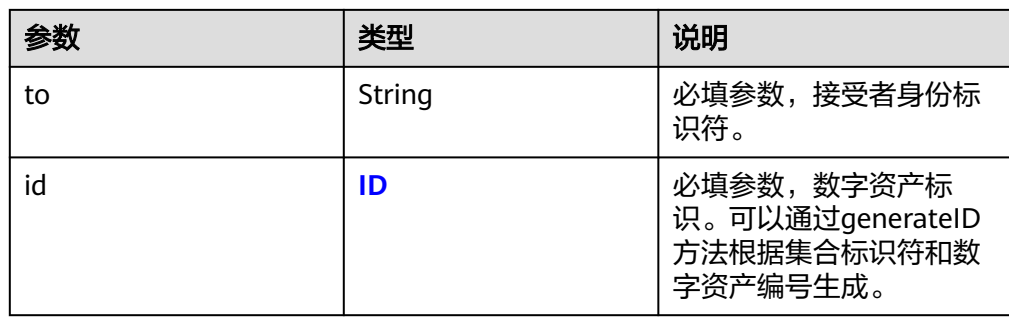

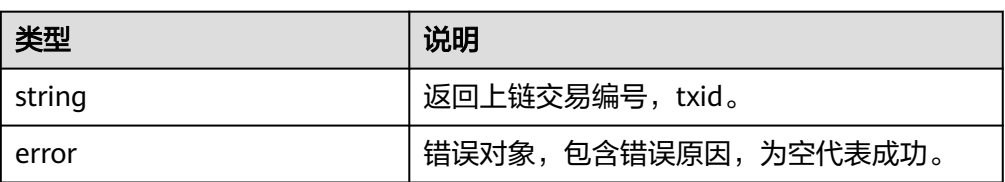

## **1.2.5.3** 批量转移数字资产所有权

批量转移不同/相同资产集合中若干数字资产的所有权,从from转移到to用户。

● 调用方法

SafeBatchTransferFrom(from, to string, ids []ID)(string,error)

参数说明

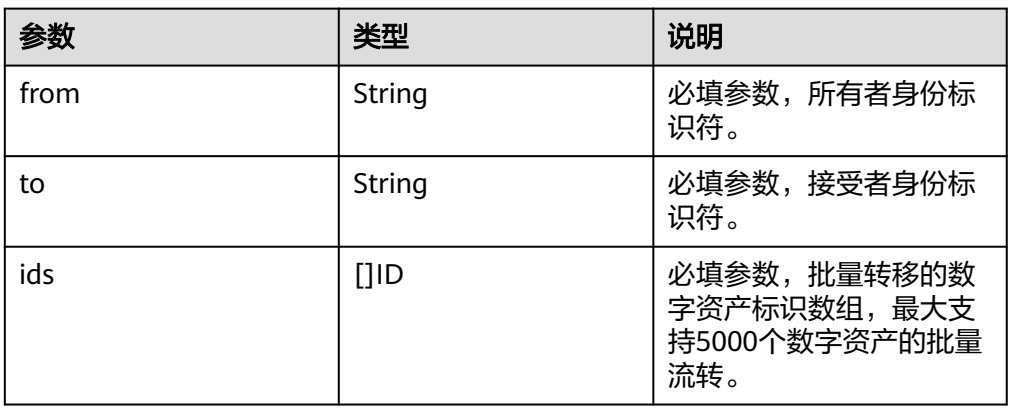

返回值

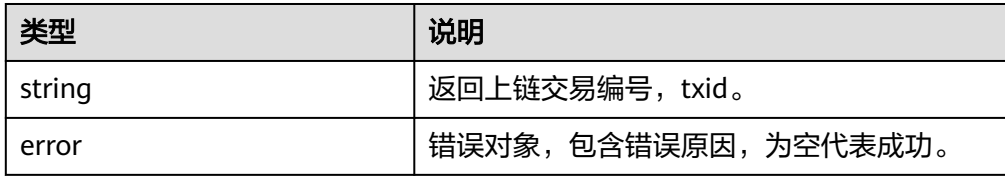

## **1.2.5.4** 查询用户数字资产所有权

查询用户是否拥有数字资产的所有权,拥有则返回NFT数字资产个数1。

#### <span id="page-29-0"></span>说明

仅专享版支持该接口调用。

- 调用方法 BalanceOf(identity string, id ID)(int64,error)
- 参数说明

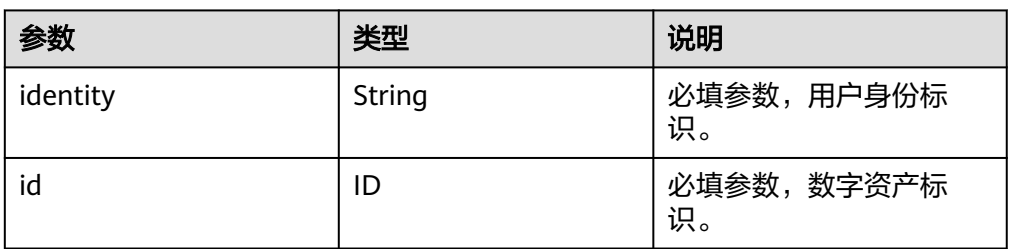

#### ● 返回值

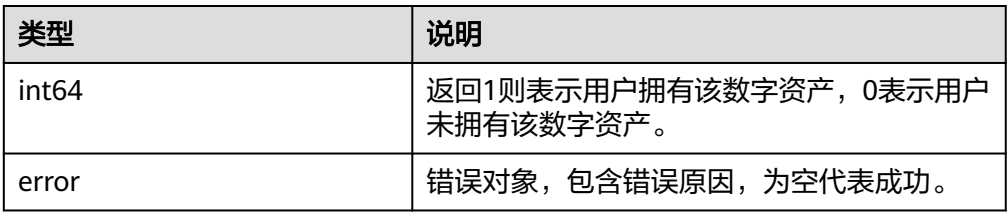

## **1.2.5.5** 批量查询用户数字资产所有权

批量查询用户是否拥有数字资产的所有权,结果返回数组。

调用方法

BalanceOfBatch(identities []string, ids []ID)([]int64,error)

● 参数说明

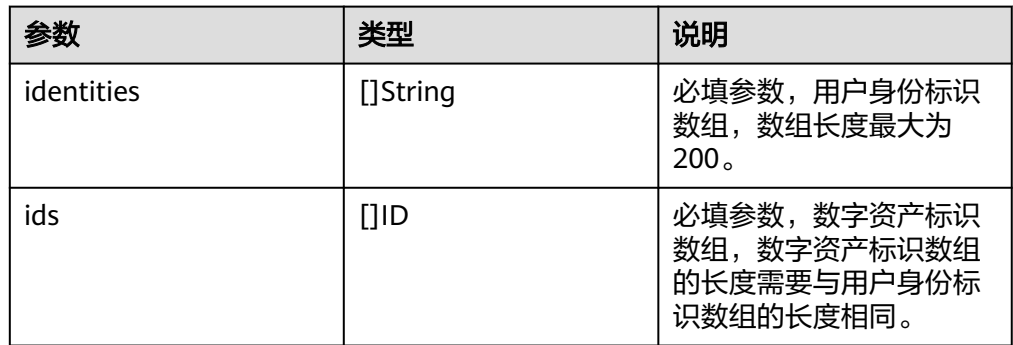

● 返回值

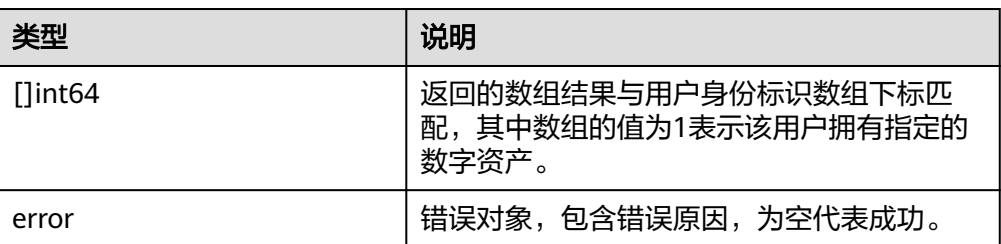

# <span id="page-30-0"></span>**1.2.5.6** 设置用户级授权用户

为用户设置授权用户,被授权的用户拥有该用户下所有集合的数字资产操作权限。

● 调用方法

SetApprovalForAll(owner, operator, isApproved string)(string,error)

参数说明

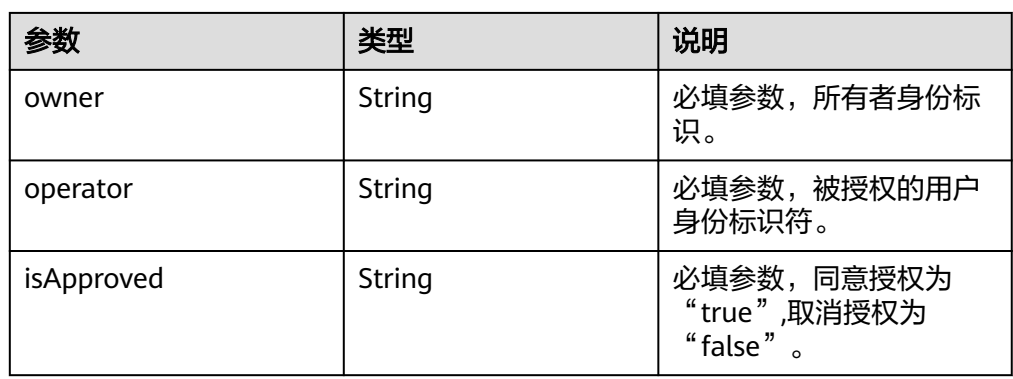

● 返回值

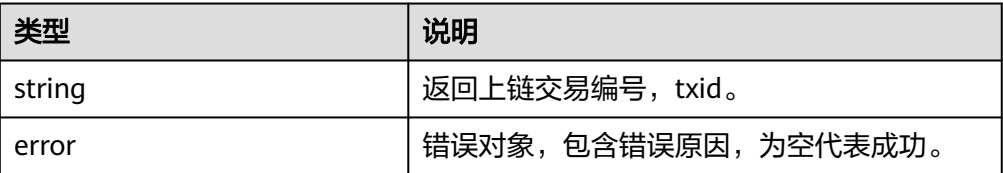

## **1.2.5.7** 查询用户级授权用户

查询owner用户是否对operator开启用户级授权。

● 调用方法

IsApprovedForAll(owner, operator string)(bool,error)

参数说明

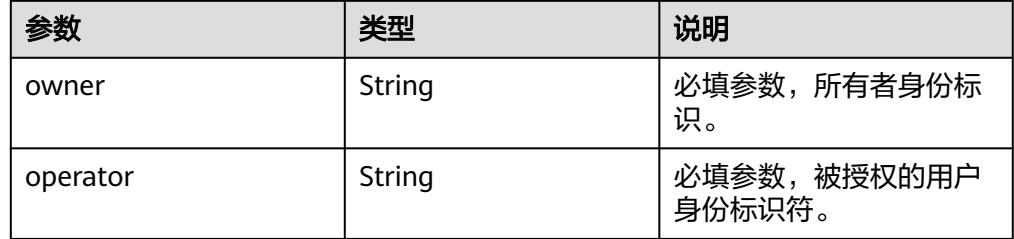

返回值

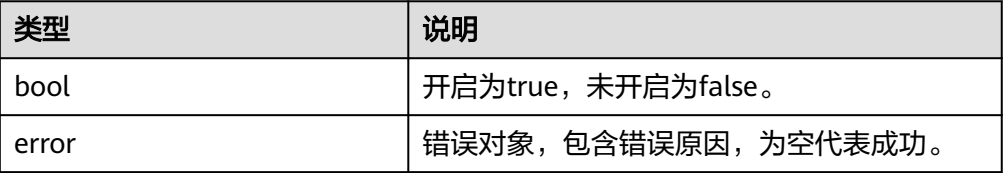

# <span id="page-31-0"></span>**1.2.5.8** 查询数字资产描述信息

根据数字资产标识id查询其metadata信息。

- 调用方法 URI(id ID)(\*Metadata,error)
- 参数说明

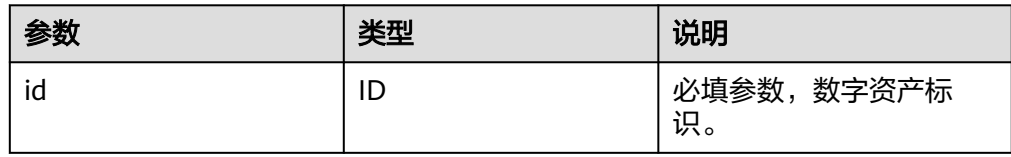

● 返回值

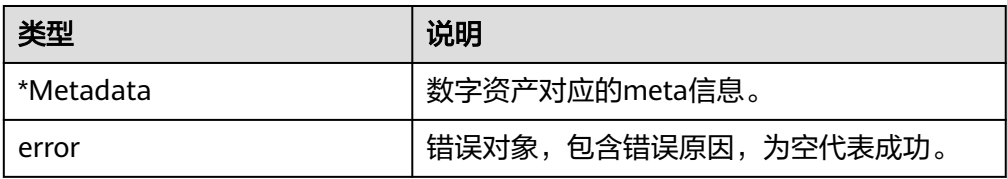

## **1.2.5.9** 查询数字资产所有者

根据数字资产标识id查询其所有者。

- 调用方法 OwnerOf(id ID)(string,error)
- 参数说明

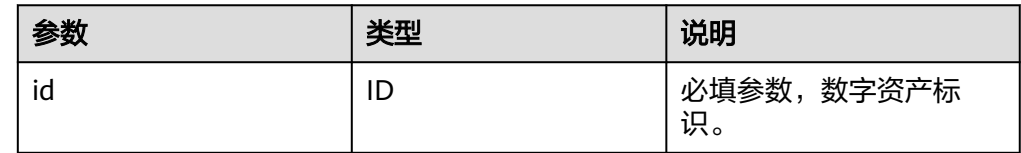

● 返回值

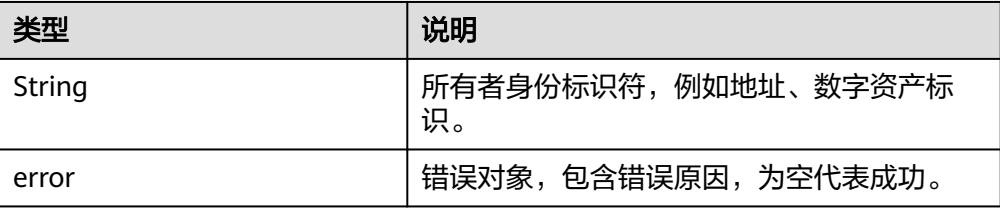

# **1.2.6 ERC998** 业务接口

## **1.2.6.1** 铸造可组合资产

为指定资产集合铸造一个编号为tokenId的可组合资产,可组合数字资产可以拥有若干 个子资产,默认最大可拥有20个子资产。

#### <span id="page-32-0"></span>● 调用方法

Mint(collectionIndex, tokenId string, tokenURI \*Metadata)(\*NFT,string,error)

#### 参数说明

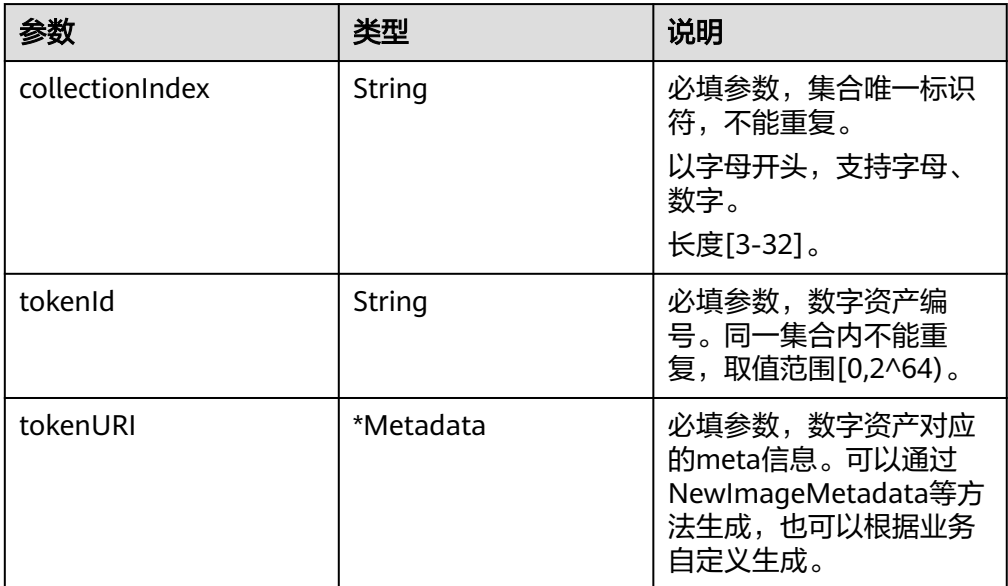

#### 返回值

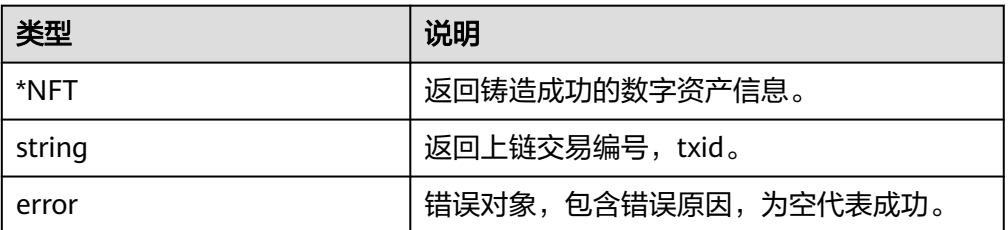

## **1.2.6.2** 加入可组合资产

某一集合中数字资产的所有者或授权者将该资产加入指定集合中的可组合资产。

调用方法

GetChild(from, toCollectionIndex, toTokenId, childCollectionIndex, childTokenId string)(string,error)

参数说明

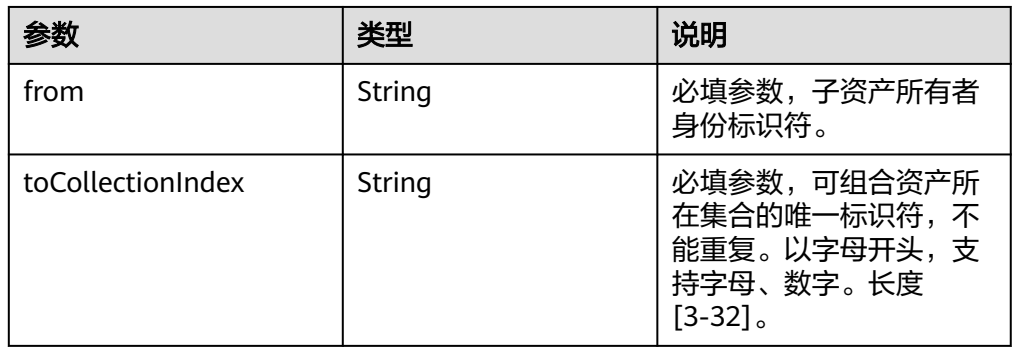

<span id="page-33-0"></span>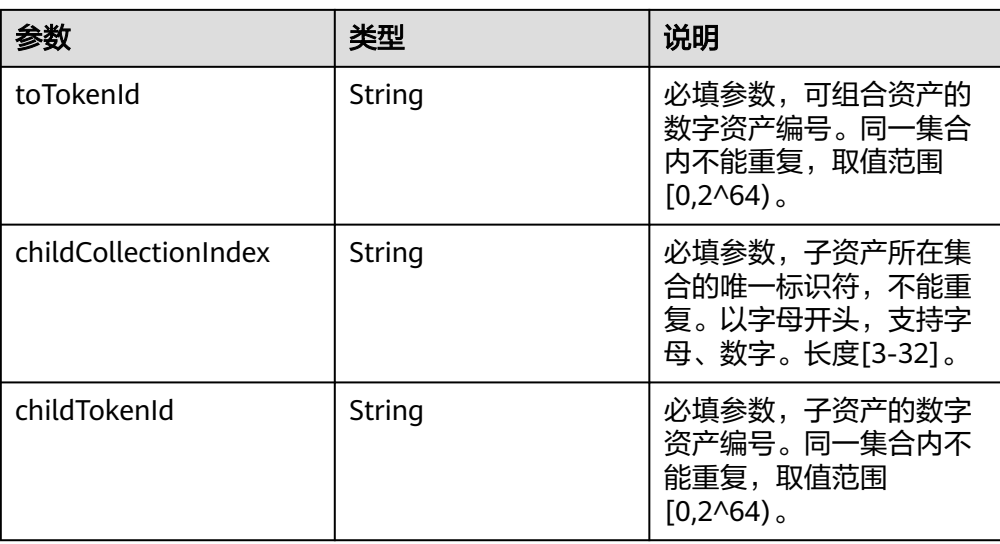

#### ● 返回值

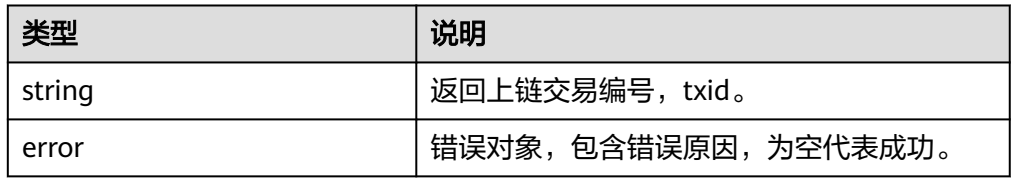

## **1.2.6.3** 拆分子资产给用户

将可组合资产中的子资产拆分转移给指定用户。

● 调用方法

TransferChild(fromCollectionIndex, fromTokenId, to, childCollectionIndex, childTokenId string) (string,error)

● 参数说明

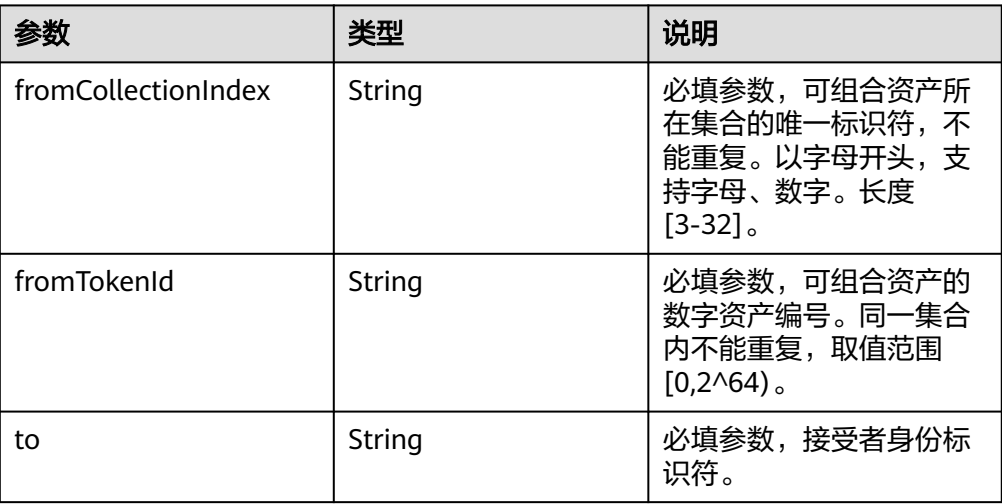

<span id="page-34-0"></span>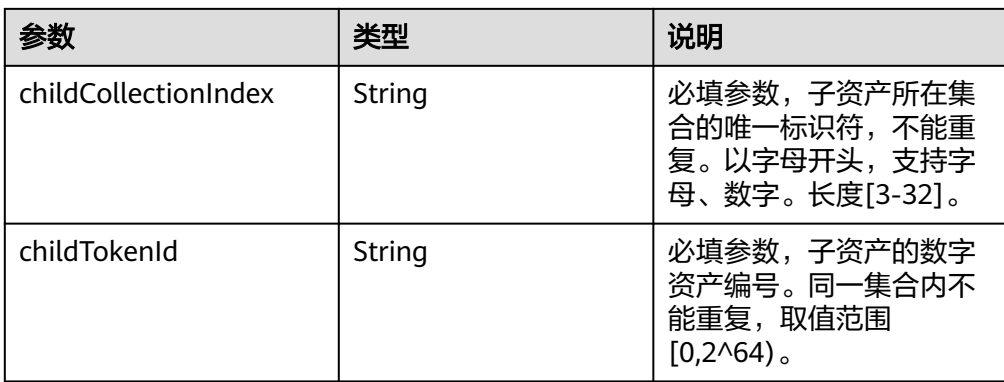

#### ● 返回值

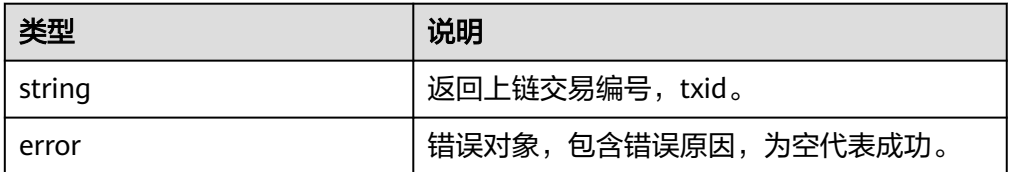

# **1.2.6.4** 拆分子资产给其它可组合资产

将可组合资产中的子资产拆分转移给其它可组合资产。

● 调用方法

SafeTransferChild(fromCollectionIndex, fromTokenId, toCollectionIndex, childCollectionIndex, childTokenId, toTokenId string)(string,error)

参数说明

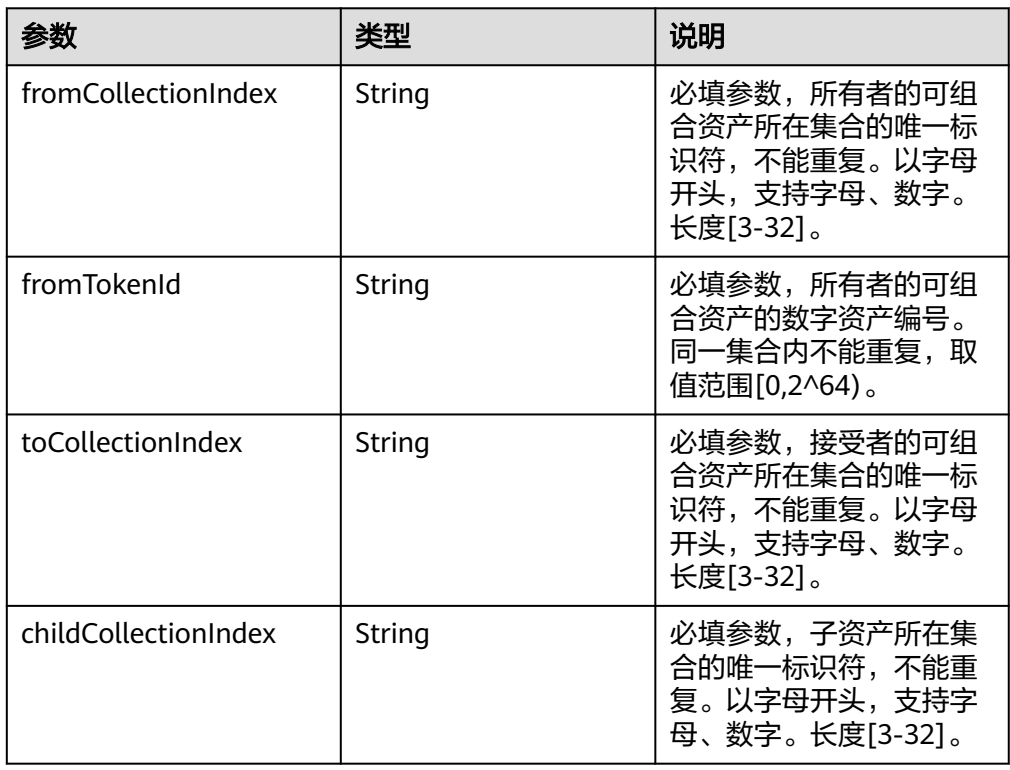

<span id="page-35-0"></span>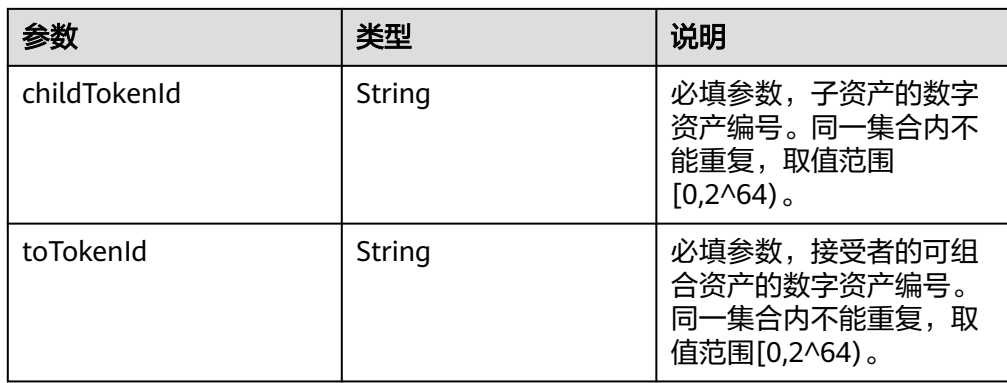

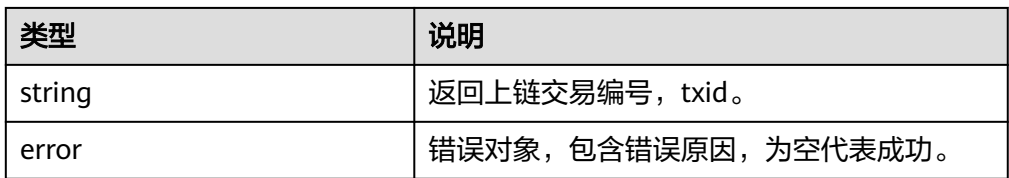

# **1.2.6.5** 查询可组合资产的根所有者

遍历查询可组合资产的父所有者,获得可组合资产的根所有者。

- 调用方法
	- RootOwnerOf(collectionIndex, tokenId string)(string,error)
- 参数说明

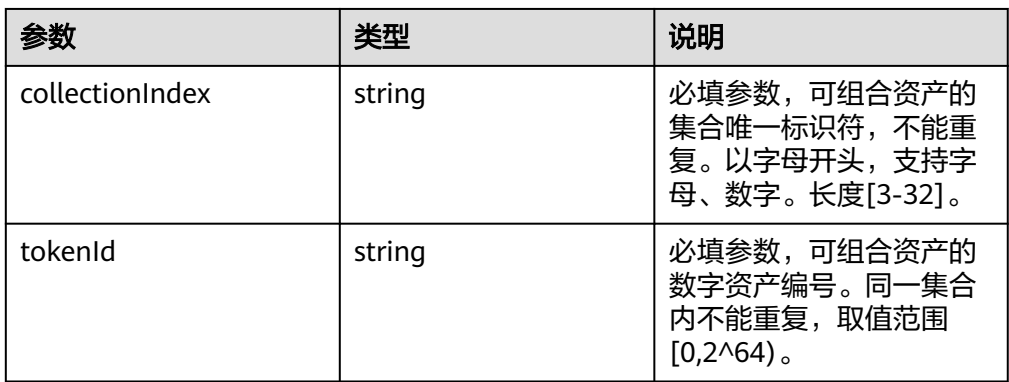

返回值

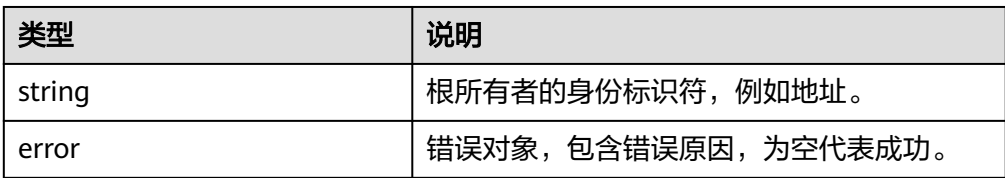

# **1.2.6.6** 查找子资产的根所有者

遍历查询子资产的父所有者,获得子资产的根所有者。
#### ● 调用方法

- RootOwnerOfChild(childCollectionIndex, childTokenId string)(string,error)
- 参数说明

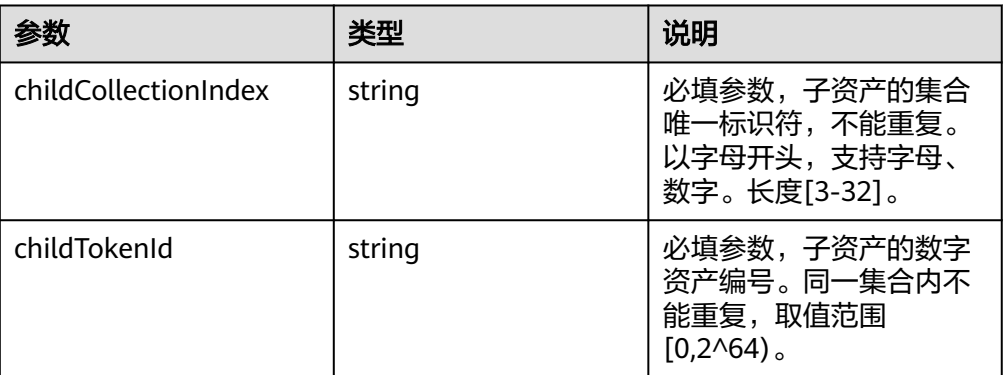

#### ● 返回值

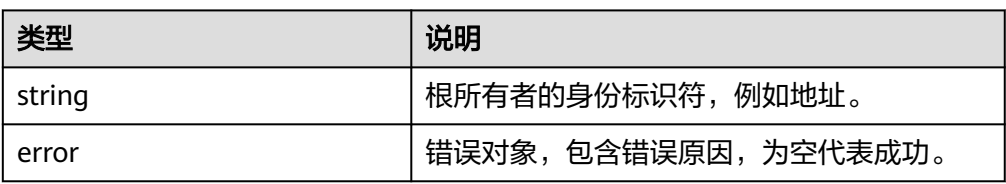

## **1.2.6.7** 查找子资产的父所有者信息

根据子资产的集合标识和资产编号查询其父所有者的信息。

● 调用方法

OwnerOfChild(childCollectionIndex, childTokenId string)(string,string,string,error)

● 参数说明

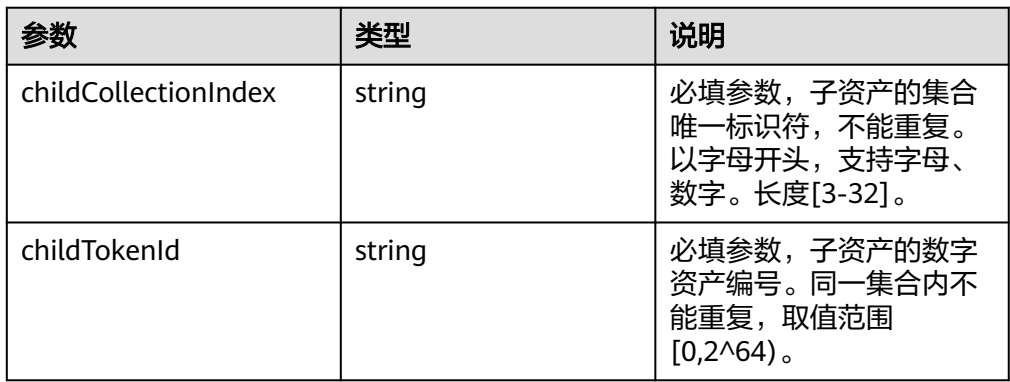

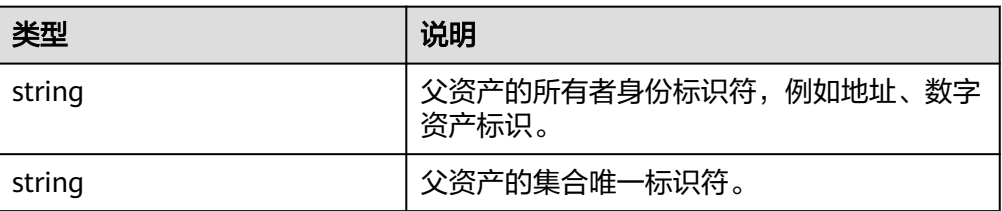

<span id="page-37-0"></span>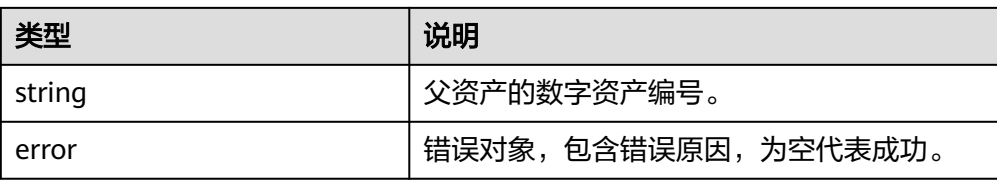

### **1.2.6.8** 查询可组合资产拥有集合种类数量

查询可组合资产拥有的集合种类数量。

- 调用方法 TotalChildCollections(collectionIndex, tokenId string)(int64,error)
- 参数说明

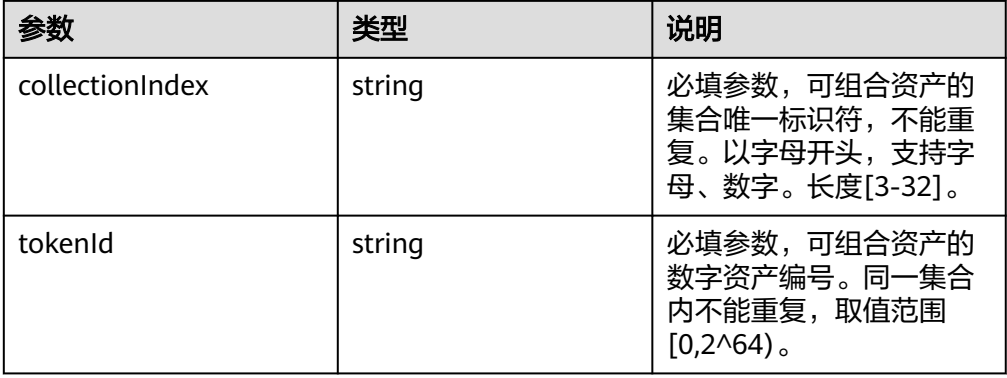

#### 返回值

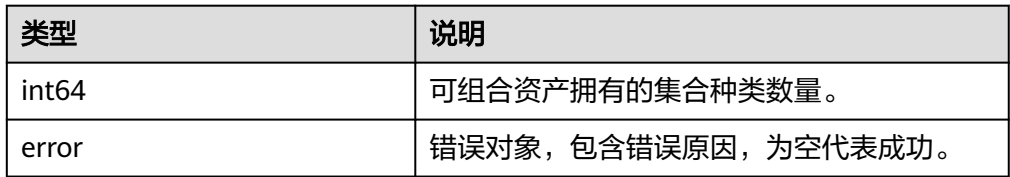

# **1.2.6.9** 根据索引查询可组合资产某一集合标识

根据子资产集合的索引查询可组合资产中对应的集合标识。

调用方法

ChildContractByIndex(collectionIndex, tokenId, index string)(string,error)

● 参数说明

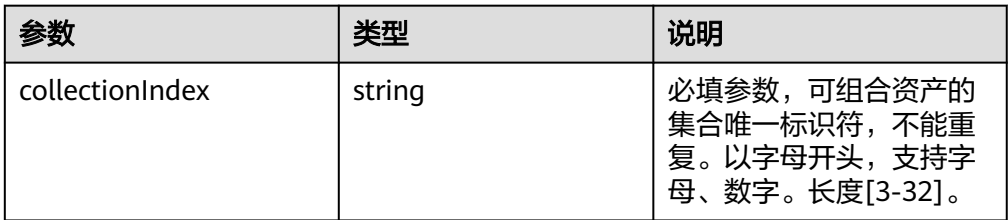

<span id="page-38-0"></span>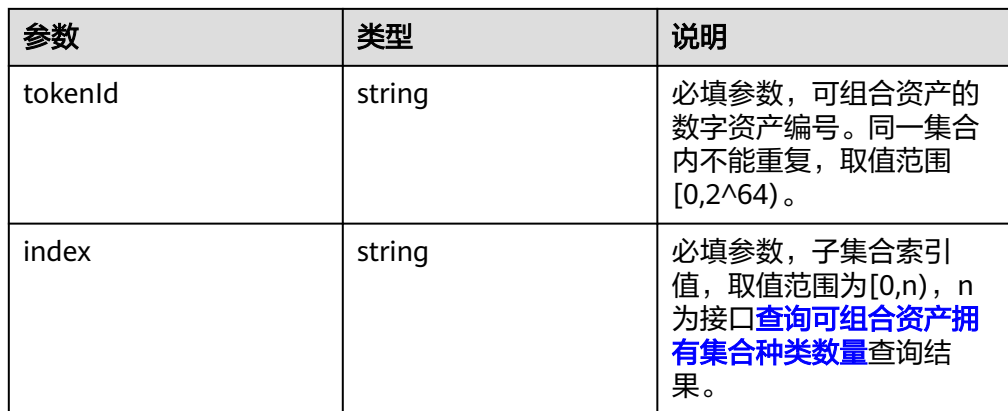

#### 返回值

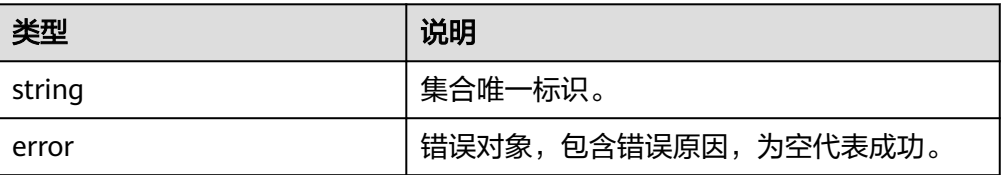

## **1.2.6.10** 查询可组合资产拥有某一集合下子资产数量

根据子资产集合名查询可组合资产拥有该集合下子资产的数量。

● 调用方法

TotalChildTokens(collectionIndex, tokenId, childCollectionIndex string)(int64,error)

参数说明

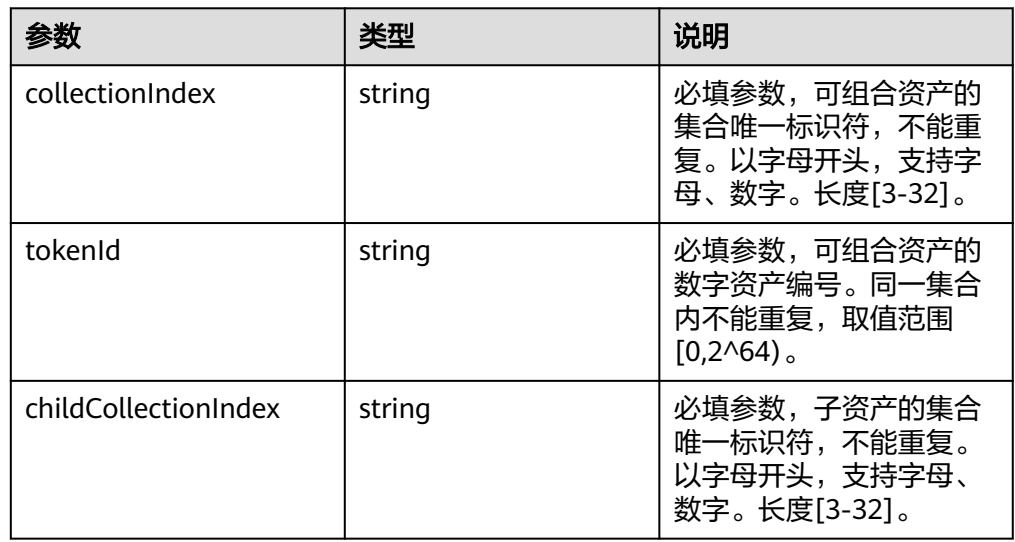

返回值

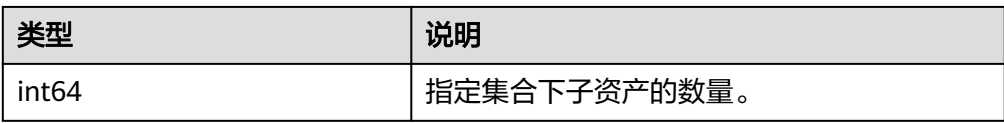

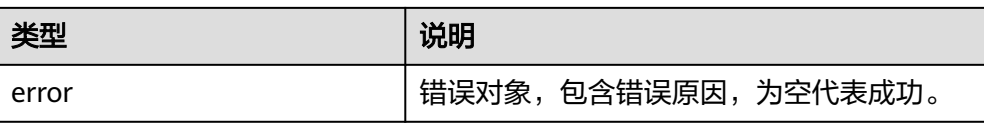

# **1.2.6.11** 查询可组合资产拥有的子资产

根据子资产集合名和子资产索引查询可组合资产拥有的子资产的数字资产编号。

- 调用方法 ChildTokenByIndex(collectionIndex, tokenId, childCollectionIndex, index string)(string,error)
- 参数说明

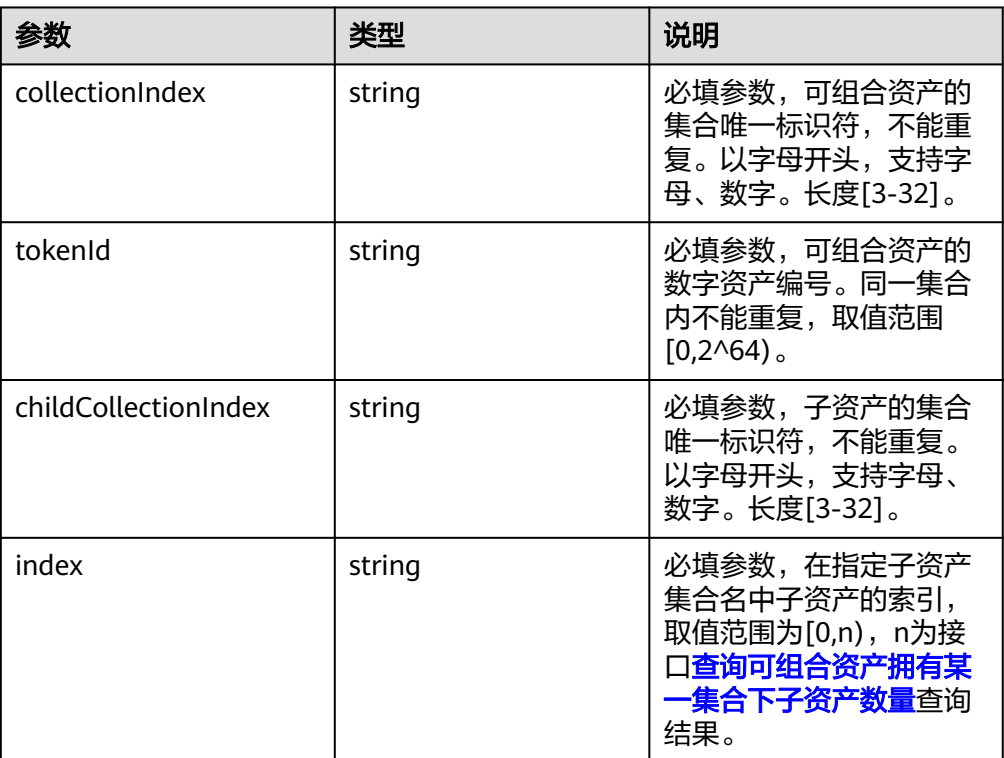

返回值

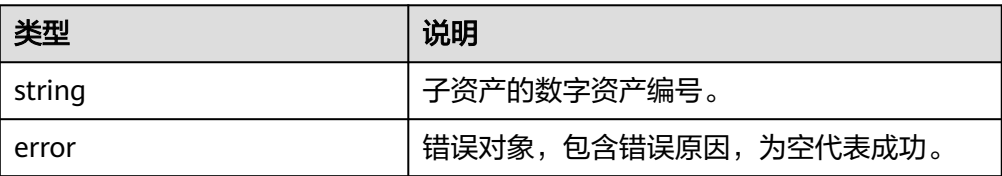

# **1.2.7** 工具接口

### **1.2.7.1** 创建图片 **Metadata**

工具方法,帮助生成metadata对象,获得对象后开发者可以自定设置properties属 性。

#### ● 调用方法

NewImageMetadata(image []byte, name, url,description string, categroy int) (\*Metadata, error)

#### 参数说明

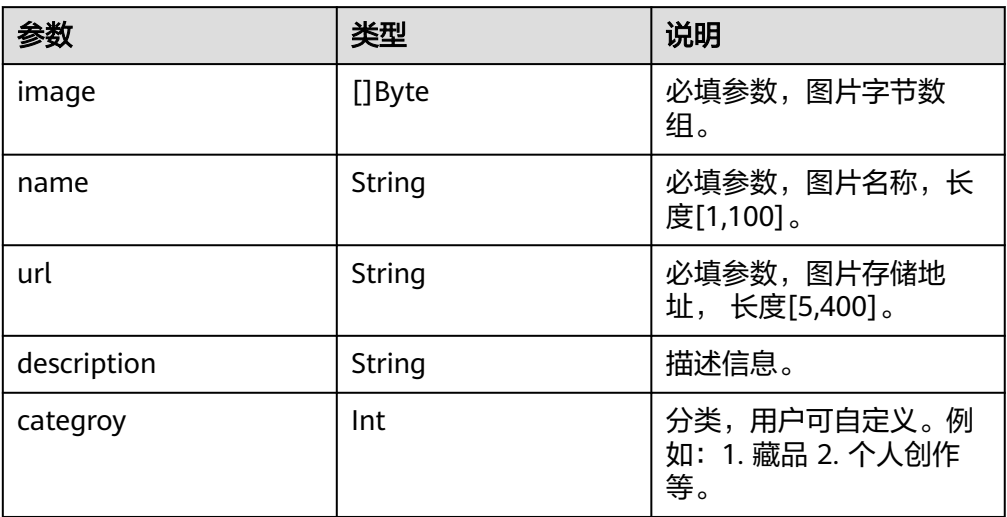

#### ● 返回值

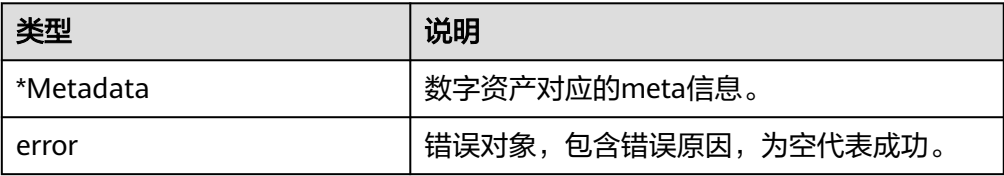

#### **1.2.7.2** 配置并切换用户

根据配置文件中的用户名,切换sdk当前使用的用户。

- 调用方法 SwitchIdentityWithName(identityName string) error
- 参数说明

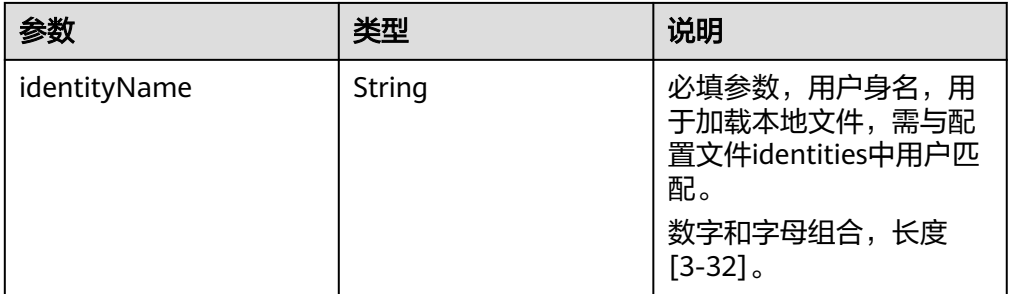

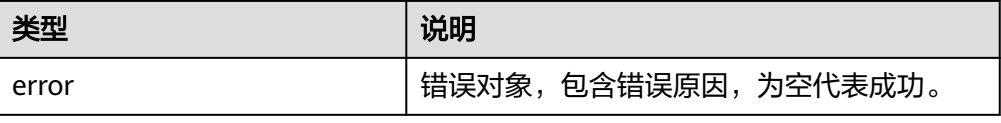

### **1.2.7.3** 导入用户证书秘钥并切换用户

导入用户证书和私钥,切换sdk当前使用的用户。

- 调用方法 SwitchIdentityWithPem(algothrim, cert, key string) error
- 参数说明

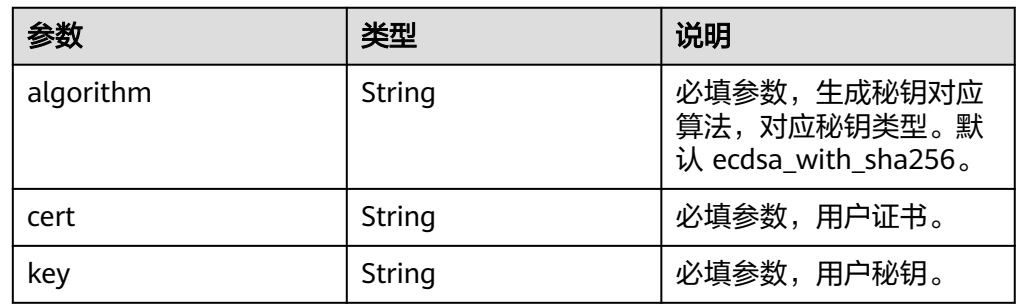

返回值

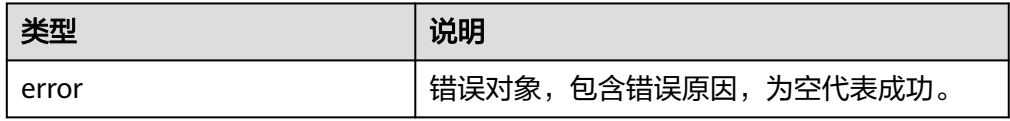

### **1.2.7.4** 生成私钥和证书

根据用户名生成用户私钥、证书以及对应的地址。

● 调用方法

GenerateIdentity(algorithm,identityName string) (cert string, key string, addr string, err error)

参数说明

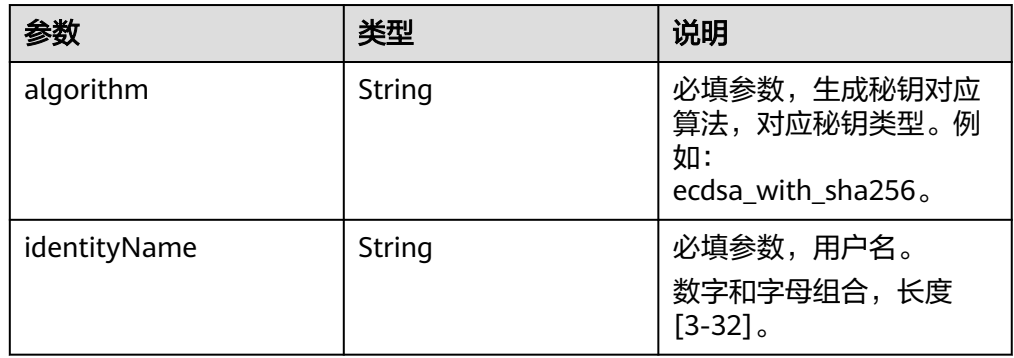

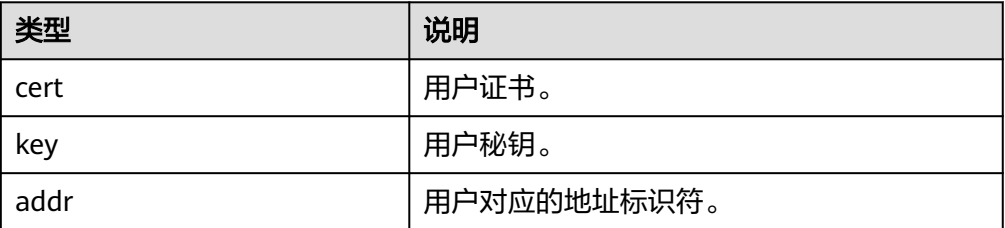

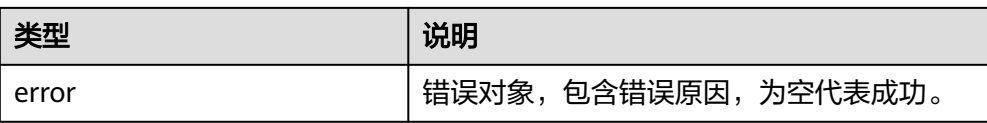

### **1.2.7.5** 生成数字资产标识

根据集合标识符和数字资产编号生成数字资产标识。

● 调用方法

GenerateID(collectionIndex,tokenId string) ID

● 参数说明

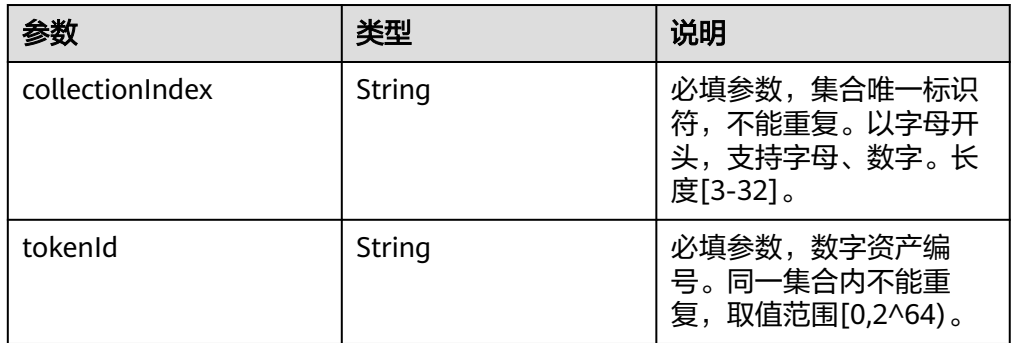

#### 返回值

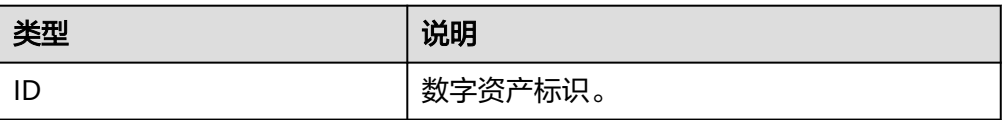

### **1.2.7.6** 生成数字资产编码

根据集合标识符和数字资产编号生成数字资产编码,同样具备唯一性,可用于可视化 展示和DAC产品页核验。

● 调用方法

GenerateAssetID(collectionIndex, tokenId string) string

参数说明

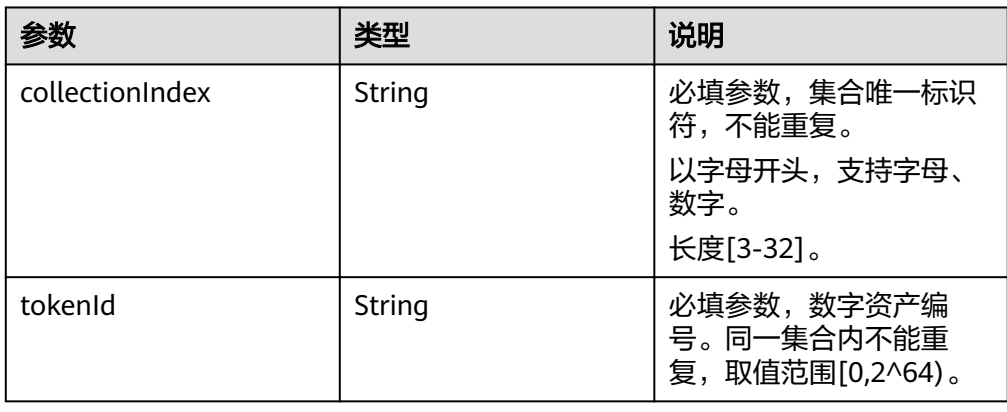

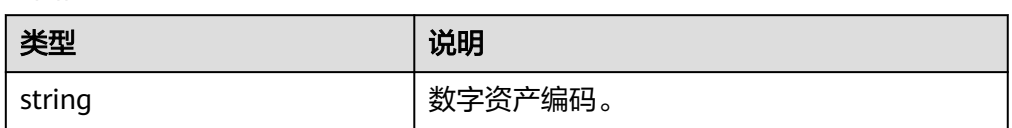

### **1.2.7.7** 上传并审核图片

上传资源并发送审核,提供上传资源接口,并在服务内部对接审核功能。

调用方法

UploadResourceWithAudit(resource []byte, resourceType, resourceContentType, resourceName string, passReview bool) (string, string, \*Metadata, error)

参数说明

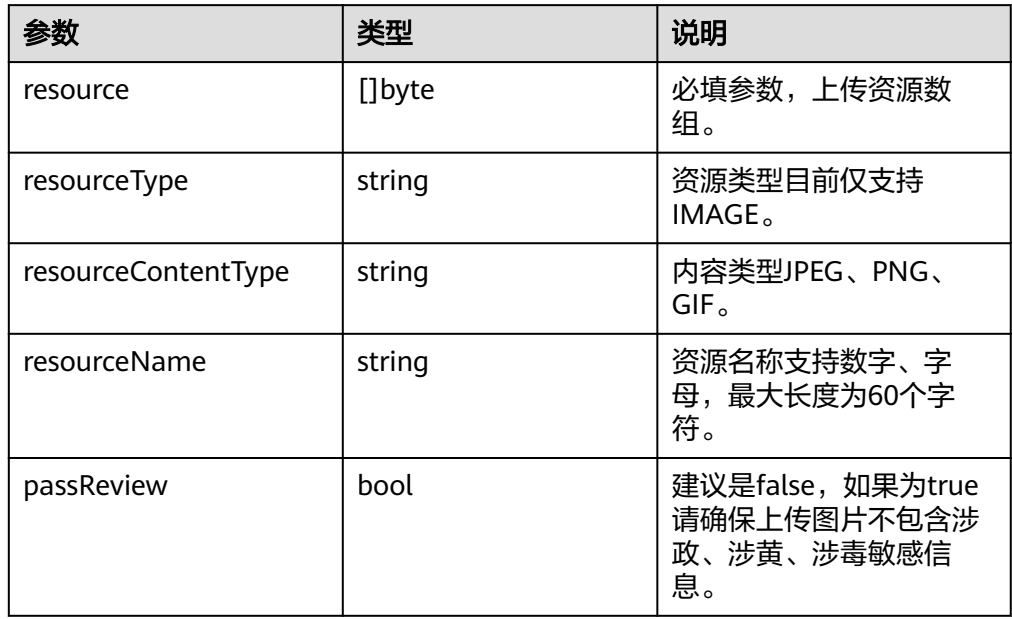

返回值

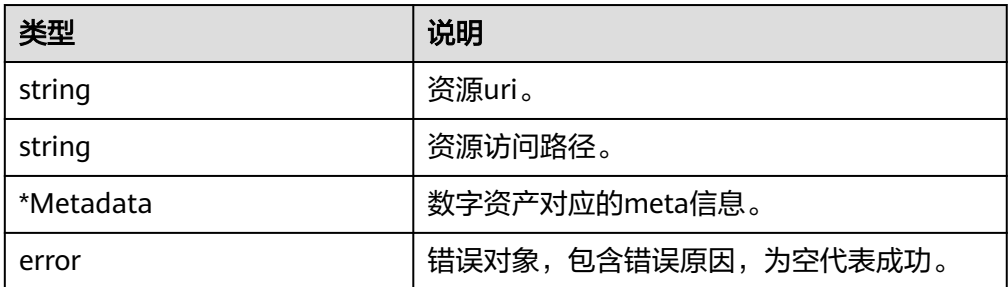

# **1.2.8** 数据结构

#### **1.2.8.1 NFT**

● 参数说明

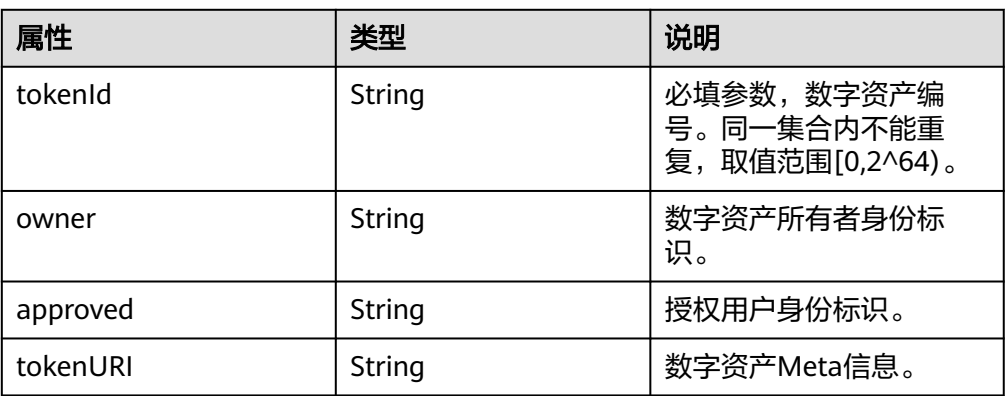

### **1.2.8.2 Metadata**

● 参数说明

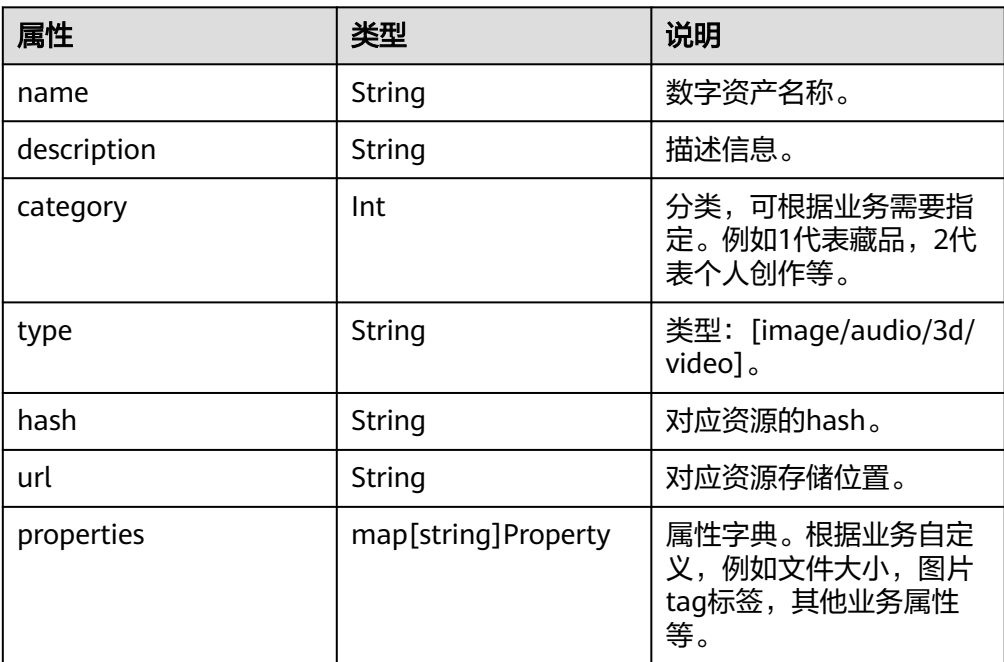

## **1.2.8.3 Property**

● 参数说明

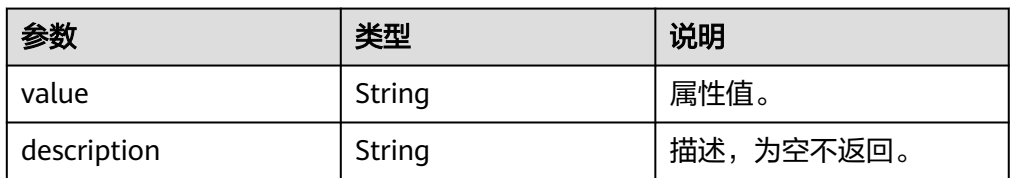

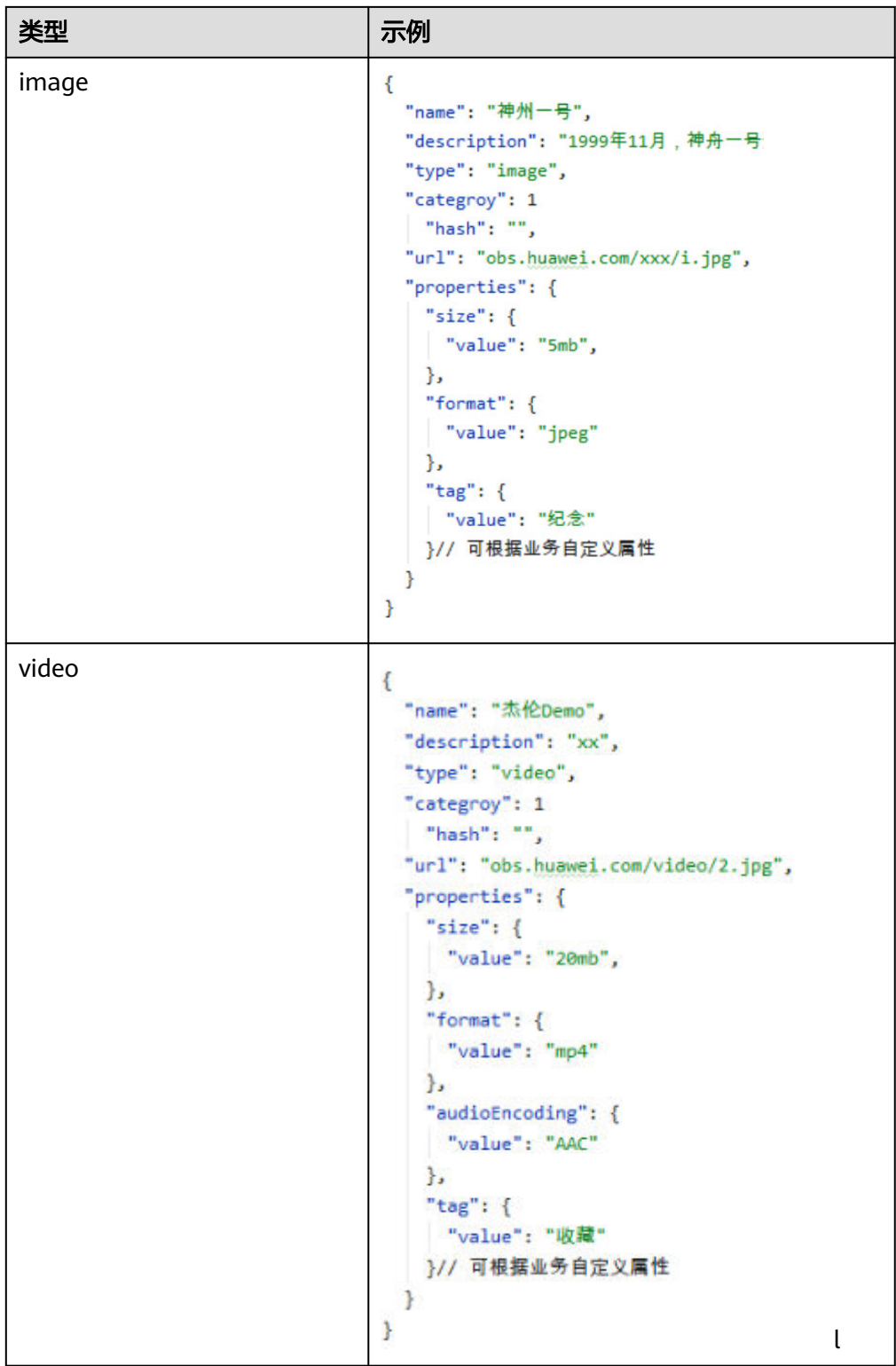

### **1.2.8.4 ID**

● 参数说明

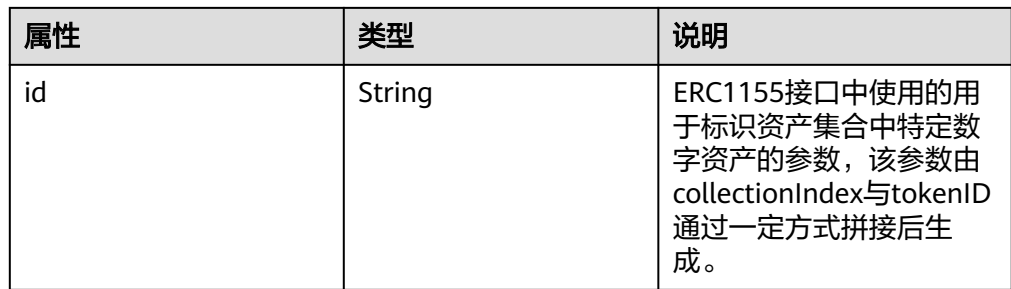

#### **1.2.8.5 BatchMintData**

● 参数说明

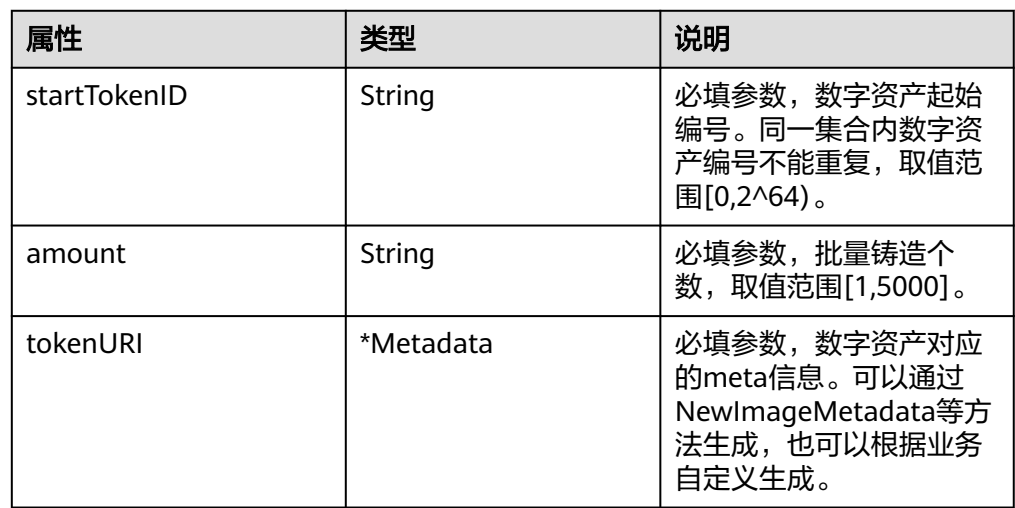

# **1.3 Java**

# **1.3.1 SDK** 配置

#### 说明

- SDK在不同环境下支持的实例安全机制如下:
	- Windows环境: ECDSA
	- Linux环境: ECDSA
- Linux环境,SDK的编译、运行,需要手动下载并配置openssl(openssl下<mark>载链接</mark> )
	- 解压openssl,拷贝openssl文件夹到目录"/usr/local/include/"下
	- 执行库的导入命令 export LD\_LIBRARY\_PATH=/usr/local/include/openssl export C\_INCLUDE\_PATH=/usr/local/include/openssl

Java的项目管理工具有maven和gradle两种,本指导主要以maven为例,引入SDK的步 骤如下:

1. 打开项目中的pom.xml文件。

#### 2. 粘贴如下代码引入华为镜像仓。

```
<repositories>
```

```
 <repository>
   <id>maven-proxy</id>
```
- <url>https://repo.huaweicloud.com/repository/maven/huaweicloudsdk</url>
- <releases>
	- <enabled>true</enabled>
- </releases>
- <snapshots>
- <enabled>true</enabled>
- <updatePolicy>always</updatePolicy>
- <checksumPolicy>fail</checksumPolicy>
- </snapshots>
- </repository>
- </repositories>

### 3. 粘贴如下代码应用SDK。(version填写最新版本号,具体请参见<mark>版本列表</mark>)

```
<dependencies>
   <dependency>
      <groupId>com.huawei.dac</groupId>
      <artifactId>dac-java-sdk</artifactId>
      <version>1.1.2</version>
```
 </dependency> </dependencies>

4. 等待自动拉取依赖。

#### 说明

对于企业内部需要使用代理访问外网的情况,可以在用户目录(Windows中如C:\Users\xxx\) 下的.m2目录中setting.xml(用户配置)或maven安装目录下的conf目录中setting.xml(系统全 局配置)里配置代理来实现。

找到setting.xml文件中的标签对,在其内配置代理信息,参考如下样例:

```
<proxies>
  <proxy>
    <id>myProxy</id>
     <active>true</active>
     <protocol>http</protocol>
      <username>xxx</username>
     <password>xxx</password>
     <host>xxx</host>
     <port>xxx</port>
     <nonProxyHosts>*xxx*.com</nonProxyHosts>
   </proxy>
</proxies>
```
# **1.3.2** 调用示例

#### Java-sdk 调用示例

```
// 初始化SDK
TDCSDK tdcsdk = new TDCSDK("/root/test-tdc-sdk-conf/conf.yaml");
// 创建名为"tiger01"的集合
String collectionIndex = "tiger01";
String txid = tdcsdk.createNFTCollection(collectionIndex);
System.out.println("Create collection txid: "+txid);
```
// 生成数字资产meta信息 Metadata md = tdcsdk.newImageMetadata(new String("image bytes").getBytes(), "tigerImage","http://obs.huawei.com/1/tiger","description",1);

```
// 铸造数字资产
MintResp mintResp = tdcsdk.nft721.mint(collectionIndex,"1",md);
System.out.println("Mint nft:"+mintResp.getNft());
System.out.println("Mint txid:"+mintResp.getTxid());
```
// 生成新的用户信息,包括证书,私钥和地址

IdentityInfo receiver = tdcsdk.generateIdentity(Tools.ECDSA\_ALGORITHM,"test1"); System.out.println("cert: "+receiver.getCert()); System.out.println("sk: "+receiver.getKey()); System.out.println("addr: "+receiver.getAddress());

#### // 查询数字资产所有者

String owner = tdcsdk.nft721.ownerOf(collectionIndex,"1"); System.out.println("collection:"+collectionIndex+", token:1 owner is "+owner);

// 数字资产转移

String transferTxid = tdcsdk.nft721.transferFrom(collectionIndex,owner,receiver.getAddress(),"1"); System.out.println("Transfer txid:"+transferTxid);

// 批量铸造数字资产 String tx = tdcsdk.nft1155.batchMint(collectionIndex, new BatchMintData("10000", "50", md)); System.out.println("BatchMint txid: "+tx);

// 铸造数字资产 MintResp mintResp2 = tdcsdk.nft721.mint(collectionIndex, "2", md); System.out.println("Mint nft:"+mintResp2.getNft()); System.out.println("Mint txid:"+mintResp2.getTxid());

// 查询数字资产所有者 String ownerOfTokenID = tdcsdk.nft721.ownerOf(collectionIndex,"2");

System.out.println("collection:"+collectionIndex+", token:2 owner is "+ownerOfTokenID);

#### // 铸造可组合资产

MintResp mintComposeResp = tdcsdk.nft998.mint(collectionIndex, "10", md); System.out.println("Mint of composable asset nft:"+mintComposeResp.getNft()); System.out.println("Mint of composable asset txid:"+mintComposeResp.getTxid());

#### // 加入可组合资产

String getChildTxid = tdcsdk.nft998.getChild(ownerOfTokenID, collectionIndex, "10", collectionIndex, "2"); System.out.println("GetChild txid: "+getChildTxid);

// 切换成新的用户身份 tdcsdk.switchIdentityWithPem(Tools.ECDSA\_ALGORITHM,receiver.getCert(),receiver.getKey());

// 其他业务调用...

## **1.3.3** 通用接口

#### **1.3.3.1** 初始化 **SDK**

基于conf目录下的conf.yaml标准配置文件初始化TDCSDK。

● 调用方法

public TDCSDK(String configPath) throws Exception

● 参数说明

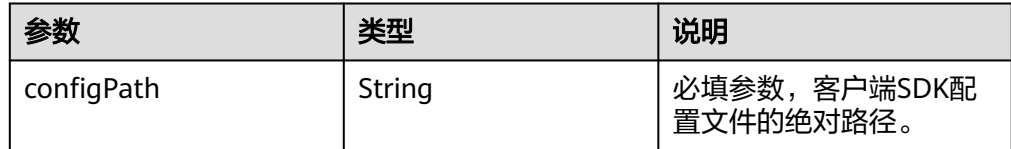

#### **1.3.3.2** 创建数字资产集合

集合包括Name和Symbol,可调用SetOption方法设置。每一个集合中可包含0个或无 限个数字资产。每个数字资产对应一个唯一的tokenId。

调用方法

public String createNFTCollection(String collectionIndex) throws Exception

参数说明

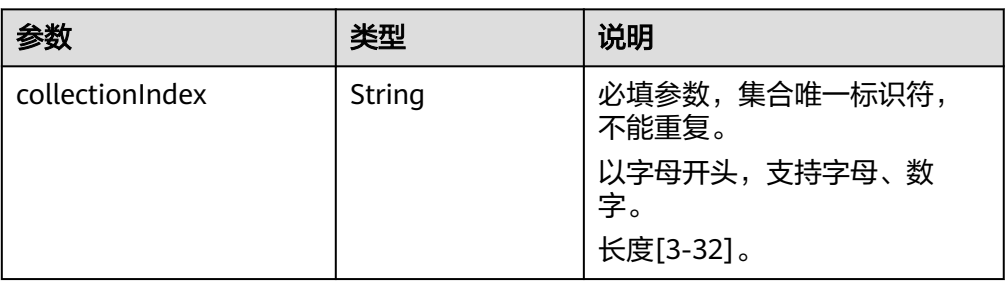

返回值

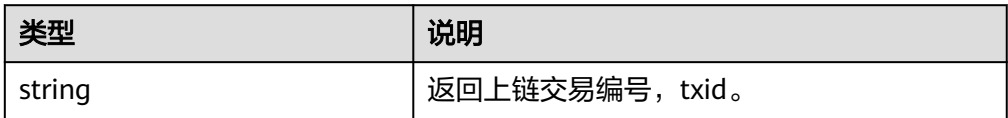

### **1.3.3.3** 获取数字资产集合列表

根据集合标识查询集合名称。

- 调用方法 public String[] collections() throws Exception
	- 参数说明
	- 无
- 返回值

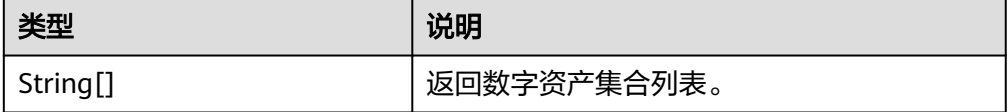

# **1.3.3.4** 修改集合信息

创建者有权限修改集合的名称和缩写。

- 调用方法 public String setOption(String collectionIndex, String name, String symbol) throws Exception
- 参数说明

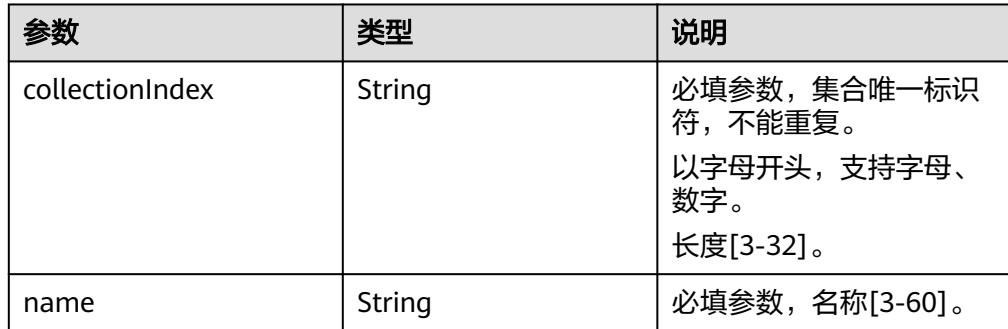

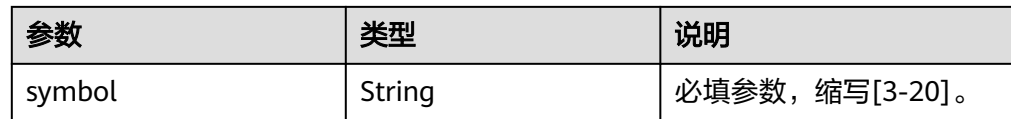

#### 返回值

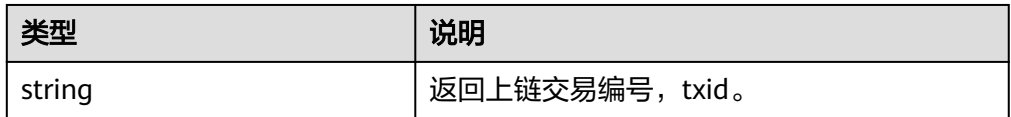

#### **1.3.3.5** 设置资产流转限制

创建者有权限修改集合内数字资产的流转限制,包括流转次数和每次流转之间的间隔 天数。例如,希望每个资产仅可以流转2次,每次流转间隔时间需大于100天,可以设 置times=2, duration=100。

public String setCollectionLimit(String collectionIndex, int times, int duration) throws Exception

参数说明

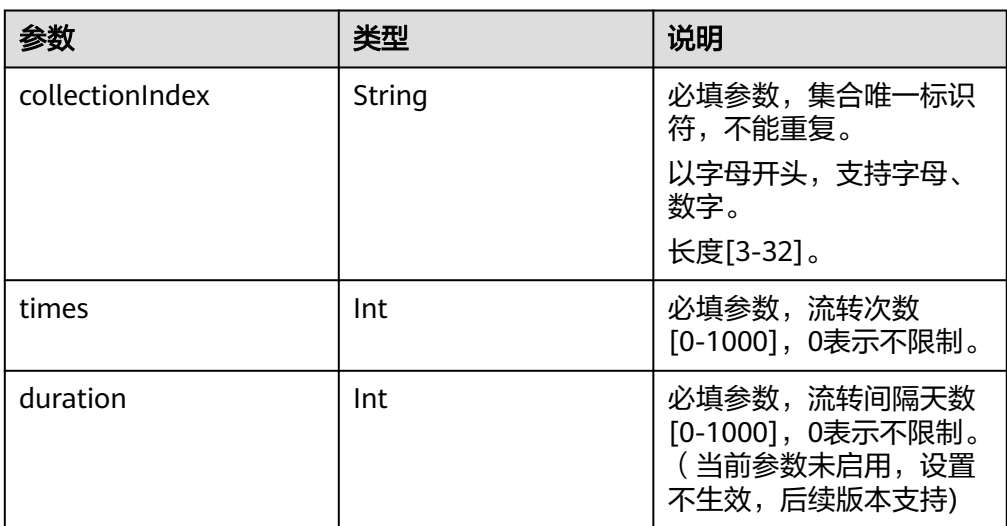

返回值

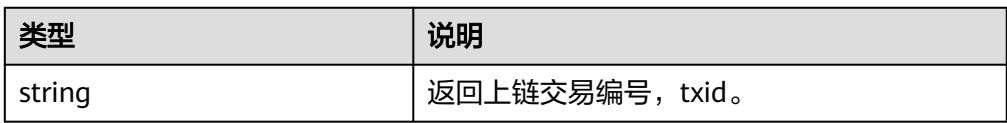

## **1.3.3.6** 查询资产集合的名称

根据集合标识查询集合名称。

- 调用方法 public String name(String collectionIndex) throws Exception
- 参数说明

<sup>●</sup> 调用方法

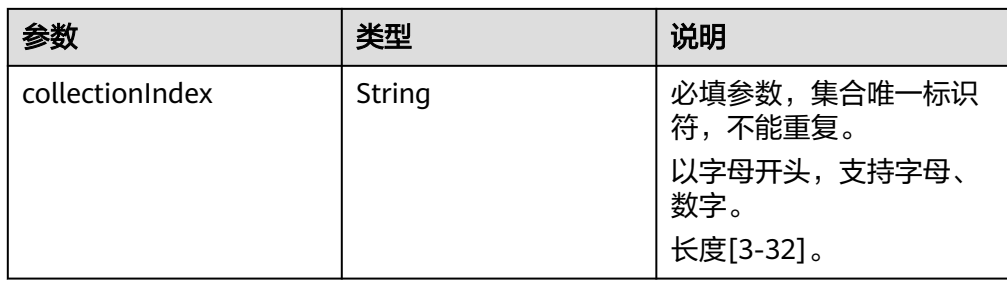

#### 返回值

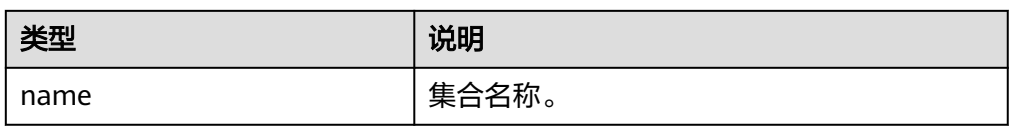

### **1.3.3.7** 查询资产集合的缩写

根据集合标识查询集合缩写。

● 调用方法

public String symbol(String collectionIndex) throws Exception

参数说明

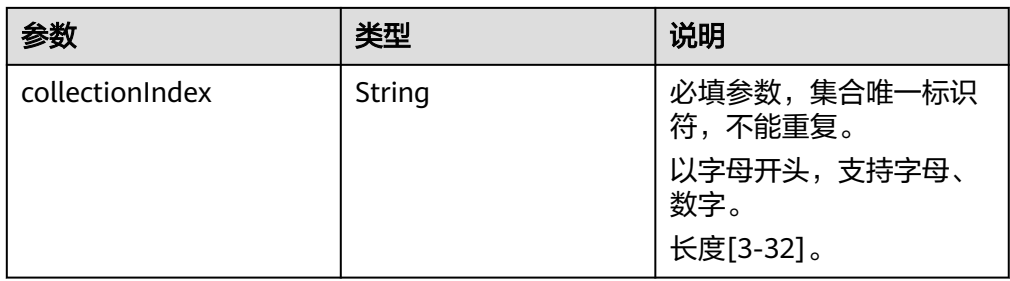

返回值

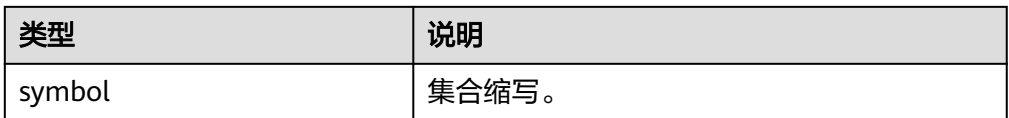

# **1.3.4 ERC721** 业务接口

### **1.3.4.1** 铸造数字资产

为指定资产集合铸造一个编号为tokenId的数字资产。

- 调用方法 public MintResp mint(String collectionIndex, String tokenId, Metadata tokenURI) throws Exception
- 参数说明

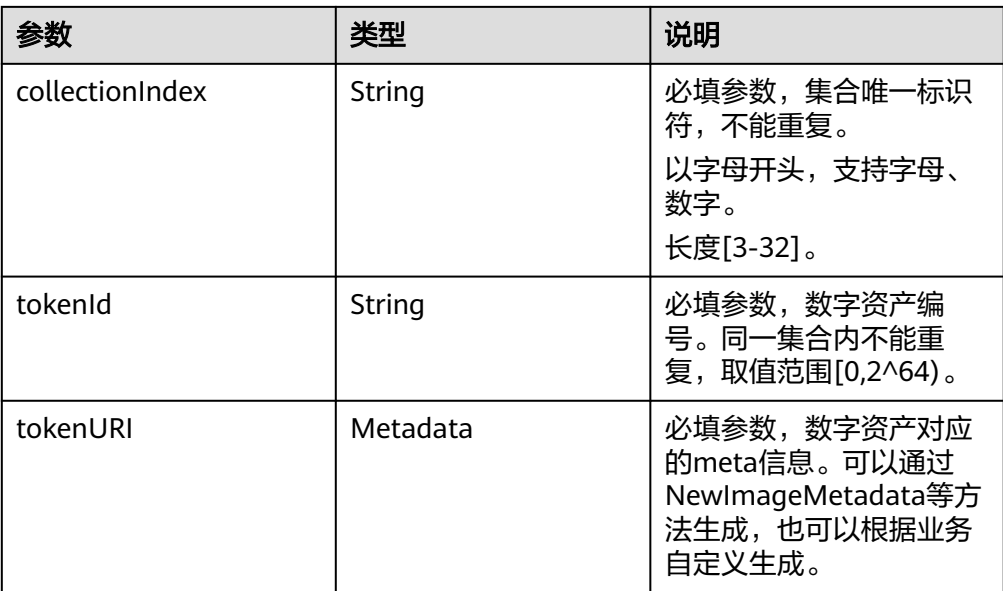

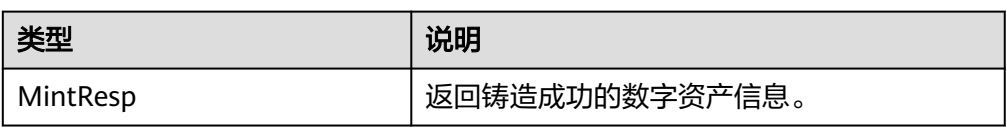

## **1.3.4.2** 销毁数字资产

销毁资产集合编号为tokenId的数字资产。

- 调用方法 public String burn(String collectionIndex, String tokenId) throws Exception
- 参数说明

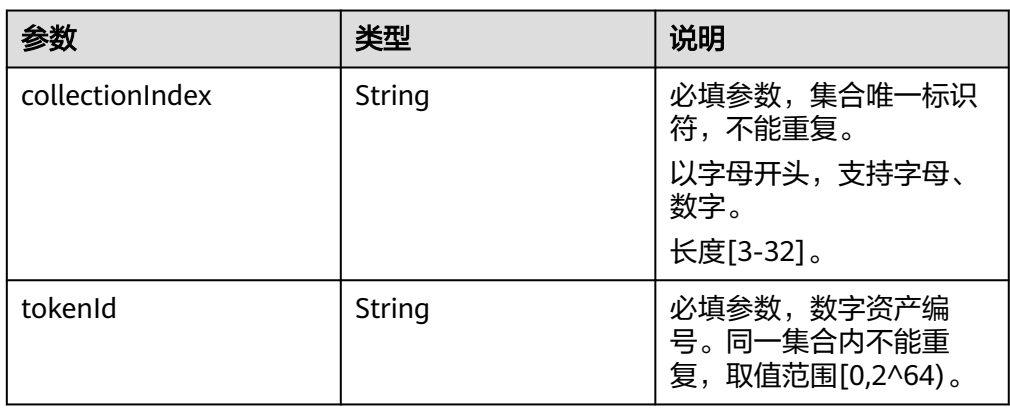

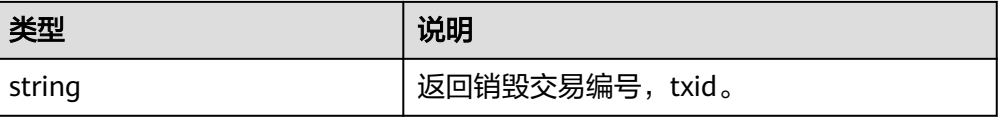

### **1.3.4.3** 监管者注销数字资产

为了满足特殊场景和监管需求,监管者可以销毁指定资产集合中的数字资产。每个租 户的管理CA身份默认为监管者。

说明

仅共享版支持该接口调用。

调用方法

public String supervisorBurn(String collectionIndex, String tokenId) throws Exception

参数说明

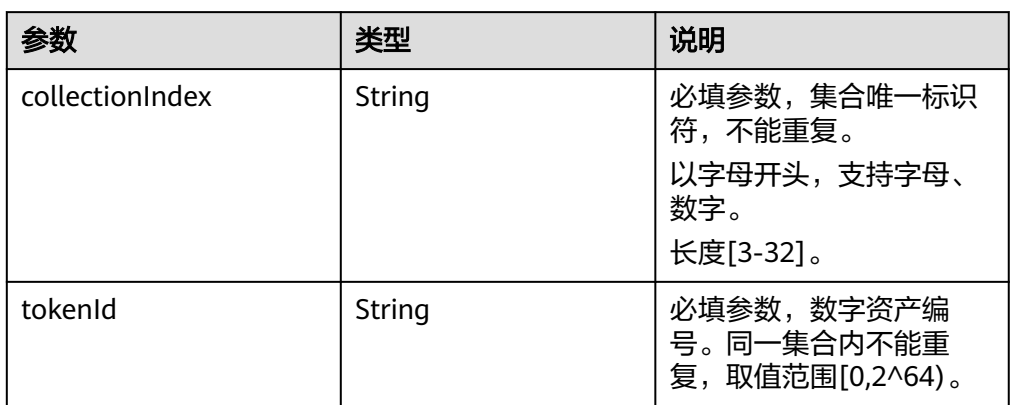

#### 返回值

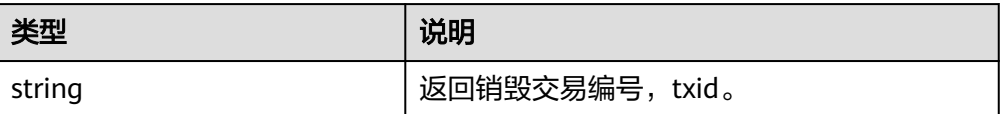

### **1.3.4.4** 查询数字资产描述信息

根据集合标识和内容标识符查询其metadata信息。

● 调用方法

public Metadata tokenURI(String collectionIndex, String tokenId) throws Exception

参数说明

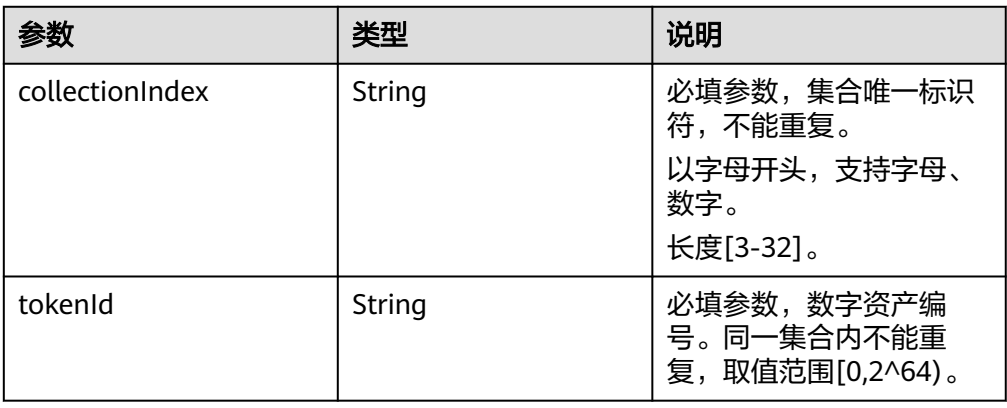

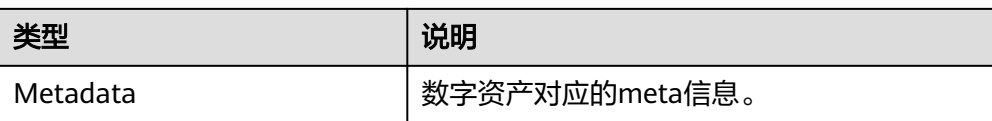

### **1.3.4.5** 查询数字资产所有者

根据集合标识和资产标识符查询其所有者。

● 调用方法

public String ownerOf(String collectionIndex, String tokenId) throws Exception

● 参数说明

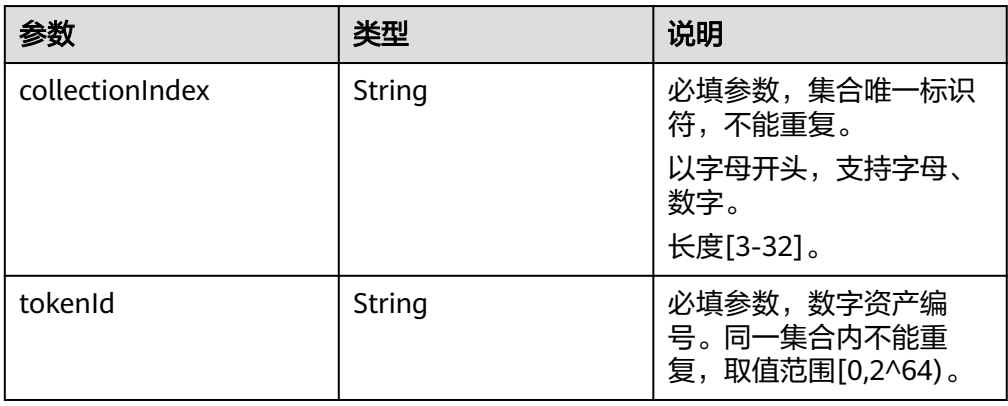

返回值

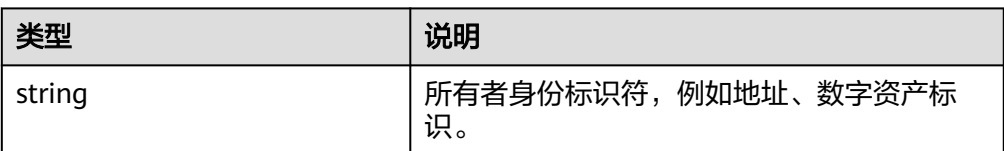

### **1.3.4.6** 转移数字资产所有权

将指定集合中的指定数字资产的所有权,从from转移到to用户。

● 调用方法

public String transferFrom(String collectionIndex, String from, String to, String tokenId) throws .<br>Exception

参数说明

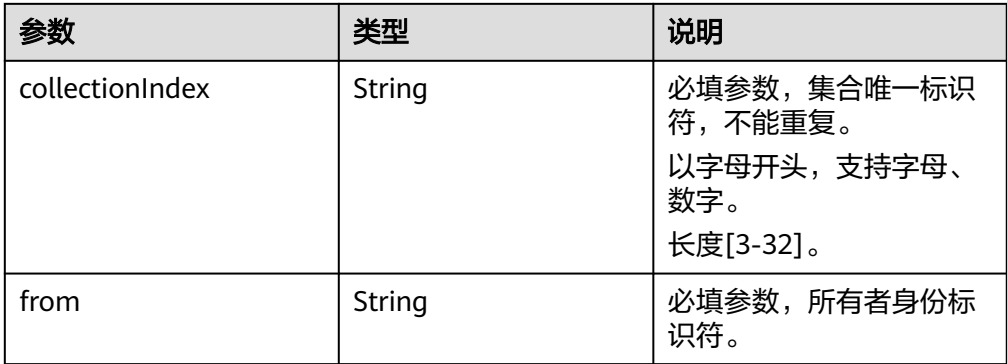

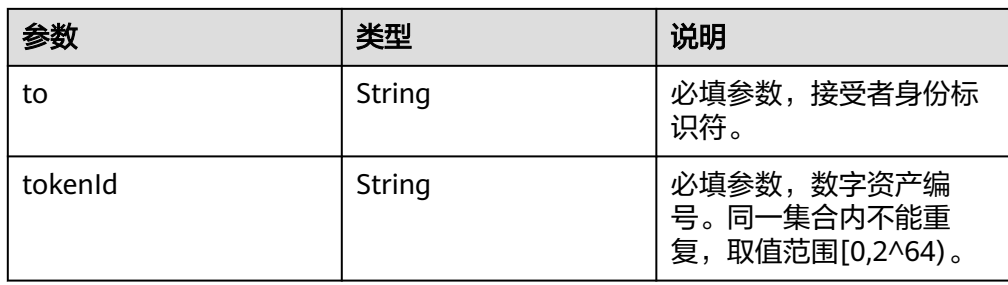

返回值

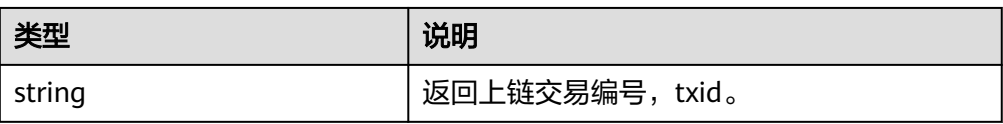

### **1.3.4.7** 设置数字资产授权用户

指定某个数字资产的授权用户,授权用户拥有转移数字资产的权利。每个tokenId只可 有一个授权用户。开发者可根据业务需要使用,例如设置代理操作员,无需所有者实 时响应等。

● 调用方法

public String approve(String collectionIndex, String operator, String tokenId) throws Exception

参数说明

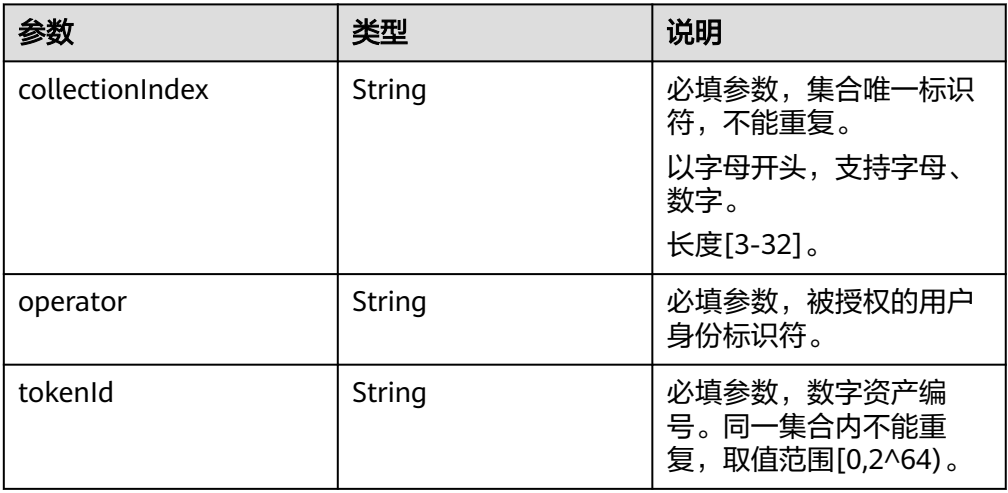

返回值

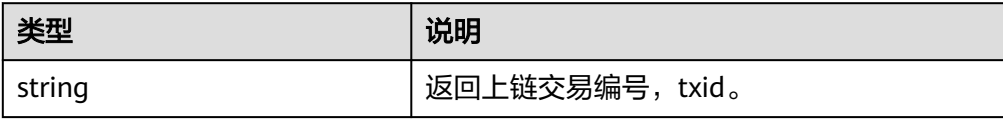

### **1.3.4.8** 查询数字资产授权用户

查询某个数字资产的授权用户。

#### ● 调用方法

public String getApproved(String collectionIndex, String tokenId) throws Exception

#### 参数说明

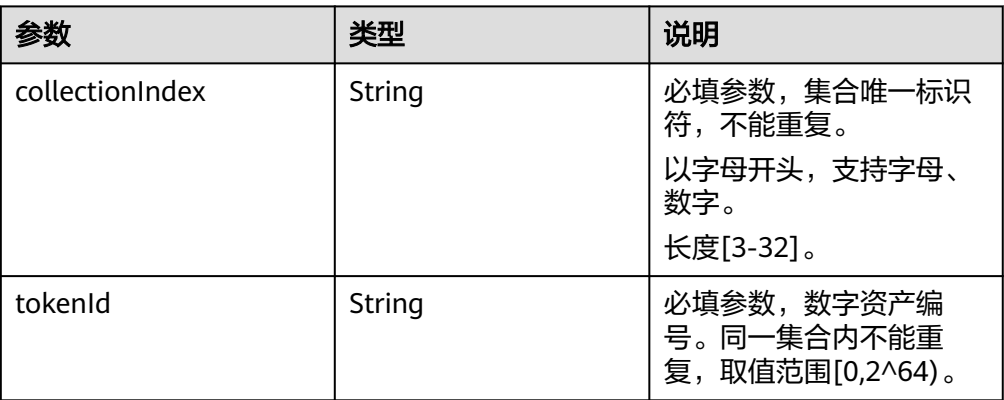

#### 返回值

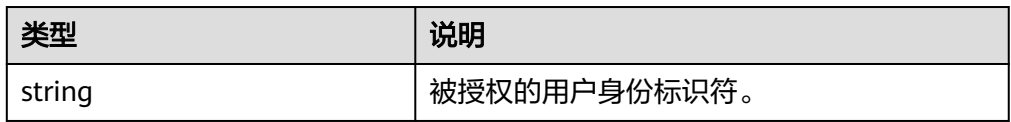

### **1.3.4.9** 设置集合级授权用户

在指定资产集合下,为用户设置授权用户。被授权用户拥有该集合下该用户的所有资 产操作权限。

#### ● 调用方法

public String setApprovalForAll(String collectionIndex, String owner, String operator, boolean isApproved) throws Exception

参数说明

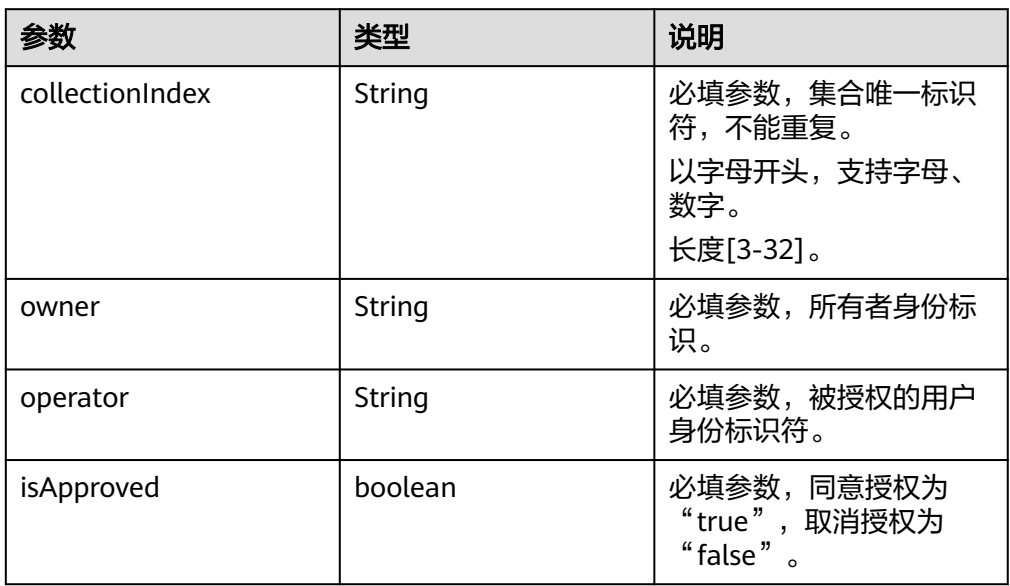

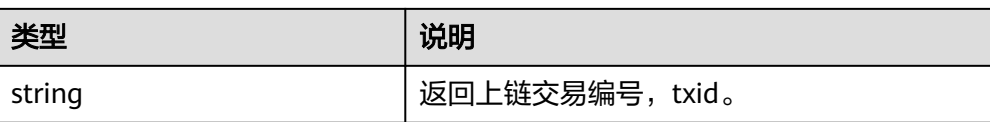

### **1.3.4.10** 查询集合级授权用户

查询指定资产集合下,owner用户是否对operator开启授权。

- 调用方法 public boolean isAppravedForAll(String collectionIndex, String owner, String operator) throws **Exception**
- 参数说明

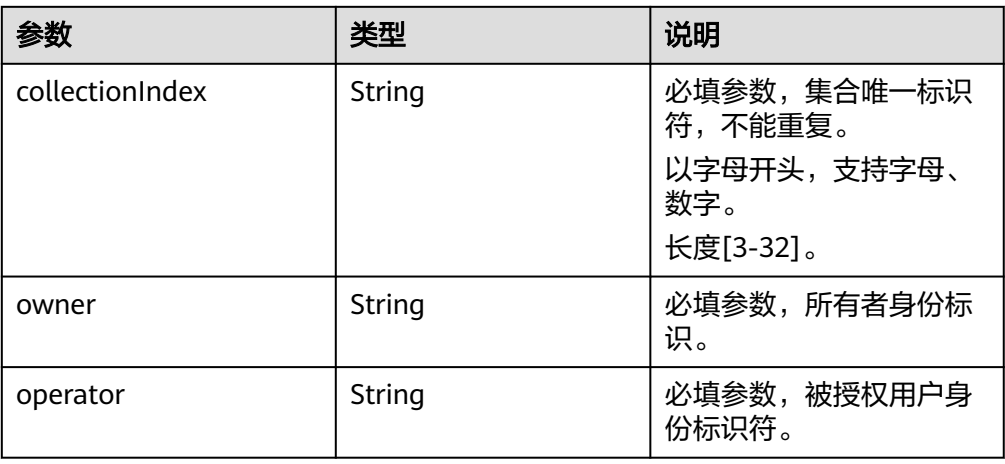

返回值

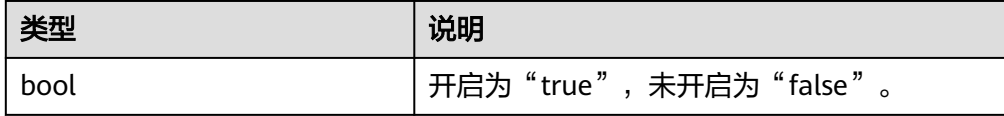

### **1.3.4.11** 查询集合中数字资产数量

查询指定资产集合下,已铸造的数字资产数量。

#### 说明

仅专享版支持该接口调用。

- 调用方法 public long totalSupply(String collectionIndex) throws Exception
	- 参数说明

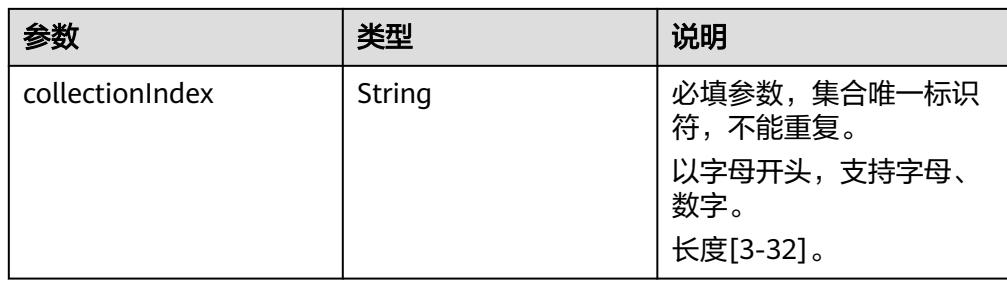

#### 返回值

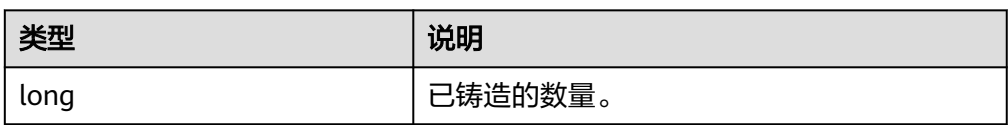

### **1.3.4.12** 查询数字资产是否铸造

查询指定资产集合下,数字资产标识tokenId是否被铸造。

调用方法

public boolean isMinted(String collectionIndex, String tokenId) throws Exception

参数说明

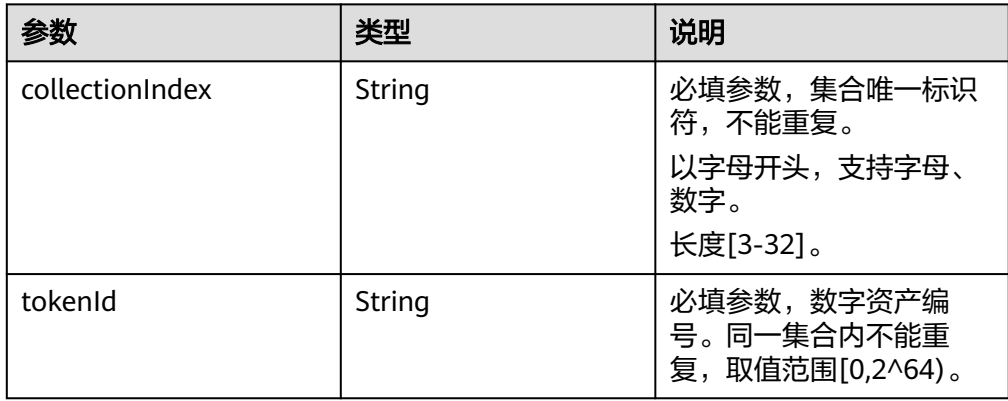

返回值

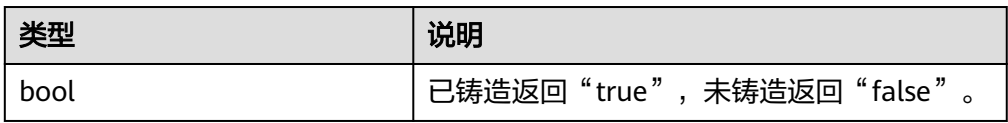

### **1.3.4.13** 查询用户拥有的数字资产

查询指定资产集合下,用户所拥有的数字资产。

#### 说明

仅专享版支持该接口调用。

调用方法

public String[] account(String collectionIndex, String identity) throws Exception

#### 参数说明

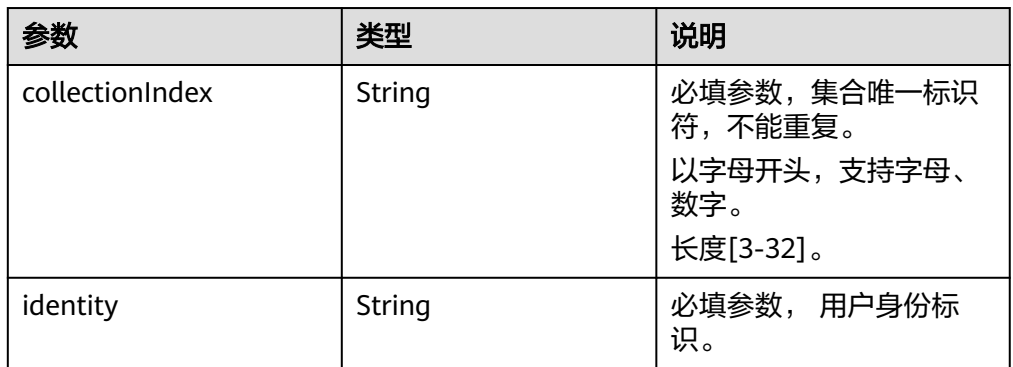

#### ● 返回值

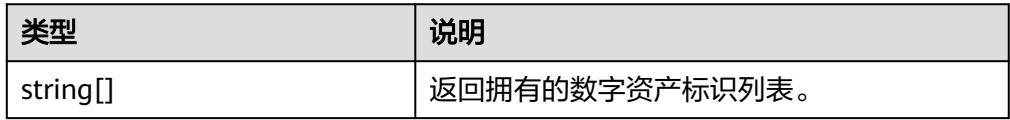

### **1.3.4.14** 查询用户拥有数字资产数量

查询指定资产集合下,用户所拥有的数字资产数量。

#### 说明

仅专享版支持该接口调用。

- 调用方法 public long balanceOf(String collectionIndex, String identity) throws Exception
- 参数说明

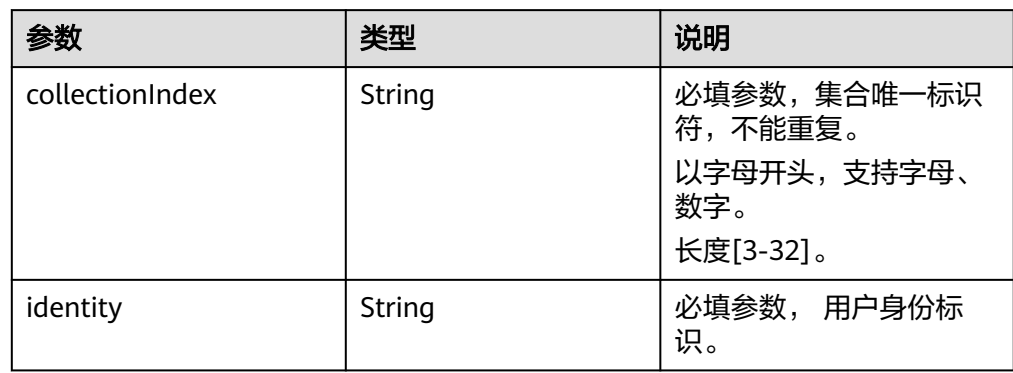

返回值

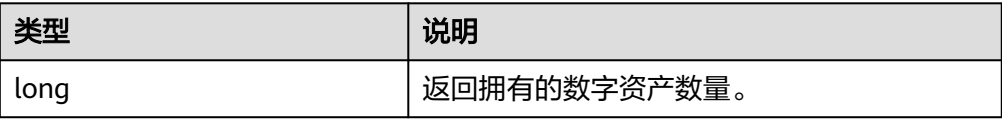

# **1.3.5 ERC1155** 业务接口

#### **1.3.5.1** 批量铸造数字资产

为指定资产集合批量铸造若干个从某一资产编号开始的同一数字资产。

- 调用方法 public String batchMint(String collectionIndex, BatchMintData batchMintData) throws Exception
- 参数说明

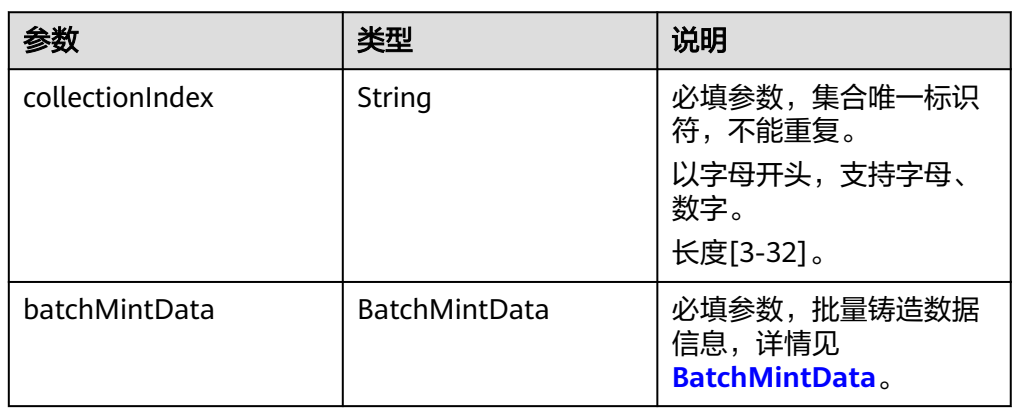

#### 返回值

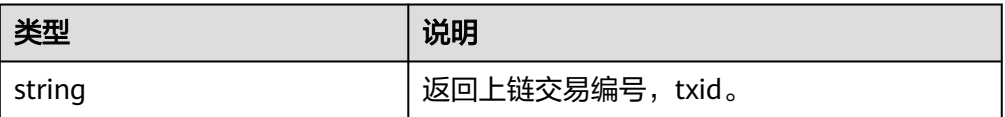

### **1.3.5.2** 转移数字资产所有权

将指定集合中的指定数字资产的所有权,从from转移到to用户。

- 调用方法 public String safeTransferFrom(String from, String to, ID id) throws Exception
- 参数说明

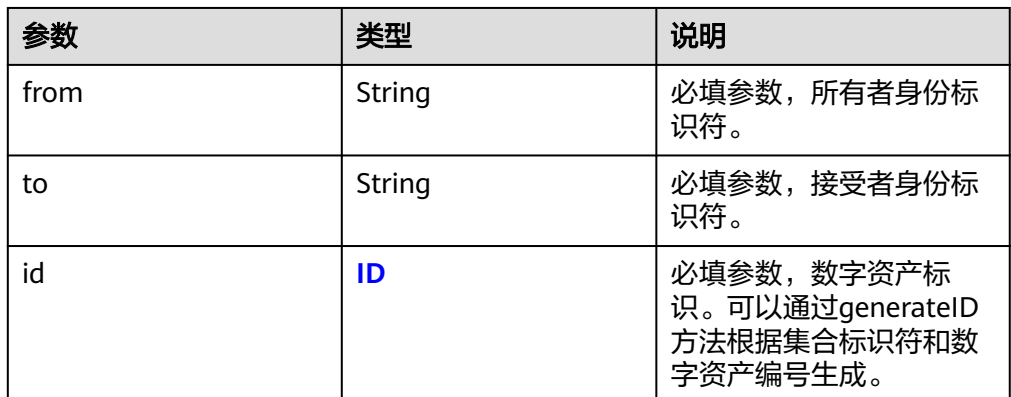

返回值

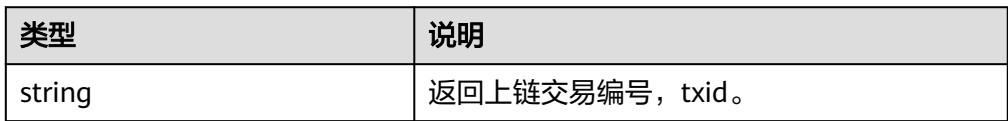

### **1.3.5.3** 批量转移数字资产所有权

批量转移不同/相同资产集合中若干数字资产的所有权,从from转移到to用户。

调用方法

public String safeBatchTransferFrom(String from, String to, ID[] ids) throws Exception

● 参数说明

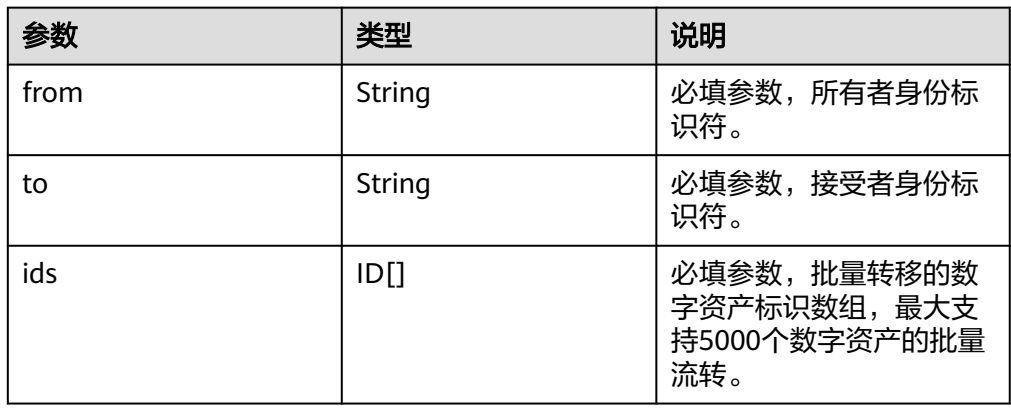

返回值

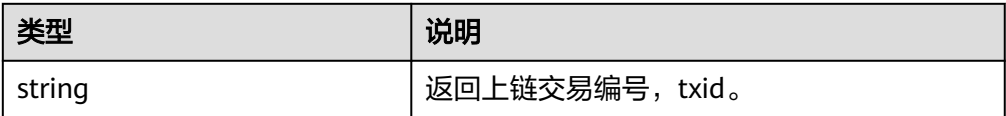

### **1.3.5.4** 查询用户数字资产所有权

查询用户是否拥有数字资产的所有权,拥有则返回NFT数字资产个数1。

说明

仅专享版支持该接口调用。

- 调用方法 public long balanceOf(String identity, ID id) throws Exception
- 参数说明

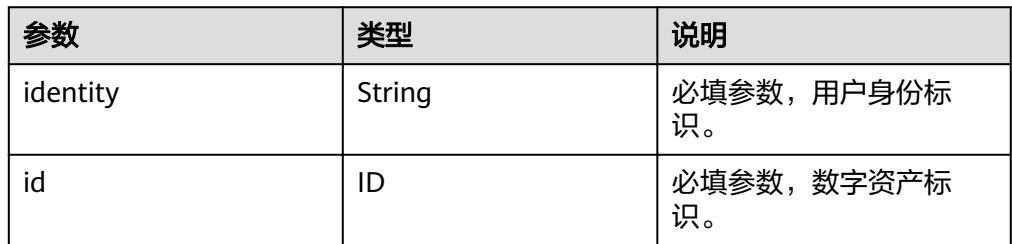

返回值

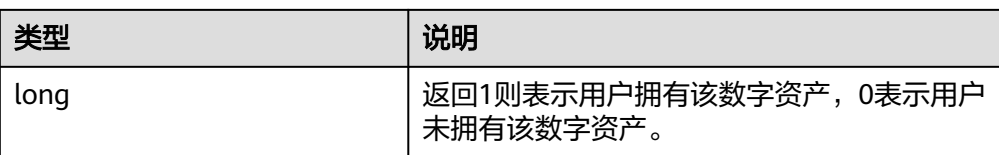

### **1.3.5.5** 批量查询用户数字资产所有权

批量查询用户是否拥有数字资产的所有权,结果返回数组。

● 调用方法

public long[] balanceOfBatch(String[] identities, ID[] ids) throws Exception

● 参数说明

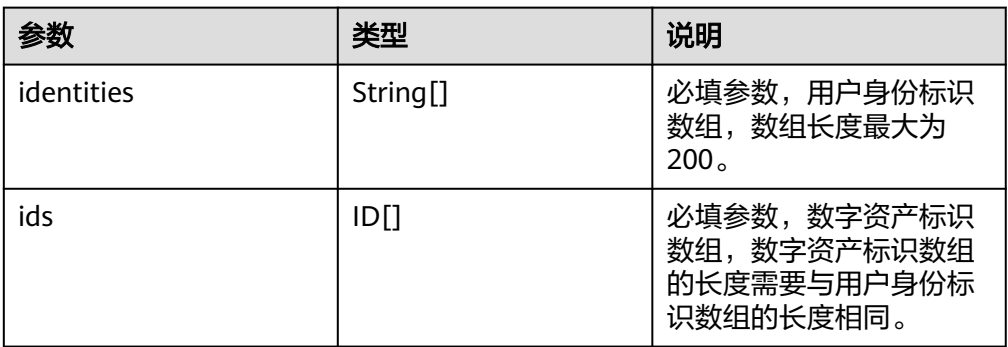

返回值

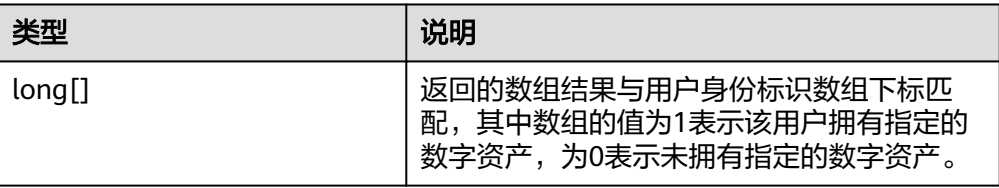

# **1.3.5.6** 设置用户级授权用户

为用户设置授权用户,被授权的用户拥有该用户下所有集合的数字资产操作权限。

- 调用方法
	- public String setApprovalForAll(String owner, String operator, boolean isApproved) throws Exception
- 参数说明

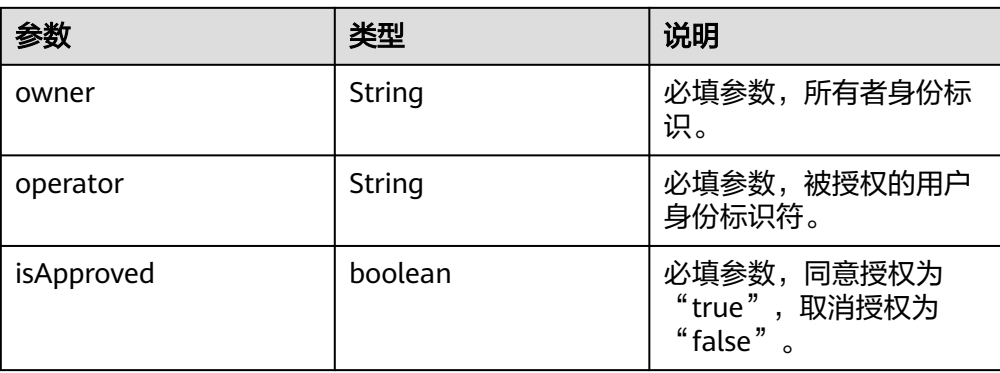

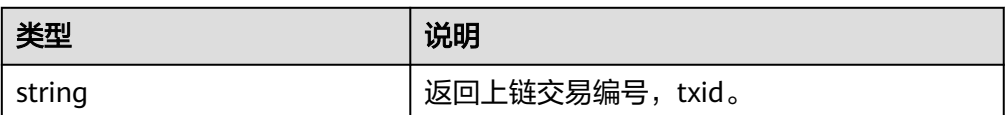

### **1.3.5.7** 查询用户级授权用户

查询owner用户是否对operator开启用户级授权。

● 调用方法

public boolean isAppravedForAll(String owner, String operator) throws Exception

参数说明

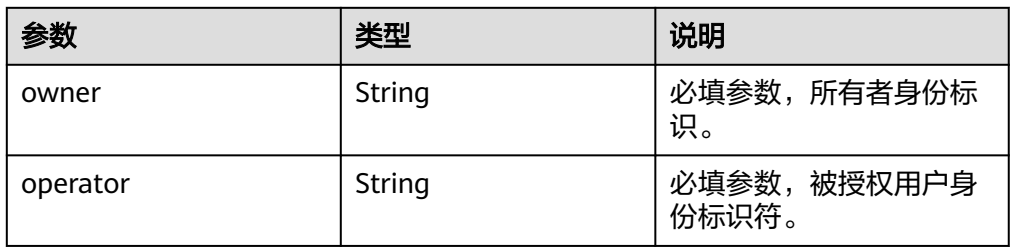

● 返回值

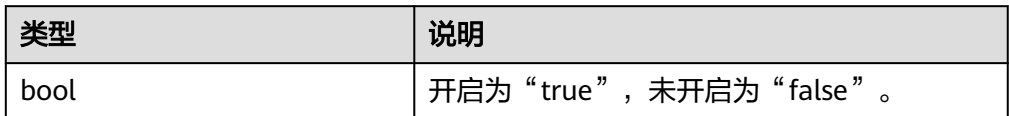

#### **1.3.5.8** 查询数字资产描述信息

根据集合标识和内容标识符查询其metadata信息。

● 调用方法

public Metadata uri(ID id) throws Exception

参数说明

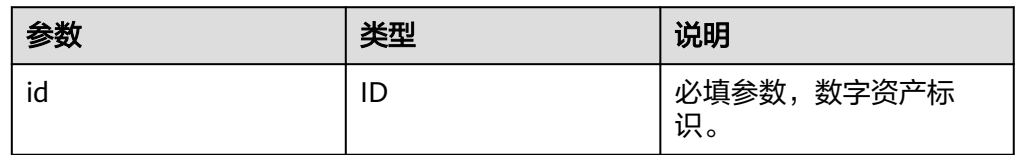

返回值

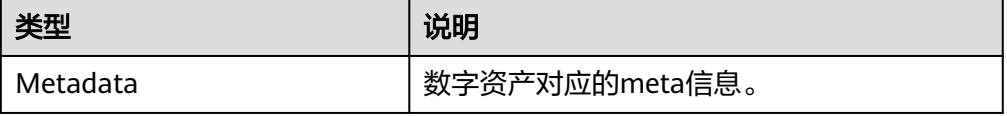

### **1.3.5.9** 查询数字资产所有者

根据集合标识和资产标识符查询其所有者。

- 调用方法 public String ownerOf(ID id) throws Exception
- 参数说明

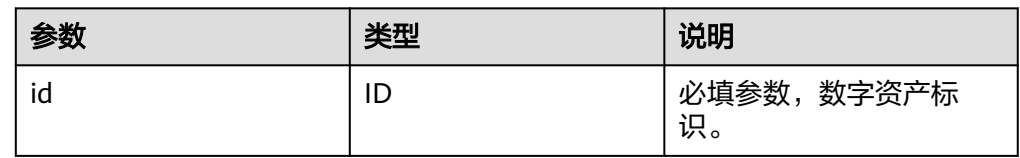

● 返回值

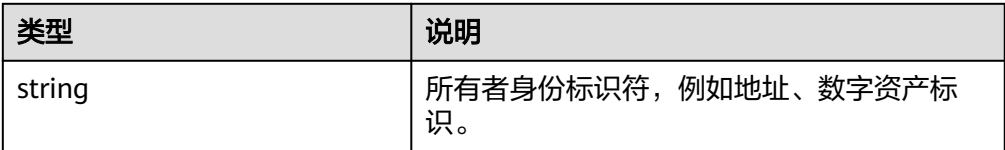

# **1.3.6 ERC998** 业务接口

## **1.3.6.1** 铸造可组合资产

为指定资产集合铸造一个编号为tokenId的可组合资产,可组合数字资产可以拥有若干 个子资产,默认最大可拥有20个子资产。

调用方法

public MintResp mint(String collectionIndex, String tokenId, Metadata tokenURI) throws Exception

● 参数说明

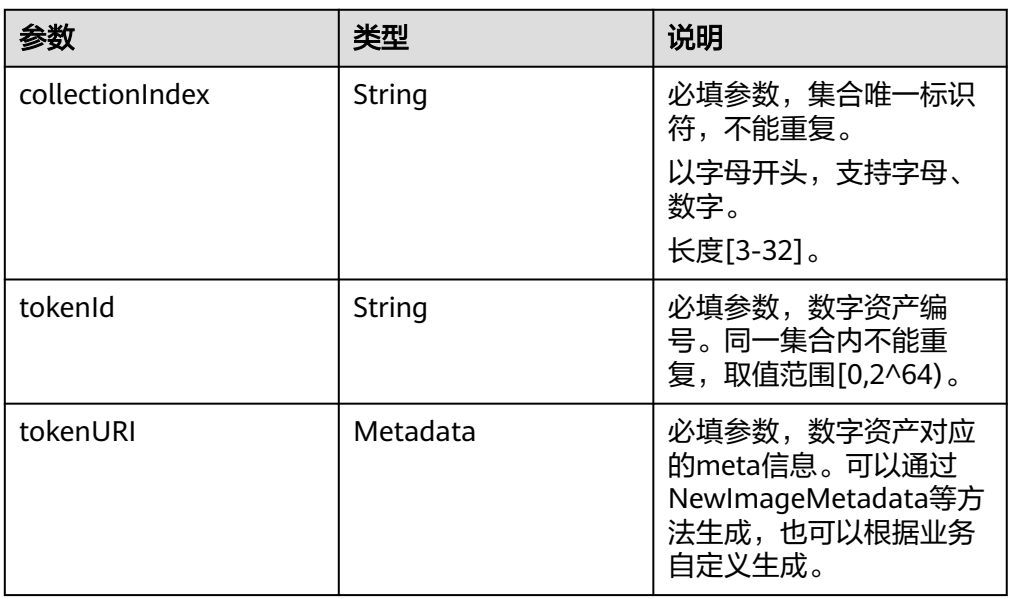

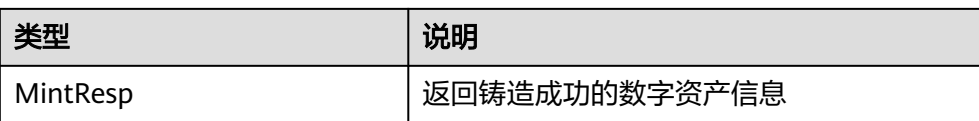

### **1.3.6.2** 加入可组合资产

某一集合中数字资产的所有者或授权者将该资产加入指定集合中的可组合资产。

● 调用方法

public String getChild(String from, String toCollectionIndex, String toTokenId, String childCollectionIndex, String childTokenId) throws Exception

参数说明

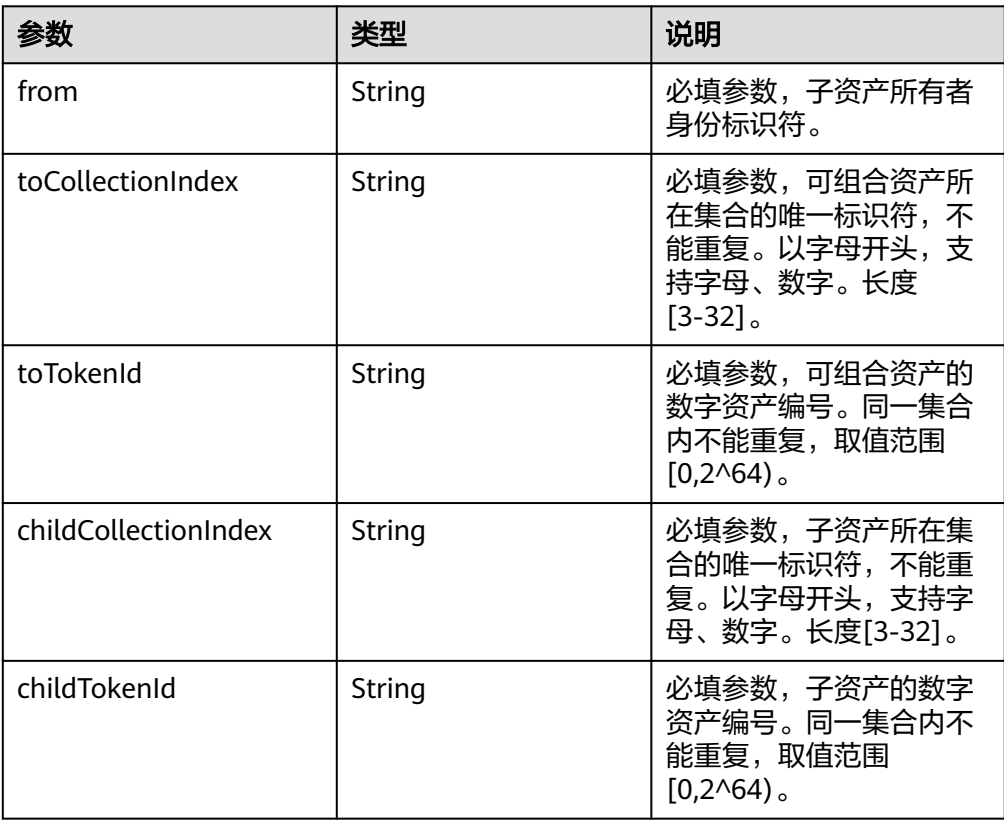

返回值

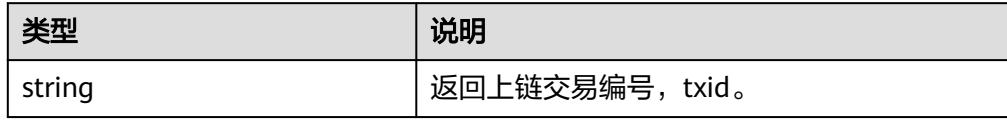

# **1.3.6.3** 拆分子资产给用户

将可组合资产中的子资产拆分转移给指定用户。

● 调用方法

public String transferChild(String fromCollectionIndex, String fromTokenId, String to, String childCollectionIndex, String childTokenId) throws Exception

#### 参数说明

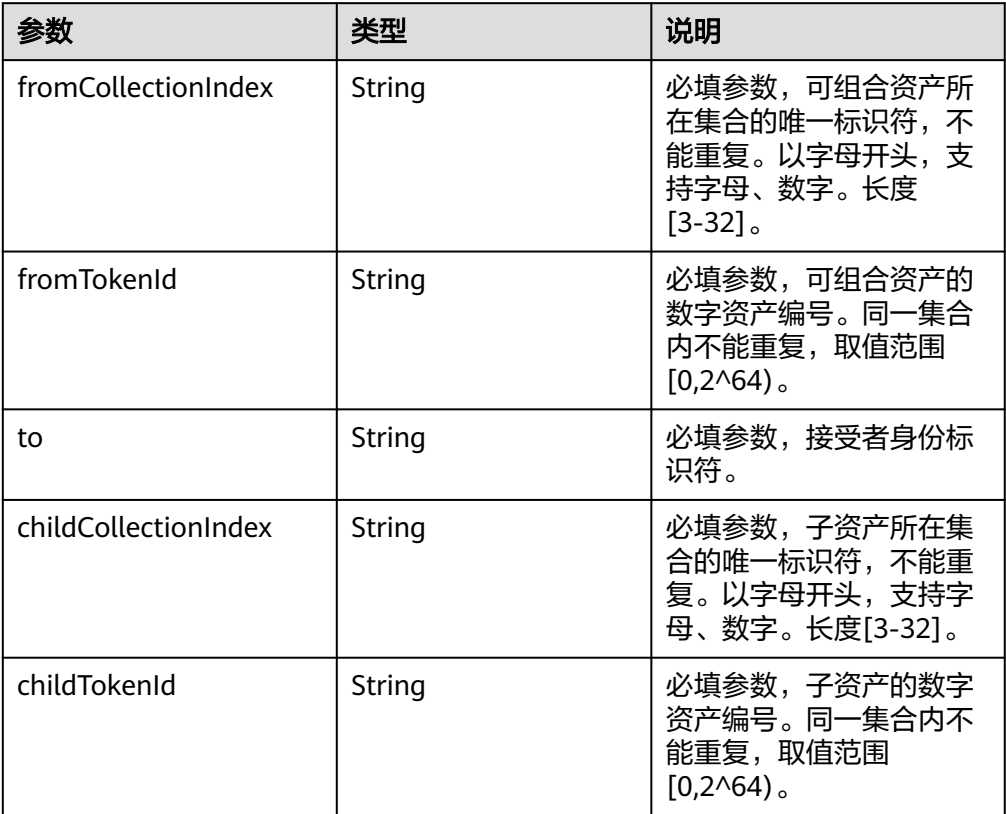

#### 返回值

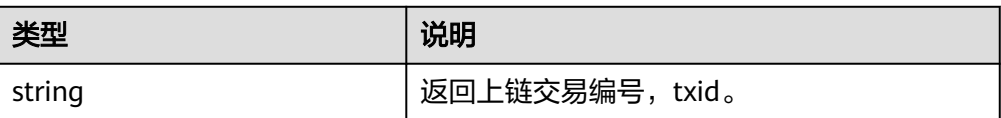

# **1.3.6.4** 拆分子资产给其它可组合资产

将可组合资产中的子资产拆分转移给其它可组合资产。

● 调用方法

public String safeTransferChild(String fromCollectionIndex, String fromTokenId, String toCollectionIndex, String childCollectionIndex, String childTokenId,String toTokenId) throws Exception

参数说明

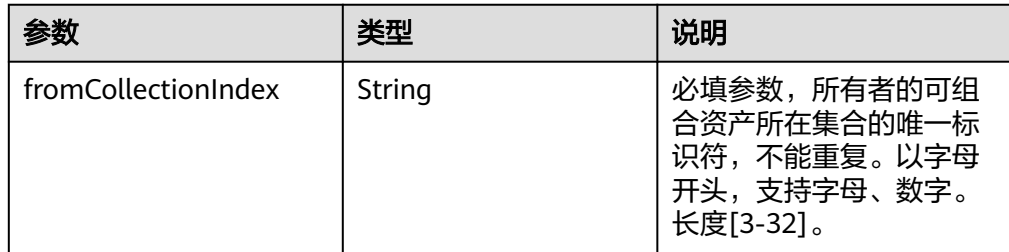

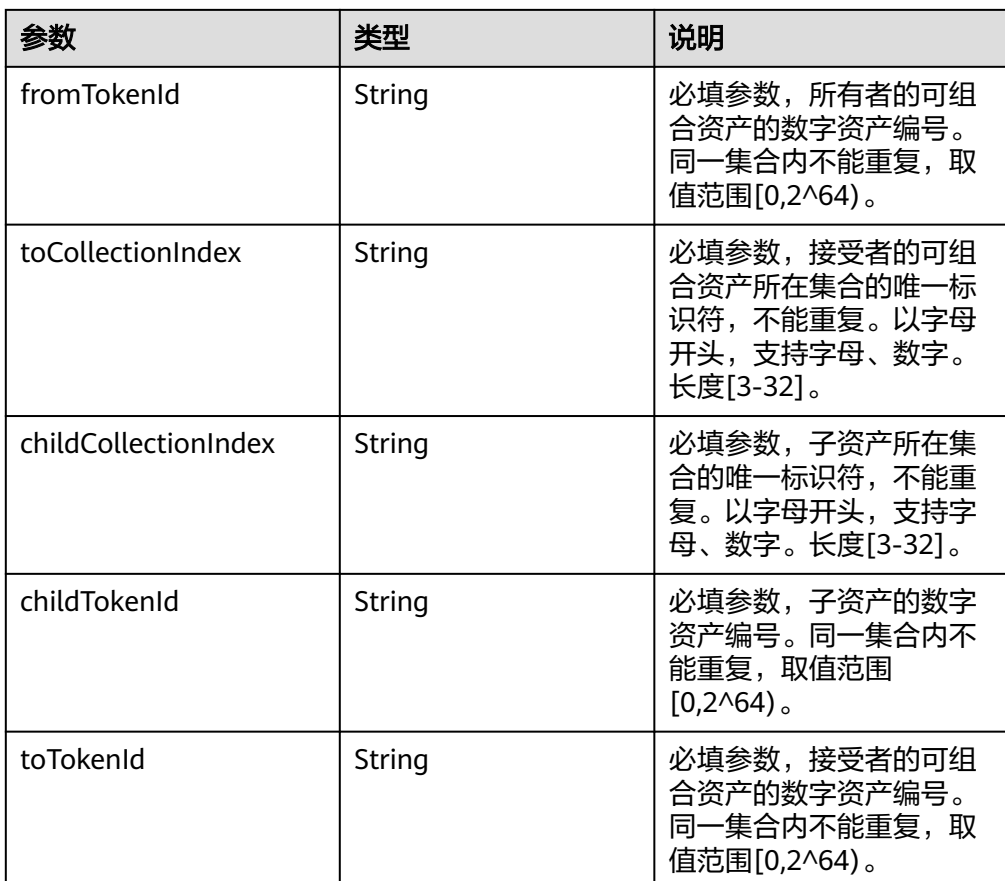

#### 返回值

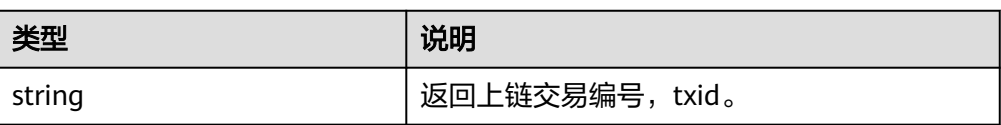

# **1.3.6.5** 查询可组合资产的根所有者

遍历查询可组合资产的父所有者,获得可组合资产的根所有者。

- 调用方法 public String rootOwnerOf(String collectionIndex, String tokenId) throws Exception
- 参数说明

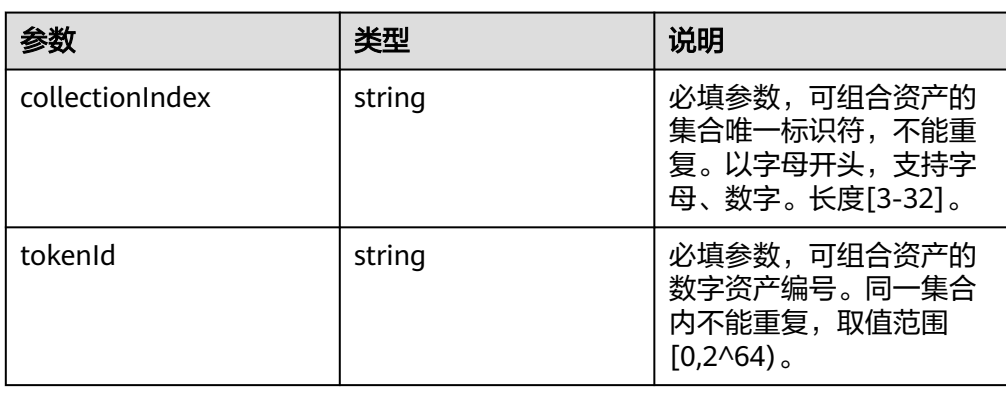

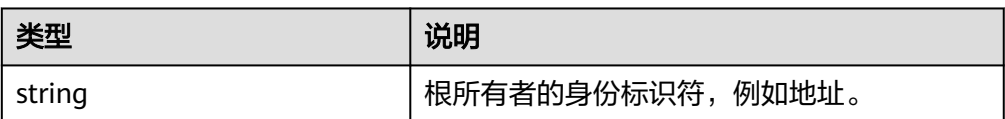

### **1.3.6.6** 查找子资产的根所有者

遍历查询子资产的父所有者,获得子资产的根所有者。

● 调用方法

public String rootOwnerOfChild(String childCollectionIndex, String childTokenId) throws Exception

● 参数说明

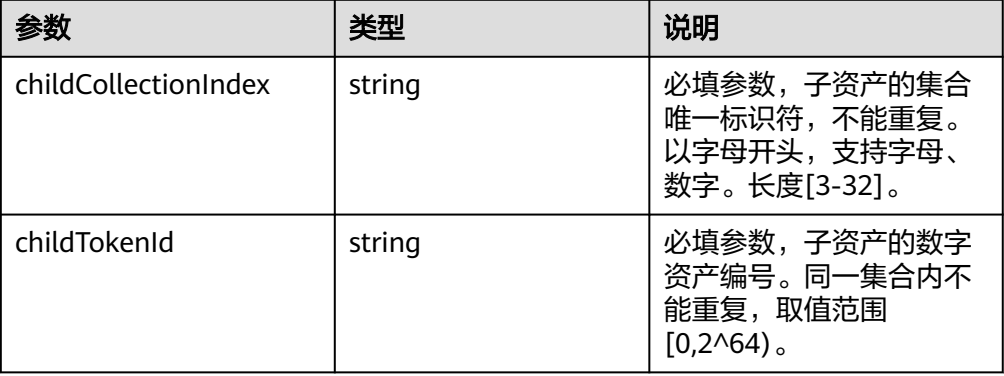

返回值

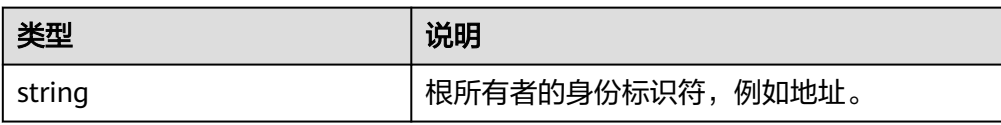

### **1.3.6.7** 查找子资产的父所有者信息

根据子资产的集合标识和资产编号查询其父所有者的信息。

● 调用方法

public ParentInfo ownerOfChild(String childCollectionIndex, String childTokenId) throws Exception

参数说明

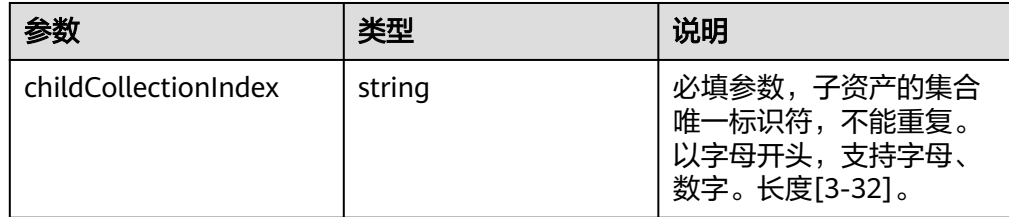

<span id="page-69-0"></span>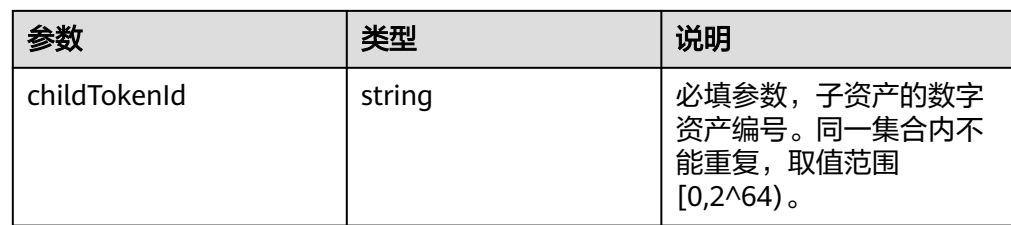

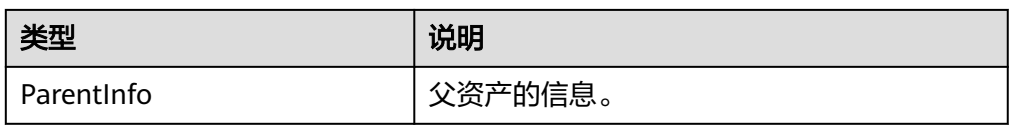

### **1.3.6.8** 查询可组合资产拥有集合种类数量

查询可组合资产拥有的集合种类数量。

- 调用方法 public long totalChildCollections(String collectionIndex, String tokenId ) throws Exception
- 参数说明

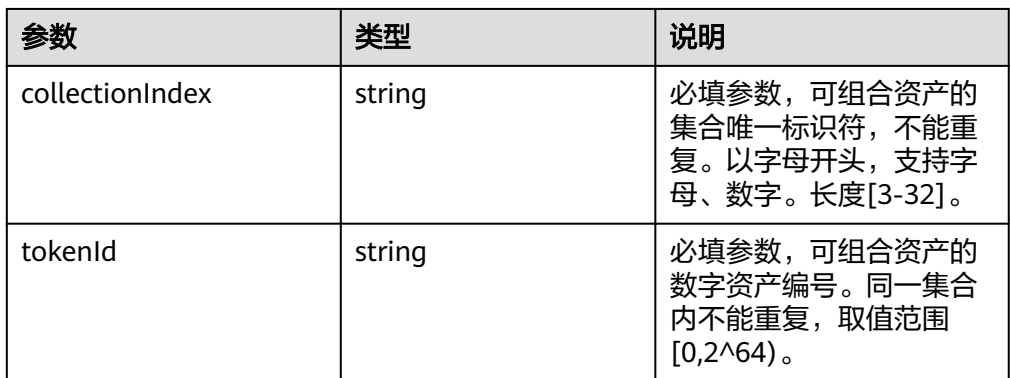

返回值

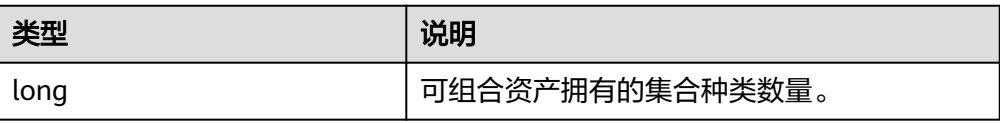

### **1.3.6.9** 根据索引查询可组合资产某一集合标识

根据子资产集合的索引查询可组合资产中对应的集合标识。

- 调用方法 public String childContractByIndex(String collectionIndex, String tokenId, String index) throws .<br>Exception
- 参数说明

<span id="page-70-0"></span>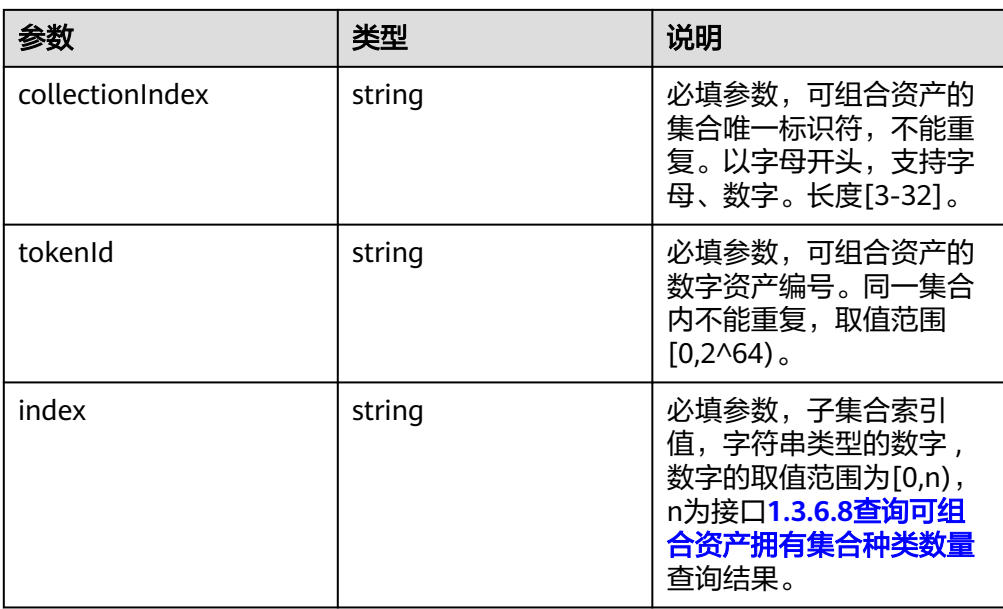

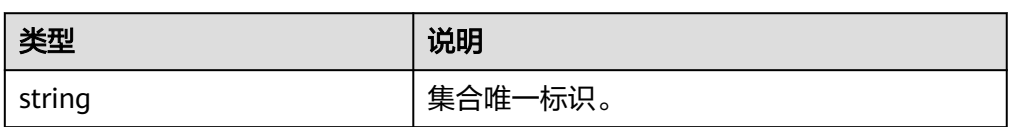

# **1.3.6.10** 查询可组合资产拥有某一集合下子资产数量

根据子资产集合名查询可组合资产拥有该集合下子资产的数量。

- 调用方法
	- public long totalChildTokens(String collectionIndex, String tokenId,String childCollectionIndex) throws Exception
- 参数说明

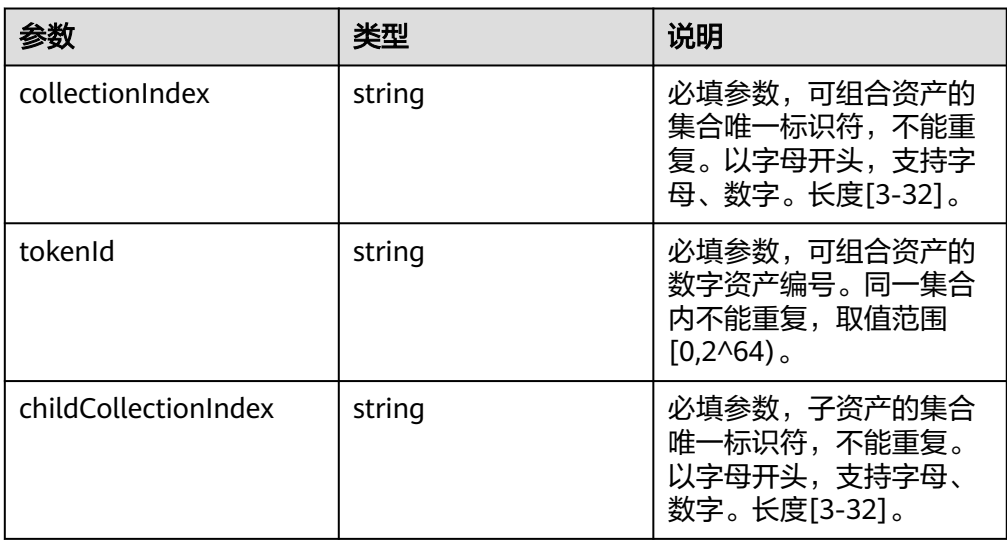

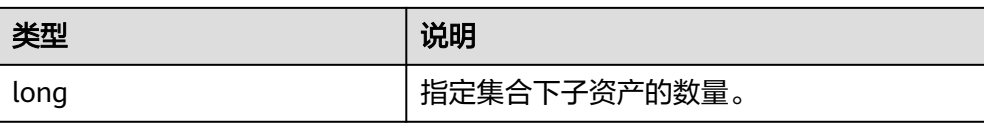

# **1.3.6.11** 查询可组合资产拥有的子资产

根据子资产集合名和子资产索引查询可组合资产拥有的子资产的数字资产编号。

● 调用方法

public String childTokenByIndex(String collectionIndex, String tokenId,String childCollectionIndex,String index) throws Exception

参数说明

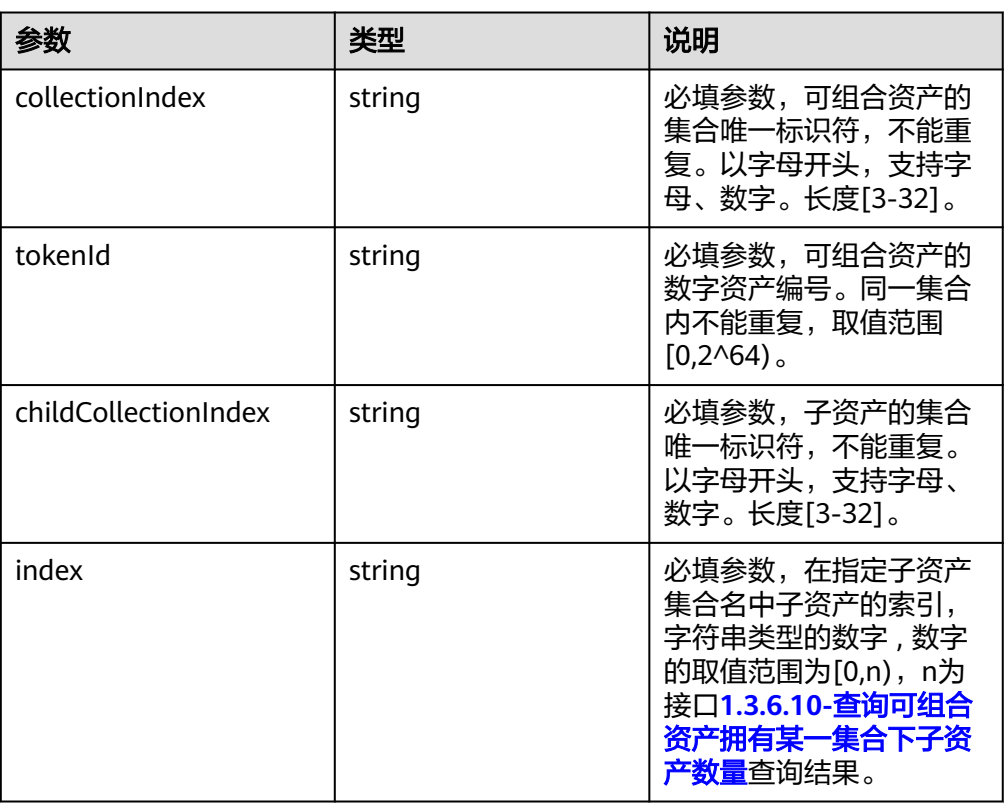

● 返回值

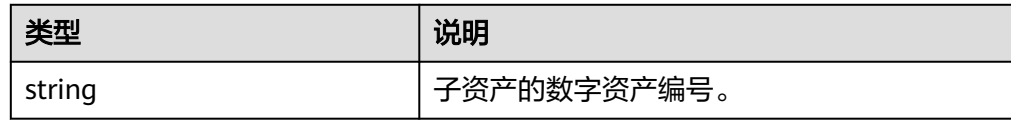

# **1.3.7** 合约仓库业务接口

## **1.3.7.1** 版权存证业务接口
#### **1.3.7.1.1** 版权存证

#### 说明

仅专享版支持该接口调用。

将版权相关信息进行区块链存证。

调用方法

public String addCopyright(CopyrightParams copyrightParams) throws Exception

● 参数说明

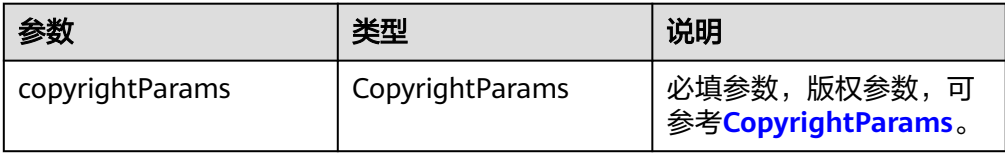

● 返回值

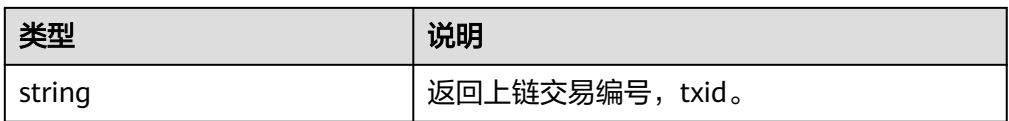

#### **1.3.7.1.2** 版权更新

#### 说明

仅专享版支持该接口调用。

对版权信息进行更新,只有该版权的存证者和组织管理员拥有更新权限。

● 调用方法

public String updateCopyright(CopyrightParams copyrightParams) throws Exception

参数说明

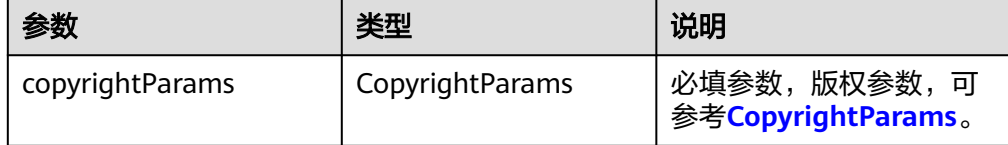

返回值

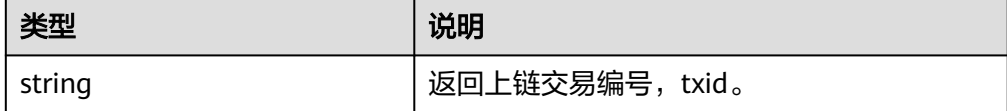

#### **1.3.7.1.3** 查询版权

#### 说明

仅专享版支持该接口调用。

根据数据指纹查询区块链上的版权信息。

#### ● 调用方法

public CopyrightParams getCopyright(String workFingerprint) throws Exception

#### 参数说明

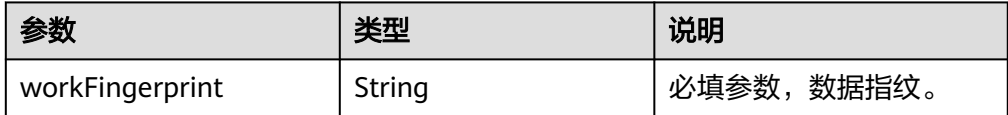

#### 返回值

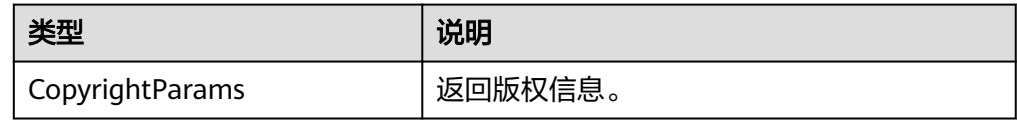

# **1.3.8** 工具接口

### **1.3.8.1** 创建图片 **Metadata**

工具方法,帮助生成metadata对象,获得对象后开发者可以自定义设置properties属 性。

● 调用方法

public Metadata newImageMetadata(byte[] image, String name, String url, String description, int category) throws Exception

● 参数说明

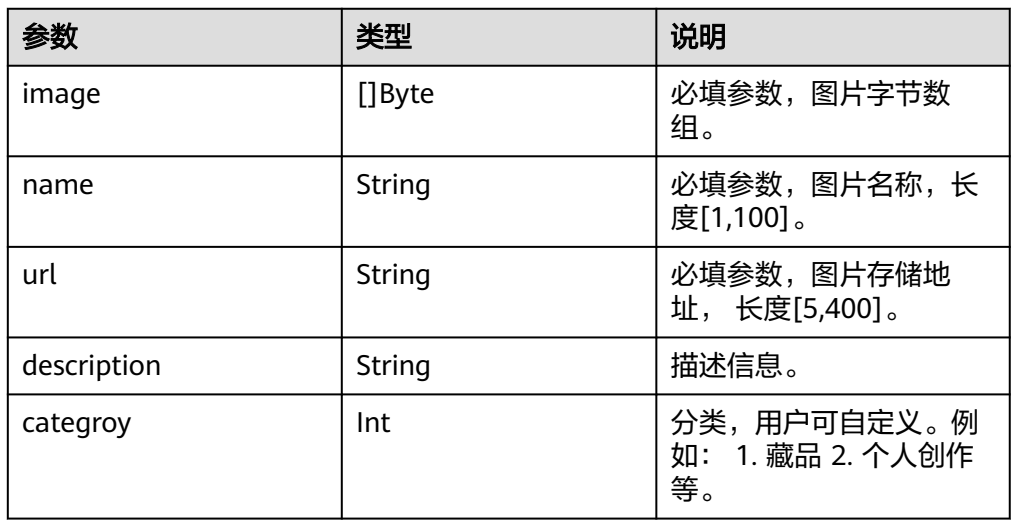

返回值

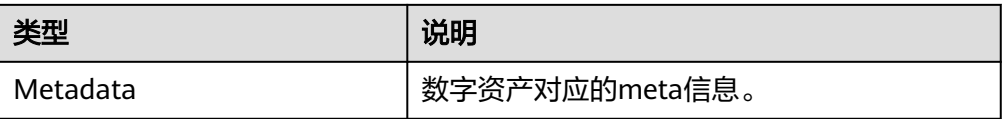

### **1.3.8.2** 配置并切换用户

根据配置文件中的用户名,切换sdk当前使用的用户。

- 调用方法 public void switchIdentityWithName(String identityName) throws Exception
	- 参数说明

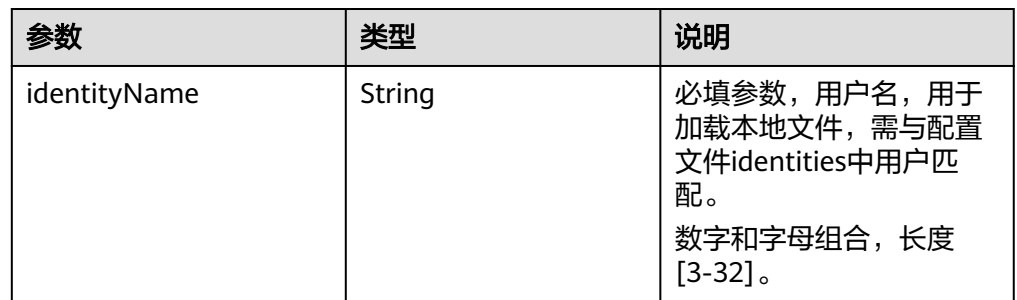

### **1.3.8.3** 导入用户证书秘钥并切换用户

导入用户证书和私钥,切换sdk当前使用的用户。

调用方法

public void switchIdentityWithPem(String algorithm,String cert, String key) throws Exception

参数说明

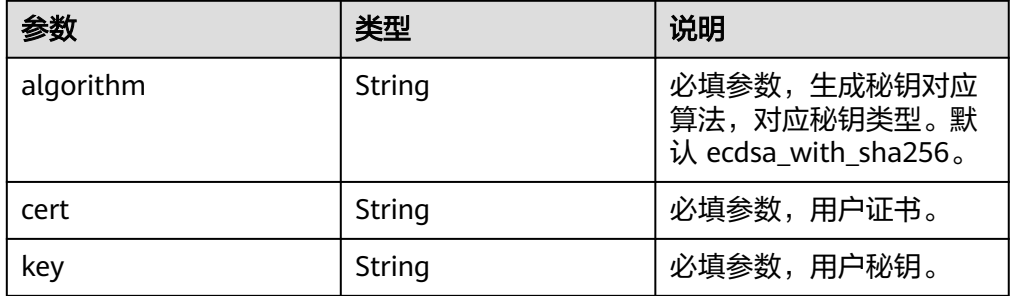

### **1.3.8.4** 生成私钥和证书

根据用户名生成用户私钥、证书以及对应的地址。

- 调用方法 public IdentityInfo generateIdentity(String alogrithm, String identityName) throws Exception
- 参数说明

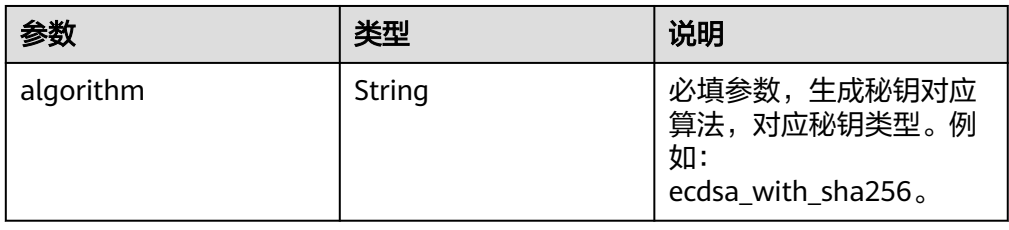

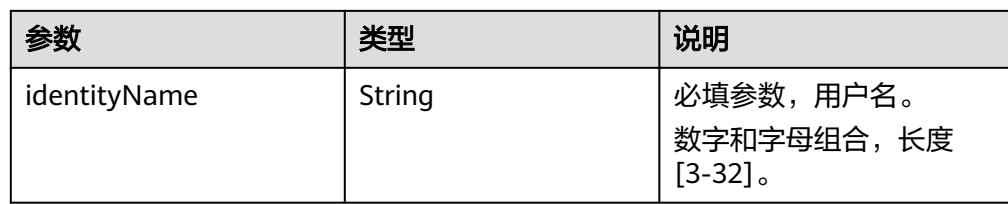

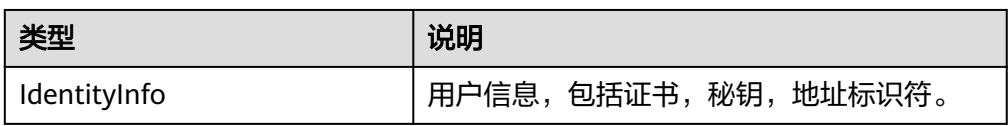

### **1.3.8.5** 生成数字资产标识

根据集合标识符和数字资产编号生成数字资产标识。

● 调用方法 public ID generateID(String collectionIndex, String tokenId) throws Exception

● 参数说明

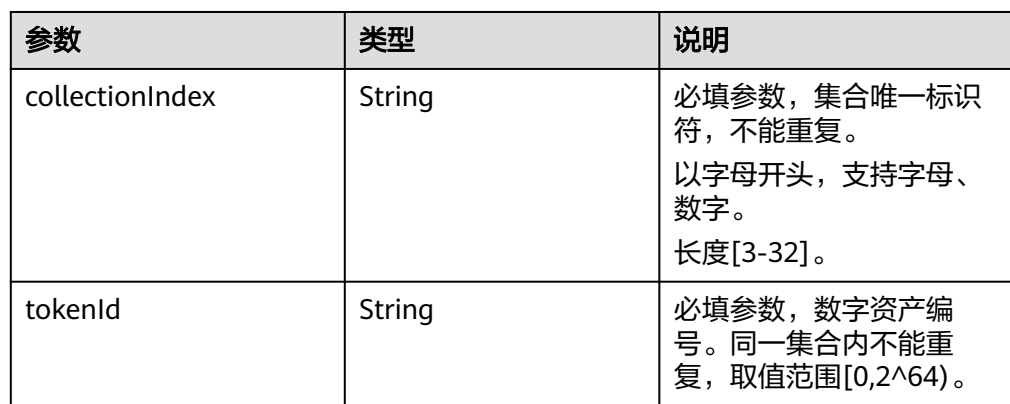

返回值

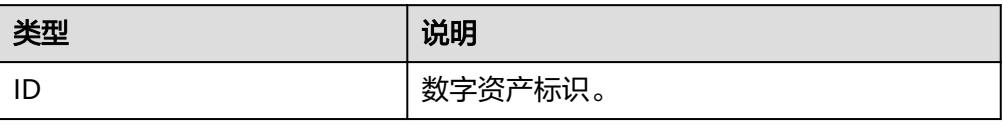

#### **1.3.8.6** 生成数字资产编码

根据集合标识符和数字资产编号生成数字资产编码,同样具备唯一性,可用于可视化 展示和DAC产品页核验。

- 调用方法 public String generateAssetID(String collectionIndex, String tokenId) throws NoSuchAlgorithmException
- 参数说明

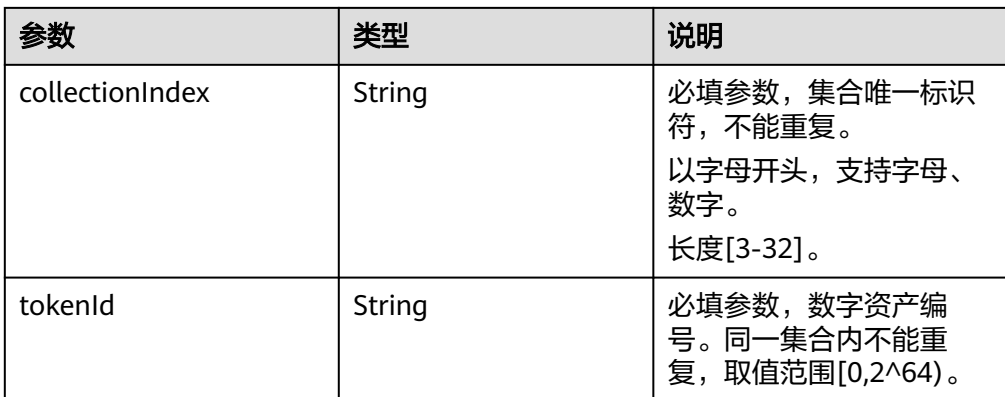

#### ● 返回值

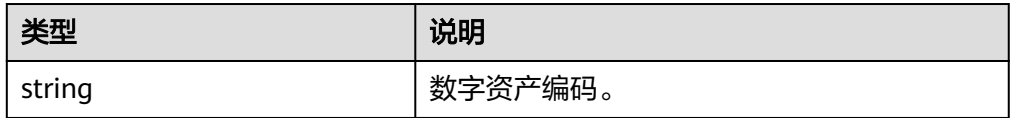

# **1.3.9** 数据结构

### **1.3.9.1 NFT**

● 参数说明

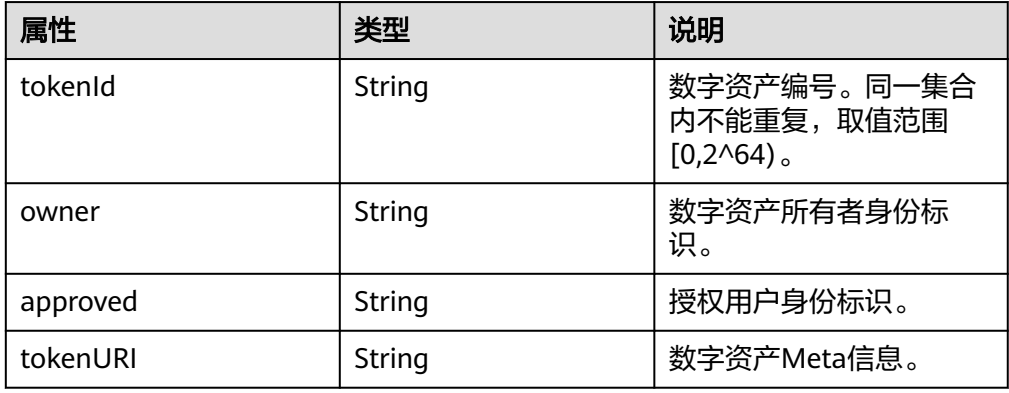

### **1.3.9.2 MintResp**

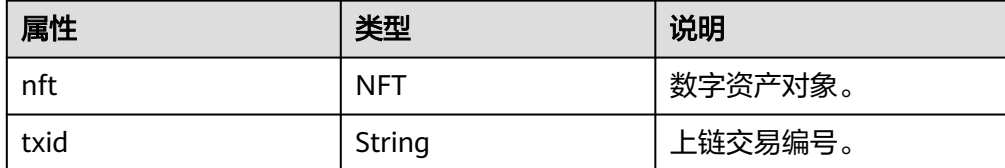

## **1.3.9.3 IdentityInfo**

● 参数说明

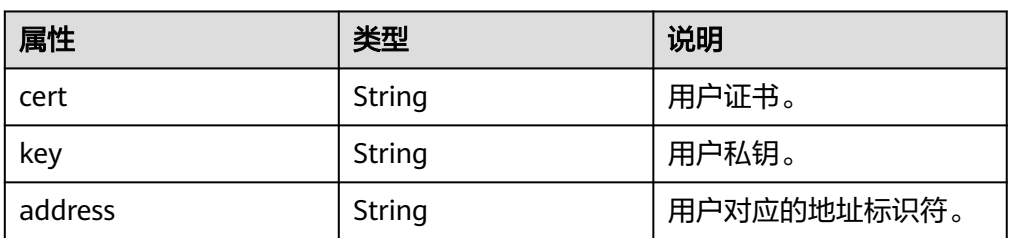

### **1.3.9.4 Metadata**

● 参数说明

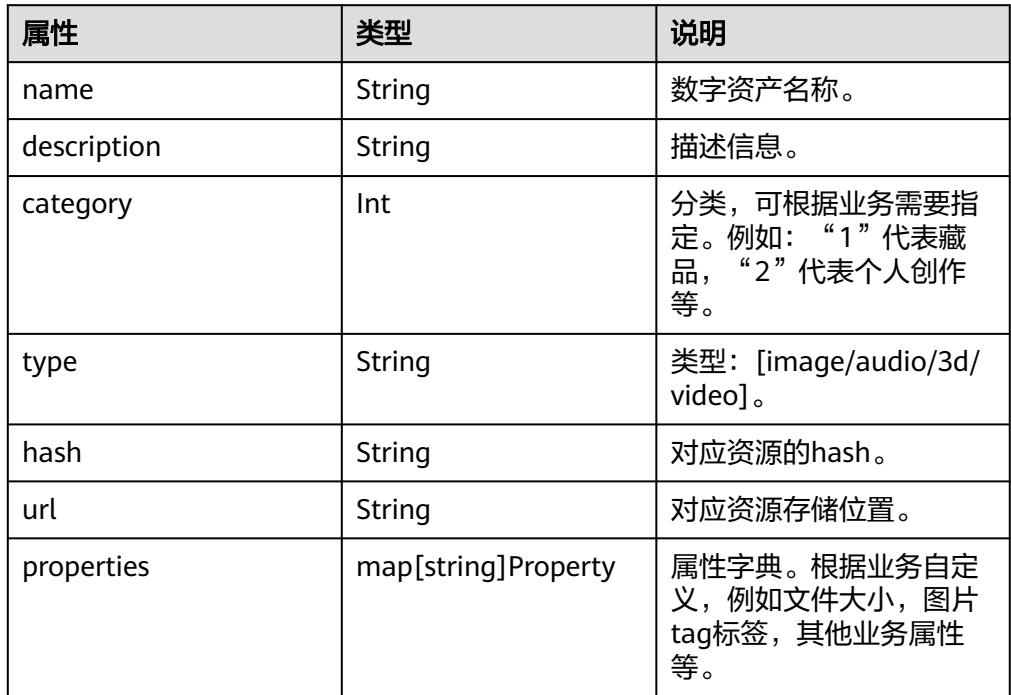

### **1.3.9.5 Property**

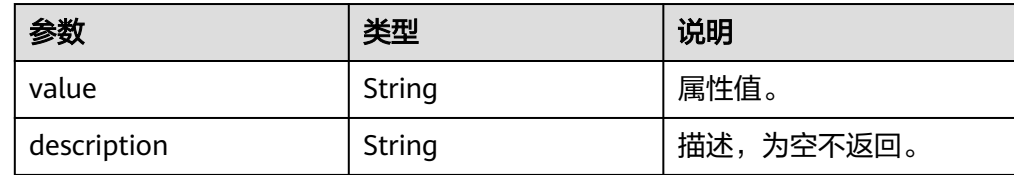

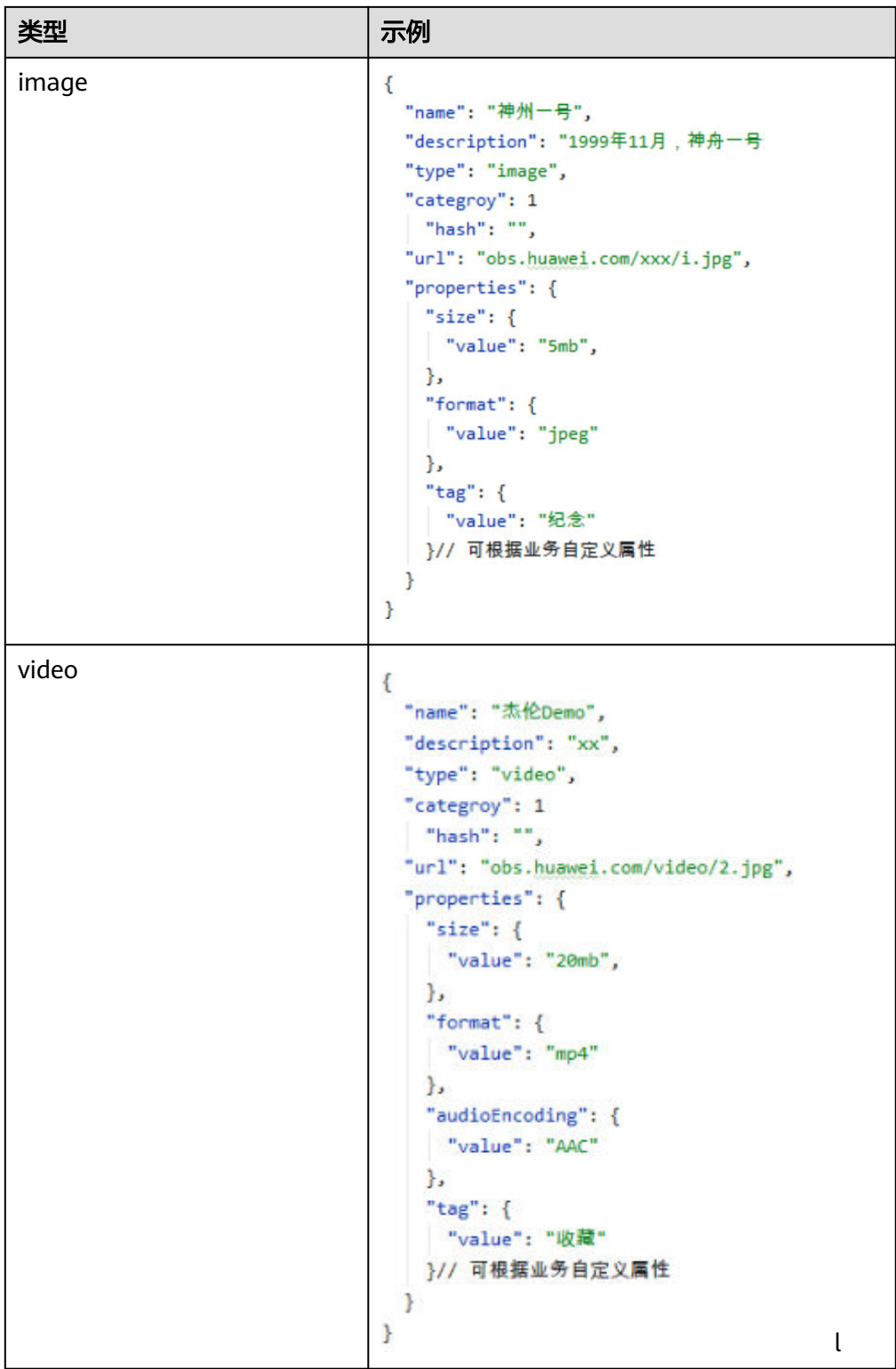

### **1.3.9.6 ID**

<span id="page-79-0"></span>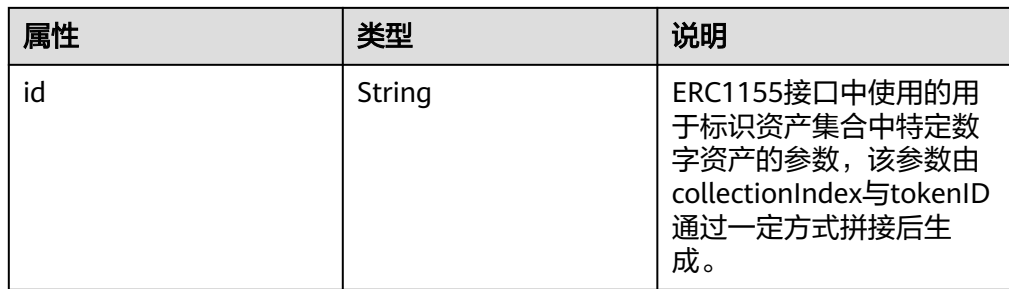

#### **1.3.9.7 BatchMintData**

● 参数说明

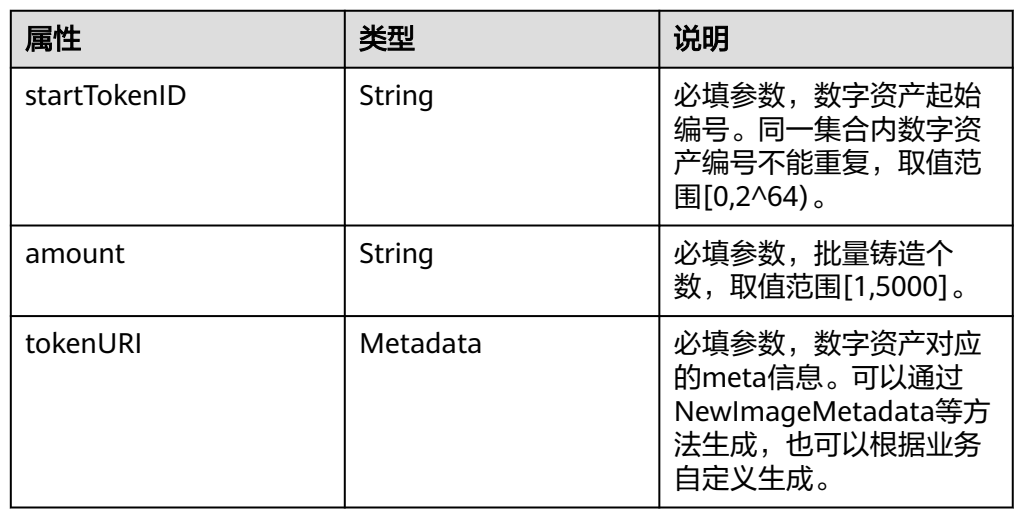

### **1.3.9.8 ParentInfo**

● 参数说明

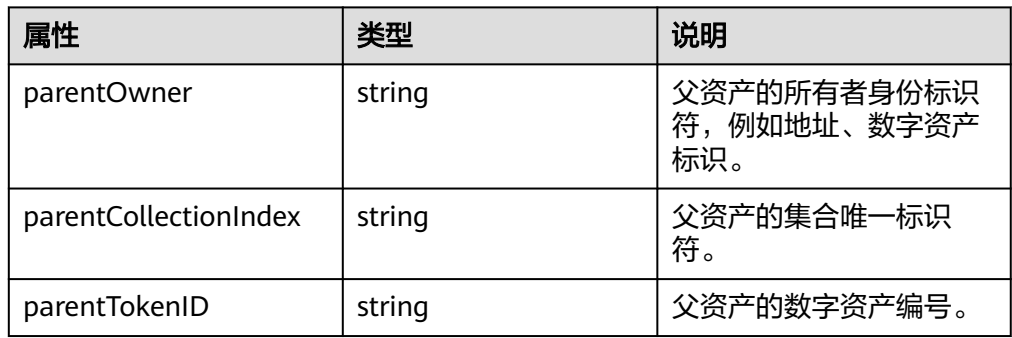

# **1.3.9.9 CopyrightParams**

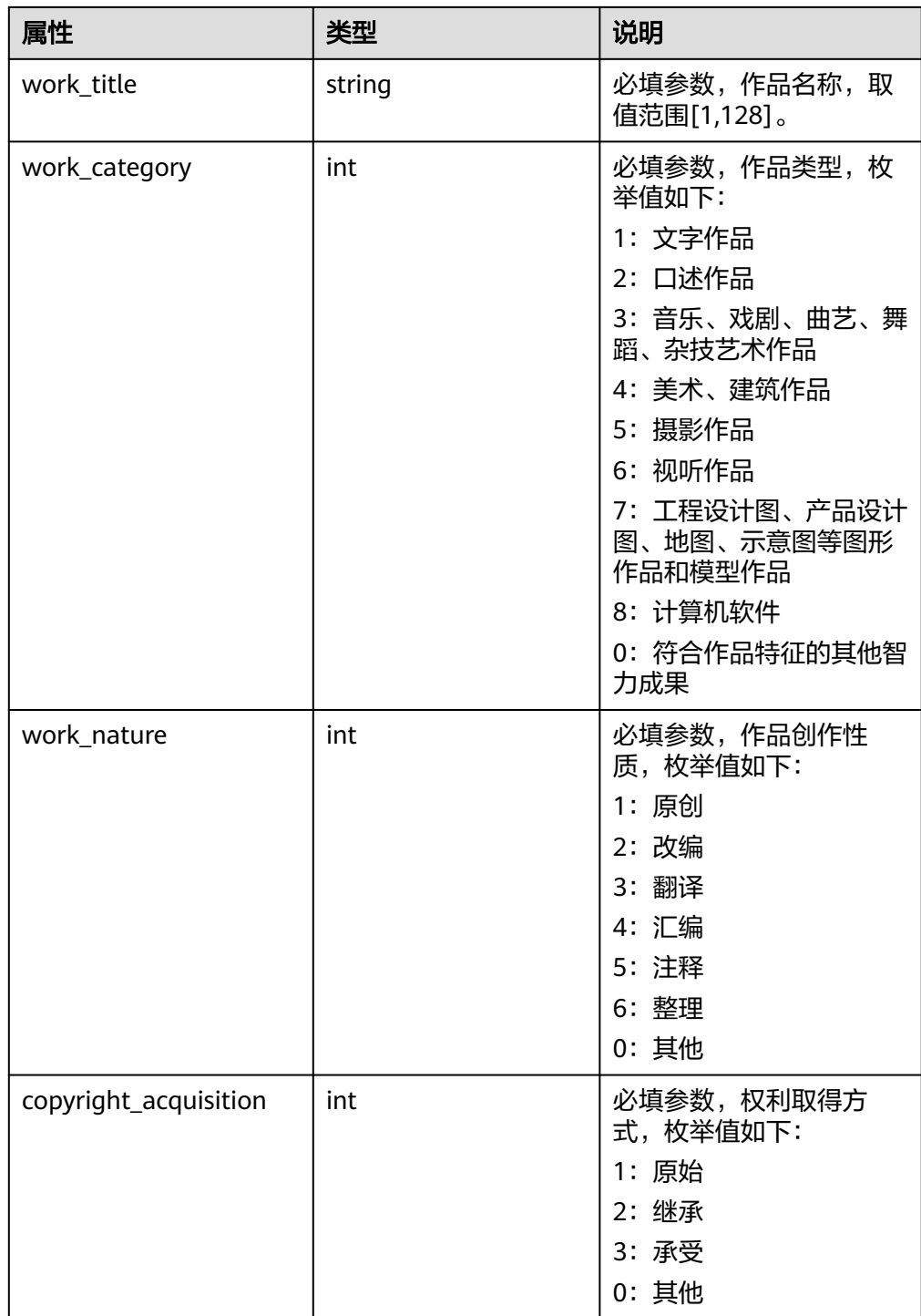

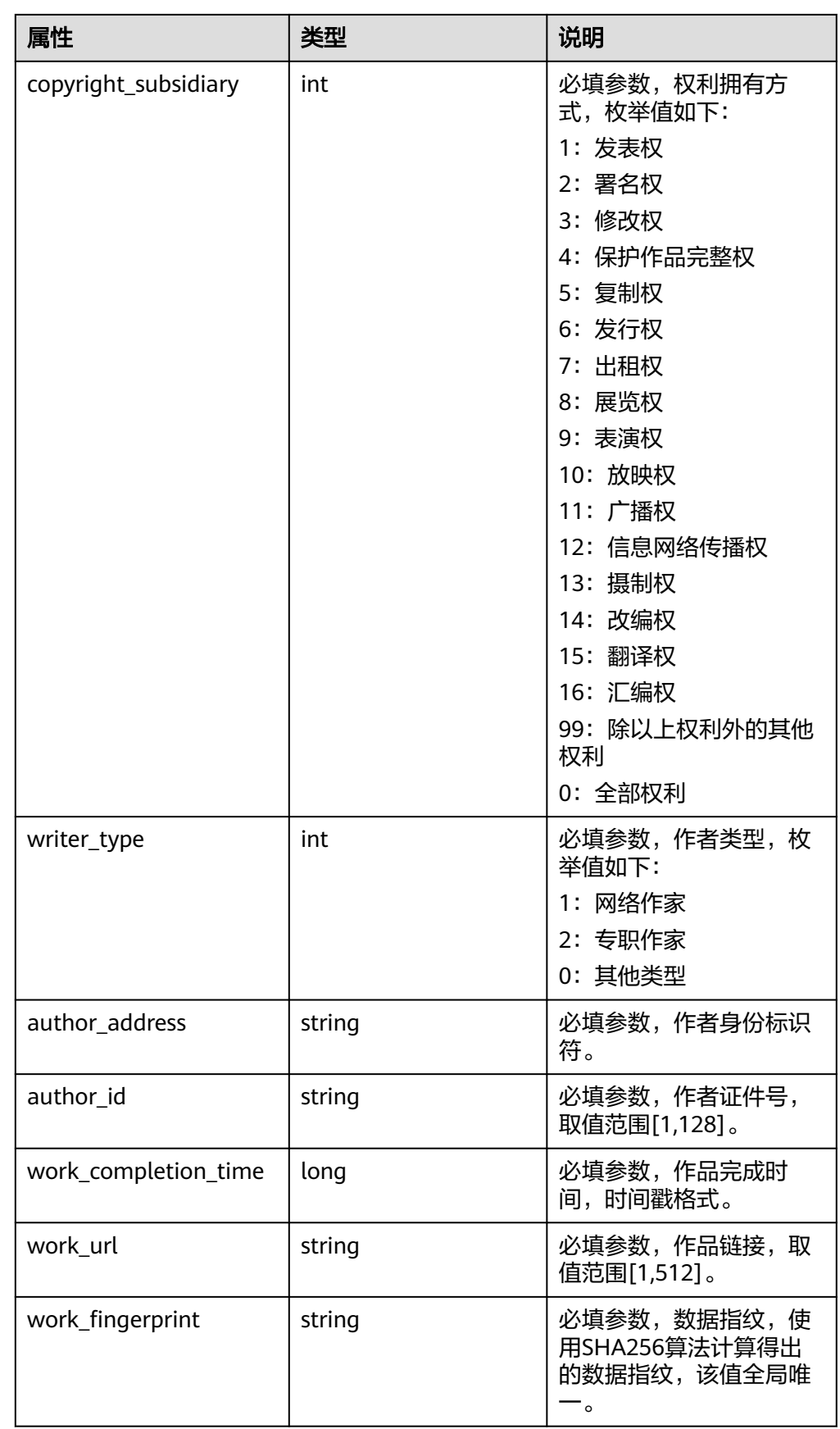

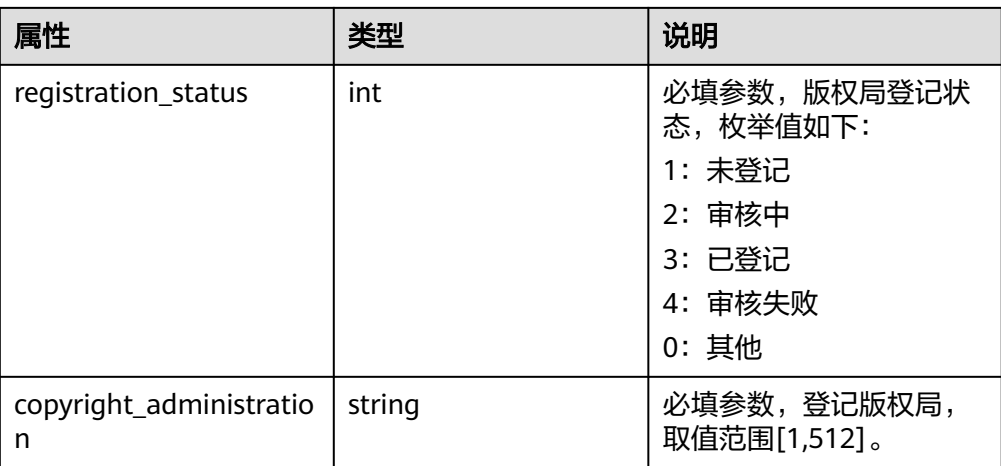

### **1.3.9.10 UploadResourceResult**

● 参数说明

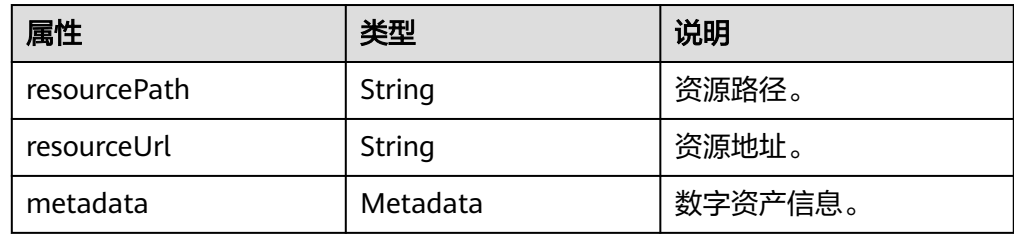

# **1.4 PHP**

# **1.4.1 SDK** 配置

#### 说明

SDK在不同环境下支持的实例安全机制如下:

- Windows环境:ECDSA
- Linux环境: ECDSA
- 环境需要安装openssl
- 目前仅支持共享版数字资产链的调用

SDK中相关方法的使用示例,可参考应用程序的示例Samples/sample1.php(**[dac](https://digital-asset-chain.obs.cn-north-4.myhuaweicloud.com/release/version/dac-php-sdkvv1.0.6.tar.gz)php-sdk**[下载地址](https://digital-asset-chain.obs.cn-north-4.myhuaweicloud.com/release/version/dac-php-sdkvv1.0.6.tar.gz))。

- 1. 项目安装依赖。 composer install
- 2. 配置时区 php.ini中设置时区为国内 date.timezone = asia/shanghai
- 3. 配置openssl Config(可选) 在DAC 配置文件conf.yaml中增加 # windows

opensslCnf: D:\xampp\php\extras\ssl\openssl.cnf # linux opensslCnf: /root/openssl.cnf

# **1.4.2** 调用示例

php-sdk 调用示例

<?php use Dac\DACSDK; if (file\_exists('Dac/vendor/autoload.php')) { require 'Dac/vendor/autoload.php'; } else { require '../Dac/vendor/autoload.php'; } \$filePath = 'D:\\temp\\w3shared\\conf.yaml'; // 初始化SDK \$tdcsdk = new DACSDK(\$filePath); // 创建名为"tiger01"的集合 \$collectionIndex = "tiger01"; \$txid = \$tdcsdk->nft721->createNFTCollection(\$collectionIndex); echo "Create collection txid: " . \$txid . "\n"; echo '<hr>' // 生成数字资产meta信息 \$md = \$tdcsdk->toolManager->newImageMetadata("image bytes", "tigerImage", "http://obs.huawei.com/1/tiger", "description", 1); // 铸造数字资产 \$mintResp = \$tdcsdk->nft721->mint(\$collectionIndex, "1", \$md); echo "Mint nft:" . \$mintResp->getNft()->getTokenURI(); echo '<br>': echo "Mint txid:" . \$mintResp->getTxid() . "\n"; echo '<br>'; // 生成新的用户信息,包括证书,私钥和地址 \$receiver = \$tdcsdk->toolManager->generateIdentity(\Dac\Manager\ToolManager::ECDSAAlgorithm, "test1"); echo "cert: " . \$receiver->getCert() . "\n"; echo '<br>'; echo "sk: " . \$receiver->getKey() . "\n"; echo '<br>': echo "addr: " . \$receiver->getAddress() . "\n"; echo '<br>'; sleep(2); // 查询数字资产所有者 \$owner = \$tdcsdk->nft721->ownerOf(\$collectionIndex, "1"); echo "collection:" . \$collectionIndex . ", token:1 owner is " . \$owner . "\n"; echo '<br>'; // 数字资产转移 \$transferTxid = \$tdcsdk->nft721->transferFrom(\$collectionIndex, \$owner, \$receiver->getAddress(), "1"); echo "Transfer txid:" . \$transferTxid . '\n'; echo '<br>'; // 批量铸造数字资产 \$bmd = new \Dac\Model\BatchMintData("10000", "50", \$md); \$tx = \$tdcsdk->nft1155->batchMint(\$collectionIndex, \$bmd); echo "BatchMint txid: " . \$tx; echo '<br>': // 铸造数字资产 \$mintResp = \$tdcsdk->nft721->mint(\$collectionIndex, "2", \$md); echo "Mint nft: " . \$mintResp->getNft()->getTokenURI(); echo '<hr>': echo "Mint txid: " . \$mintResp->getTxid() . "\n"; echo '<br>'; // 铸造可组合资产 \$mintResp = \$tdcsdk->nft998->mint(\$collectionIndex, "10", \$md); echo "Mint of composable asset nft: " . \$mintResp->getNft()->getTokenURI(); echo '<br>': echo "Mint of composable asset txid: " . \$mintResp->getTxid() . "\n"; echo '<br>'; // 加入可组合资产 \$getChildTxid = \$tdcsdk->nft998->getChild(\$owner, \$collectionIndex, "10", \$collectionIndex, "2");

echo "GetChildTxid txid: " . \$getChildTxid; echo '<br>': // 切换成新的用户身份 \$tdcsdk->toolManager->switchIdentityWithPem(\Dac\Manager\ToolManager::ECDSAAlgorithm, \$receiver- >getCert(), \$receiver->getKey());

# **1.4.3** 通用接口

### **1.4.3.1** 初始化 **SDK**

基于conf目录下的conf.yaml标准配置文件初始化TDCSDK。

- 调用方法 TDCSDK(String configPath) throws Exception
- 参数说明

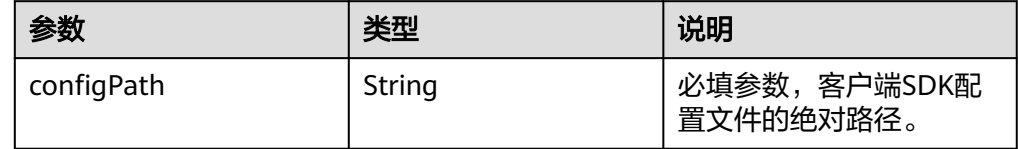

### **1.4.3.2** 创建数字资产集合

集合包括Name和Symbol,可调用SetOption方法设置。每一个集合中可包含0个或无 限个数字资产。每个数字资产对应一个唯一的tokenId。

- 调用方法 public function createNFTCollection(string \$collectionIndex) throws Exception
- 参数说明

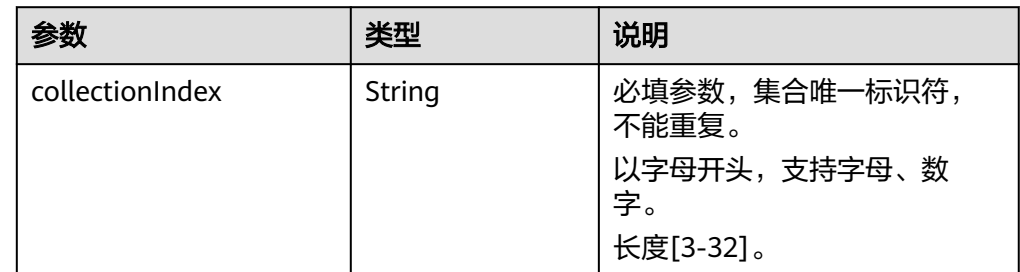

返回值

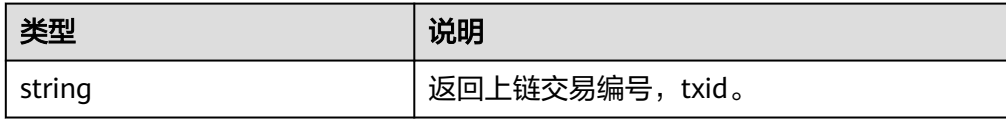

### **1.4.3.3** 获取数字资产集合列表

根据集合标识查询集合名称。

#### 调用方法

public function collections() throws Exception

参数说明

返回值

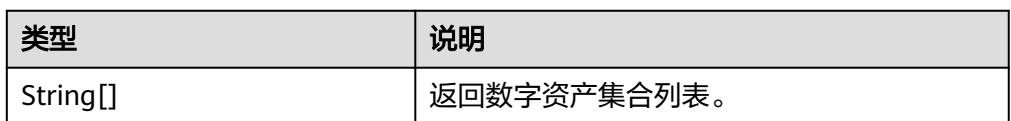

## **1.4.3.4** 修改集合信息

创建者有权限修改集合的名称和缩写。

- 调用方法 public function setOption(string \$collectionIndex, string \$name, string \$symbol) throws Exception
- 参数说明

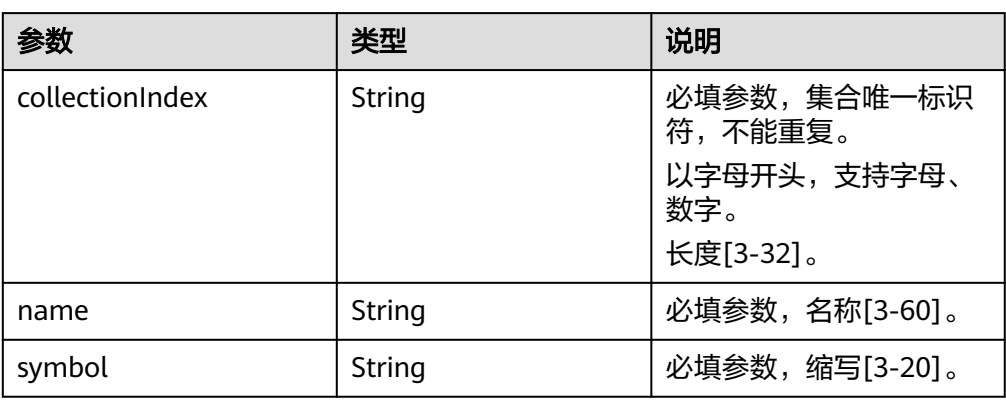

返回值

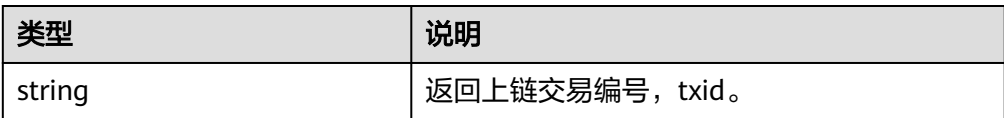

#### **1.4.3.5** 设置资产流转限制

创建者有权限修改集合内数字资产的流转限制,包括流转次数和每次流转之间的间隔 天数。例如,希望每个资产仅可以流转2次,每次流转间隔时间需大于100天,可以设 置times=2, duration=100。

调用方法

public function setCollectionLimit(string \$collectionIndex, int \$times, int \$duration) throws Exception

无

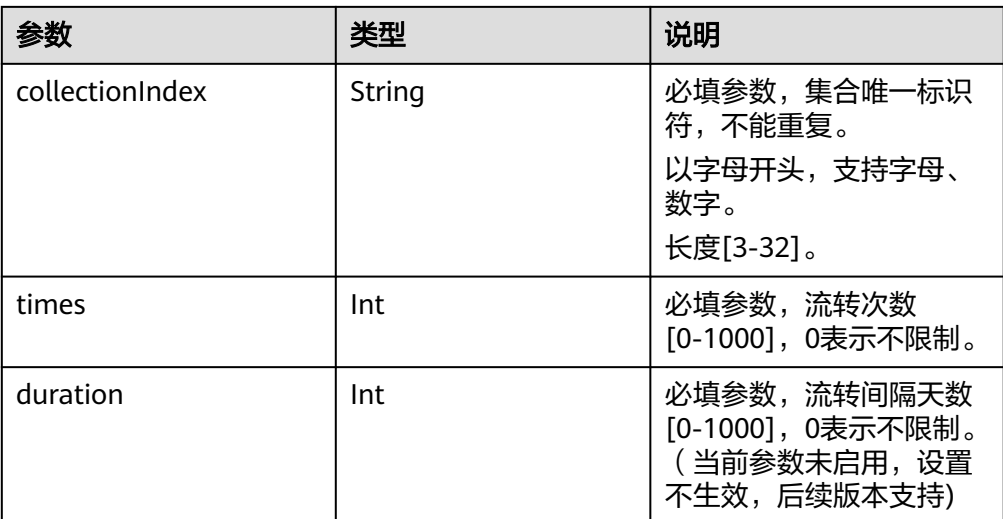

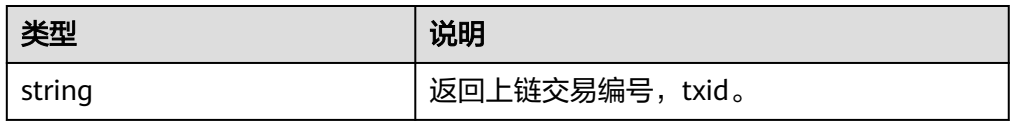

### **1.4.3.6** 查询资产集合的名称

根据集合标识查询集合名称。

- 调用方法 public function name(string \$collectionIndex) throws Exception
- 参数说明

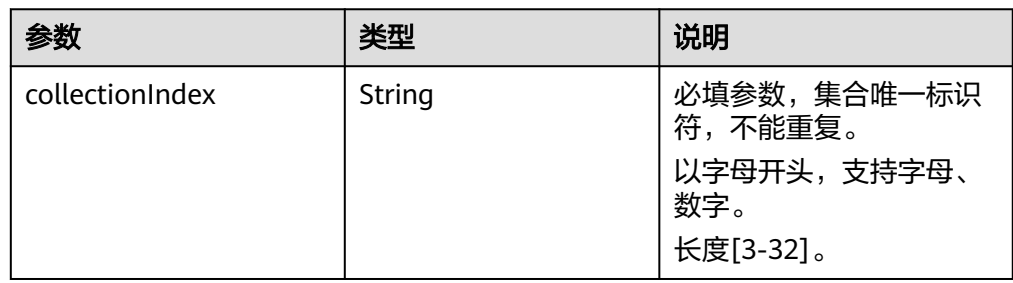

返回值

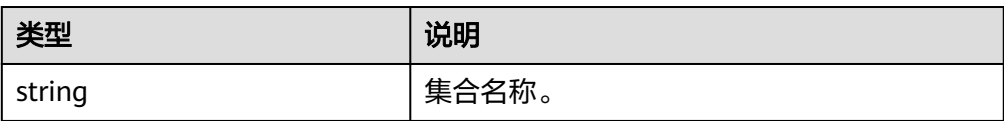

### **1.4.3.7** 查询资产集合的缩写

根据集合标识查询集合缩写。

#### 调用方法

public function symbol(string \$collectionIndex) throws Exception

参数说明

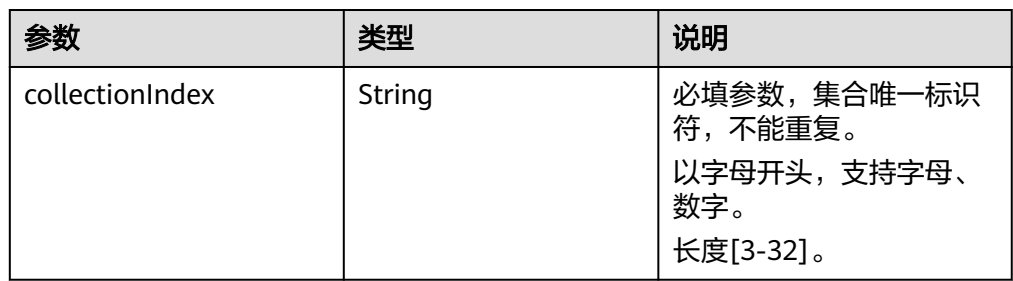

● 返回值

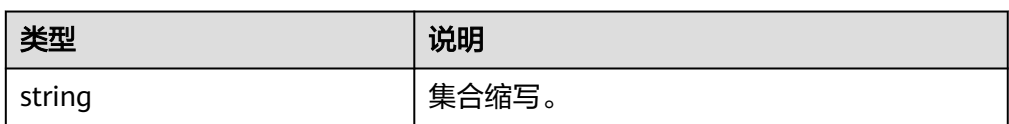

# **1.4.4 ERC721** 业务接口

## **1.4.4.1** 铸造数字资产

为指定资产集合铸造一个编号为tokenId的数字资产。

- 调用方法 public function mint(string \$collectionIndex, string \$tokenId, Metadata \$tokenURI) throws Exception
- 参数说明

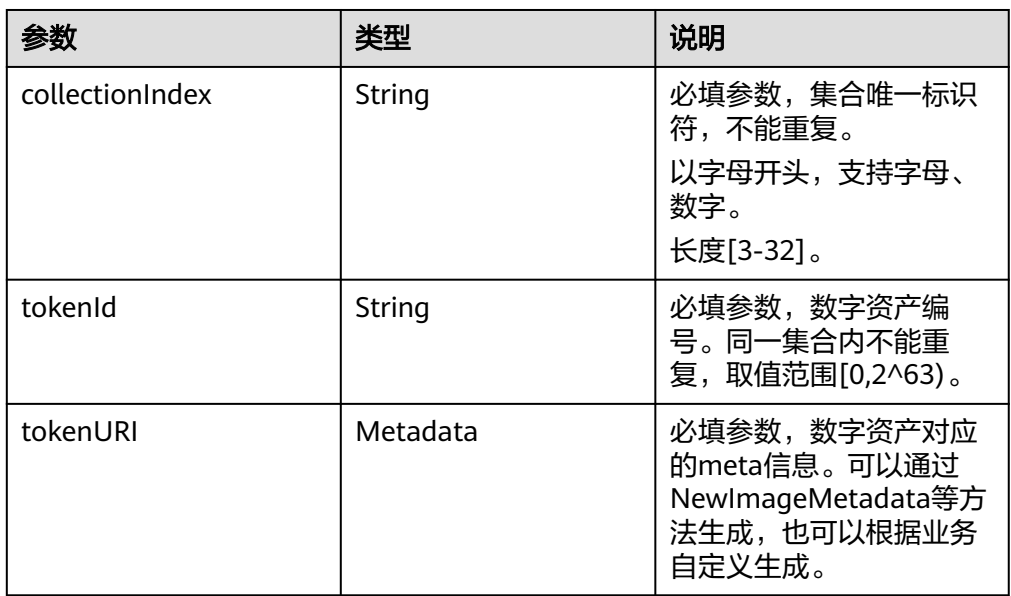

返回值

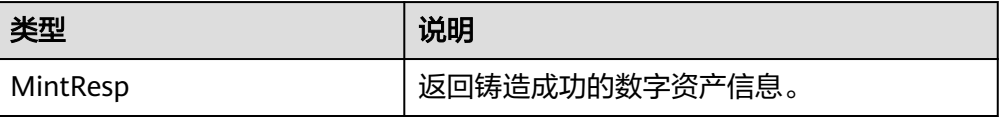

#### **1.4.4.2** 销毁数字资产

销毁资产集合编号为tokenId的数字资产。

- 调用方法
	- public function burn(string \$collectionIndex, string \$tokenId) throws Exception
- 参数说明

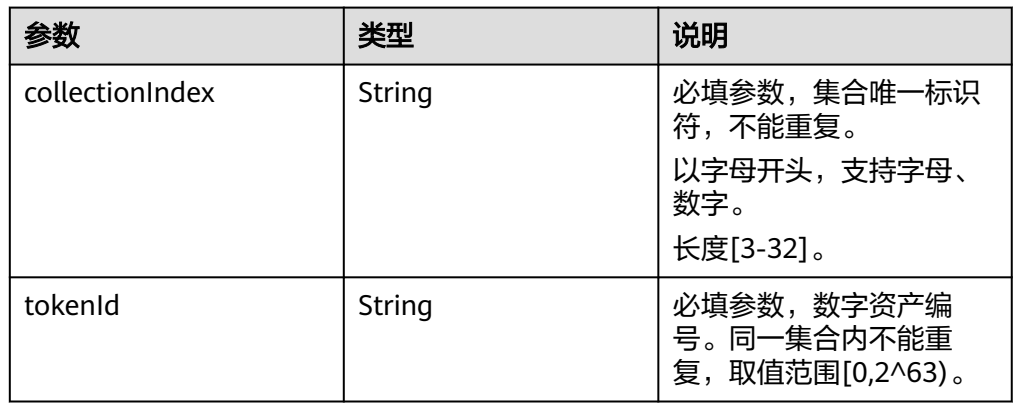

#### ● 返回值

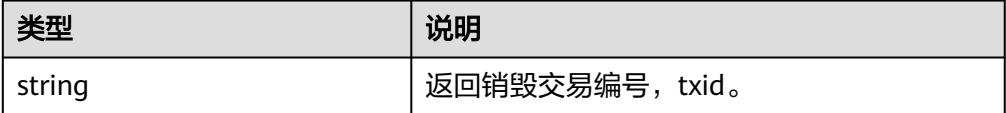

## **1.4.4.3** 监管者注销数字资产

为了满足特殊场景和监管需求,监管者可以销毁指定资产集合中的数字资产。每个租 户的管理CA身份默认为监管者。

说明

仅共享版支持该接口调用。

● 调用方法

public function supervisorBurn(string \$collectionIndex, string \$tokenId) throws Exception

参数说明

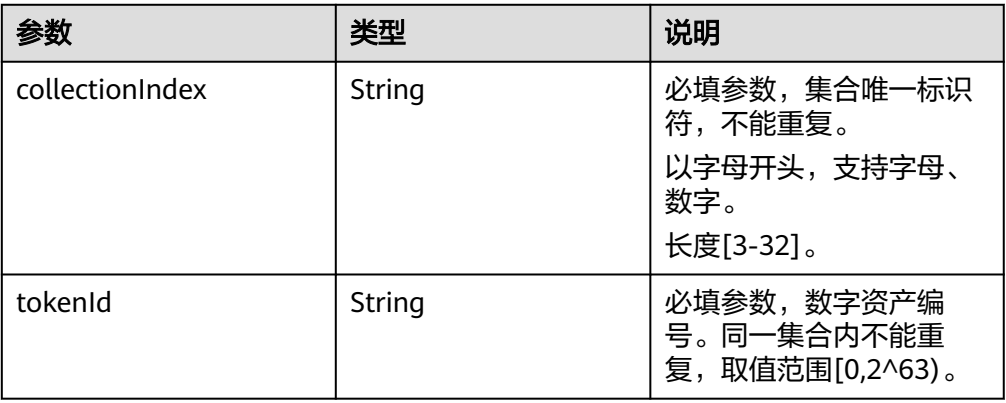

● 返回值

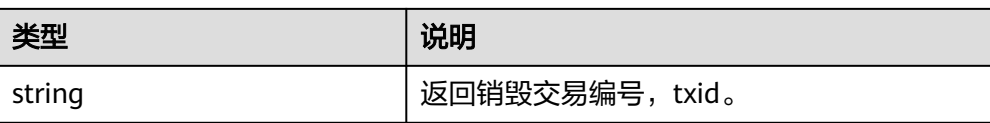

## **1.4.4.4** 查询数字资产描述信息

根据集合标识和内容标识符查询其metadata信息。

● 调用方法

public function tokenURI(string \$collectionIndex, string \$tokenId) throws Exception

● 参数说明

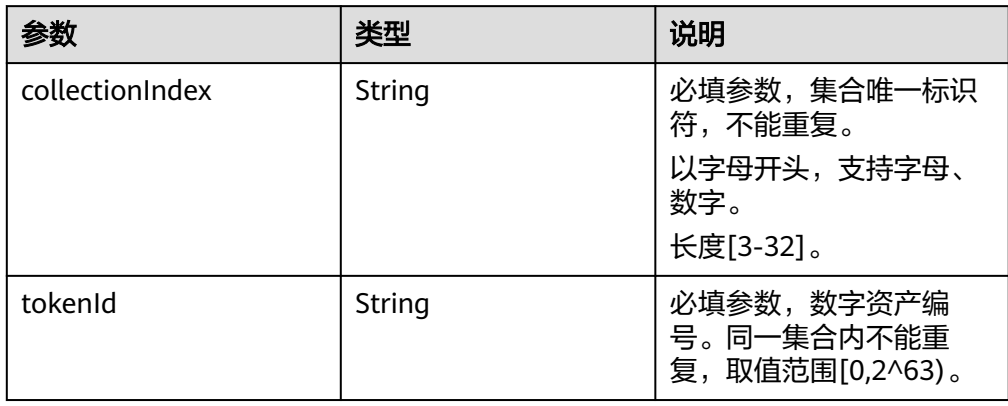

返回值

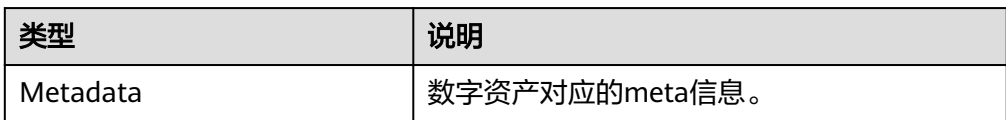

### **1.4.4.5** 查询数字资产所有者

根据集合标识和资产标识符查询其所有者。

● 调用方法

public function ownerOf(string \$collectionIndex, string \$tokenId) throws Exception

参数说明

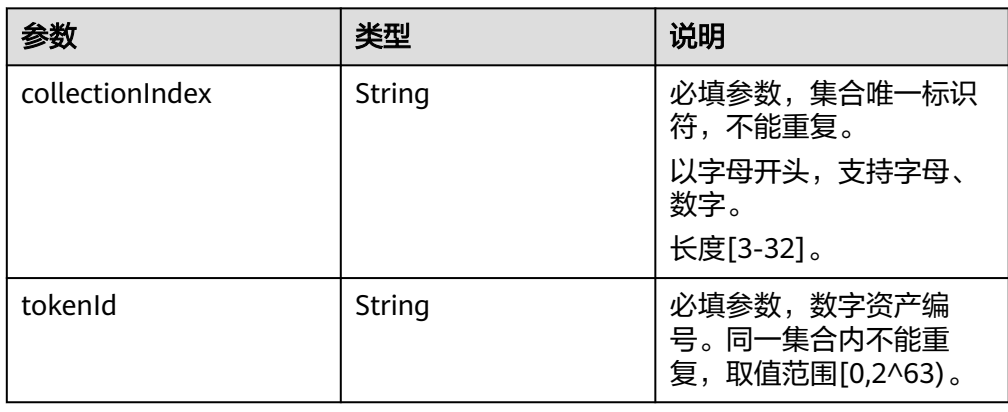

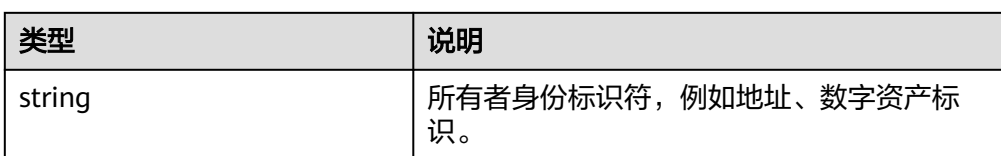

### **1.4.4.6** 转移数字资产所有权

将指定集合中的指定数字资产的所有权,从from转移到to用户。

调用方法

public function transferFrom(string \$collectionIndex, string \$from, string \$to, string \$tokenId) throws .<br>Exception

参数说明

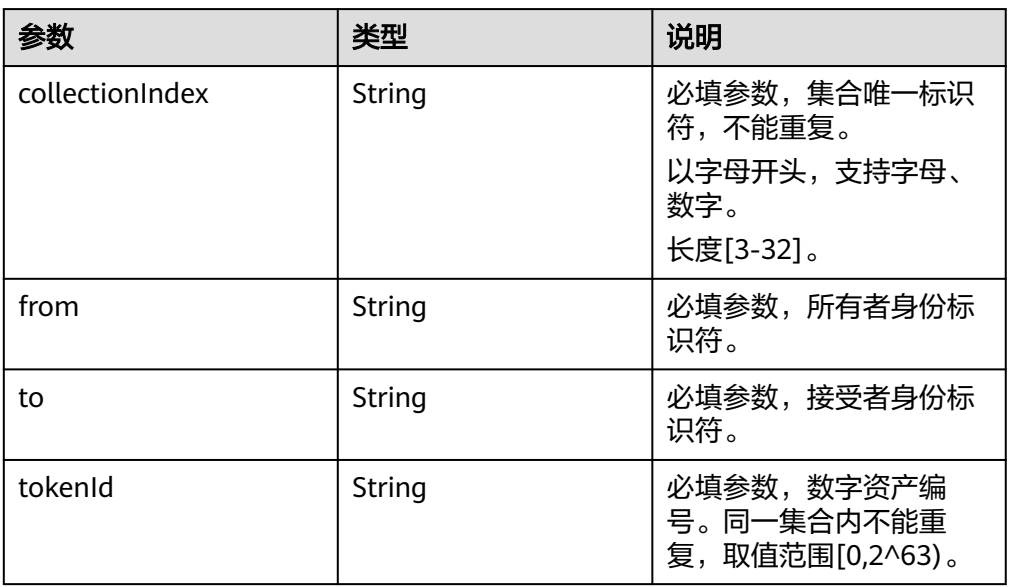

返回值

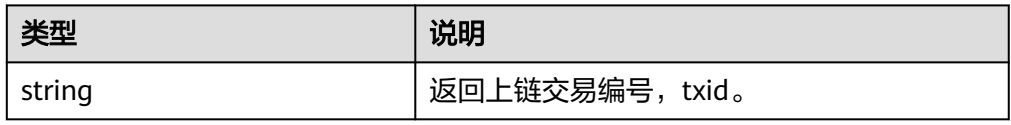

#### **1.4.4.7** 设置数字资产授权用户

指定某个数字资产的授权用户,授权用户拥有转移数字资产的权利。每个tokenId只可 有一个授权用户。开发者可根据业务需要使用,例如设置代理操作员,无需所有者实 时响应等。

- 调用方法 public function approve(string \$collectionIndex, string \$operator, string \$tokenId) throws Exception
- 参数说明

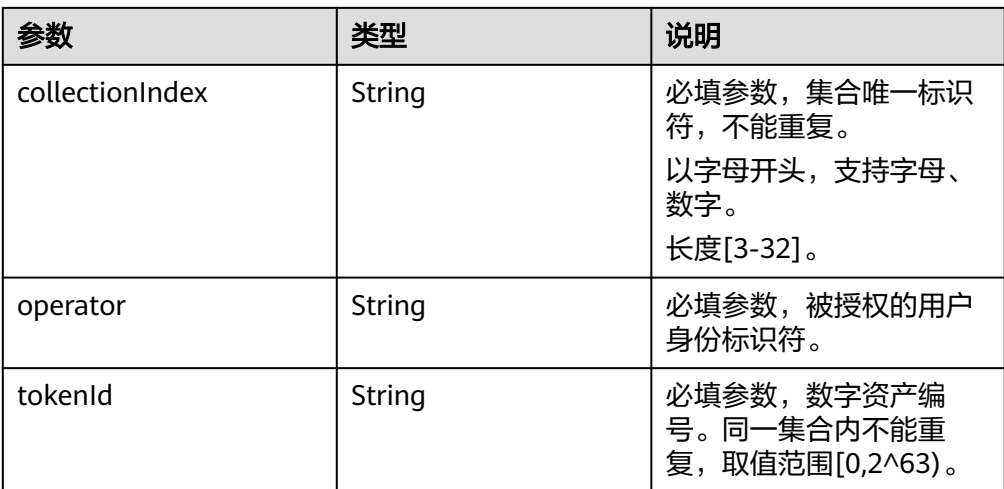

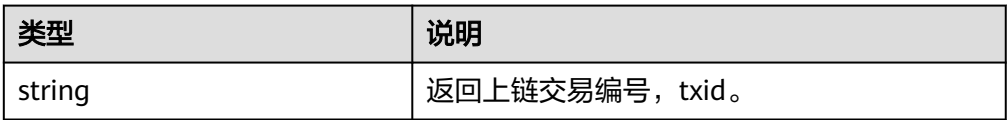

## **1.4.4.8** 查询数字资产授权用户

查询某个数字资产的授权用户。

- 调用方法 public function getApproved(string \$collectionIndex, string \$tokenId) throws Exception
- 参数说明

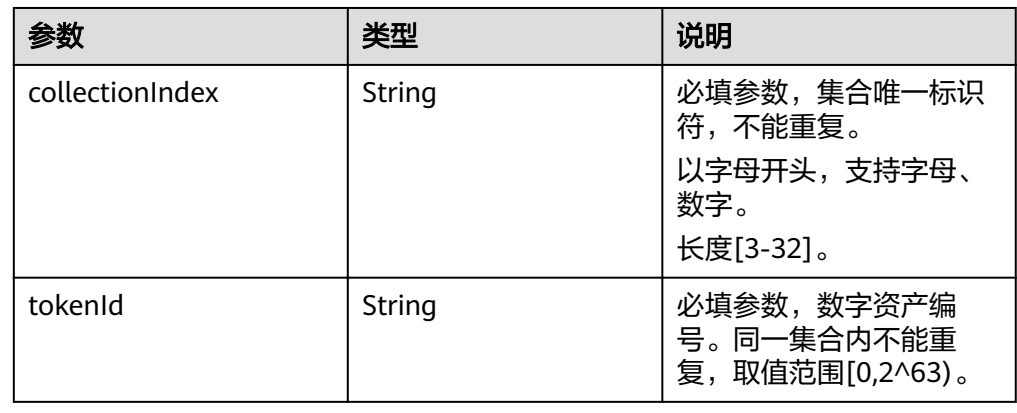

● 返回值

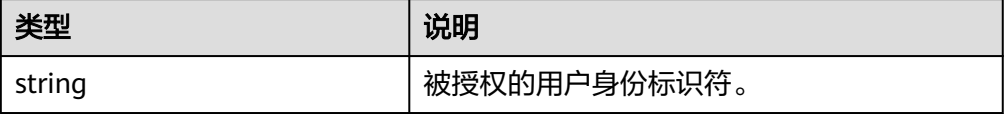

#### **1.4.4.9** 设置集合级授权用户

在指定资产集合下,为用户设置授权用户。被授权用户拥有该集合下该用户的所有资 产操作权限。

调用方法

public function setApprovalForAll(string \$collectionIndex, string \$owner, string \$operator, bool \$isApproved) throws Exception

参数说明

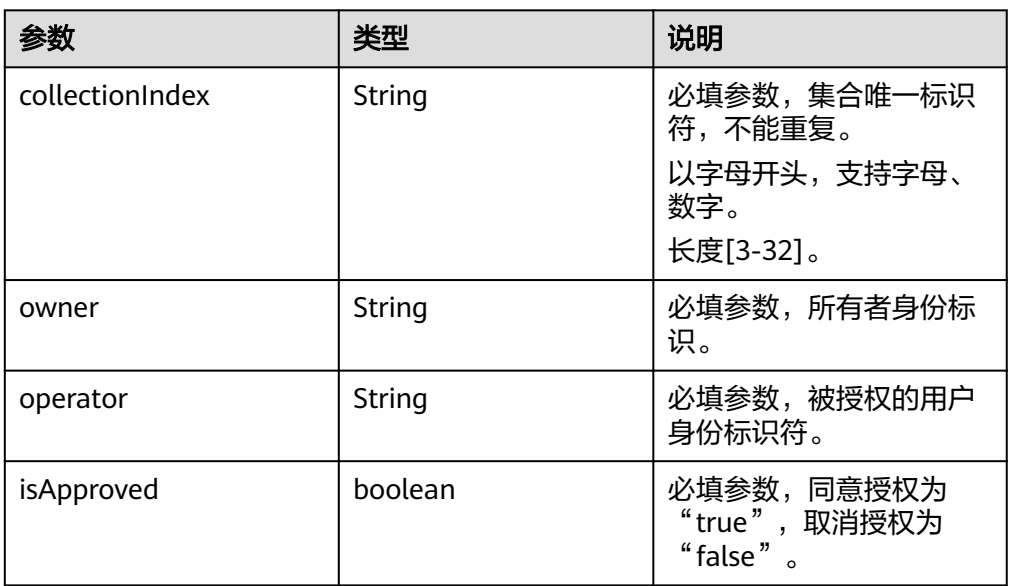

返回值

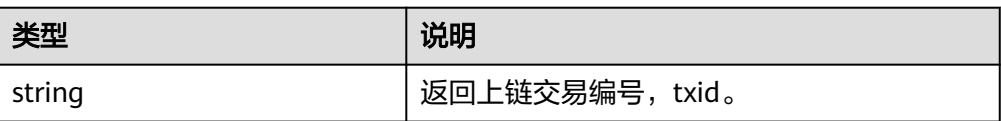

### **1.4.4.10** 查询集合级授权用户

查询指定资产集合下,owner用户是否对operator开启授权。

调用方法

public function isApprovedForAll(string \$collectionIndex, string \$owner, string \$operator) throws .<br>Exception

参数说明

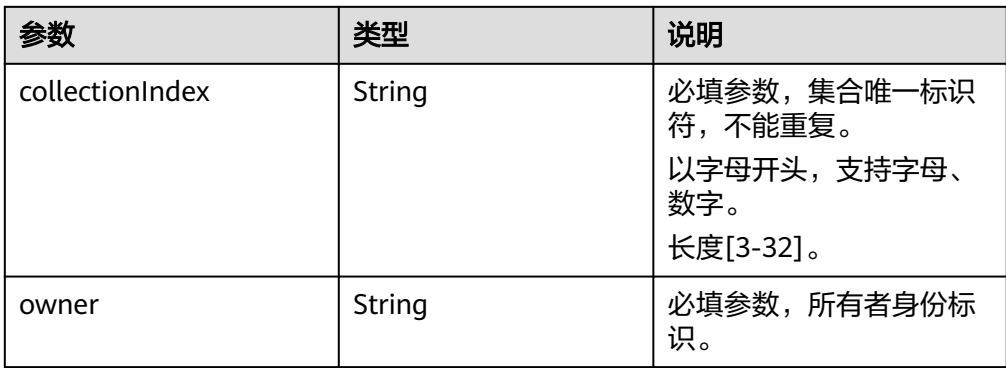

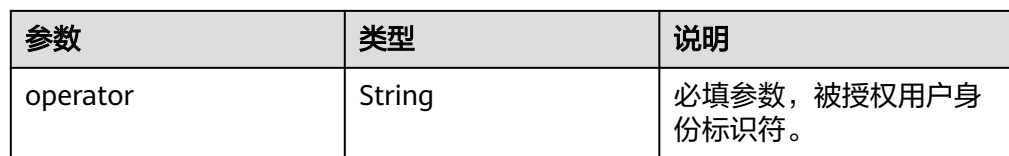

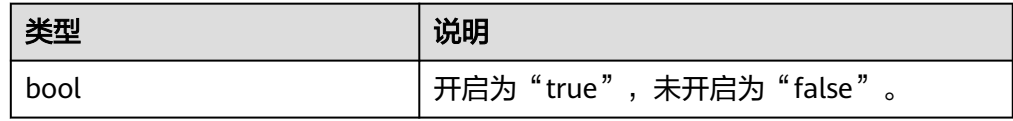

### **1.4.4.11** 查询数字资产是否铸造

查询指定资产集合下,数字资产标识tokenId是否被铸造。

- 调用方法 public function isMinted(string \$collectionIndex, string \$tokenId) throws Exception
- 参数说明

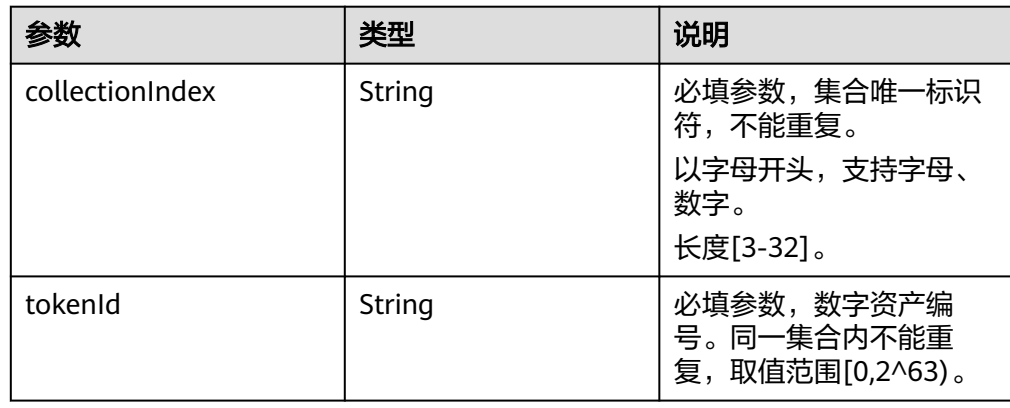

返回值

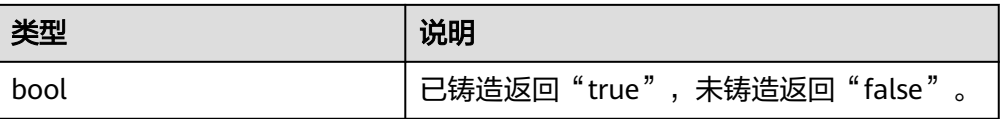

# **1.4.5 ERC1155** 业务接口

### **1.4.5.1** 批量铸造数字资产

为指定资产集合批量铸造若干个从某一资产编号开始的同一数字资产。

- 调用方法 public function batchMint(string \$collectionIndex, BatchMintData \$batchMintData) throws Exception
- 参数说明

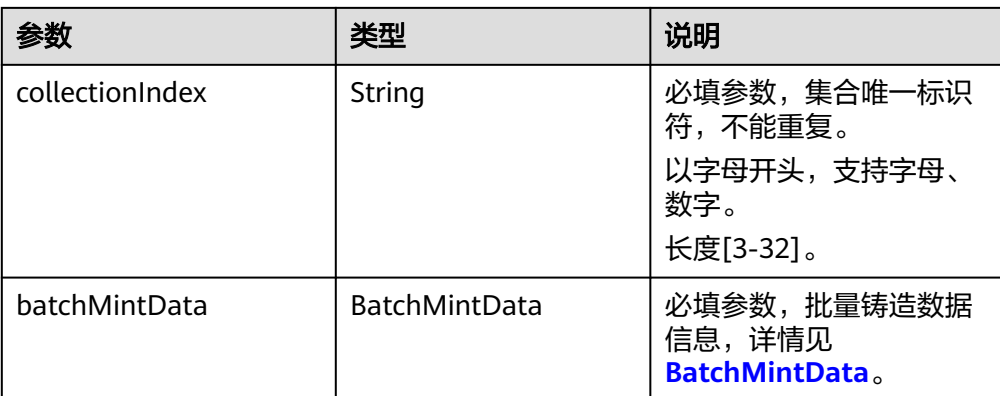

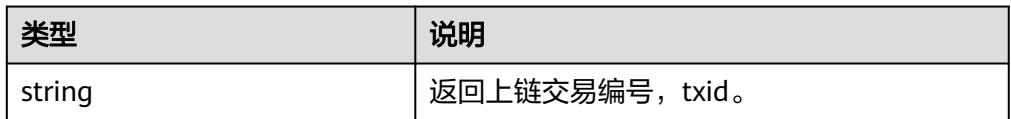

### **1.4.5.2** 转移数字资产所有权

将指定集合中的指定数字资产的所有权,从from转移到to用户。

- 调用方法 public function safeTransferFrom(string \$from, string \$to, ID \$id) throws Exception
- 参数说明

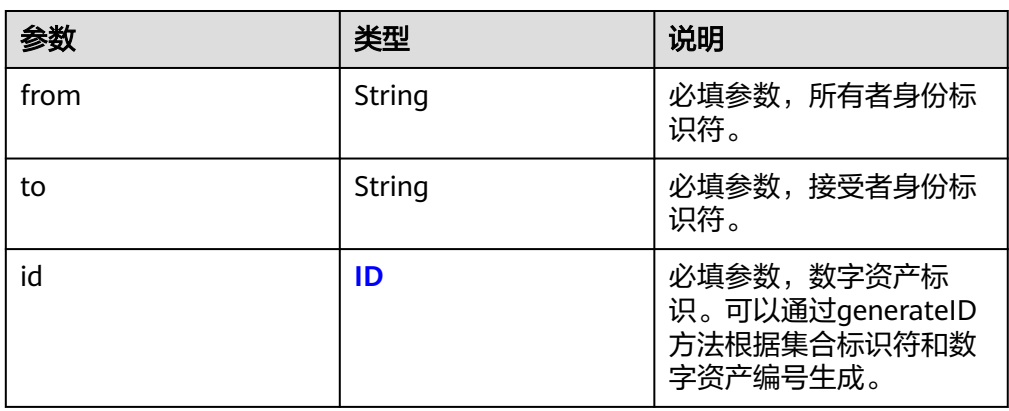

#### 返回值

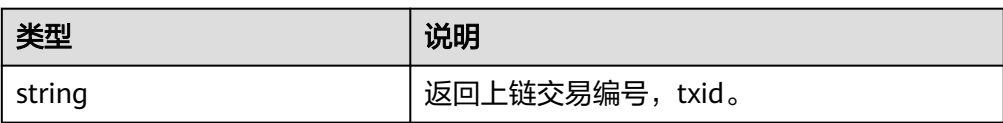

# **1.4.5.3** 批量转移数字资产所有权

批量转移不同/相同资产集合中若干数字资产的所有权,从from转移到to用户。

#### 调用方法

public function safeBatchTransferFrom(string \$from, string \$to, array \$ids)throws Exception

#### 参数说明

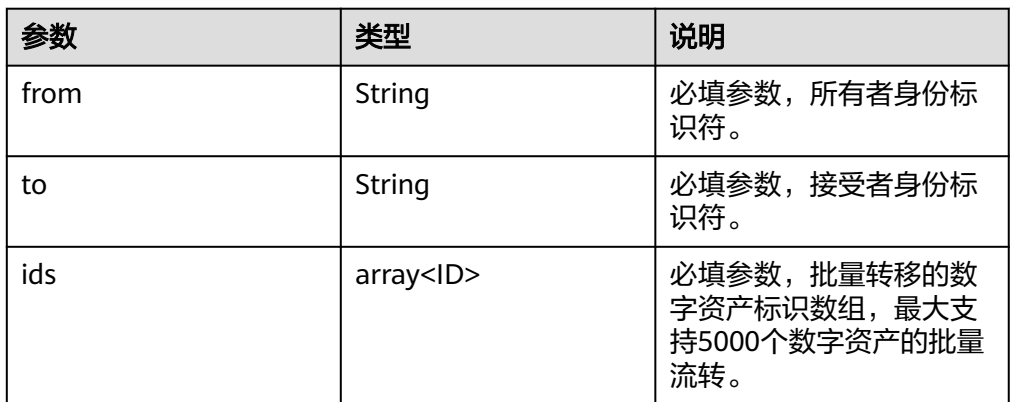

#### 返回值

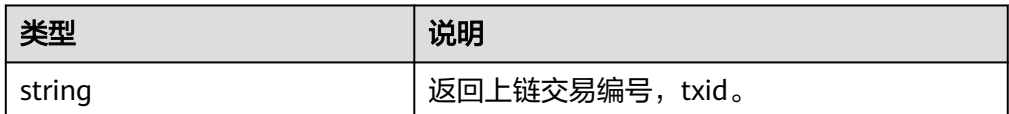

### **1.4.5.4** 批量查询用户数字资产所有权

批量查询用户是否拥有数字资产的所有权,结果返回数组。

● 调用方法

public function balanceOfBatch(array \$identites, array \$ids)throws Exception

参数说明

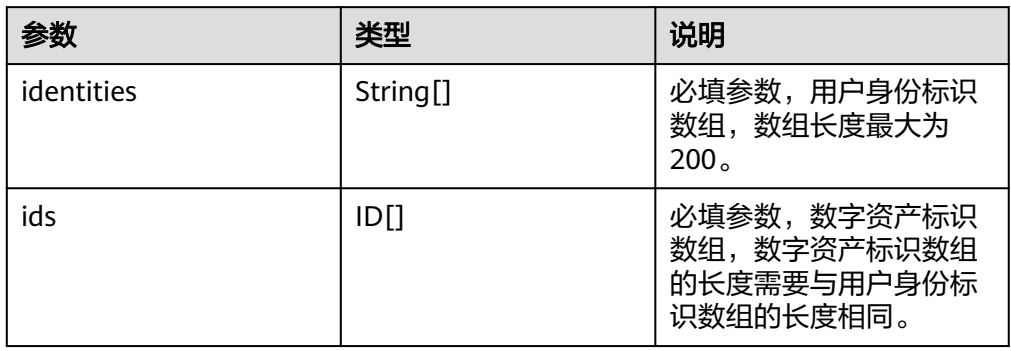

#### 返回值

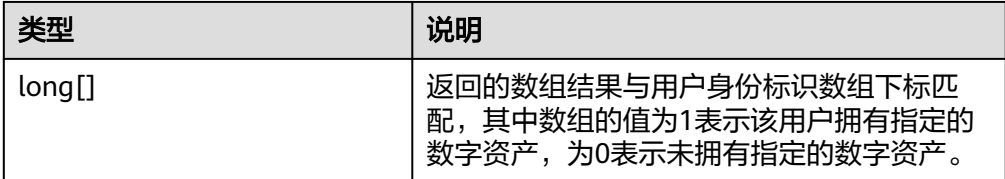

### **1.4.5.5** 设置用户级授权用户

为用户设置授权用户,被授权的用户拥有该用户下所有集合的数字资产操作权限。

#### ● 调用方法

public function setApprovalForAll(string \$owner, string \$operator, bool \$isApproved)throws Exception

#### 参数说明

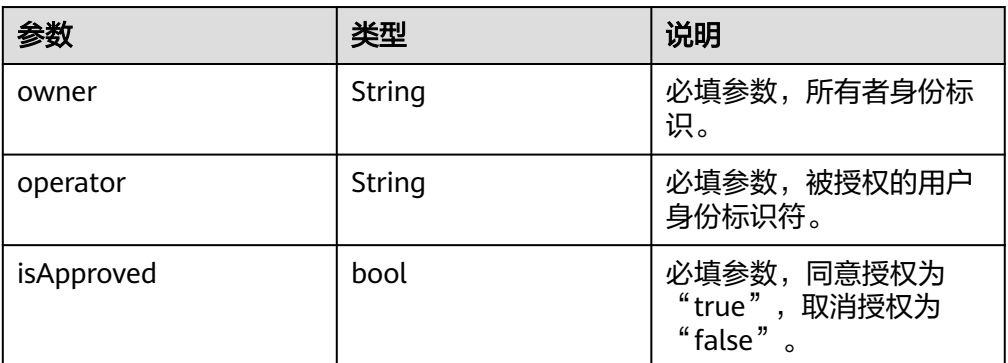

#### 返回值

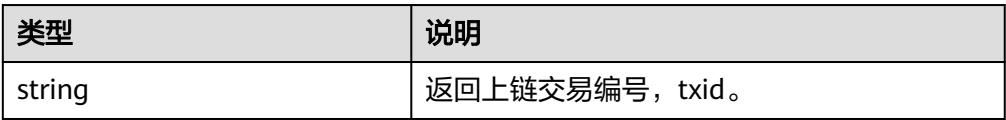

### **1.4.5.6** 查询用户级授权用户

查询owner用户是否对operator开启用户级授权。

调用方法

public function isApprovedForAll(string \$owner, string \$operator)throws Exception

参数说明

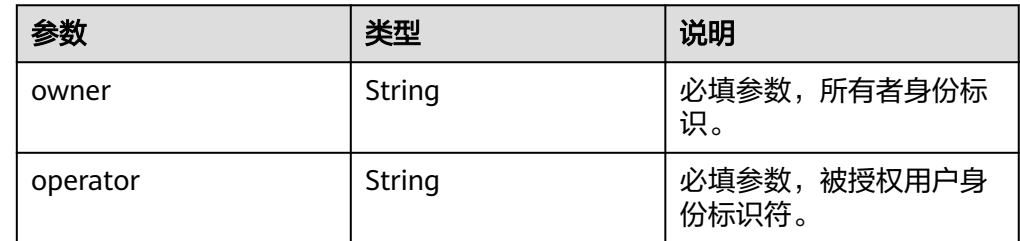

#### 返回值

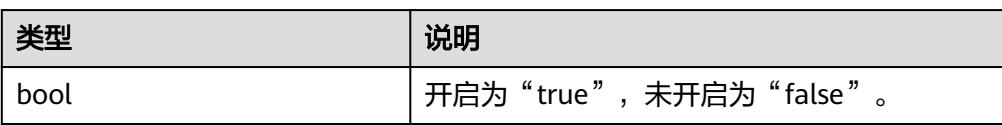

## **1.4.5.7** 查询数字资产描述信息

根据集合标识和内容标识符查询其metadata信息。

- 调用方法
	- public function uri(ID \$id)throws Exception
- 参数说明

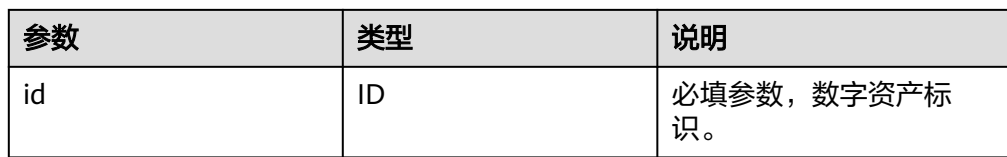

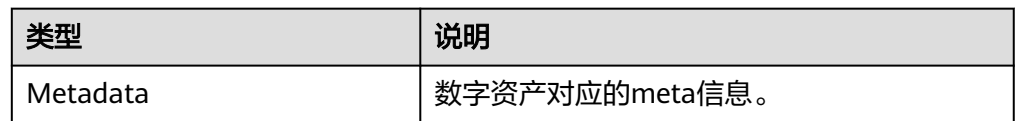

# **1.4.5.8** 查询数字资产所有者

根据集合标识和资产标识符查询其所有者。

● 调用方法

public function ownerOf(ID \$id) throws Exception

● 参数说明

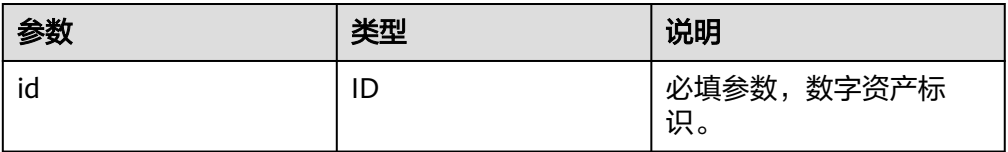

返回值

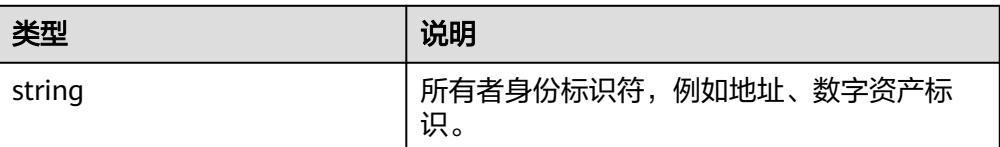

# **1.4.6 ERC998** 业务接口

### **1.4.6.1** 铸造可组合资产

为指定资产集合铸造一个编号为tokenId的可组合资产,可组合数字资产可以拥有若干 个子资产,默认最大可拥有20个子资产。

● 调用方法

public function mint(string \$collectionIndex, string \$tokenId, Metadata \$tokenURI) throws Exception

参数说明

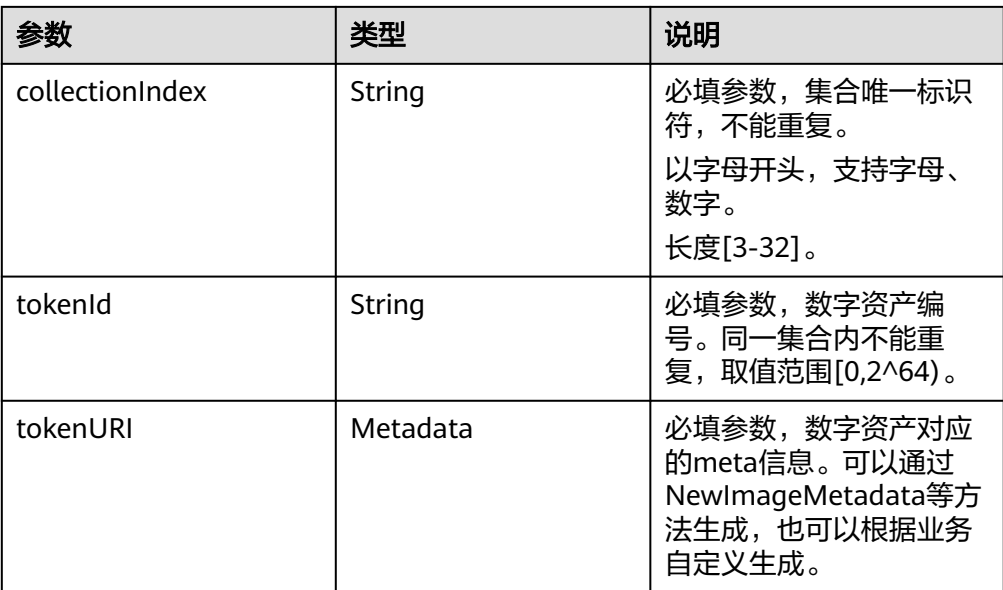

#### ● 返回值

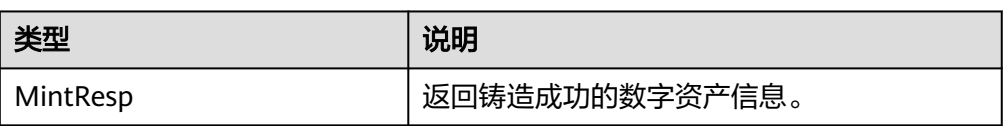

# **1.4.6.2** 加入可组合资产

某一集合中数字资产的所有者或授权者将该资产加入指定集合中的可组合资产。

● 调用方法

public function getChild(string \$from, string \$toCollectionIndex, string \$toTokenId, string \$childCollectionIndex, string \$childTokenId) throws Exception

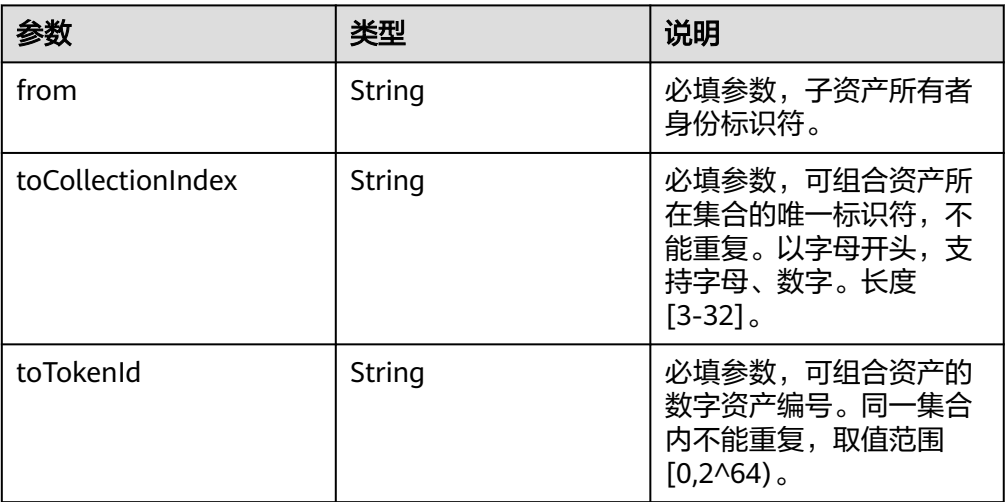

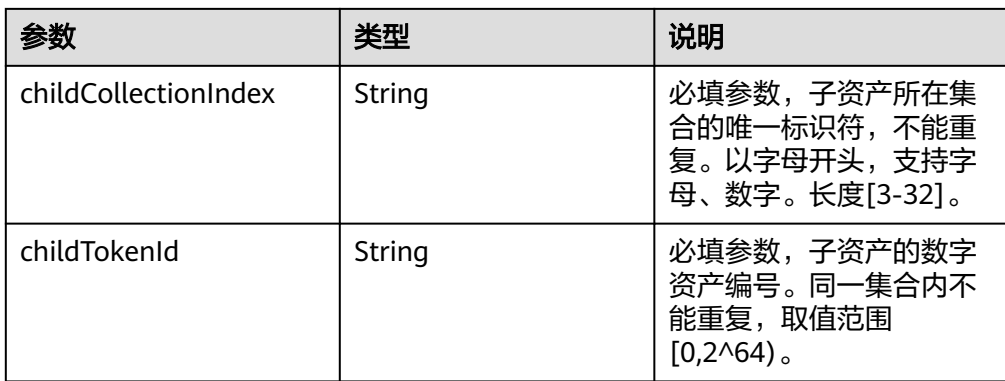

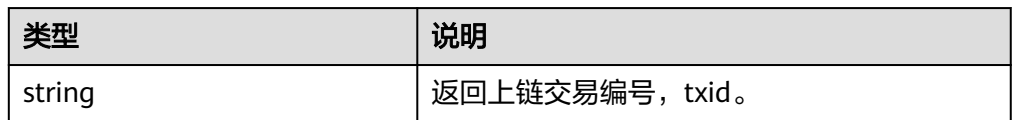

### **1.4.6.3** 拆分子资产给用户

将可组合资产中的子资产拆分转移给指定用户。

● 调用方法

public function transferChild(string \$fromCollectionIndex, string \$fromTokenId, string \$to, string \$childCollectionIndex, string \$childTokenId) throws Exception

参数说明

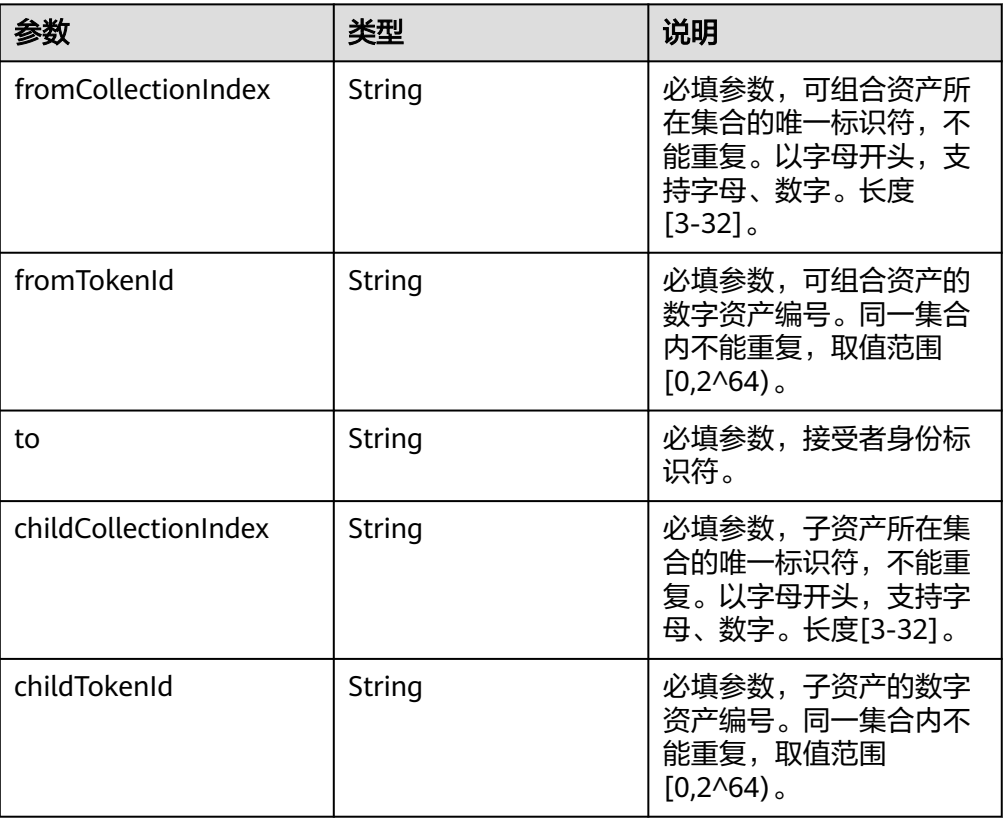

● 返回值

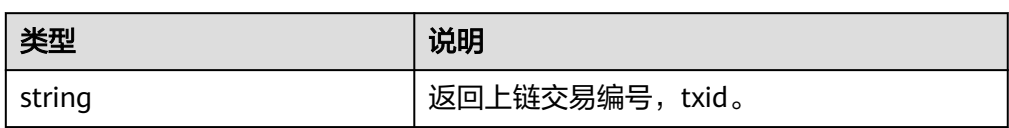

# **1.4.6.4** 拆分子资产给其它可组合资产

将可组合资产中的子资产拆分转移给其它可组合资产。

调用方法

public function safeTransferChild(string \$fromCollectionIndex, string \$fromTokenId, string \$toCollectionIndex, string \$childCollectionIndex, string \$childTokenId, string \$toTokenId) throws Exception

参数说明

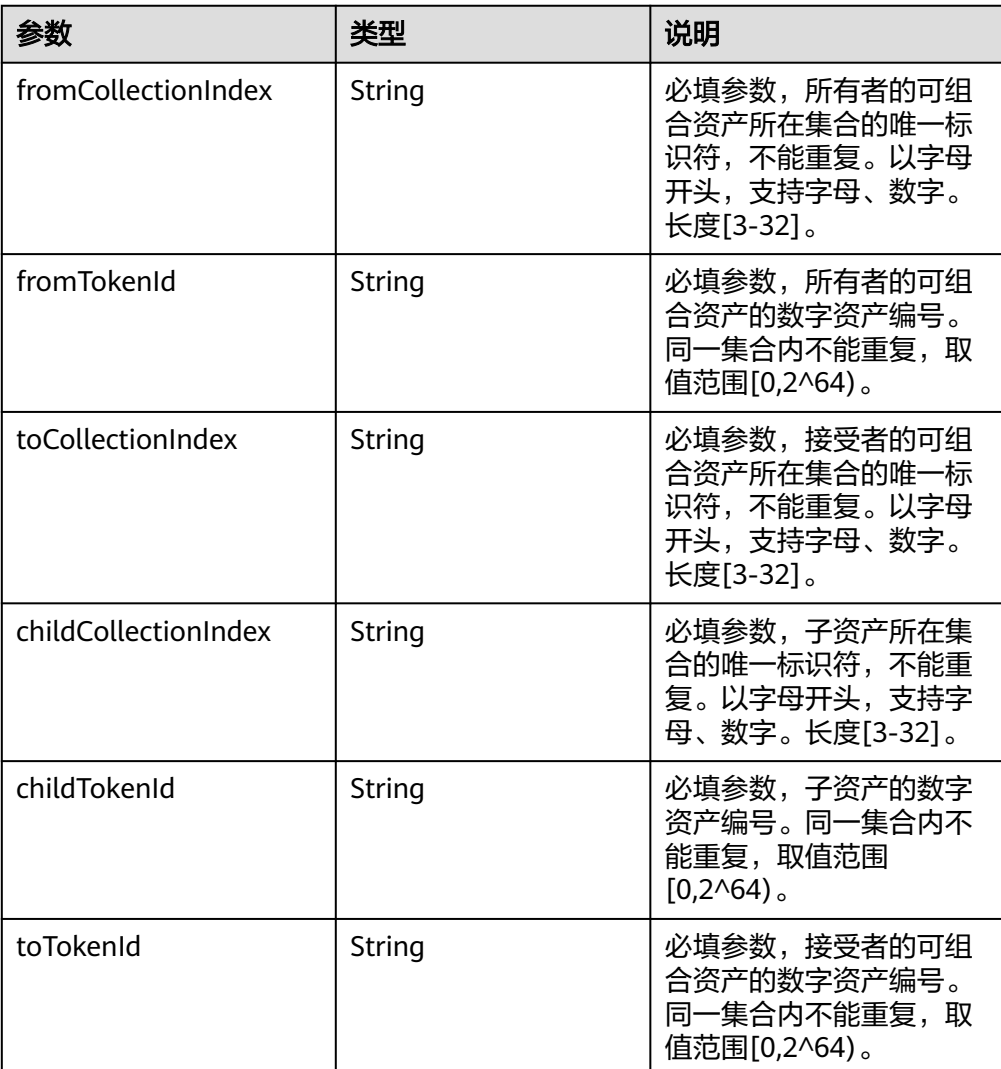

● 返回值

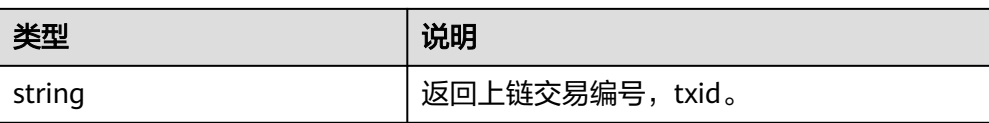

## **1.4.6.5** 查询可组合资产的根所有者

遍历查询可组合资产的父所有者,获得可组合资产的根所有者。

- 调用方法
	- public function rootOwnerOf(string \$collectionIndex, string \$tokenId) throws Exception
	- 参数说明

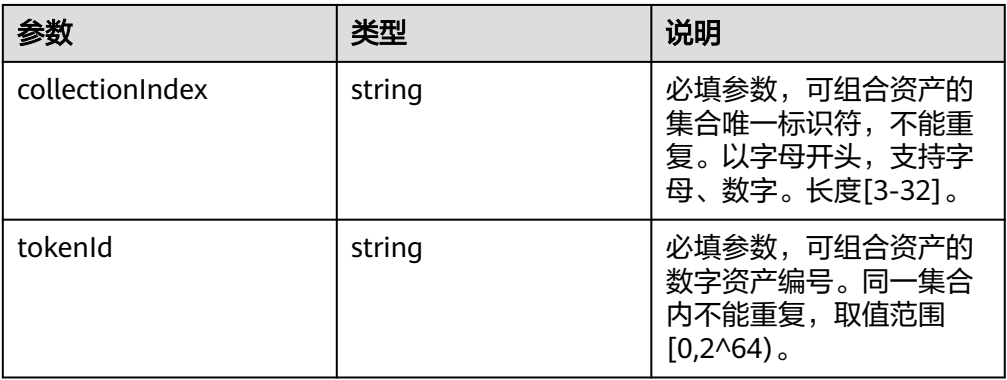

返回值

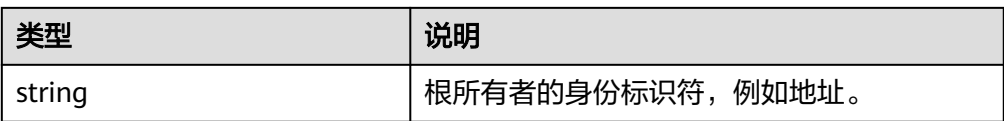

# **1.4.6.6** 查找子资产的根所有者

遍历查询子资产的父所有者,获得子资产的根所有者。

● 调用方法

public function rootOwnerOfChild(string \$childCollectionIndex, string \$childTokenId) throws Exception

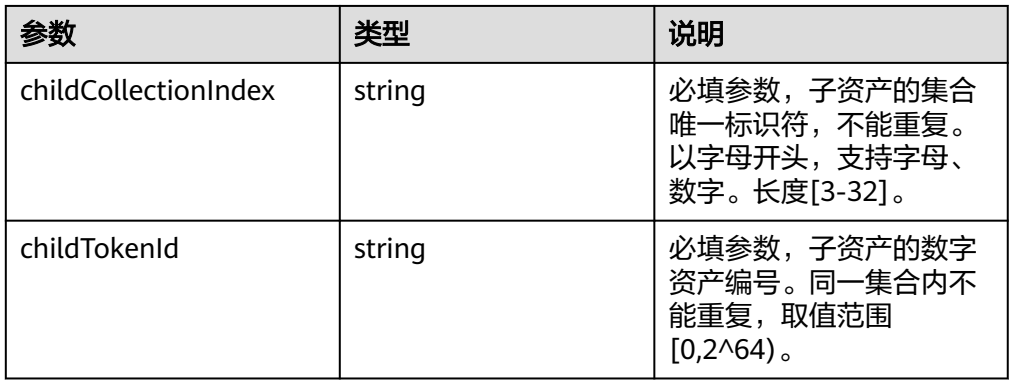

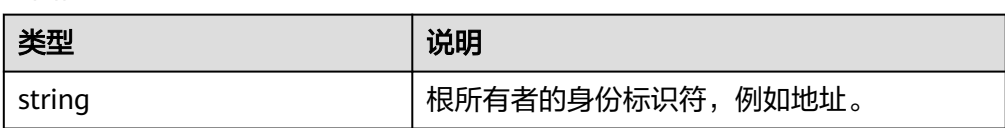

# <span id="page-102-0"></span>**1.4.6.7** 查找子资产的父所有者信息

根据子资产的集合标识和资产编号查询其父所有者的信息。

● 调用方法

public function ownerOfChild(string \$childCollectionIndex, string \$childTokenId) throws Exception

参数说明

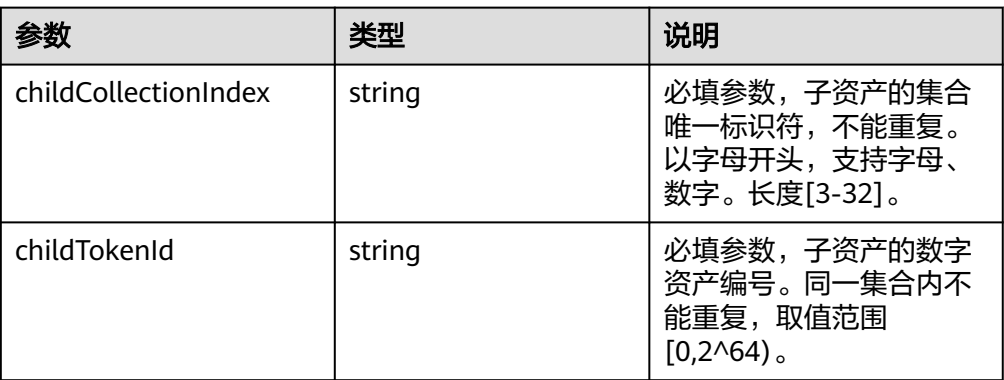

返回值

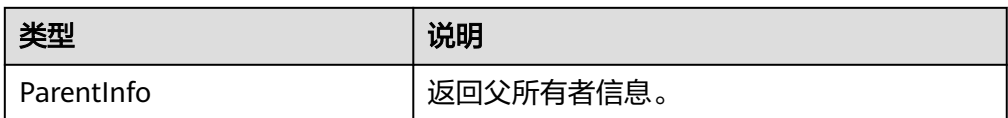

### **1.4.6.8** 查询可组合资产拥有集合种类数量

查询可组合资产拥有的集合种类数量。

- 调用方法
	- public function totalChildCollections(string \$collectionIndex, string \$tokenId) throws Exception
- 参数说明

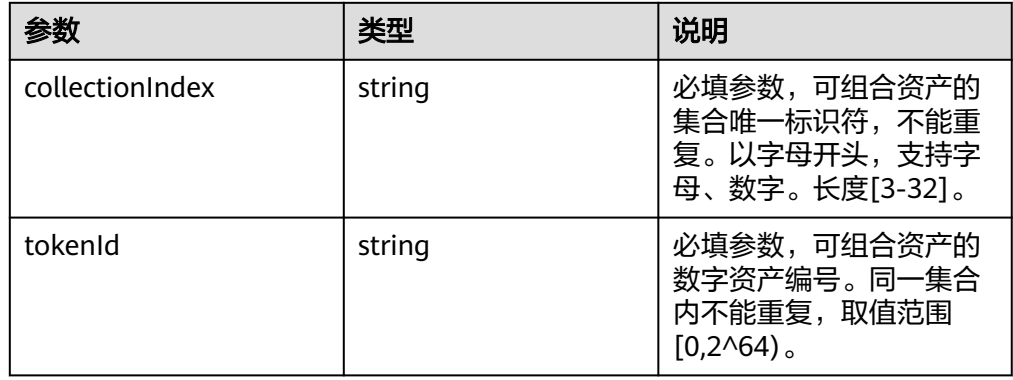

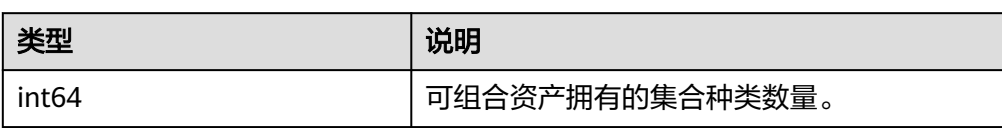

## <span id="page-103-0"></span>**1.4.6.9** 根据索引查询可组合资产某一集合标识

根据子资产集合的索引查询可组合资产中对应的集合标识。

调用方法

public function childContractByIndex(string \$collectionIndex, string \$tokenId, string \$index) throws Exception

参数说明

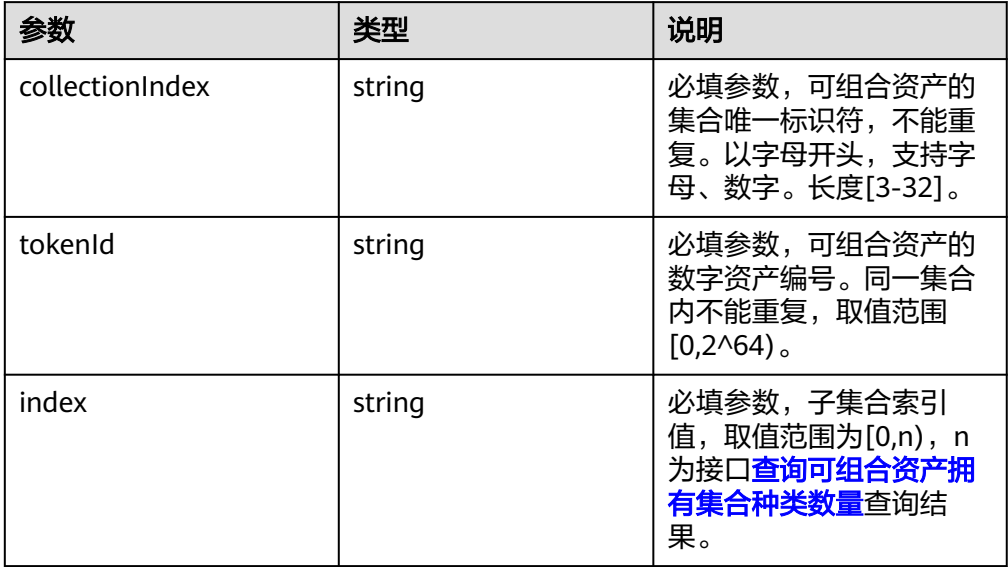

返回值

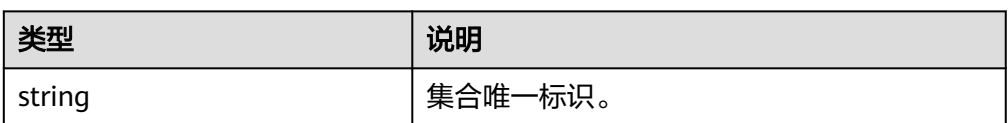

### **1.4.6.10** 查询可组合资产拥有某一集合下子资产数量

根据子资产集合名查询可组合资产拥有该集合下子资产的数量。

- 调用方法 public function totalChildTokens(string \$collectionIndex, string \$tokenId, string \$childCollectionIndex) throws Exception
- 参数说明

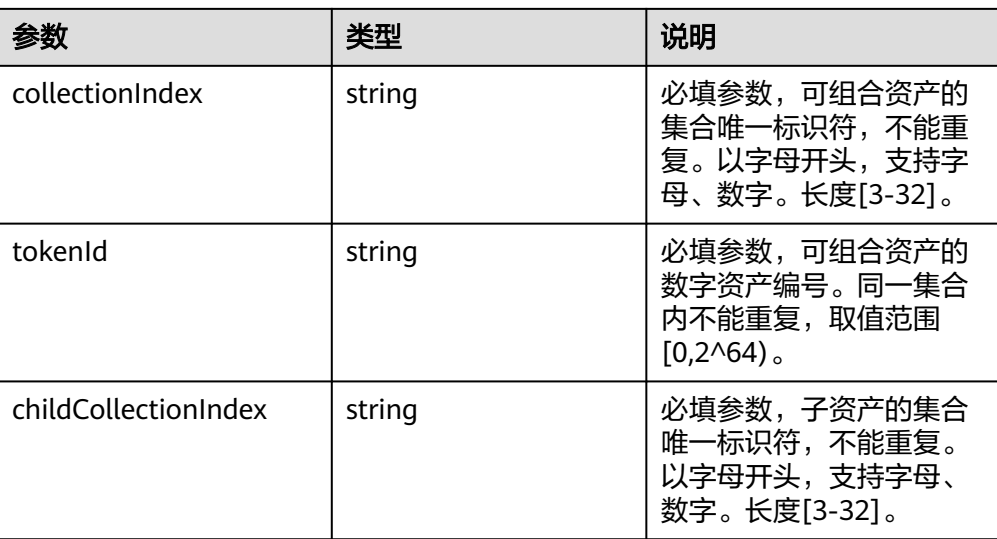

#### ● 返回值

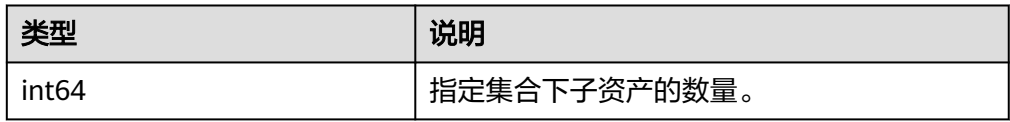

## **1.4.6.11** 查询可组合资产拥有的子资产

根据子资产集合名和子资产索引查询可组合资产拥有的子资产的数字资产编号。

#### ● 调用方法

public function childTokenByIndex(string \$collectionIndex, string \$tokenId, string \$childCollectionIndex, string \$index) throws Exception

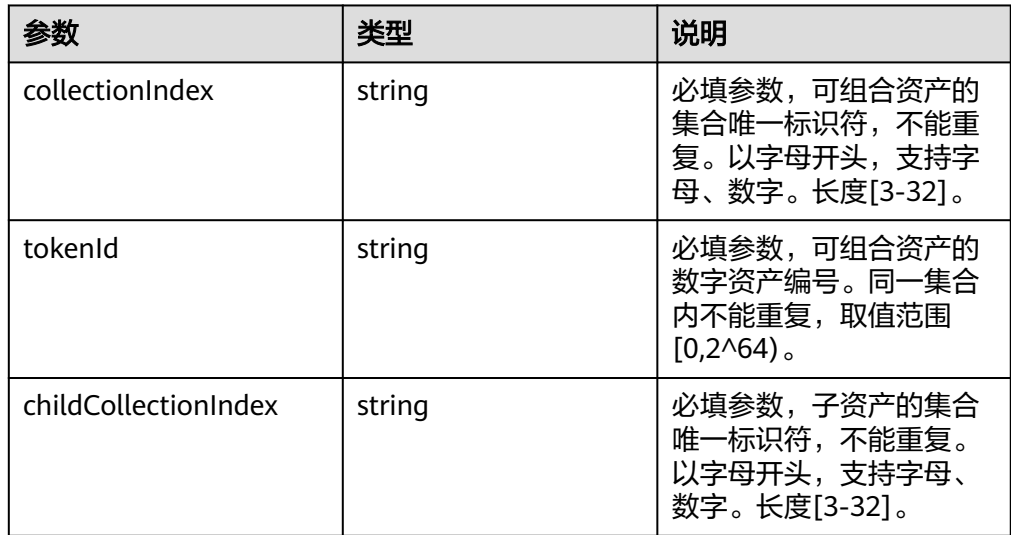

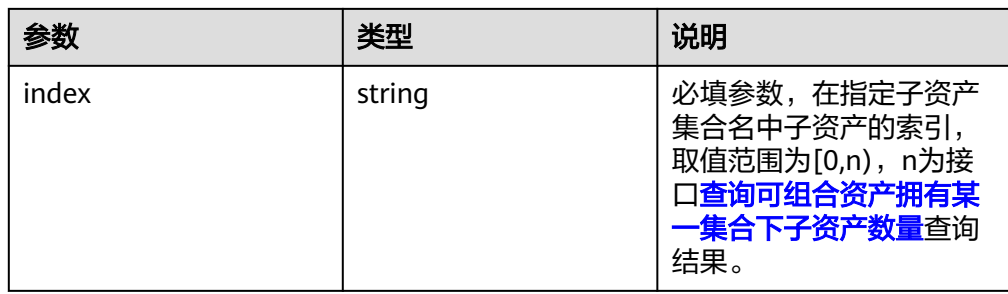

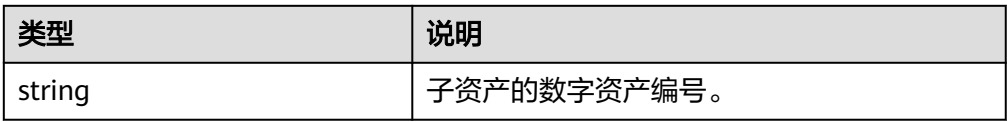

# **1.4.7** 工具接口

### **1.4.7.1** 创建图片 **Metadata**

工具方法,帮助生成metadata对象,获得对象后开发者可以自定义设置properties属 性。

● 调用方法

public function newImageMetadata(string \$data, string \$name, string \$url, string \$description, int \$category) throws Exception

参数说明

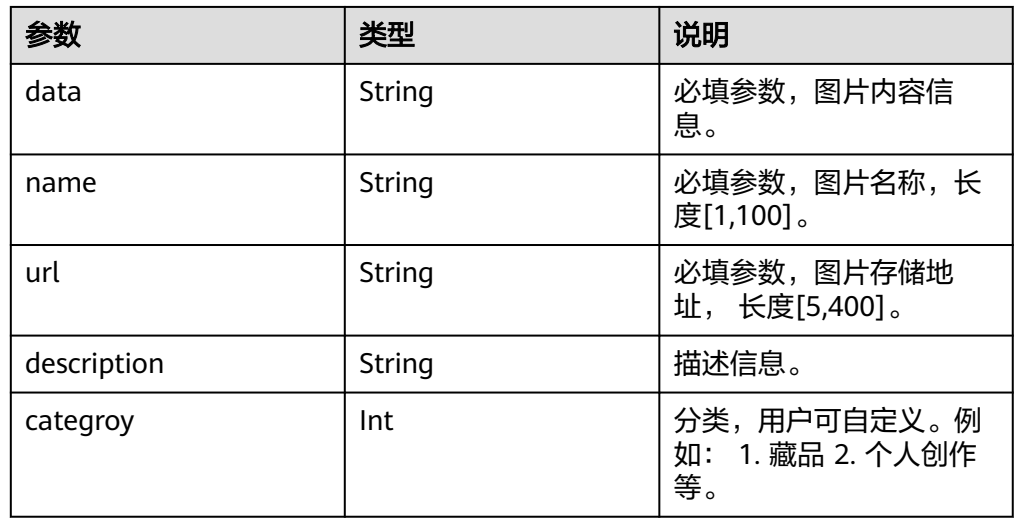

返回值

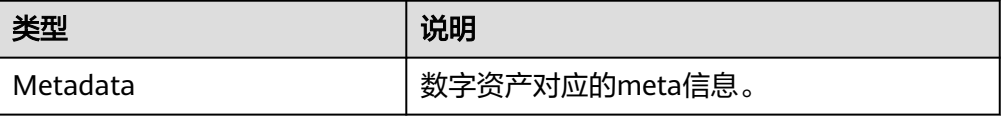

### **1.4.7.2** 配置并切换用户

根据配置文件中的用户名,切换sdk当前使用的用户。

- 调用方法 public function switchIdentityWithName(string \$identityName)throws Exception
- 参数说明

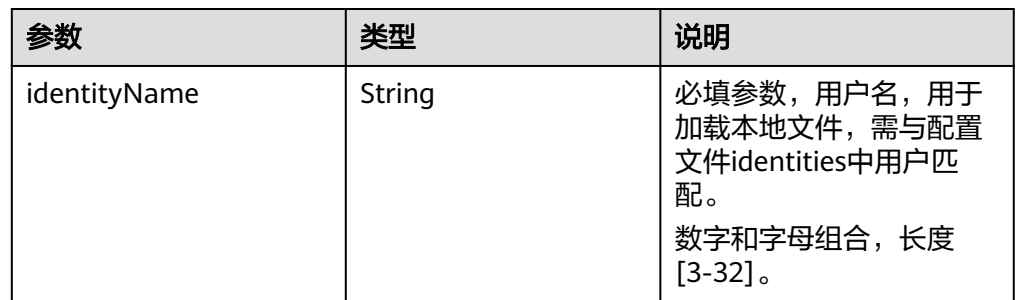

### **1.4.7.3** 导入用户证书秘钥并切换用户

导入用户证书和私钥,切换sdk当前使用的用户。

调用方法

public function switchIdentityWithPem(string \$algorithm, string \$cert, string \$key) throws Exception

参数说明

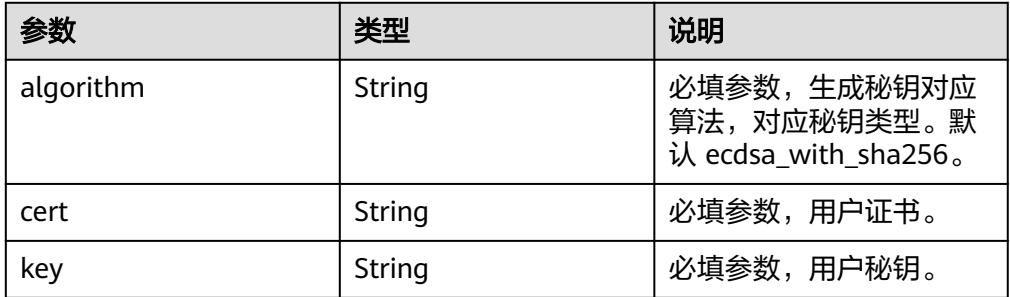

#### **1.4.7.4** 生成私钥和证书

根据用户名生成用户私钥、证书以及对应的地址。

- 调用方法 public function generateIdentity(string \$algorithm, string \$identityName) throws Exception
- 参数说明

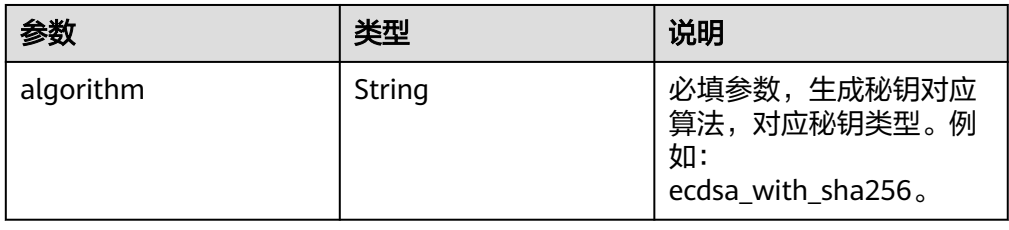

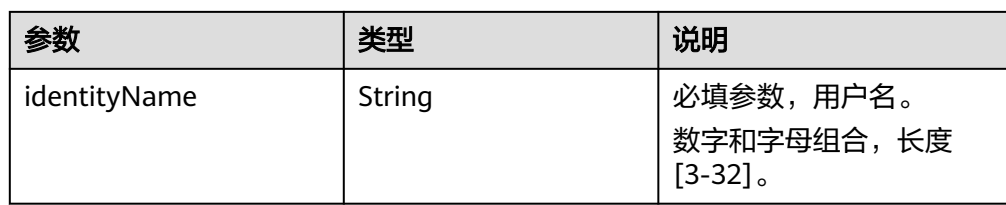

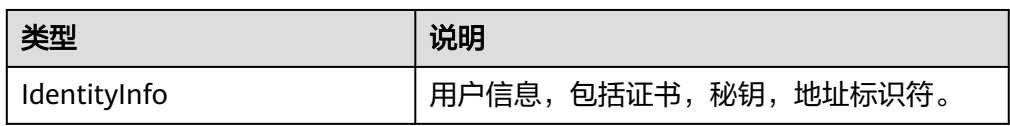

#### **1.4.7.5** 生成数字资产标识

根据集合标识符和数字资产编号生成数字资产标识。

- 调用方法 public function generataID(string \$collectionIndex, string \$tokenId) throws Exception
- 参数说明

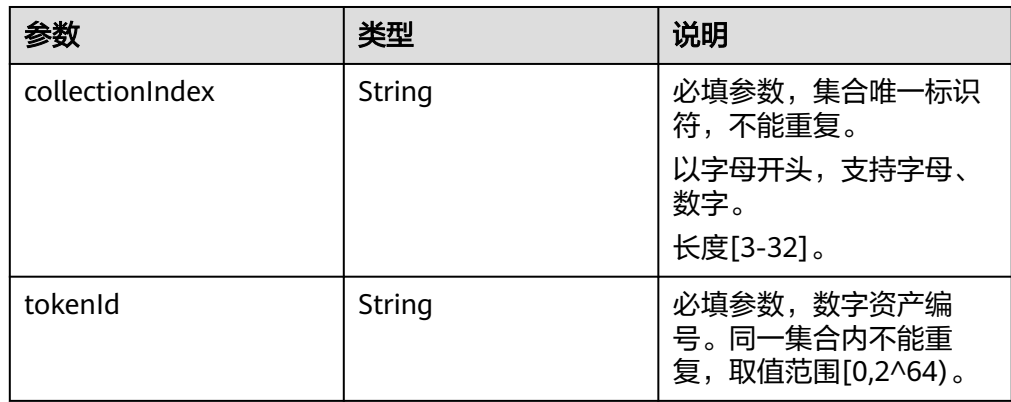

返回值

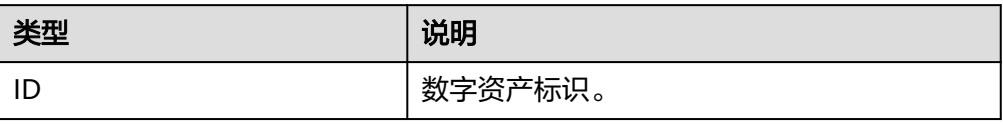

#### **1.4.7.6** 生成数字资产编码

根据集合标识符和数字资产编号生成数字资产编码,同样具备唯一性,可用于可视化 展示和DAC产品页核验。

- 调用方法 public function generateAssetID(string \$collectionIndex, string \$tokenId) throws NoSuchAlgorithmException
- 参数说明
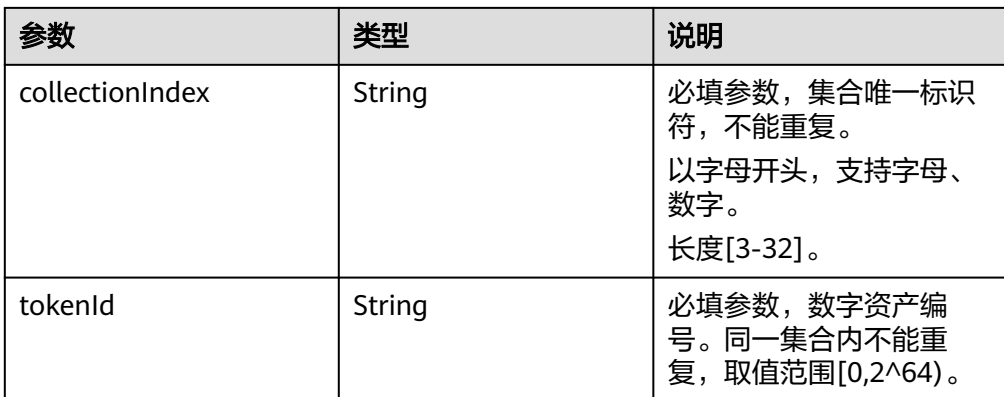

#### ● 返回值

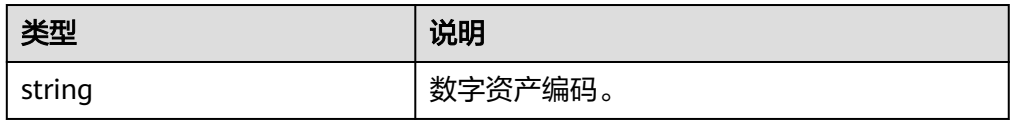

# **1.4.8** 数据结构

## **1.4.8.1 NFT**

● 参数说明

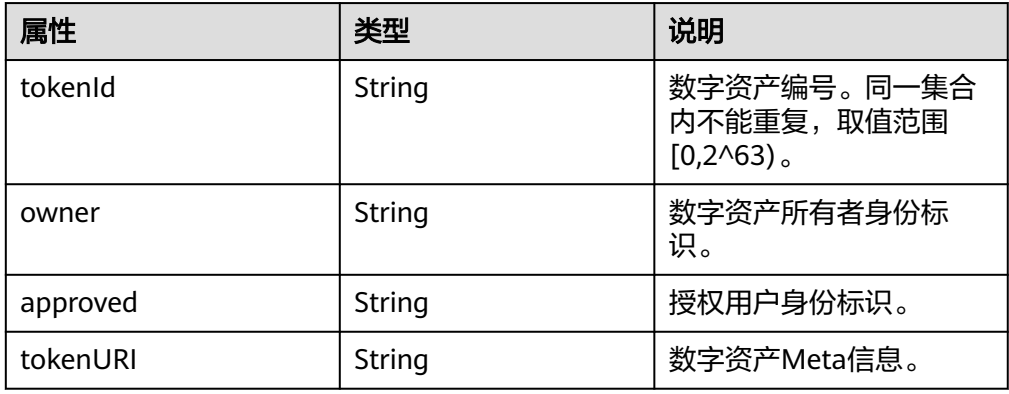

## **1.4.8.2 MintResp**

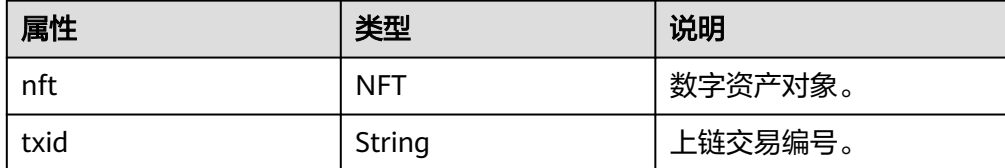

## **1.4.8.3 IdentityInfo**

● 参数说明

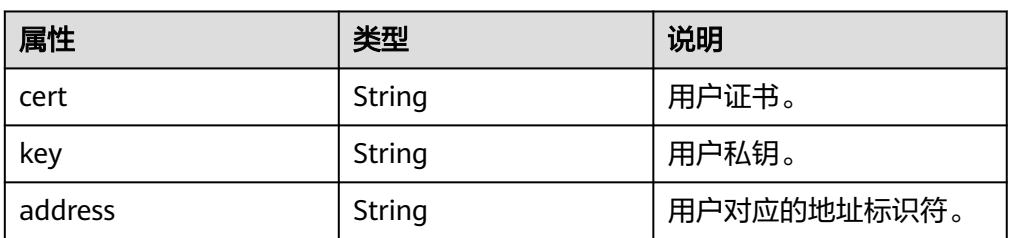

## **1.4.8.4 Metadata**

● 参数说明

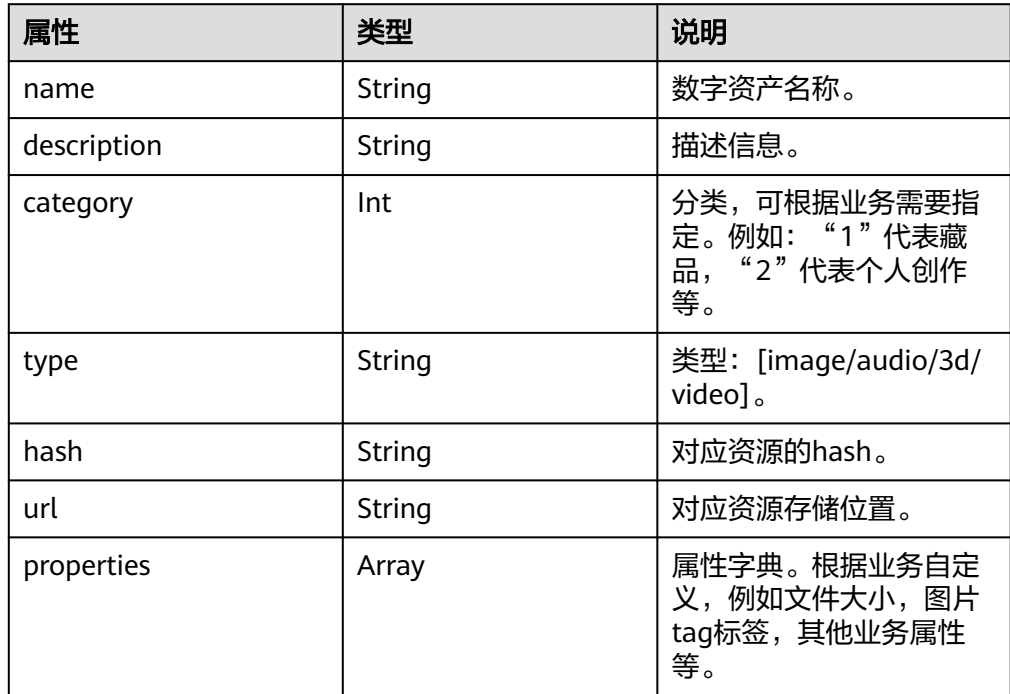

## **1.4.8.5 Property**

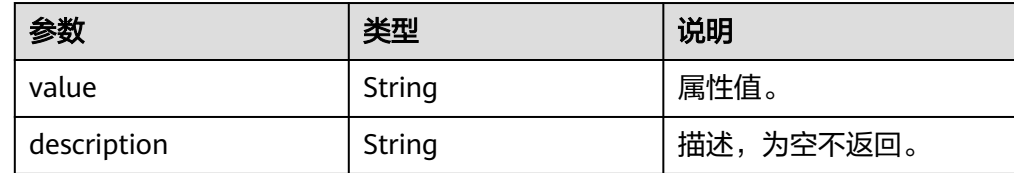

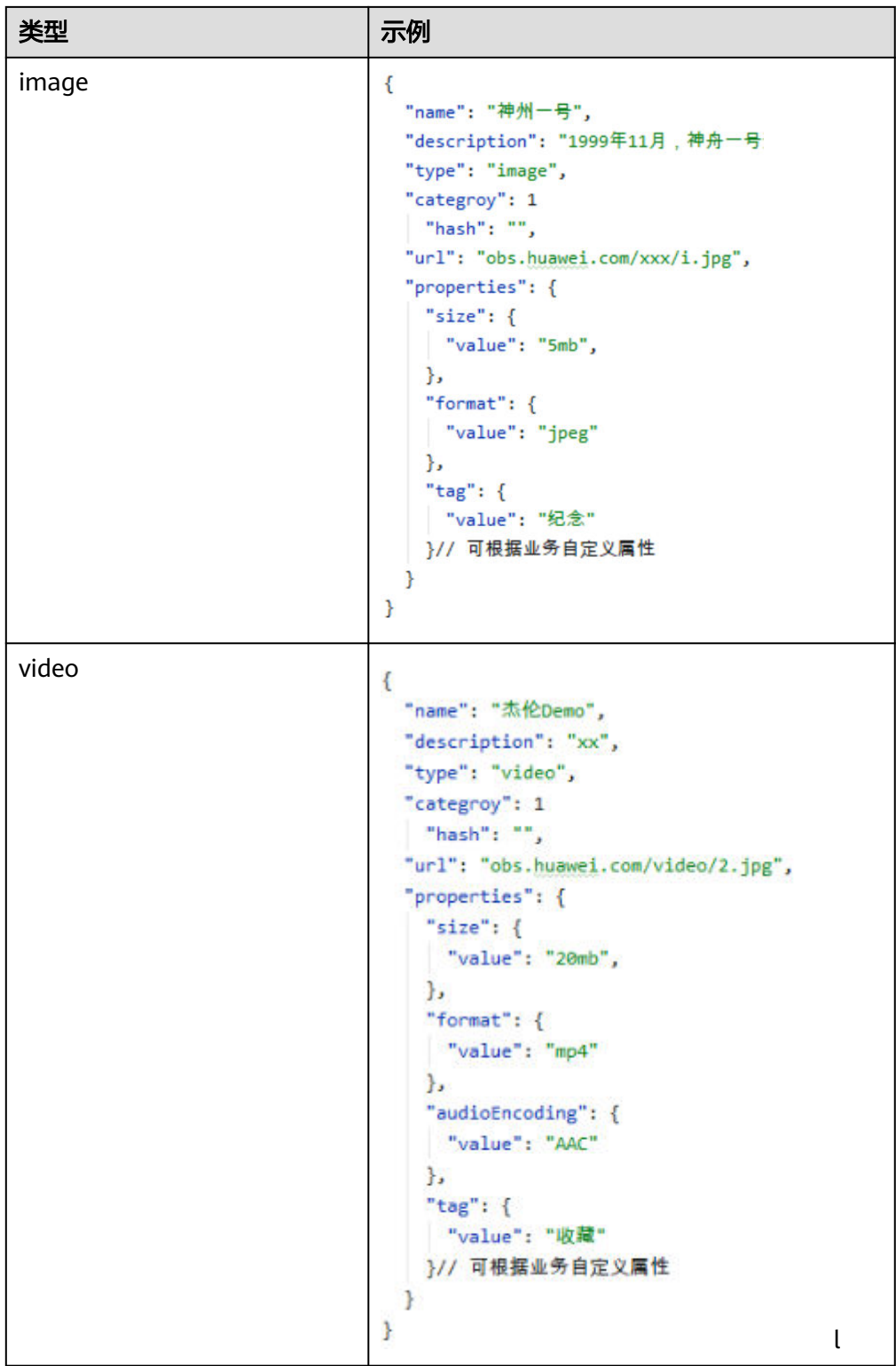

## **1.4.8.6 ID**

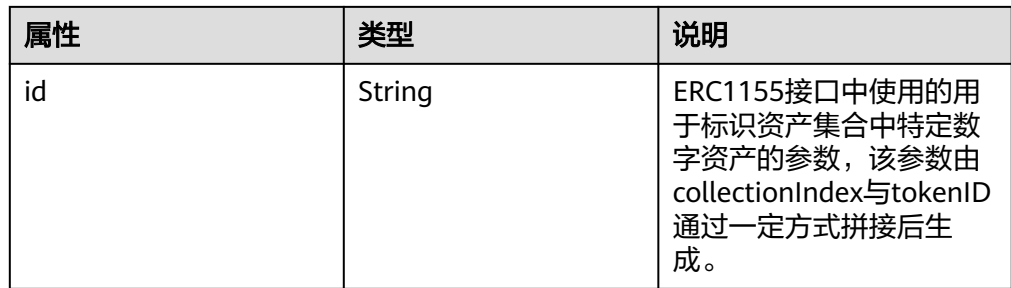

## **1.4.8.7 BatchMintData**

● 参数说明

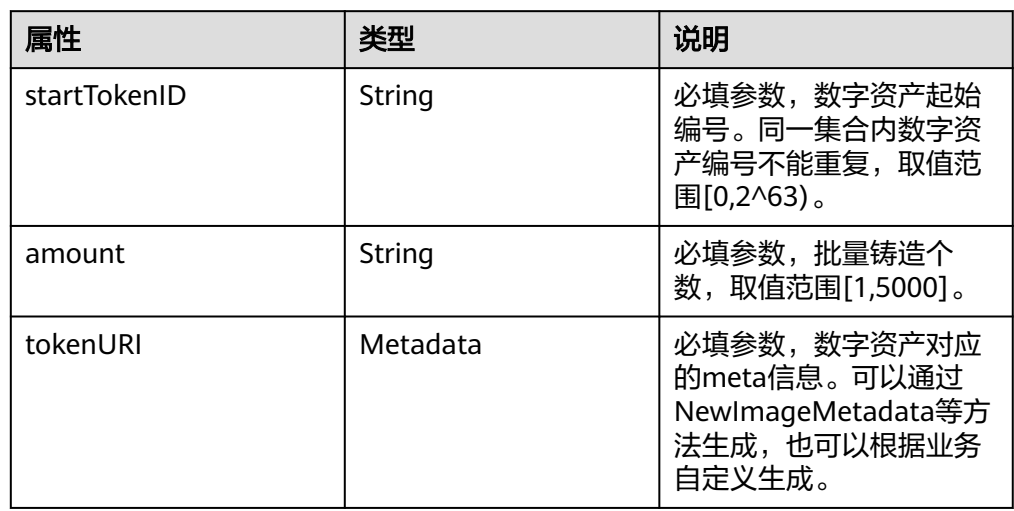

## **1.4.8.8 ParentInfo**

● 参数说明

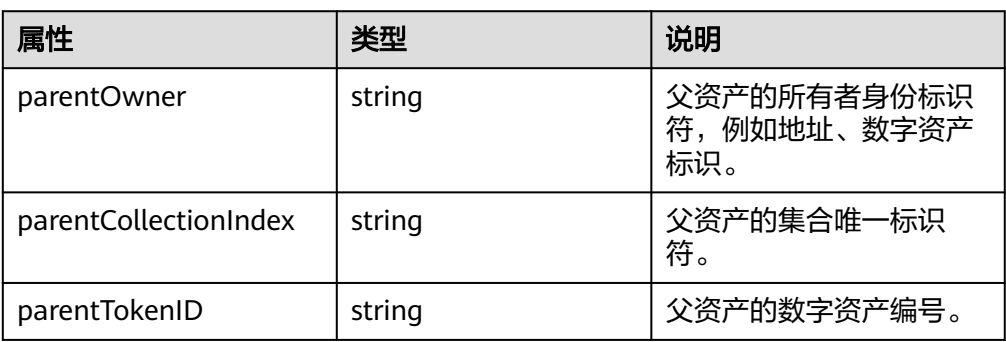

## **1.4.8.9 UploadResourceResult**

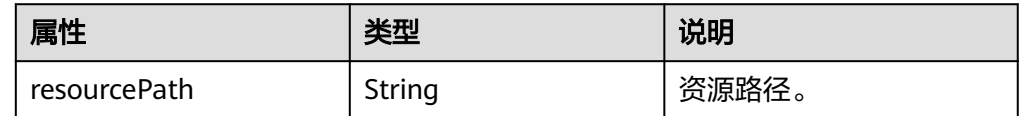

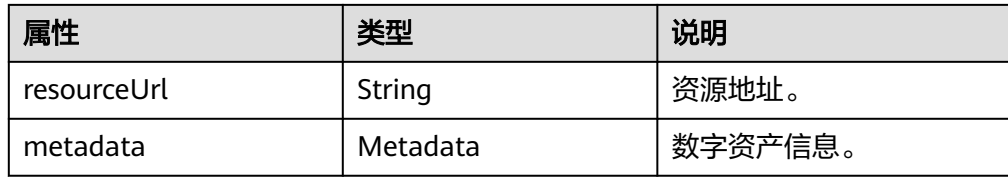

2 数字资产

# **2.1** 使用说明

该部分接口均为https接口,需要正确配置tls证书和秘钥,可从SDK的客户端配置路径 中获取。

```
client:
 type: ecdsa_with_sha256
 tls: # 与数字资产平台服务链接认证使用
   enable: true
   keyPath: /example/tls/client.key
   certPath: /example/tls/client.crt
   rootPath:
    - /example/tls/ca.crt
```
接口访问URl可从SDK的客户端配置中的url字段获取。

```
# 数字资产平台服务信息
# 链接地址
service:
url: "https://0.0.0.0:30001"
```
# **2.2** 区块浏览

# **2.2.1** 获取区块链概览信息

## 功能介绍

获取区块链概览信息(仅支持专享版)

## **URI**

GET /v1/store/block/summary

## 请求参数

无

## 响应参数

#### 状态码: **200**

#### 表 **2-1** 响应 Body 参数

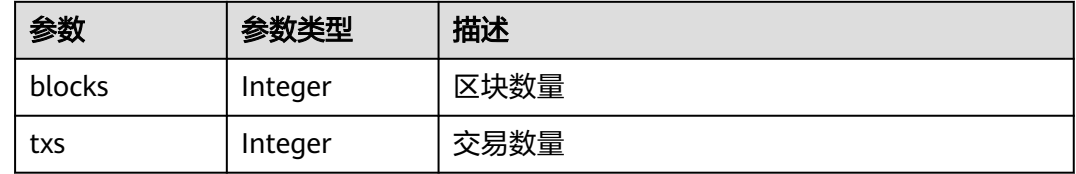

#### 状态码: **400**

#### 表 **2-2** 响应 Body 参数

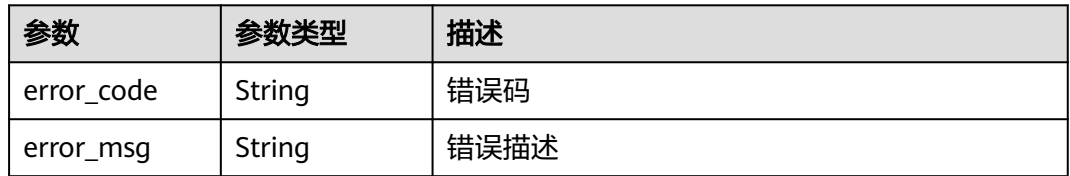

## 请求示例

无

{

## 响应示例

状态码: **200**

区块链概览信息

```
 "blocks" : 6,
  "txs" : 6
}
```
## 状态码

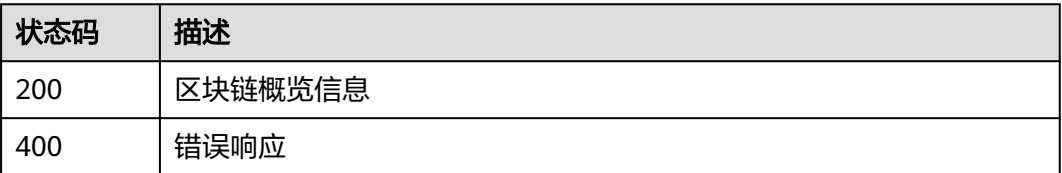

# **2.2.2** 查询范围内区块列表信息

## 功能介绍

查询范围内区块列表信息,一次查询最大返回数量1000(仅支持专享版)

#### **URI**

GET /v1/store/block/list

#### 表 **2-3** Query 参数

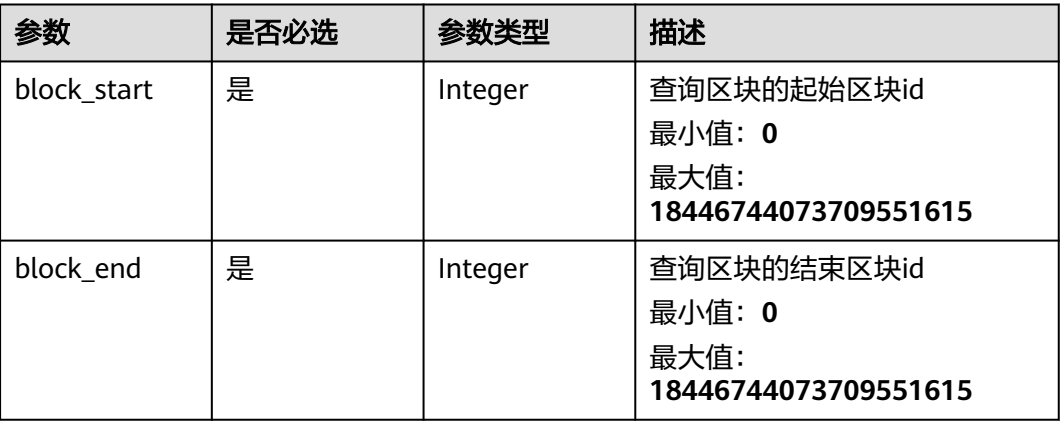

## 请求参数

无

## 响应参数

状态码: **200**

#### 表 **2-4** 响应 Body 参数

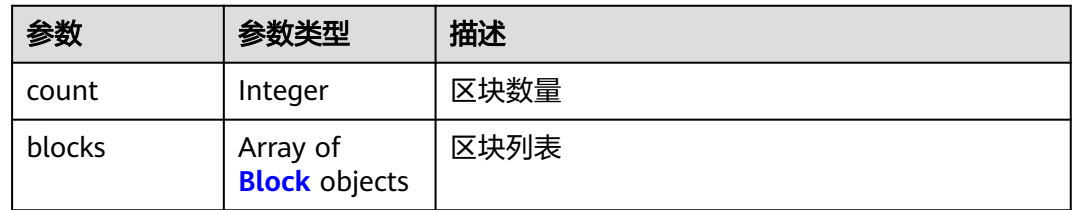

#### 表 **2-5** Block

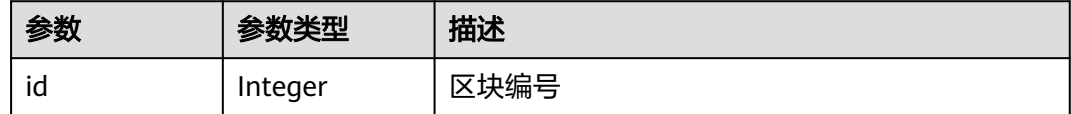

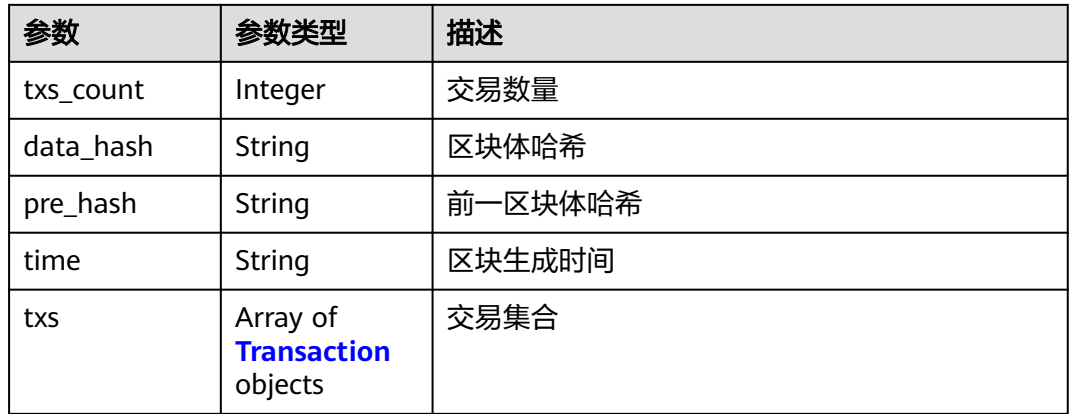

## 表 **2-6** Transaction

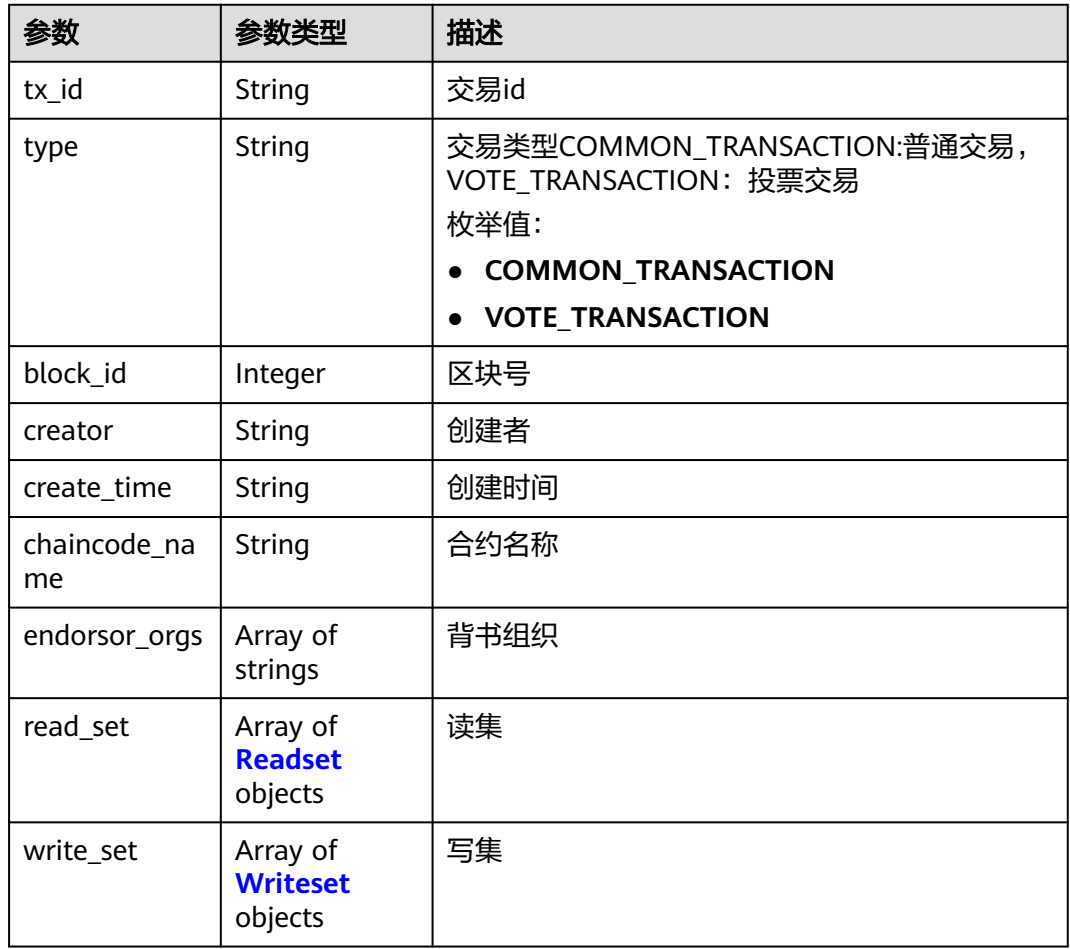

#### 表 **2-7** Readset

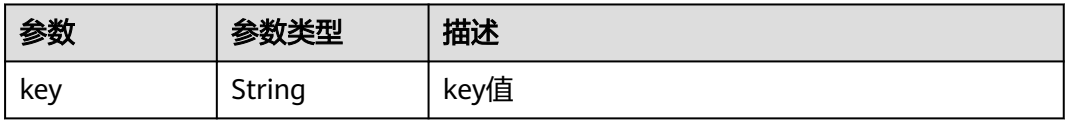

<span id="page-117-0"></span>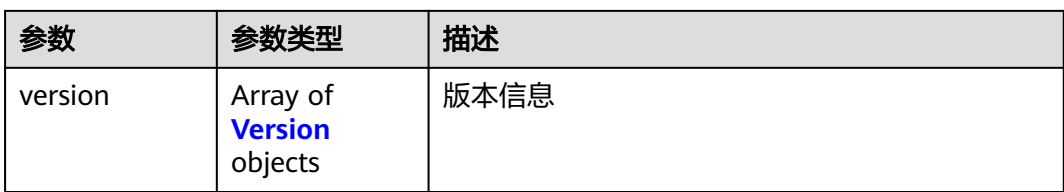

#### 表 **2-8** Version

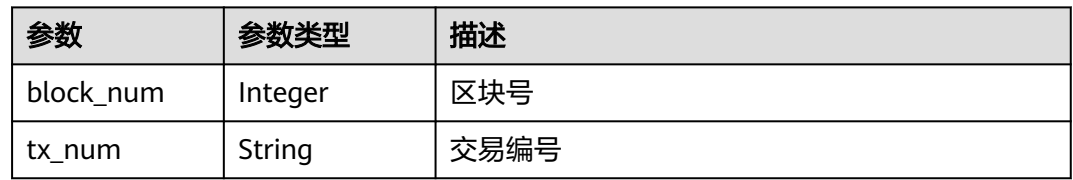

#### 表 **2-9** Writeset

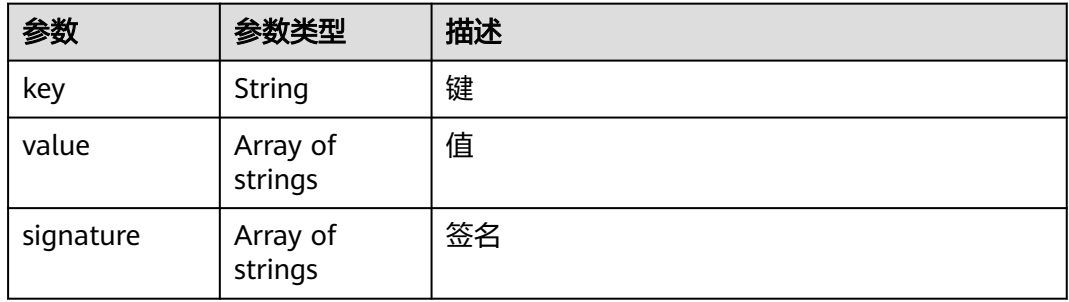

#### 状态码: **400**

## 表 **2-10** 响应 Body 参数

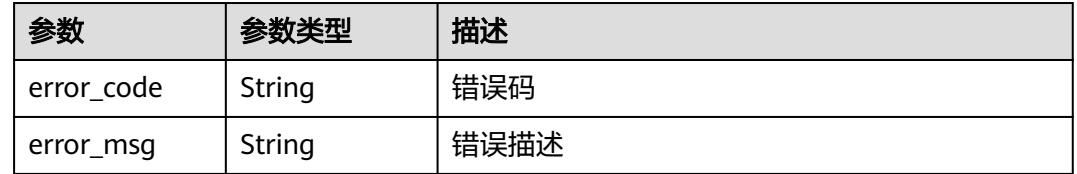

## 请求示例

无

{

## 响应示例

状态码: **200**

区块列表

 "count" : 2, "blocks" : [ {

```
 "id" : 175,
   "txs_count" : 1,
   "data_hash" : "MgY/9ksThAb0kt7S83dqu+BwhHtsfyb505bUHNEQyu4=",
   "pre_hash" : "jsZZc1Cvv0zkA48HQWzZKVpUKWxPVFxDFsYDBHZCLHg=",
   "time" : "2022-04-08T01:39:43Z",
   "txs" : [ {
     "tx_id" : "32063ff64b138406f492ded2f3776abbe070847b6c7f26f9d396d41cd110caee",
     "type" : "COMMON_TRANSACTION",
 "block_id" : 175,
 "creator" : "user-1.org1.hwchain-tdc-eff8ed1eb.svc.cluster.local",
     "create_time" : "2022-04-08T01:39:42Z",
     "chaincode_name" : "tdccontract",
    "endorsor_orgs" : "org1",
"read_set" : "key:\"IsAppr01\\000total\" version:<block_num:151 > ",
 "write_set" : "key:\"\\000IsAppr01\\000approval\\00039a05febed86e9bfb126daed4afedec2e7eb3fad\
\0000d257260b95fdc3c0400c4e850cb4994d01f9cd2\\000\" value:\"{\\\"owner\\\":\\
\"39a05febed86e9bfb126daed4afedec2e7eb3fad\\\",\\\"operator\\\":\\
\"0d257260b95fdc3c0400c4e850cb4994d01f9cd2\\\",\\\"approved\\\":true}\""
   } ]
 }, {
 "id" : 176,
   "txs_count" : 1,
   "data_hash" : "VdBUrdRs0krijfHb4JnTYB+ErZdAMhLVvoeKfJx3PfY=",
   "pre_hash" : "wFjpSWx5O/b7aUN06yovM5N4jNB/4/hT2c5Bhy7YaQk=",
   "time" : "2022-04-08T01:39:59Z",
   "txs" : [ {
    "tx_id" : "55d054add46cd24ae28df1dbe099d3601f84ad97403212d5be878a7c9c773df6",
    "type" : "COMMON_TRANSACTION",
     "block_id" : 176,
    "creator" : "user-1.org1.hwchain-tdc-eff8ed1eb.svc.cluster.local",
     "create_time" : "2022-04-08T01:39:57Z",
     "chaincode_name" : "tdccontract",
    "endorsor_orgs" : "org1",
    "read_set" : "key:\"SetOpti12\\000creator\" version:<block_num:170 > ,key:\"SetOpti12\\000total\" 
version:<block_num:170 >'
     "write_set" : "key:\"SetOpti12\\000name\" value:\"apple\" ,key:\"SetOpti12\\000symbol\" value:\"App\""
   } ]
 } ]
```
## 状态码

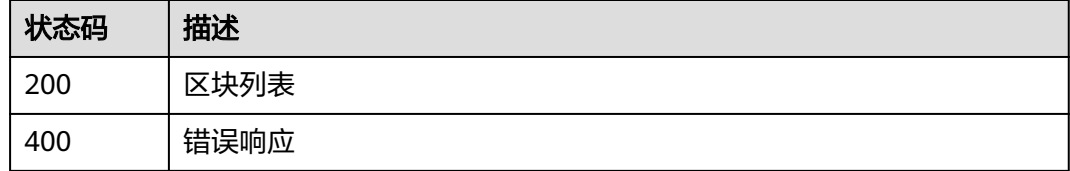

# **2.2.3** 根据区块号查询区块信息

}

## 功能介绍

根据区块号查询区块信息(仅支持专享版)

## **URI**

GET /v1/store/block/detail

#### 表 **2-11** Query 参数

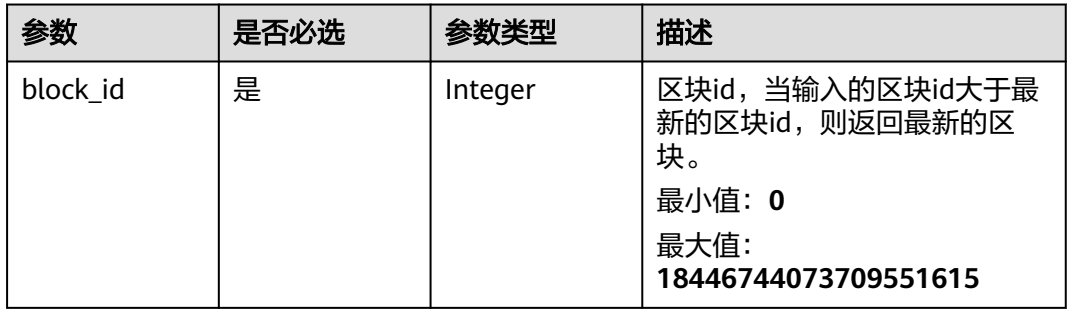

## 请求参数

无

## 响应参数

状态码: **200**

#### 表 **2-12** 响应 Body 参数

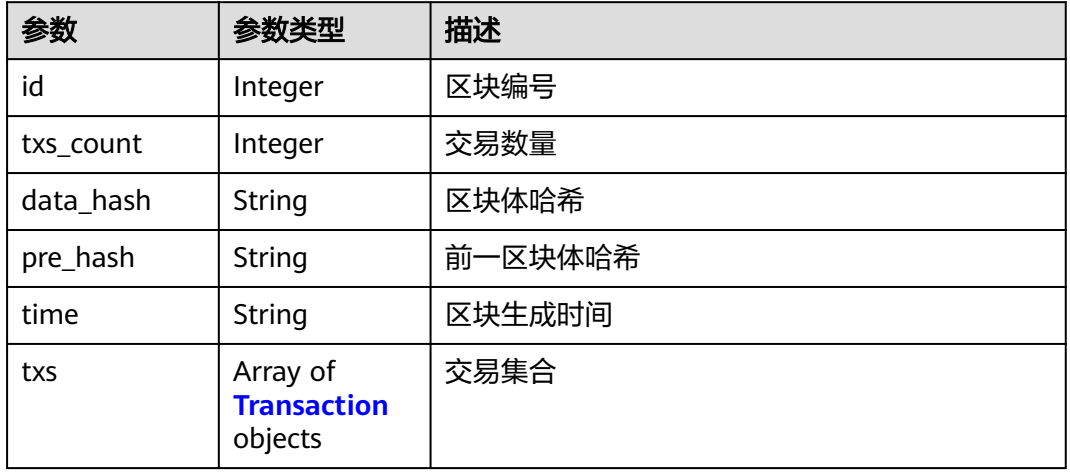

#### 表 **2-13** Transaction

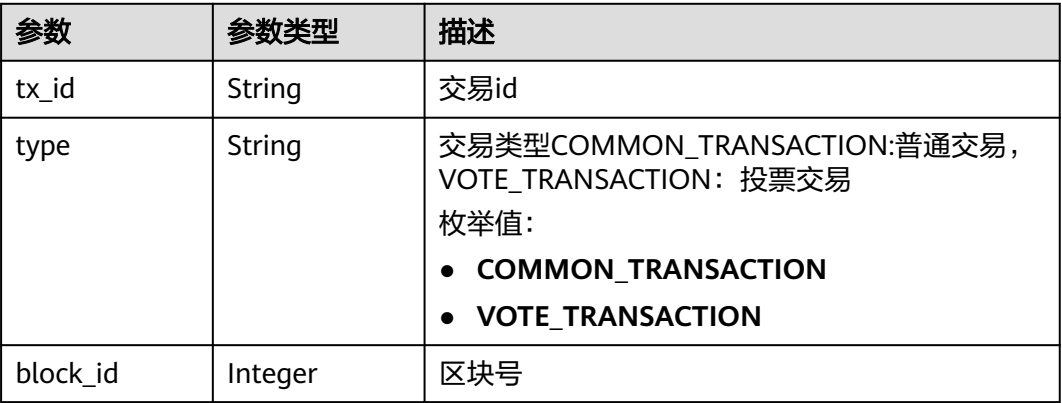

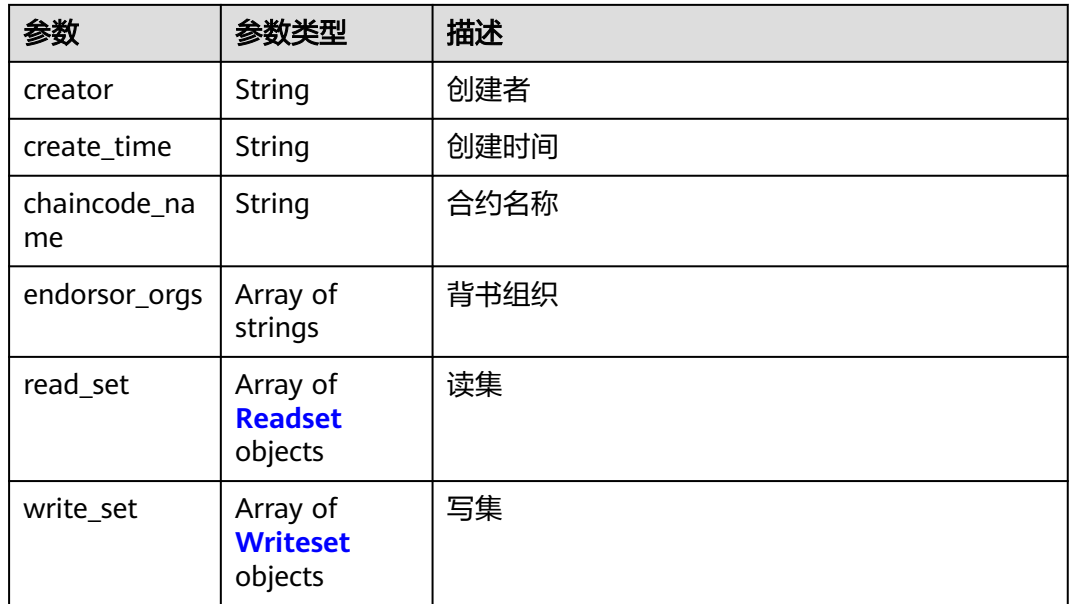

#### 表 **2-14** Readset

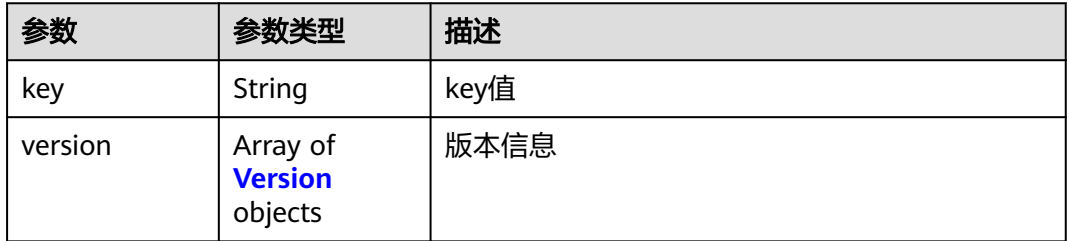

#### 表 **2-15** Version

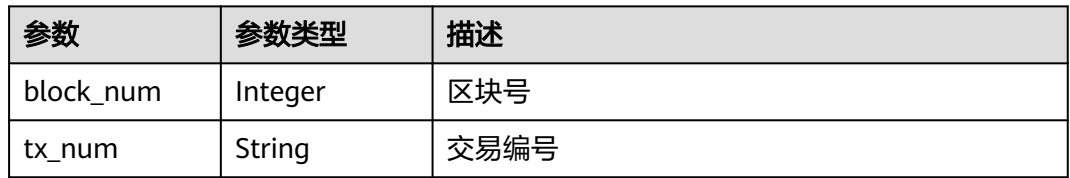

#### 表 **2-16** Writeset

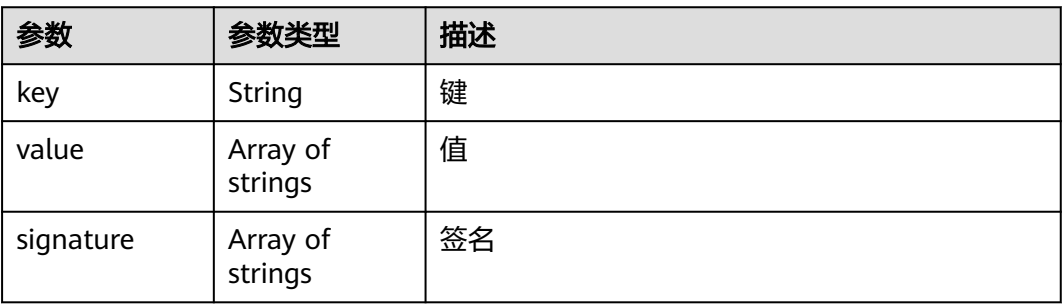

#### 状态码: **400**

#### 表 **2-17** 响应 Body 参数

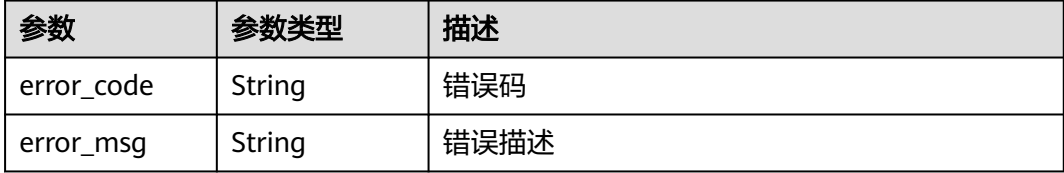

#### 请求示例

无

## 响应示例

状态码: **200**

区块信息

{ "id" : 175, "txs\_count" : 1, "data\_hash" : "MgY/9ksThAb0kt7S83dqu+BwhHtsfyb505bUHNEQyu4=", "pre\_hash" : "jsZZc1Cvv0zkA48HQWzZKVpUKWxPVFxDFsYDBHZCLHg=", "time" : "2022-04-08T01:39:43Z", "txs" : [ { "tx\_id" : "32063ff64b138406f492ded2f3776abbe070847b6c7f26f9d396d41cd110caee", "type" : "COMMON\_TRANSACTION", "block\_id" : 175, "creator" : "user-1.org1.hwchain-tdc-eff8ed1eb.svc.cluster.local", "create\_time" : "2022-04-08T01:39:42Z", "chaincode\_name" : "tdccontract", "endorsor\_orgs" : "org1", "read\_set" : "key:\"IsAppr01\\000total\" version:<block\_num:151 > ", "write\_set" : "key:\"\\000IsAppr01\\000approval\\00039a05febed86e9bfb126daed4afedec2e7eb3fad\ \0000d257260b95fdc3c0400c4e850cb4994d01f9cd2\\000\" value:\"{\\\"owner\\\":\\ \"39a05febed86e9bfb126daed4afedec2e7eb3fad\\\",\\\"operator\\\":\\ \"0d257260b95fdc3c0400c4e850cb4994d01f9cd2\\\",\\\"approved\\\":true}\"" } ] }

#### 状态码

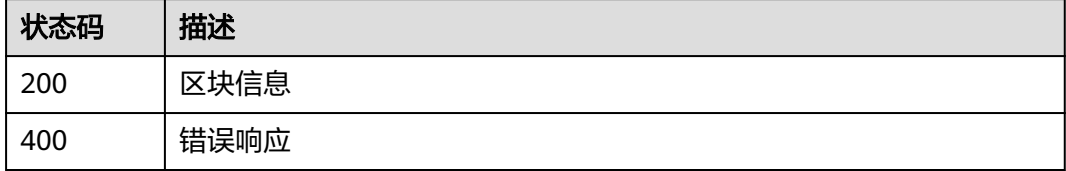

# **2.2.4** 查询某个区块中交易信息

## 功能介绍

查询某个区块中交易信息(仅支持专享版)

## **URI**

GET /v1/store/block/transactions

#### 表 **2-18** Query 参数

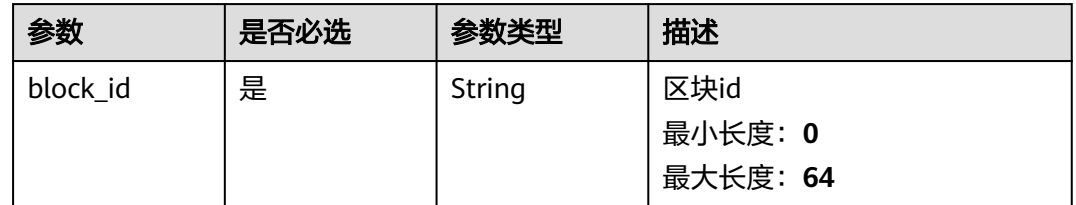

## 请求参数

无

## 响应参数

#### 状态码: **200**

#### 表 **2-19** 响应 Body 参数

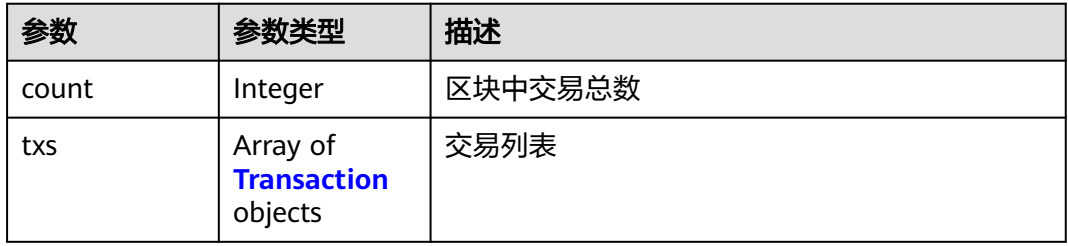

#### 表 **2-20** Transaction

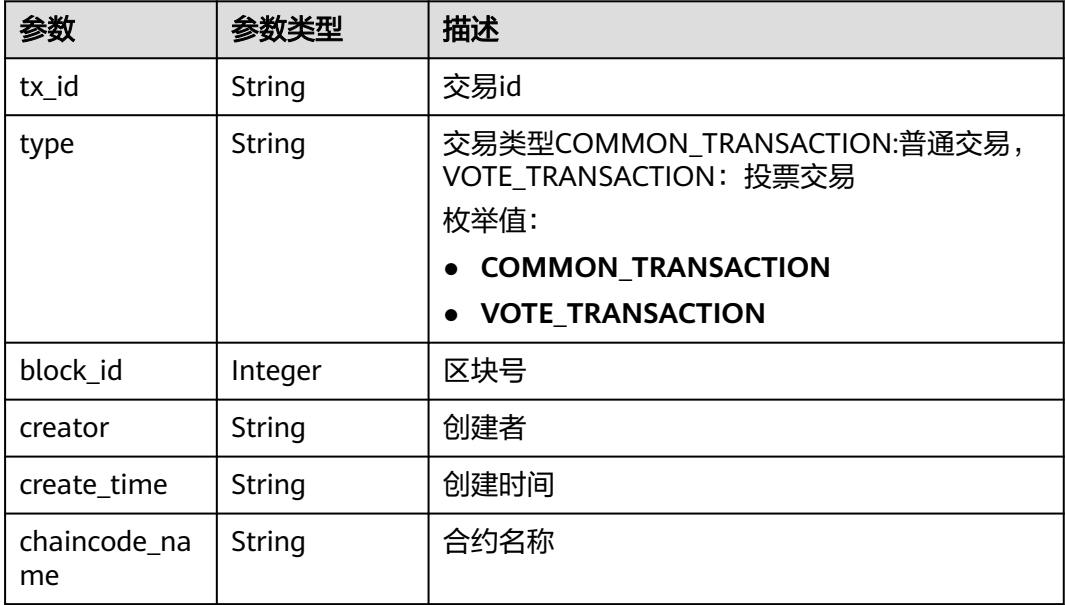

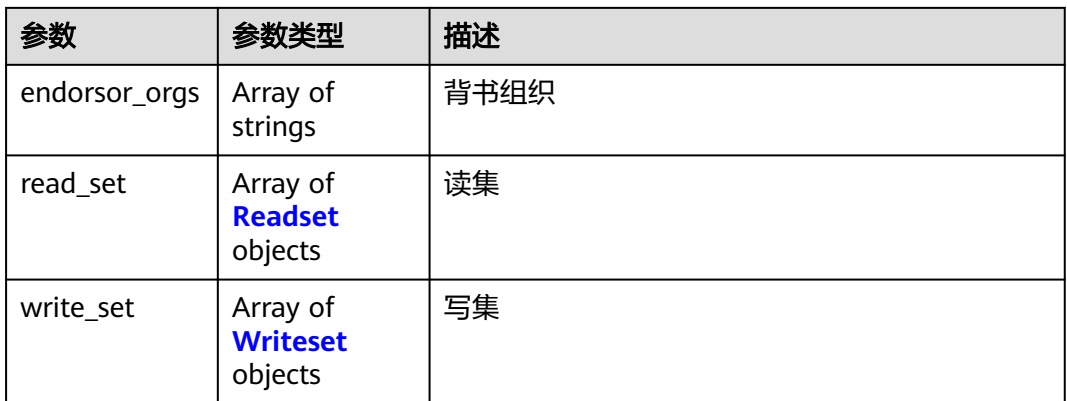

#### 表 **2-21** Readset

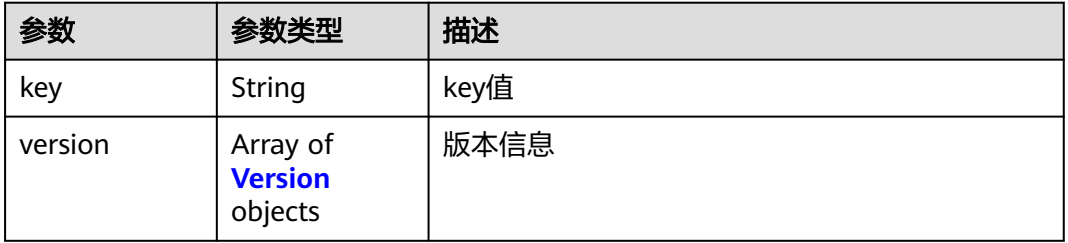

#### 表 **2-22** Version

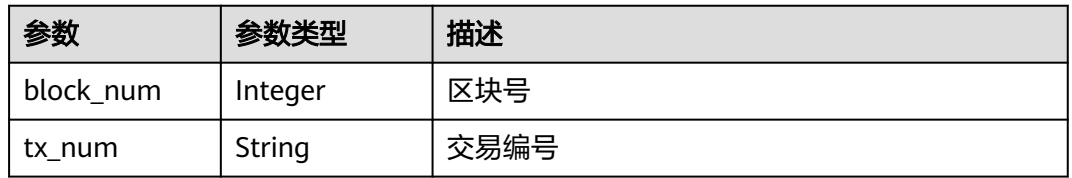

#### 表 **2-23** Writeset

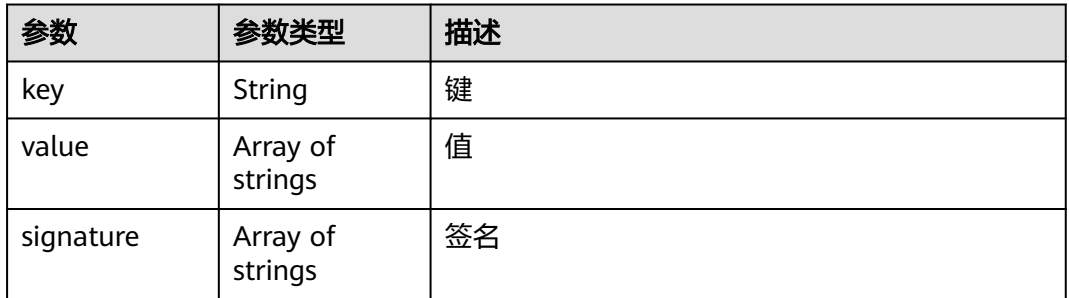

## 状态码: **400**

#### 表 **2-24** 响应 Body 参数

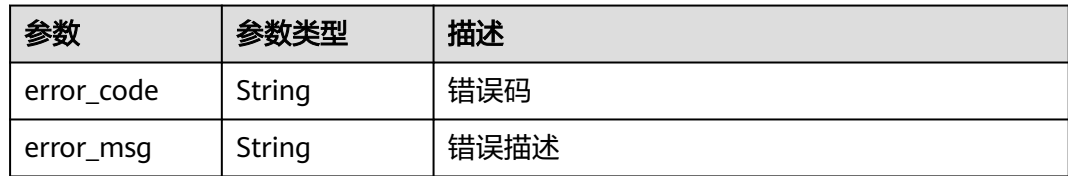

## 请求示例

无

## 响应示例

#### 状态码: **200**

区块中交易列表

```
{
  "count" : 1,
  "txs" : [ {
   "tx_id" : "c09afac9bf05cdd93f8ae9c0c7fc8a4955a3beb6456d89100a6a7818e2252917",
   "type" : "COMMON_TRANSACTION",
   "block_id" : 157,
   "creator" : "user-1.org1.hwchain-tdc-eff8ed1eb.svc.cluster.local",
   "create_time" : "2022-04-04T12:27:43Z",
   "chaincode_name" : "tdccontract",
   "endorsor_orgs" : "org1",
   "read_set" : "key:\"\\000Account01\\000nft\\0002000\\000\" ,key:\"Account01\\000creator\" 
version:<block_num:119 > ,key:\"Account01\\000total\" version:<block_num:156 >",
   "write_set" : "key:\"\\000Account01\\000balance\\00039a05febed86e9bfb126daed4afedec2e7eb3fad\
\0002000\\000\" value:\"0\" ,key:\"\\000Account01\\000nft\\0002000\\000\" value:\"{\\\"tokenId\\\":\\
\langle"2000\\\",\\\"owner\\\":\\\"39a05febed86e9bfb126daed4afedec2e7eb3fad\\\",\\\"approved\\\":\\\"\\\",\\\
\"tokenURI\\\":\\\"{\\\\\\\"name\\\\\\\":\\\\\\"metadataname01\\\\\\\\",\\\\\\\"description\\\\\\\":\\\\\\"\\\
\345\\210\\233\\345\\273\\272\\345\\233\\276\\347\\211\\207\\\\\\\",\\\\\\\"category\\\\\\\":2,\\\\\\\"type\\
\|\{\|\|\|_{1}^{1}...\|\|\|\|_{1}^{1}":\\\\\\"image\\\\\\\",\\\\\\"hash\\\\\\\":\\\\\\\"
\"39e5b4830d4d9c14db7368a95b65d5463ea3d09520373723430c03a5a453b5df\\\\\\\\",\\\\\\\"url\\\\\\\";\\\\\\\
\"D:\\\\\\\\\\\\\\\\bcs\\\\\\\\\\\\\\\\bcstest\\\\\\\\\\\\\\\\TDC\\\\\\\\\\\\\\\\2022.03\\\\\\\\\\\\\\\\sdktest\\\\\\\\\\
\\\\\\testdate\\\\\\\"}\\\"}\",key:\"Account01\\000total\" value:\"4\"
 } ]
```
## 状态码

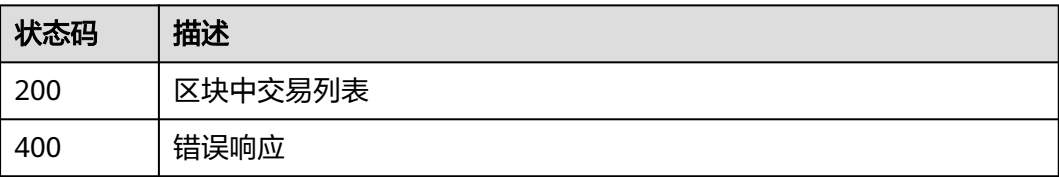

## **2.2.5** 根据交易 **id** 查询某笔交易信息

根据交易id查询某笔交易信息(仅支持专享版)

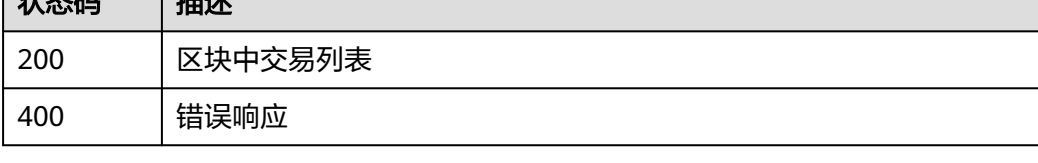

# 功能介绍

}

## **URI**

## GET /v1/store/transaction/detail

#### 表 **2-25** Query 参数

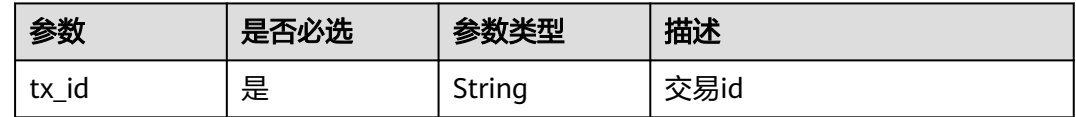

## 请求参数

无

## 响应参数

状态码: **200**

## 表 **2-26** 响应 Body 参数

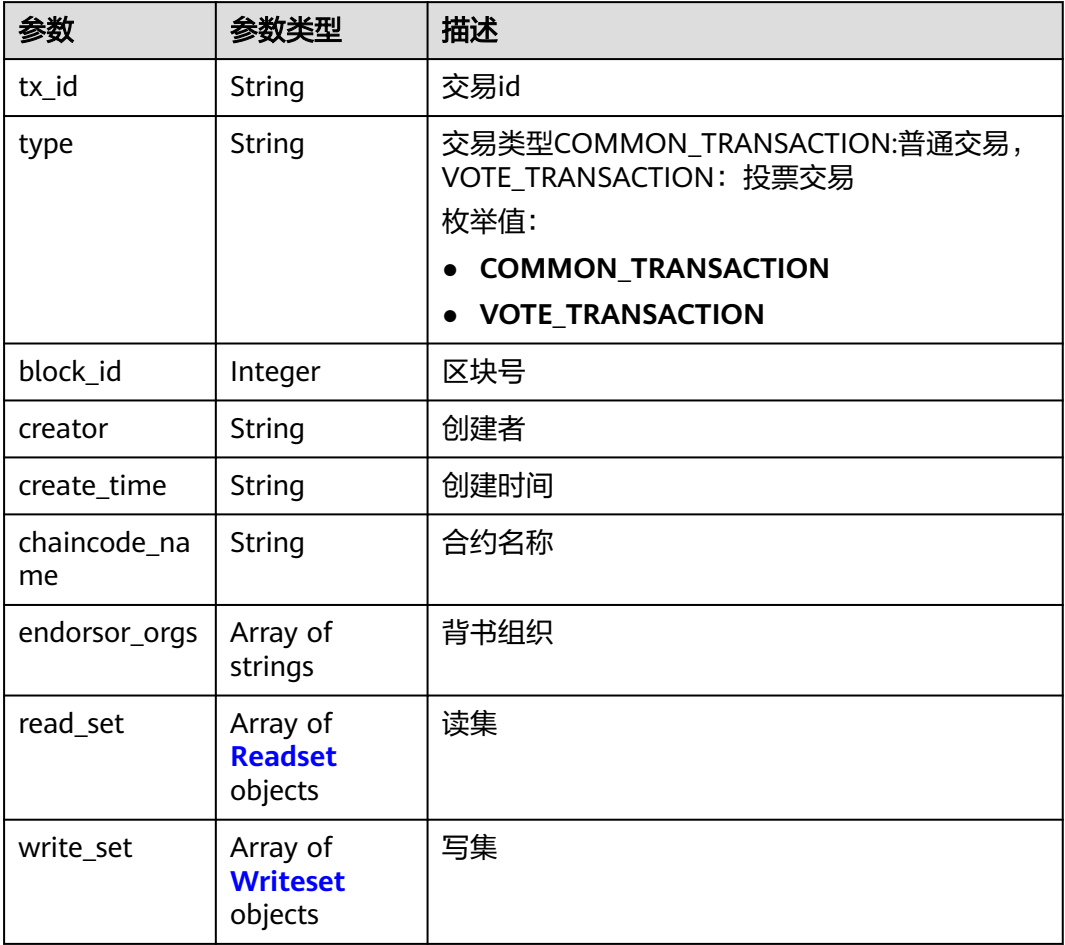

#### <span id="page-126-0"></span>表 **2-27** Readset

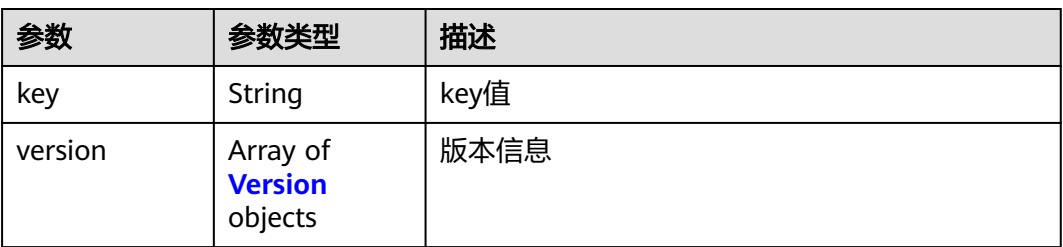

#### 表 **2-28** Version

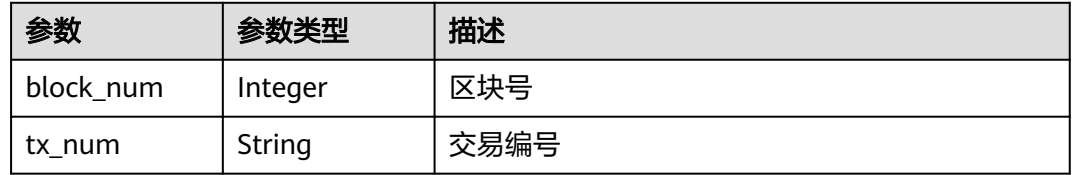

#### 表 **2-29** Writeset

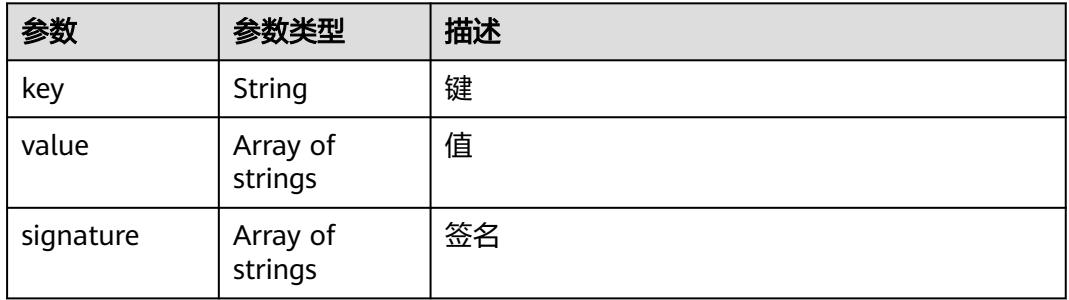

#### 状态码: **400**

表 **2-30** 响应 Body 参数

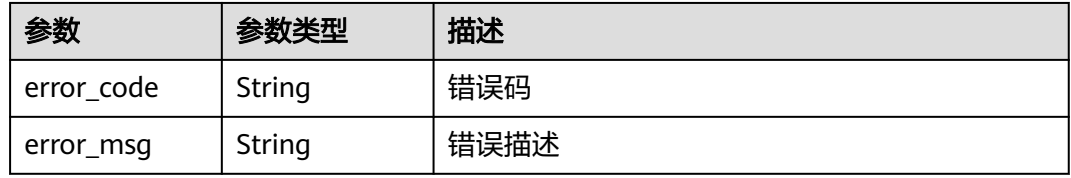

## 请求示例

无

## 响应示例

状态码: **200**

交易信息

{

}

"block\_id" : 156,

"type" : "COMMON\_TRANSACTION",

 "create\_time" : "2022-04-04T12:27:43Z", "chaincode\_name" : "tdccontract", "endorsor\_orgs" : "org1",

\345\\210\\233\\345\\273\\272\\345\\233\\276\\347\\211\\207\\\\\\\",\\\\\\\"category\\\\\\\":2,\\\\\\\"type\\ \\\\\":\\\\\\\"image\\\\\\\",\\\\\\\"hash\\\\\\\":\\\\\\ \"39e5b4830d4d9c14db7368a95b65d5463ea3d09520373723430c03a5a453b5df\\\\\\\",\\\\\\\"url\\\\\\":\\\\\\ \"D:\\\\\\\\\\\\\\\\bcs\\\\\\\\\\\\\\\\bcstest\\\\\\\\\\\\\\\\TDC\\\\\\\\\\\\\\\\2022.03\\\\\\\\\\\\\\\\sdktest\\\\\\\\\\ \\\\\\testdate\\\\\\\"}\\\"}\" ,key:\"Account01\\000total\" value:\"3\"

version:<block\_num:119 > ,key:\"Account01\\000total\" version:<br/>block\_num:121 >",

"tx\_id" : "7d4f2486452491140fe4d4fae0285cf0e5ea8f2a4fabe2759e540aef9d202aed",

"read\_set" : "key:\"\\000Account01\\000nft\\0001000\\000\" ,key:\"Account01\\000creator\"

"write\_set" : "key:\"\\000Account01\\000balance\\00039a05febed86e9bfb126daed4afedec2e7eb3fad\ \0001000\\000\" value:\"0\" ,key:\"\\000Account01\\000nft\\0001000\\000\" value:\"{\\\"tokenId\\\":\\ \"1000\\\",\\\"owner\\\":\\\"39a05febed86e9bfb126daed4afedec2e7eb3fad\\\",\\\"approved\\\":\\\"\\\",\\\ \"tokenURI\\\":\\\"{\\\\\\\"name\\\\\\\":\\\\\\"metadataname01\\\\\\\\",\\\\\\\"description\\\\\\\":\\\\\\"\\\

"creator" : "user-1.org1.hwchain-tdc-eff8ed1eb.svc.cluster.local",

## 状态码

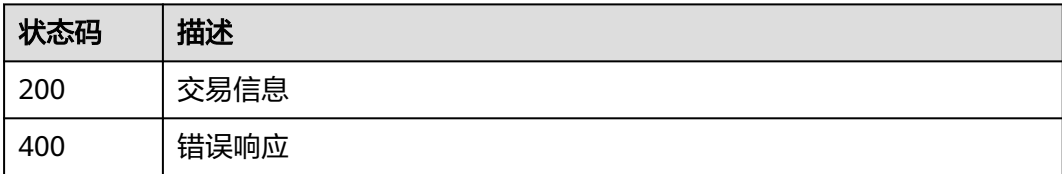

# 3 公开区块链浏览器

# **3.1** 使用说明

该部分接口为公开接口,域名为 https://dac.cn-north-4.myhuaweicloud.cn。

# **3.2** 公开区块链浏览器

# **3.2.1** 获取数字资产信息

## 功能介绍

获取数字资产信息

**URI**

GET /v1/open/scan/asset

表 **3-1** Query 参数

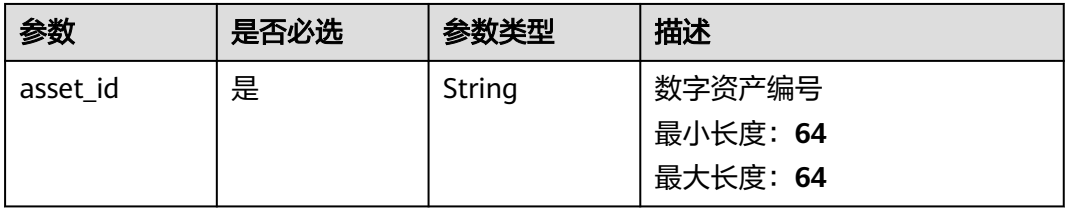

## 请求参数

无

## 响应参数

状态码: **200**

#### 表 **3-2** 响应 Body 参数

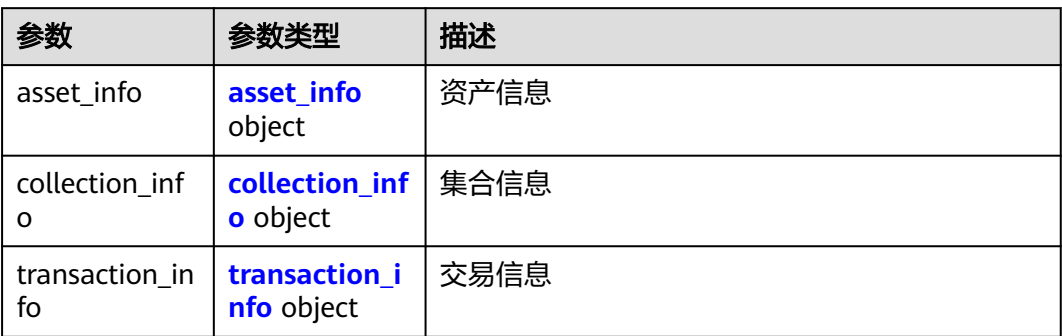

#### 表 **3-3** asset\_info

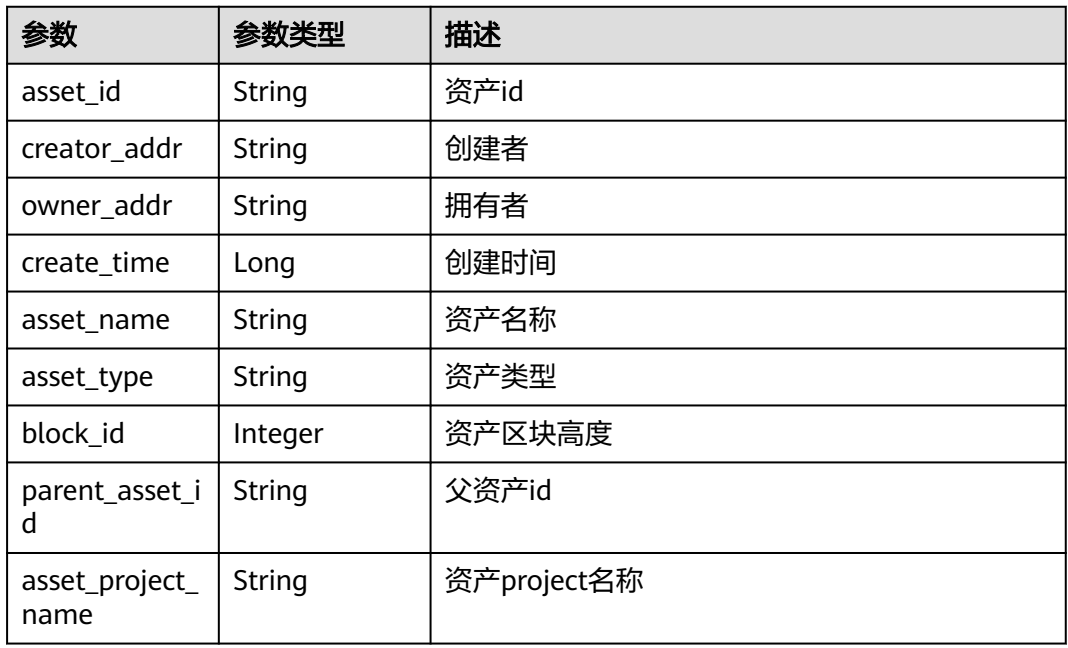

#### 表 **3-4** collection\_info

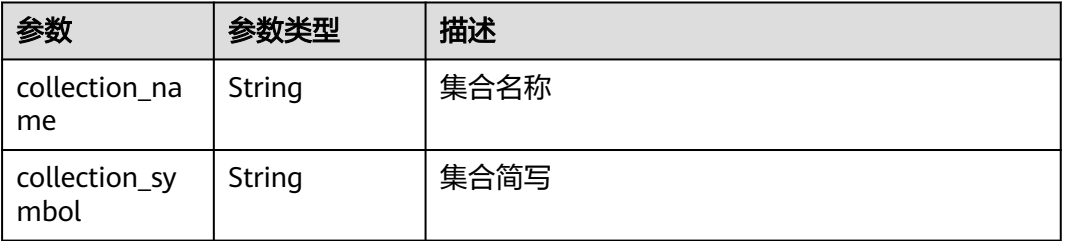

#### <span id="page-130-0"></span>表 **3-5** transaction\_info

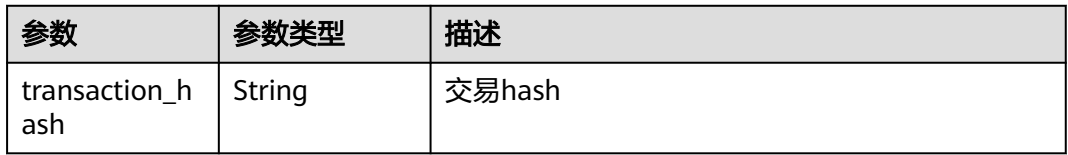

#### 状态码: **400**

## 表 **3-6** 响应 Body 参数

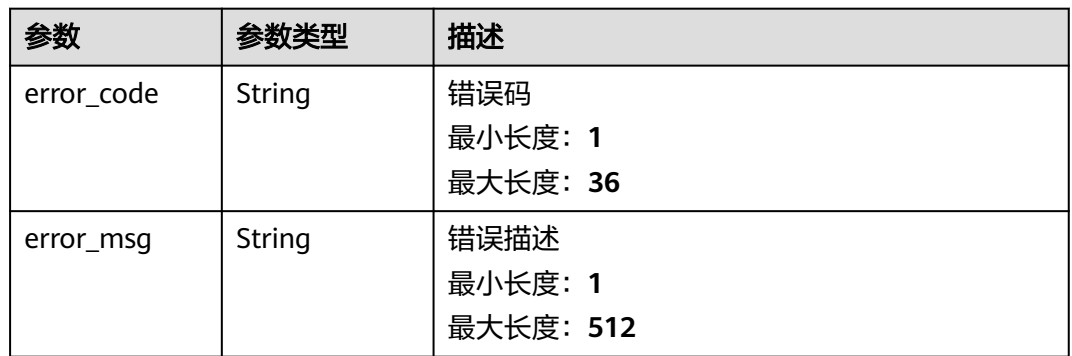

## 请求示例

无

## 响应示例

无

## 状态码

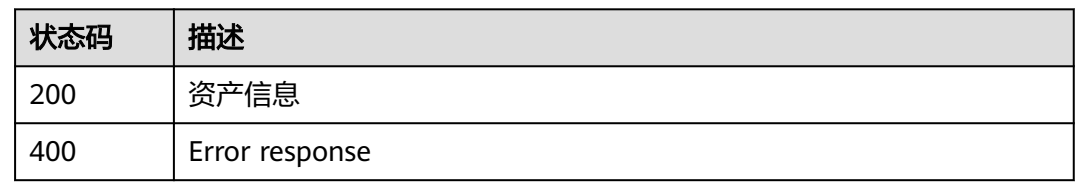

# **3.2.2** 获取交易流水

# 功能介绍

获取交易流水

**URI**

GET /v1/open/scan/asset/transactions

#### 表 **3-7** Query 参数

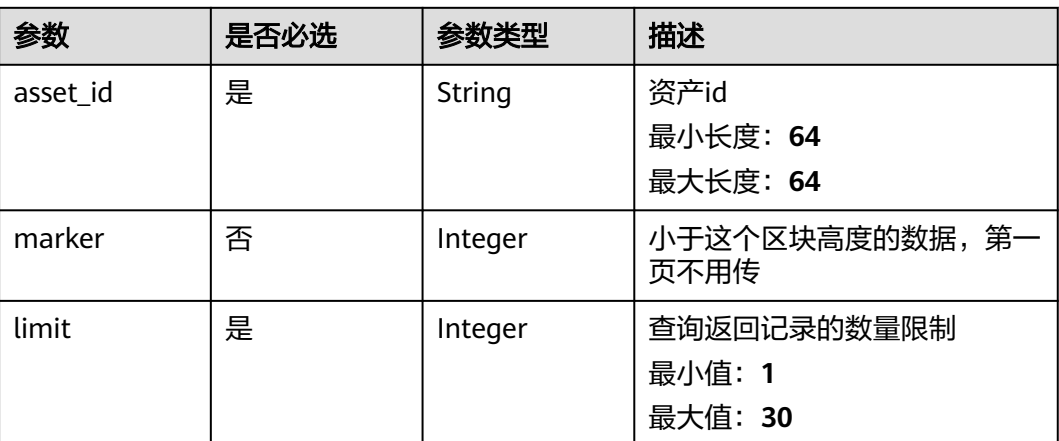

## 请求参数

无

## 响应参数

状态码: **200**

## 表 **3-8** 响应 Body 参数

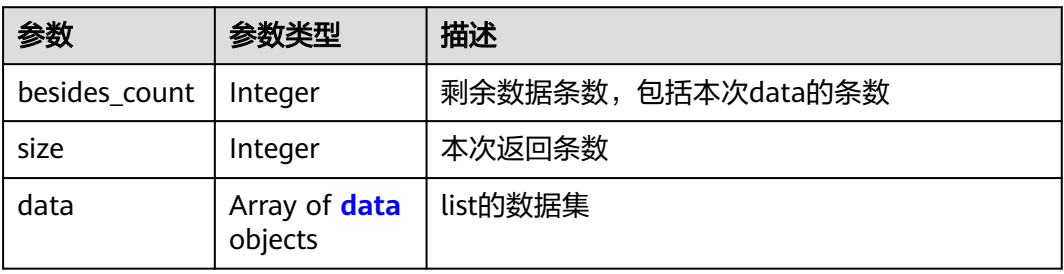

#### 表 **3-9** data

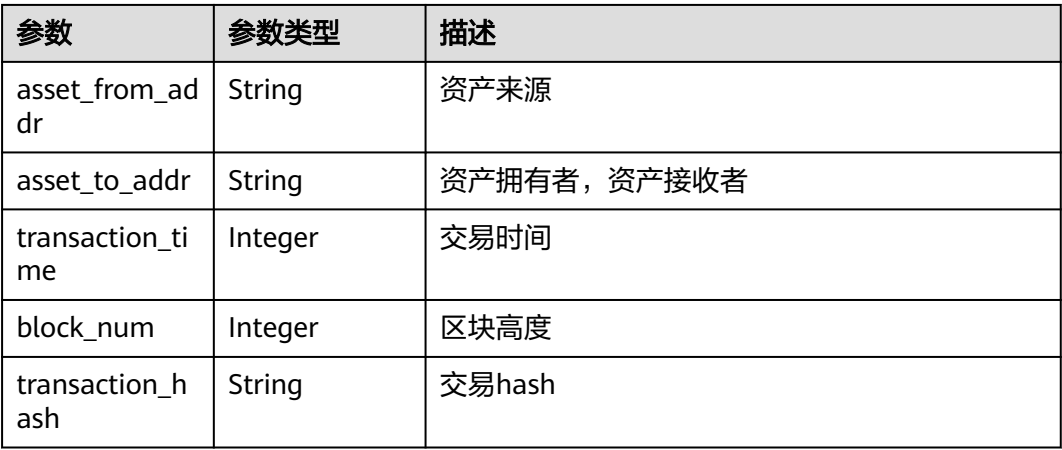

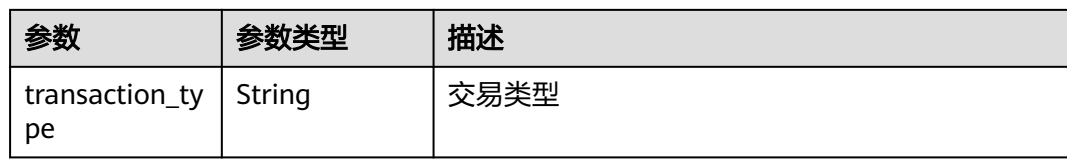

## 请求示例

无

## 响应示例

无

## 状态码

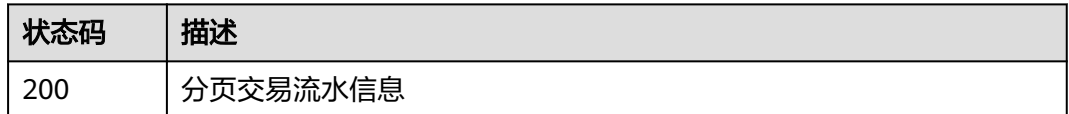

# **3.2.3** 获取 **NFT** 总发行量、流转量、区块高度、总交易数量

## 功能介绍

获取NFT总发行量、流转量、区块高度、总交易数量

**URI**

GET /v1/open/summary

#### 请求参数

无

## 响应参数

状态码: **200**

表 **3-10** 响应 Body 参数

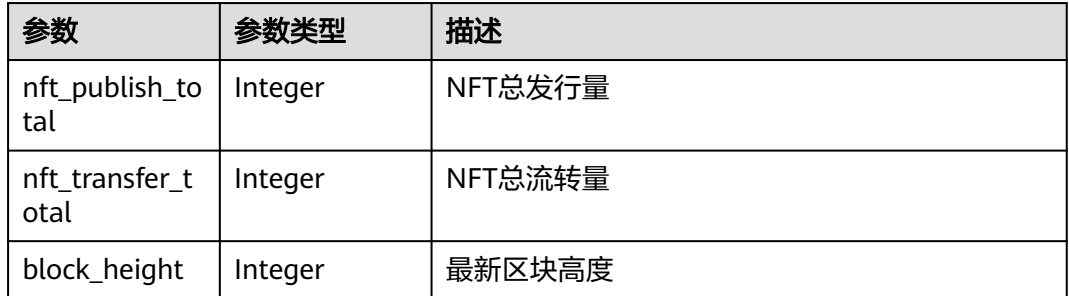

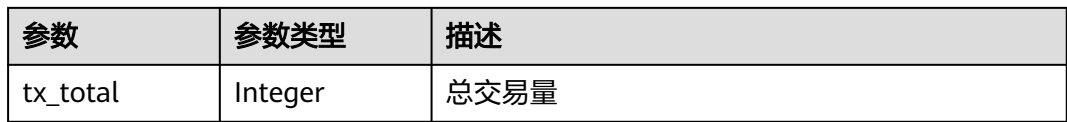

#### 状态码: **400**

#### 表 **3-11** 响应 Body 参数

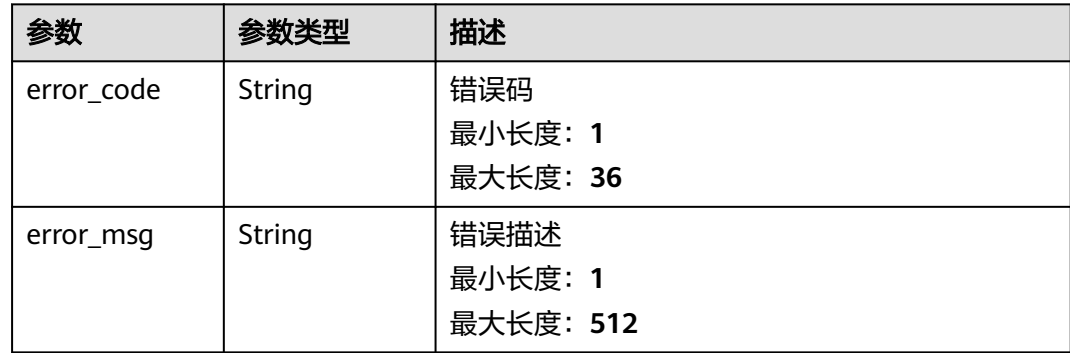

## 请求示例

无

## 响应示例

无

## 状态码

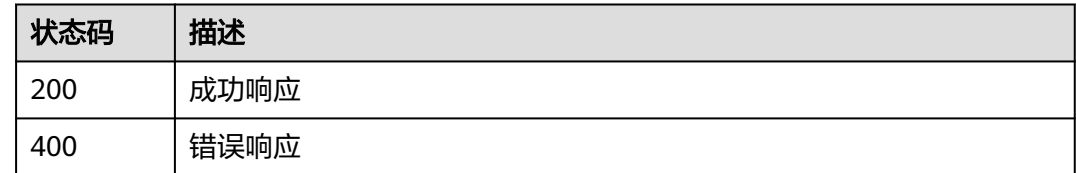

# **3.2.4** 获取区块列表

## 功能介绍

获取区块列表,限制展示20000个条目

## **URI**

GET /v1/open/block/list

#### 表 **3-12** Query 参数

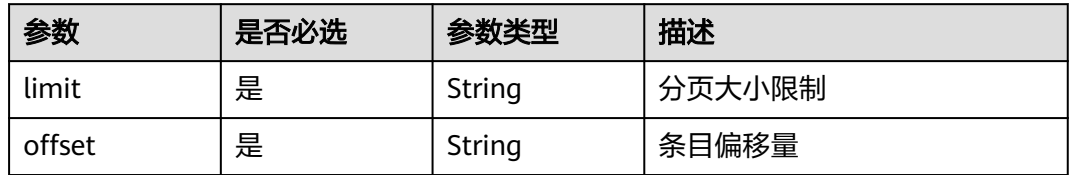

## 请求参数

无

## 响应参数

状态码: **200**

表 **3-13** 响应 Body 参数

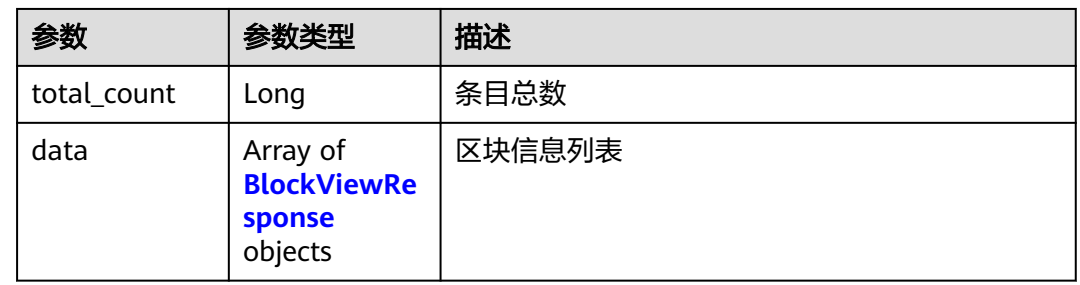

#### 表 **3-14** BlockViewResponse

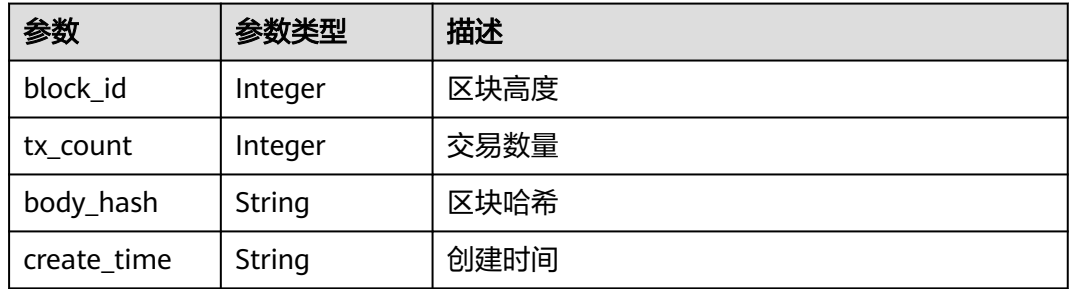

#### 状态码: **400**

#### 表 **3-15** 响应 Body 参数

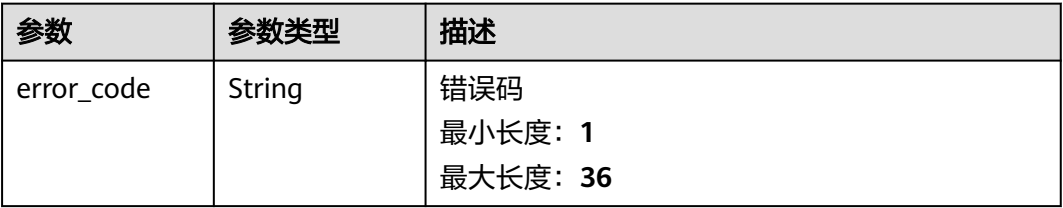

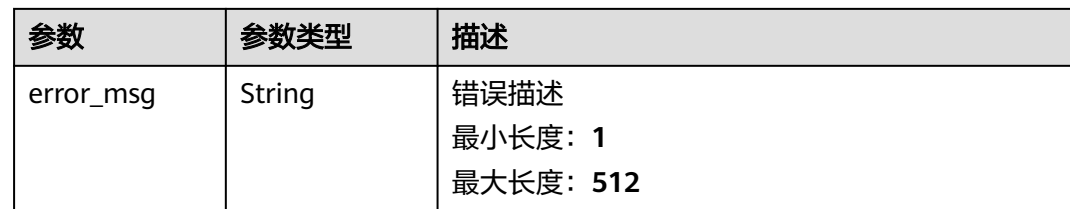

## 请求示例

无

## 响应示例

无

## 状态码

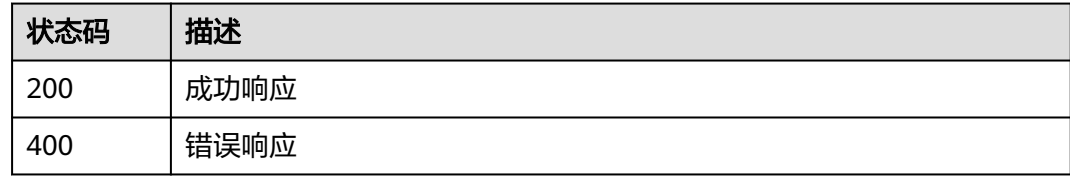

# **3.2.5** 获取指定区块信息和资产交易列表

## 功能介绍

获取指定区块信息和资产交易列表

## **URI**

GET /v1/open/block/transactions

## 表 **3-16** Query 参数

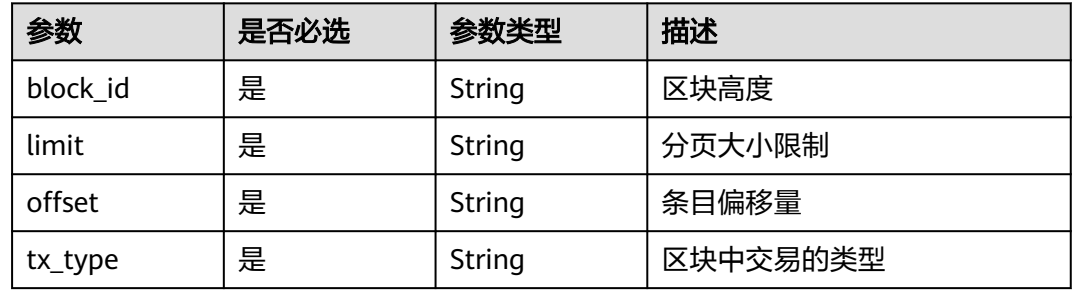

## 请求参数

无

## 响应参数

## 状态码: **200**

#### 表 **3-17** 响应 Body 参数

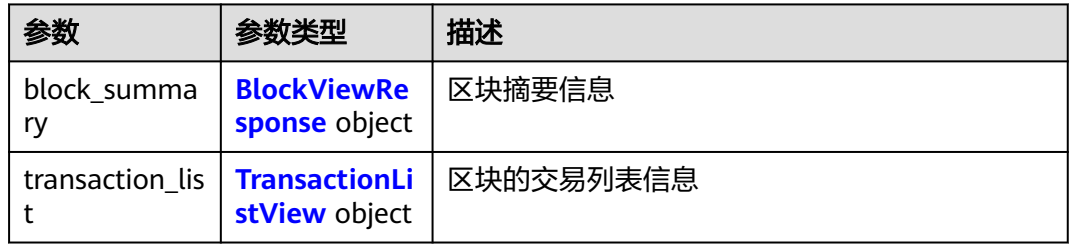

#### 表 **3-18** BlockViewResponse

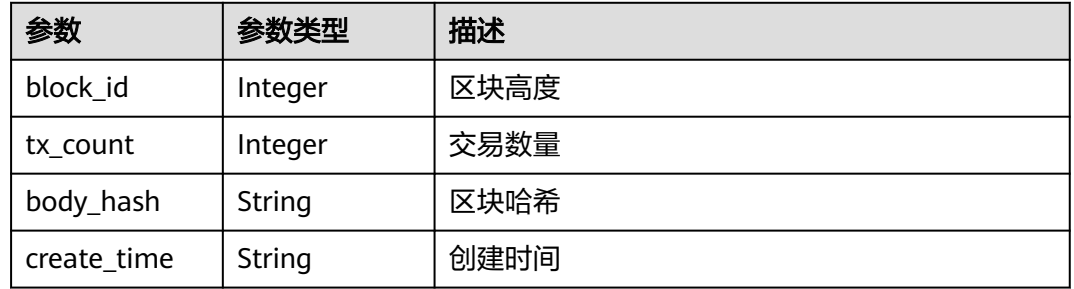

#### 表 **3-19** TransactionListView

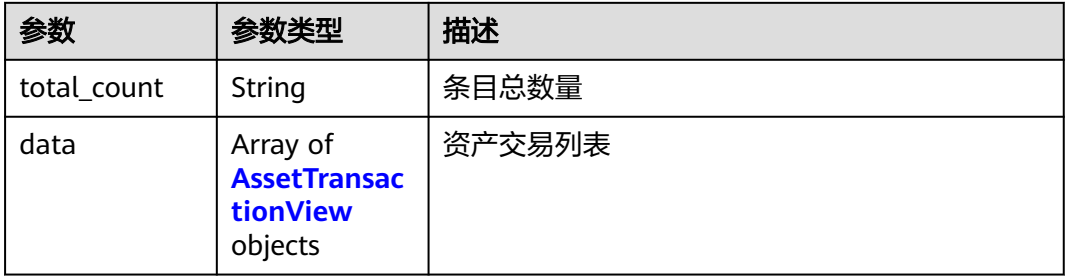

#### 表 **3-20** AssetTransactionView

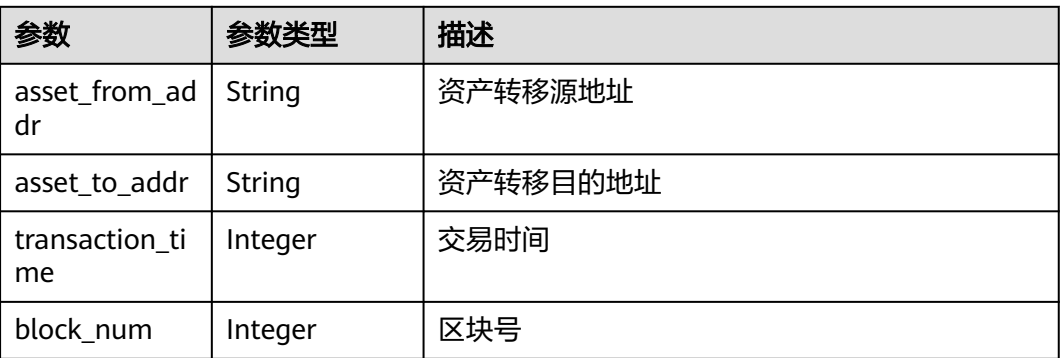

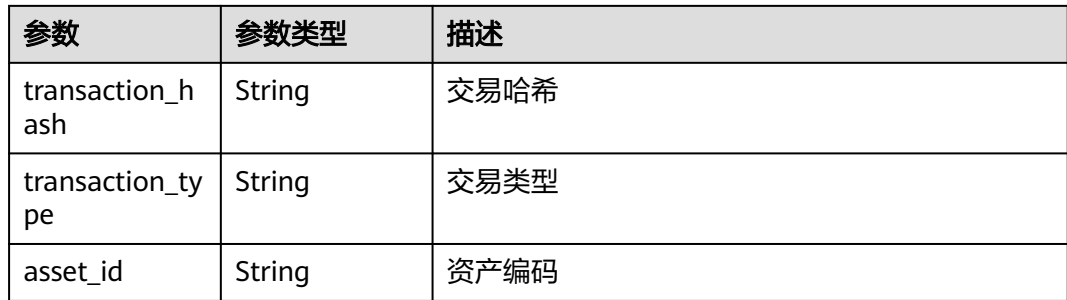

#### 状态码: **400**

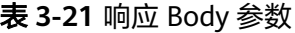

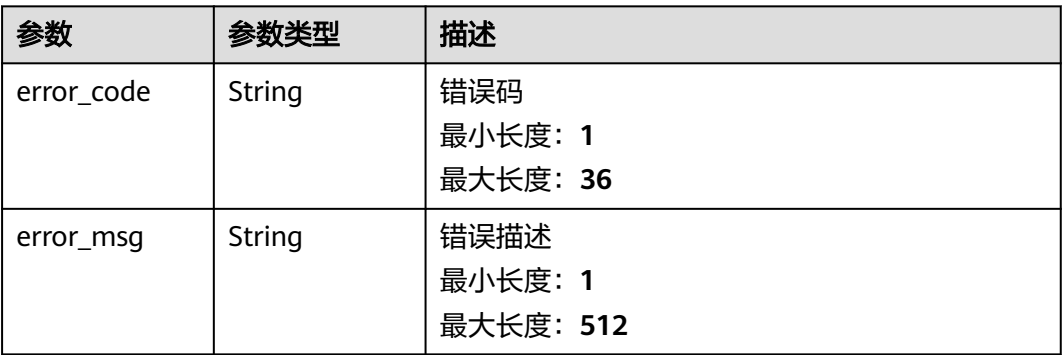

## 请求示例

无

## 响应示例

无

## 状态码

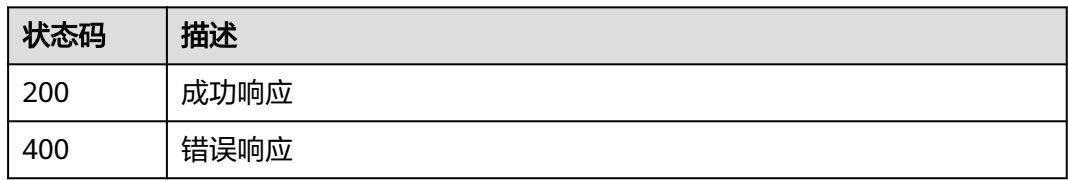

# **3.2.6** 以分页的形式获取资产交易列表

## 功能介绍

以分页的形式获取资产交易列表,限制展示20000个条目

## **URI**

GET /v1/open/asset/transactions

#### 表 **3-22** Query 参数

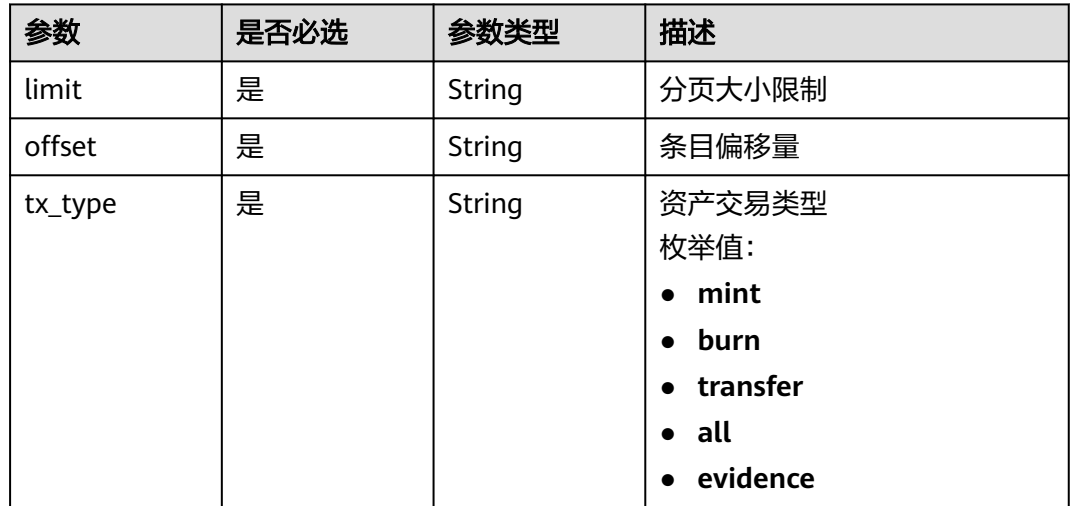

## 请求参数

无

## 响应参数

状态码: **200**

表 **3-23** 响应 Body 参数

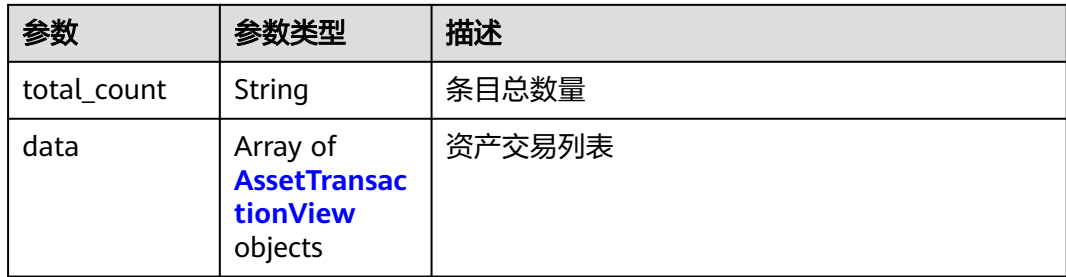

#### 表 **3-24** AssetTransactionView

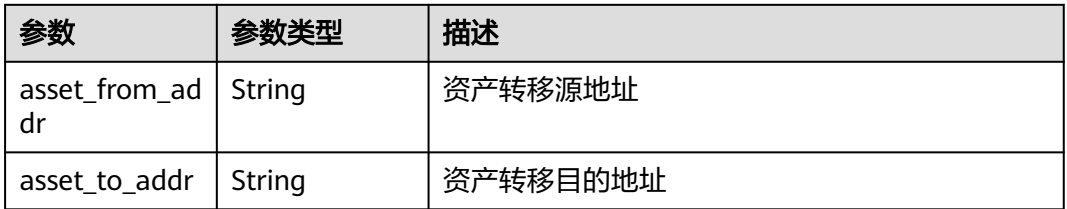

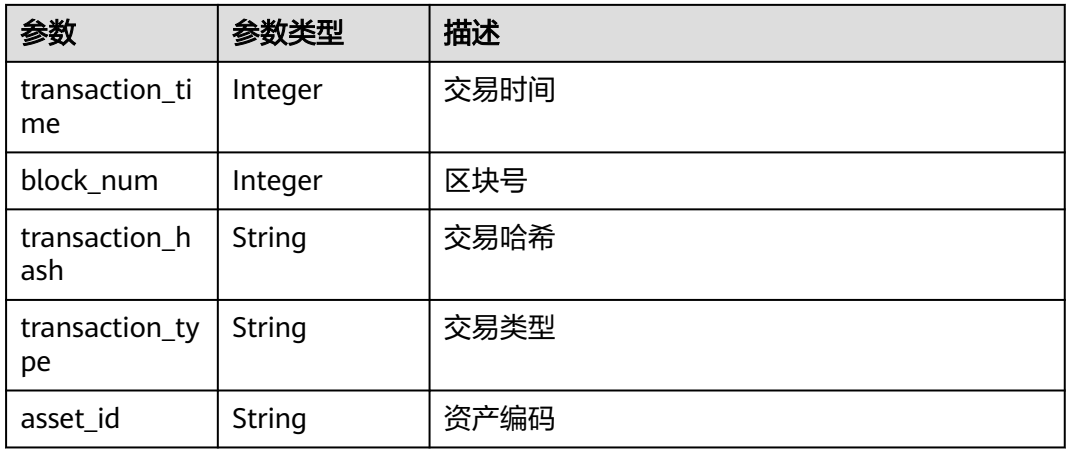

#### 状态码: **400**

## 表 **3-25** 响应 Body 参数

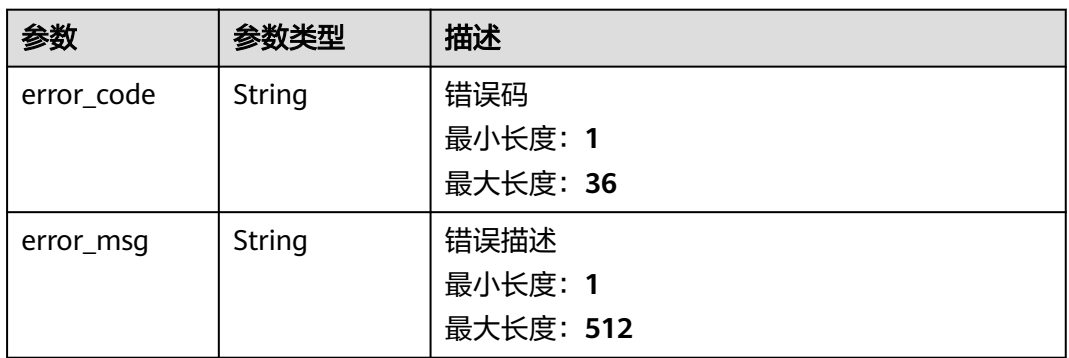

## 请求示例

无

## 响应示例

无

## 状态码

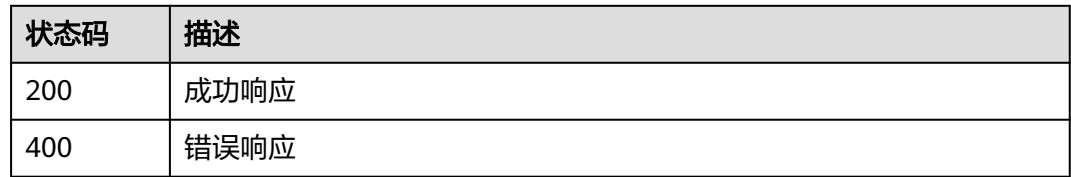

# **3.2.7** 获取指定资产交易信息

## 功能介绍

获取指定资产交易信息

## **URI**

GET /v1/open/asset/transaction

## 表 **3-26** Query 参数

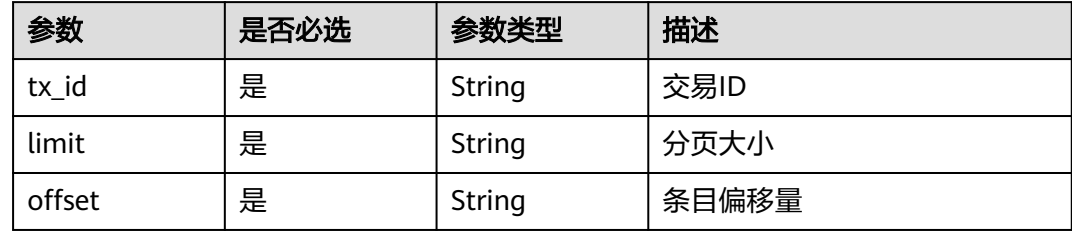

### 请求参数

无

## 响应参数

状态码: **200**

表 **3-27** 响应 Body 参数

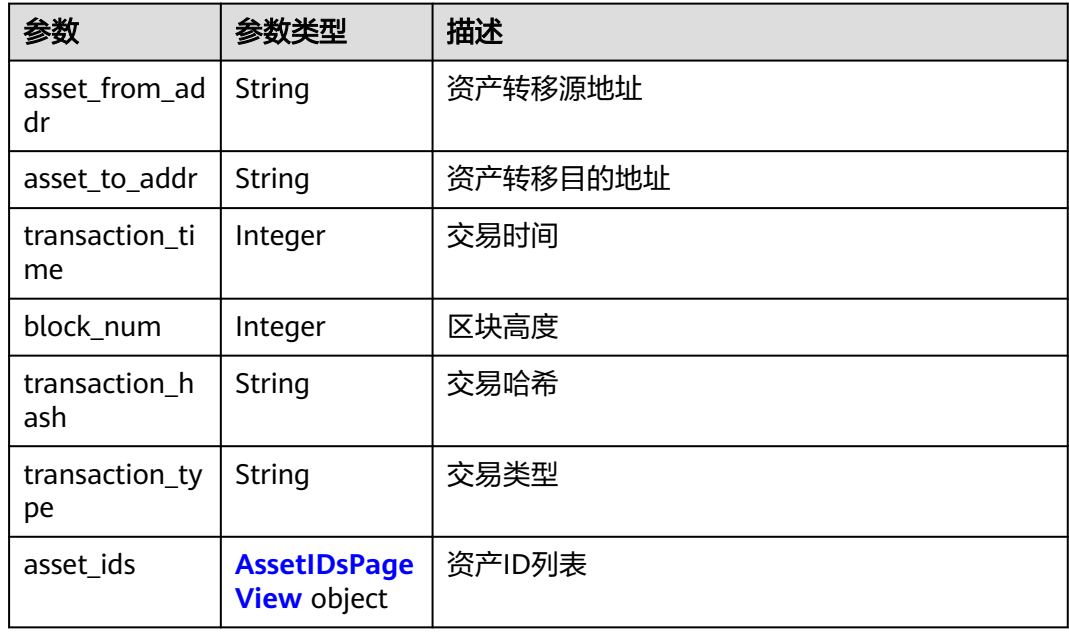

#### <span id="page-141-0"></span>表 **3-28** AssetIDsPageView

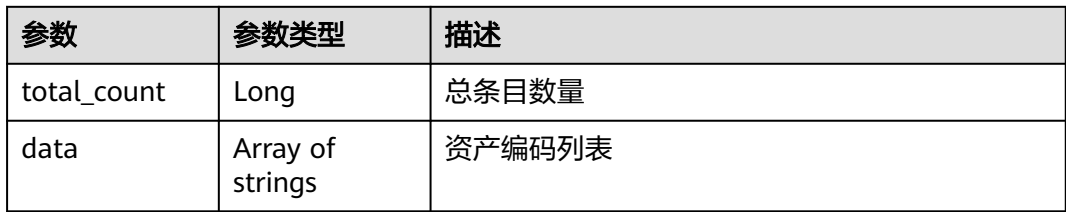

#### 状态码: **400**

#### 表 **3-29** 响应 Body 参数

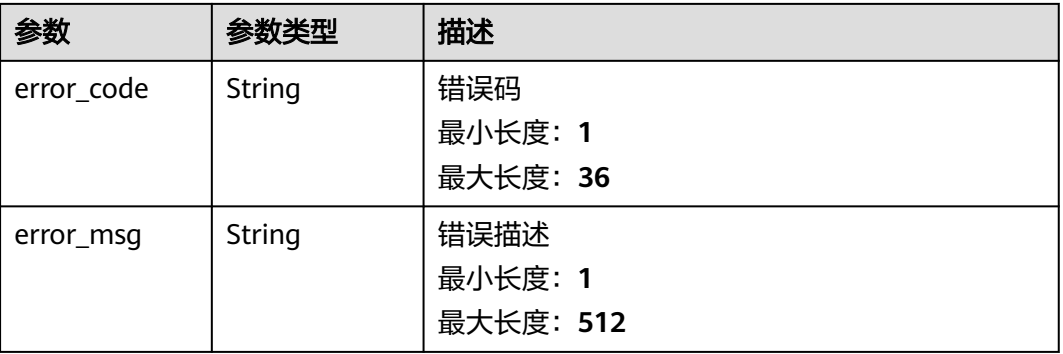

## 请求示例

无

## 响应示例

无

## 状态码

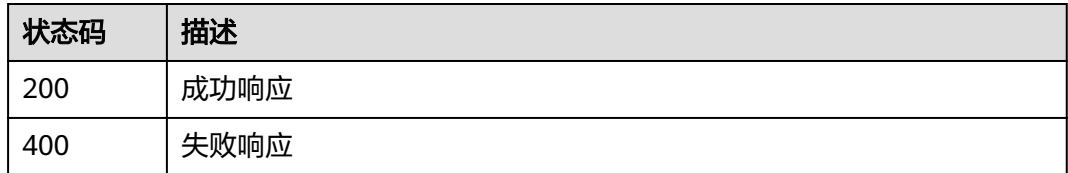

# **3.2.8** 复合查询

## 功能介绍

复合查询,支持按照交易哈希、资产编码、区块哈希查询。

## **URI**

GET /v1/open/scan/asset/composite

#### 表 **3-30** Query 参数

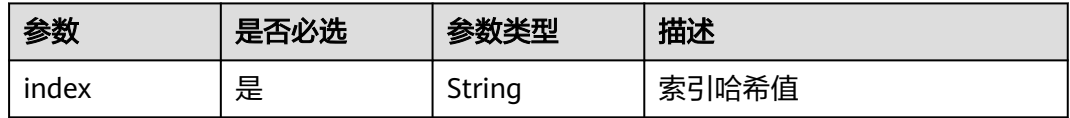

## 请求参数

无

## 响应参数

#### 状态码: **200**

表 **3-31** 响应 Body 参数

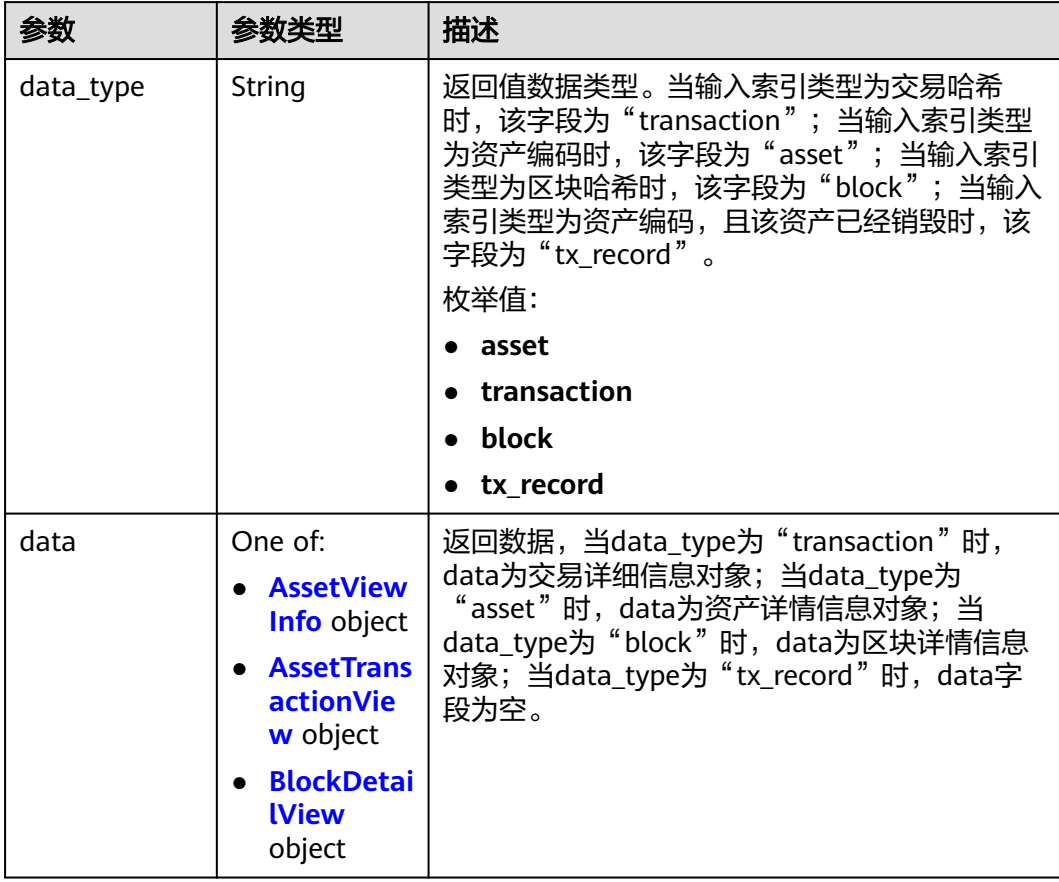

#### <span id="page-143-0"></span>表 **3-32** AssetViewInfo

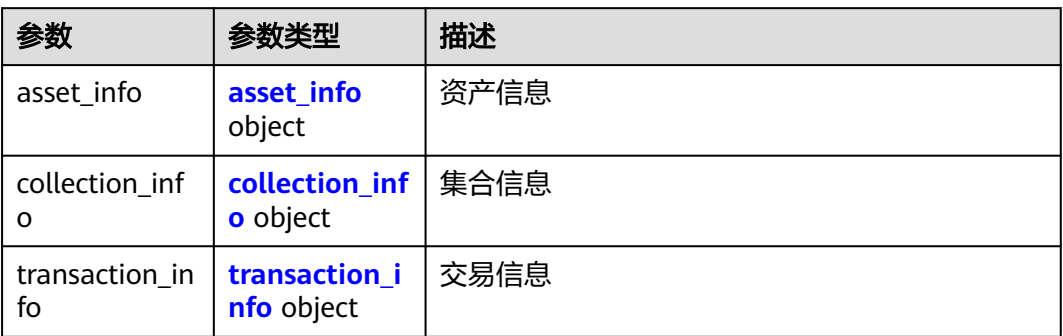

#### 表 **3-33** asset\_info

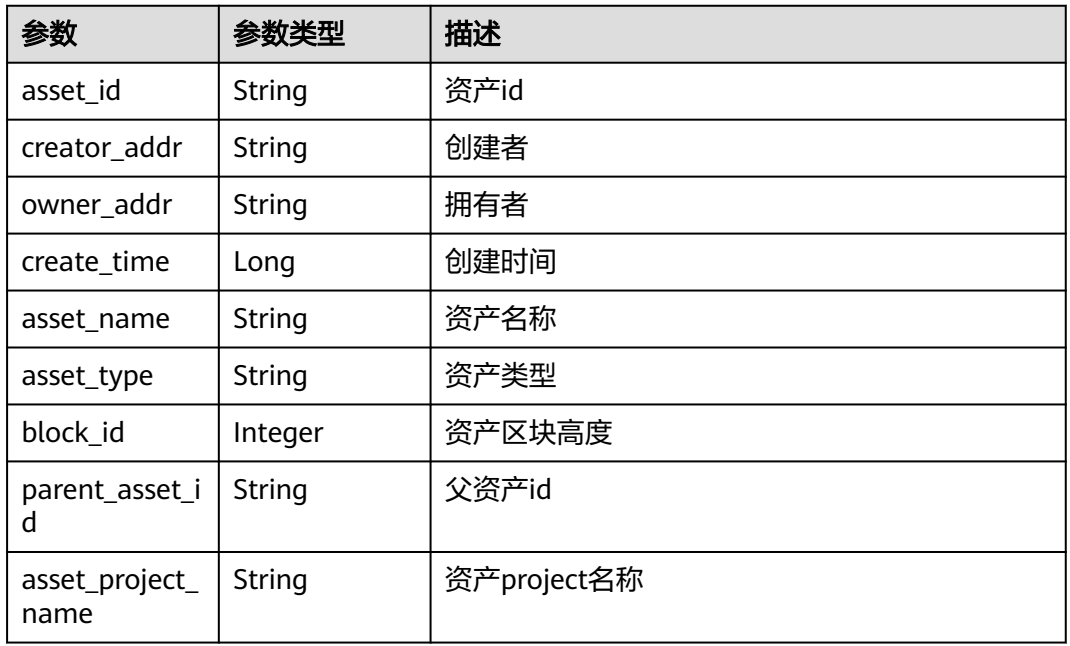

#### 表 **3-34** collection\_info

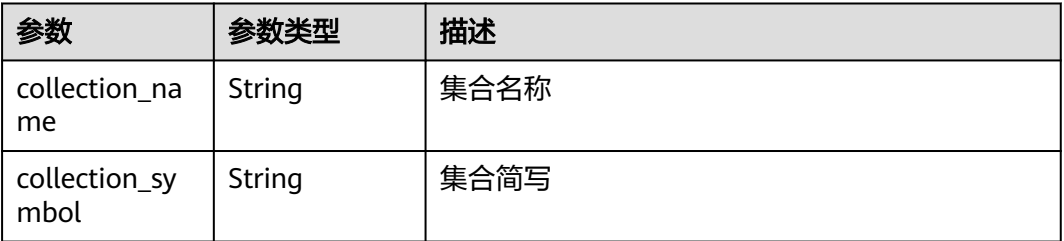
#### 表 **3-35** transaction\_info

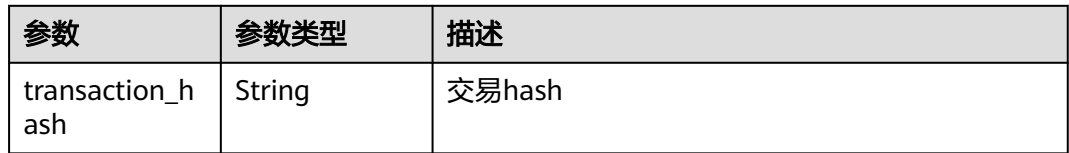

#### 表 **3-36** BlockDetailView

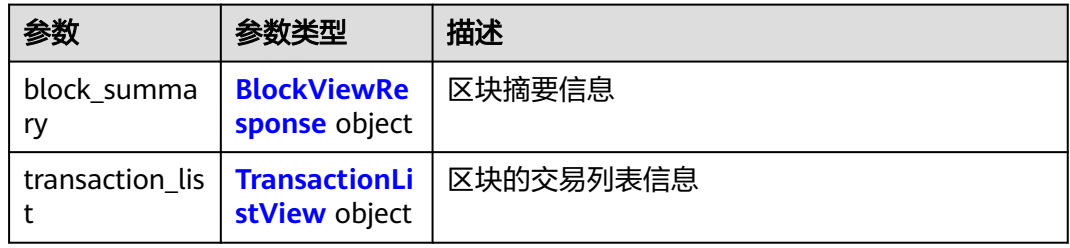

### 表 **3-37** BlockViewResponse

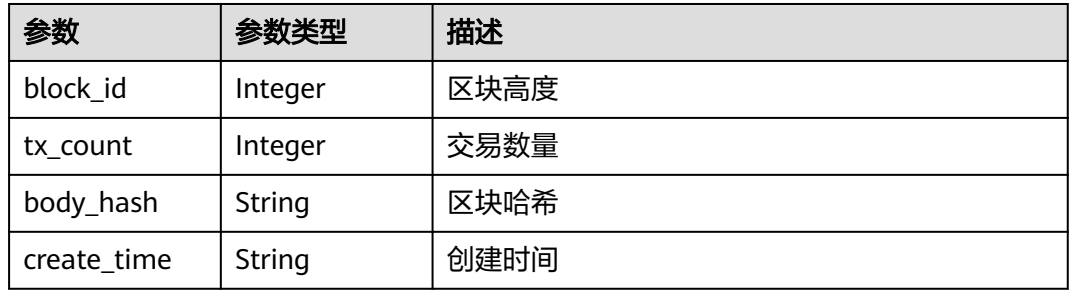

### 表 **3-38** TransactionListView

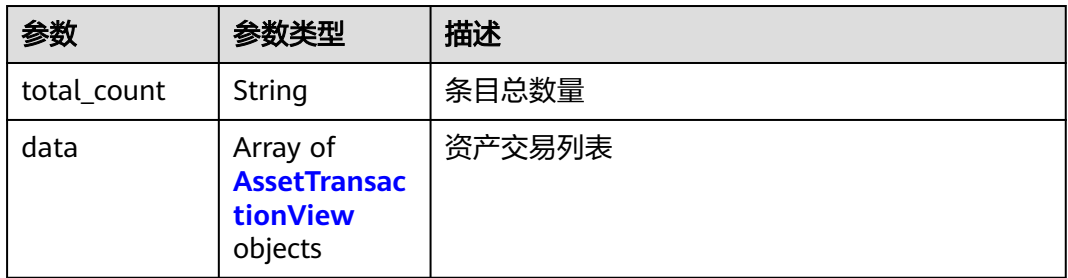

### 表 **3-39** AssetTransactionView

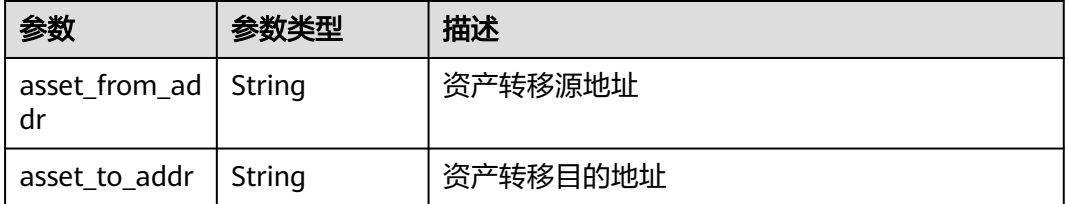

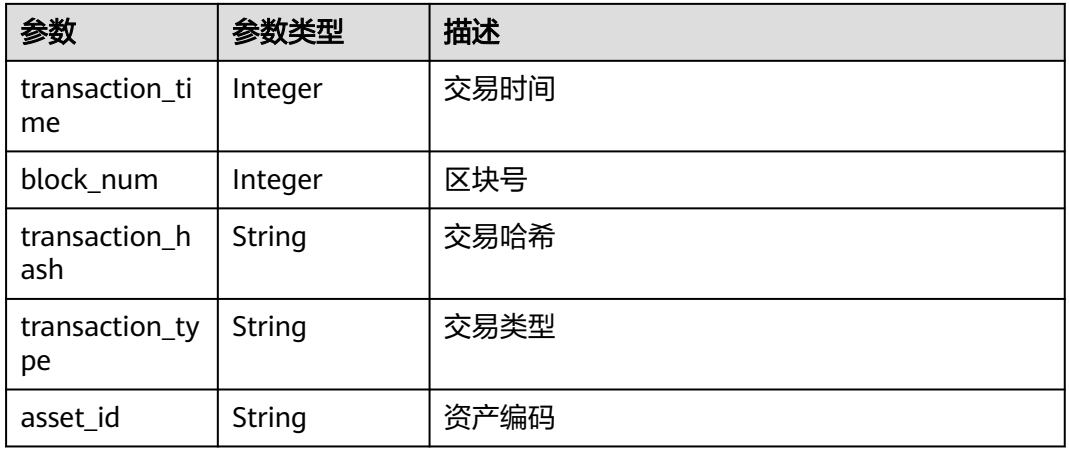

### 状态码: **400**

表 **3-40** 响应 Body 参数

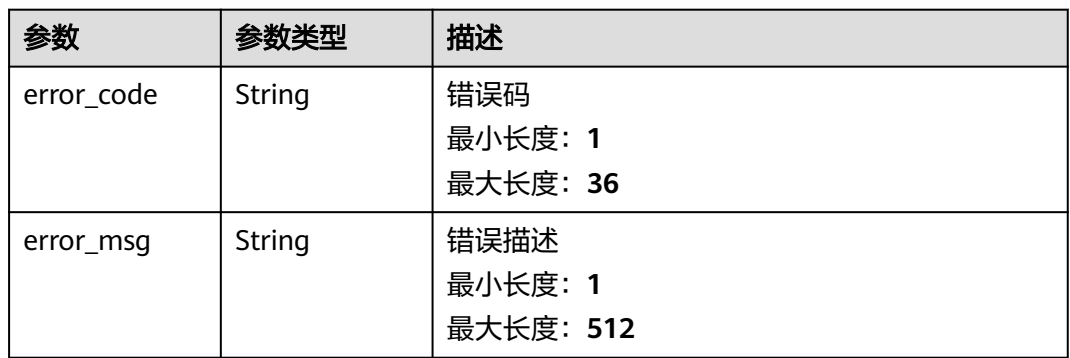

# 请求示例

无

# 响应示例

无

# 状态码

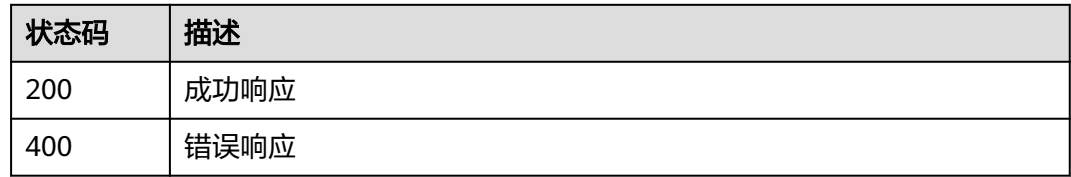